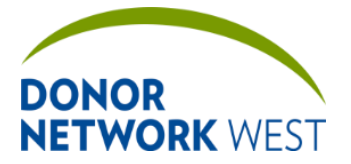

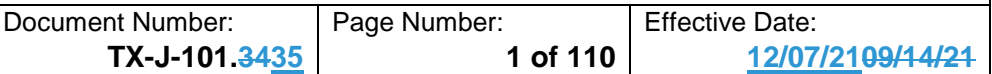

#### **1.0 PURPOSE:**

Defines the requirements for documentation of referral and donor information when using the iTransplant Electronic Donor Management system.

#### **2.0 SCOPE:**

This job aid applies to all donor documentation.

#### **3.0 RESPONSIBILITIES:**

All Operations staff are responsible for documenting donor information accurately and completely.

#### **4.0 REFERENCES:**

- **4.1** UNOS Policy:
	- **4.1.1** Policy 2
- **4.2** AOPO Standards:
	- **4.2.1** CL9.0 Donor File
	- **4.2.2** CL10.0 Documentation of Donor History
	- **4.2.3** CL12.0 Documentation of Recipient Information
	- **4.2.4** IT 1.0 Data and Information Management
- **4.3** CMS 42 CFR Parts 413, 441, 486 and 498: Medicare and Medicaid Programs; Conditions for Coverage for Organ Procurement Organizations (OPOs):
	- **4.3.1** § 486.330 Standard: Information Management (Z159)
	- **4.3.2** § 486.330 Standard: Data Retention (Z162)
	- **4.3.3** § 486.330 Standard: Format of Records (Z163)
- **4.4** Donor Network West Policies and Procedures:
	- **4.4.1** QS-P-031 OCCURRENCE HANDLING
	- **4.4.2** QS-P-002 STANDARD DOCUMENTATION PRACTICES
	- **4.4.3** QS-P-003 RECORDS MANAGEMENT
	- **4.4.4** TX-F-002 ORGAN DONOR RECORD iTRANSPLANT CONTINGENCY PLAN WITH DCD FLOWSHEET ADDENDUM
	- **4.4.5** TX-J-102 iTRANSPLANT RECORD FIELD REFERENCE GUIDE ORGAN TAB
	- **4.4.6** TX-J-103 iTRANSPLANT RECORD FIELD REFERENCE GUIDE PLACEMENT TAB
	- **4.4.7** TX-J-104 iTRANSPLANT RECORD FIELD REFERENCE GUIDE UNET TAB

#### **5.0 DEFINITIONS:**

- **5.1** *iTransplant* The computerized documentation system (electronic health records system, EHR) used by Donor Network West to document organ donor clinical information. Abbreviated as iTX.
	- **5.1.1** *Production Site* The iTransplant site where electronic donor information is stored. [http://dnwest.itransplant.net.](http://dnwest.itransplant.net/)
	- **5.1.2** *Training Site*  The iTransplant site used to train staff members and to test and verify releases. The training site is copied from the production site when a release is ready for testing. The production site is typically updated approximately six weeks later. Users know they are on the Training Site by the bright red words "TRAINING SITE" in the upper right corner of the browser window. [http://dnwest.training.itransplant.net.](http://dnwest.training.itransplant.net/)
- **5.2** *Donor Record -* Donor Medical Record; the documentation of an individual donor case retained in a permanent file at Donor Network West.

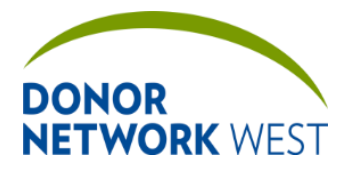

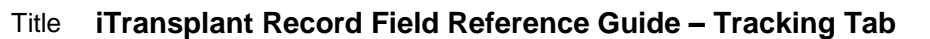

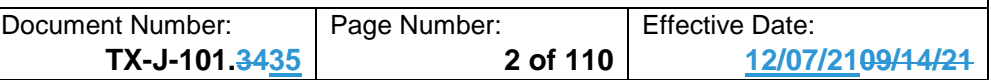

### **PAGE INDEX**

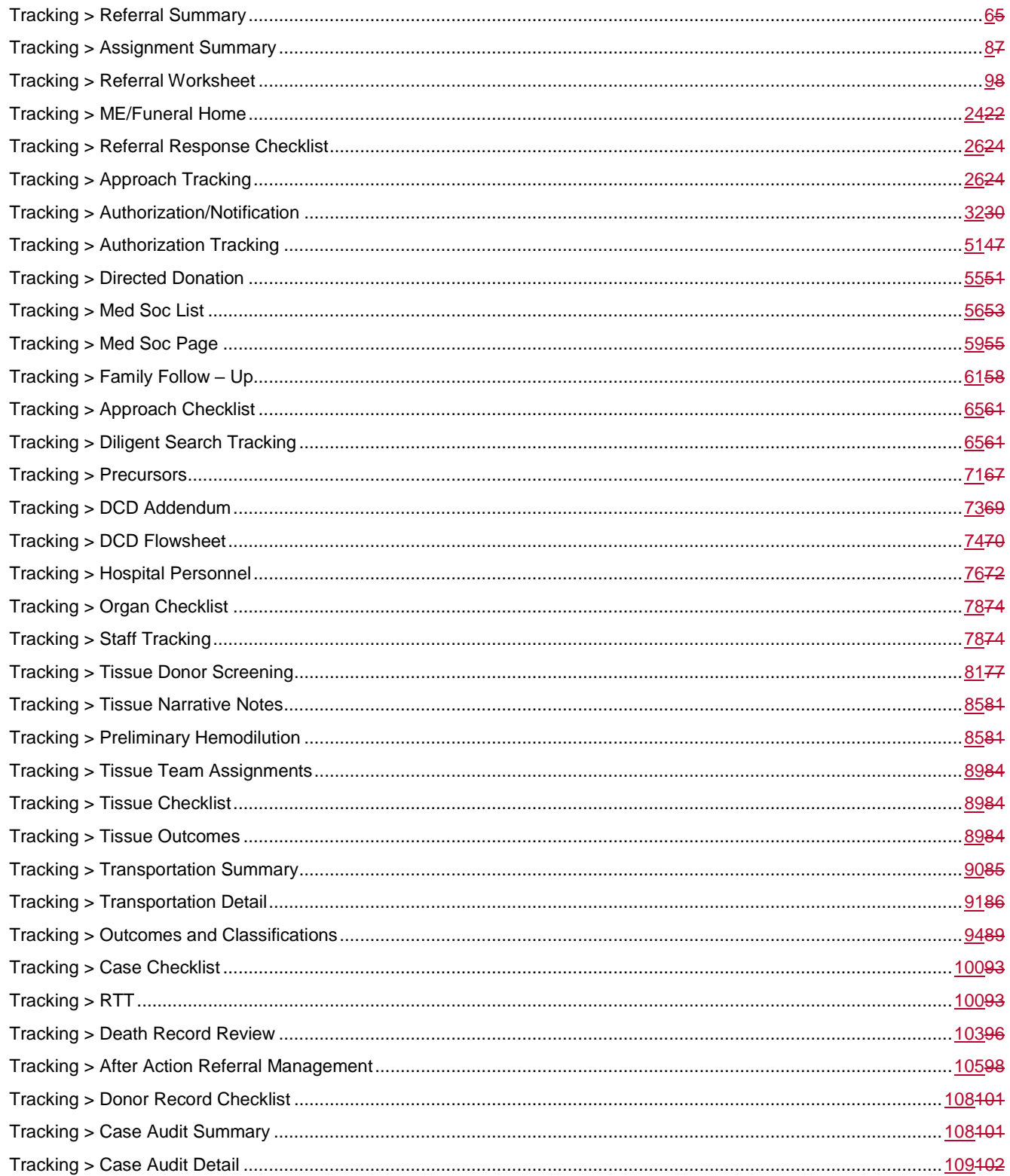

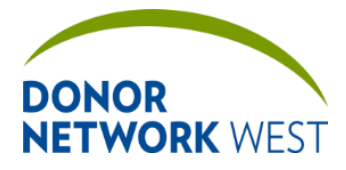

 $\mathbf{r}$ 

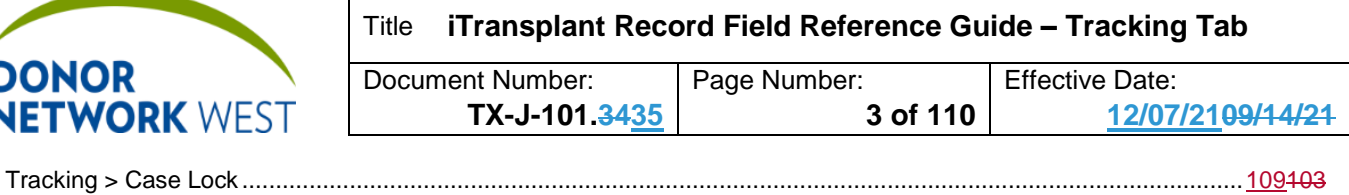

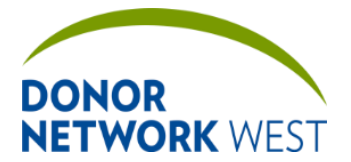

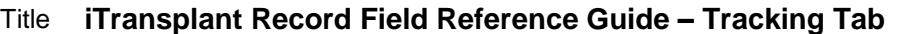

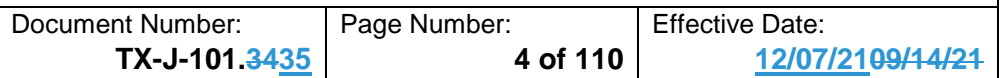

#### **6.0 PROCEDURE:**

- **6.1** Except where noted, donor documentation shall be completed using the iTransplant system. Required data will be entered into the appropriate fields in the iTransplant system.
- **6.2** Some information will be captured on temporary paper documentation. Entries on temporary paper documentation do not need to be dated and initialed as they are not retained as a permanent part of the donor record.
	- **6.2.1** Once this information is entered into iTransplant, the temporary paper documentation may be discarded. This includes:
		- **6.2.1.1** Intra-operative Management
		- **6.2.1.2** OR Teams
- **6.3** Other copies of the donor documentation shall be attached in DonorNet as they become available, with paper copies retained as a permanent part of the donor record, including copies of:
	- **6.3.1** Hospital Brain Death Declarations
	- **6.3.2** Authorization documentation
	- **6.3.3** Anesthesia Report
	- **6.3.4** Hospital History and Physical (H&P)
	- **6.3.5** Any Consultation Reports (e.g. cardiology, pulmonary, including the donor EKG
	- **6.3.6** All ABO typing reports
	- **6.3.7** Infectious Disease results as they become available. While preliminary results should be scanned and uploaded as they are received, they should be deleted and replaced by subsequent results, and only the final result remains as a permanent part of the donor record.
	- **6.3.8** Verification for Accuracy of Documentation and Packaging of Transplantable Organs
	- **6.3.9** Medical Social History Questionnaire & Addendum
- **6.4** In the event that the iTransplant system is unavailable, the donor documentation shall be completed on paper using TX-F-002 ORGAN DONOR RECORD - ITRANSPLANT CONTINGENCY PLAN WITH DCD FLOWSHEET ADDENDUM.
	- **6.4.1** The Operations staff member shall write a narrative note documenting the reason that the iTransplant system was not used.
	- **6.4.2** All written documentation shall be completed according to QS-P-002 STANDARD DOCUMENTATION PRACTICES.
		- **6.4.2.1** Blank spaces on the iTransplant screens are lined out automatically by the system when the pages are entered. Use of "NA" entries are not required and should be avoided unless the question requires an "NA" answer.
- **6.5** Computerized documentation
	- **6.5.1** The Coordinator will sign into the system using his/her assigned user ID and password. Sharing user ID and password with others is not permitted.
	- **6.5.2** The Coordinator will access the existing donor record and enter information appropriately.
	- **6.5.3** Hospital personnel
		- **6.5.3.1** Enter the first and last names of all hospital personnel involved in the case to facilitate post-case follow-up notes.

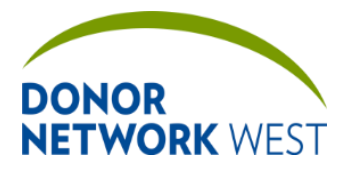

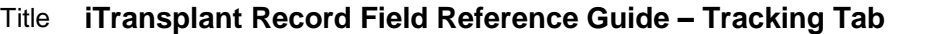

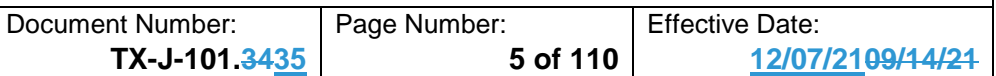

- **6.6** Progress notes
	- **6.6.1** Throughout the case, the Coordinator may enter progress notes regarding case progress, events, etc. Notes are date/time stamped and cannot be changed or deleted once saved.
	- **6.6.2** Notes should be categorized using the categories available in the drop-down menu. Specify other types of notes.
	- **6.6.3** Variance incident notes should be used to document variances or incidents which require follow-up. The Coordinator should specify if immediate follow-up is required, if routine follow-up will suffice, or if no further follow-up is indicated.
	- **6.6.4** Notes should not be used to replace information that should be documented elsewhere in the iTransplant system. Notes should be used to supplement existing data, to document where no other location is available, and/or to provide context.

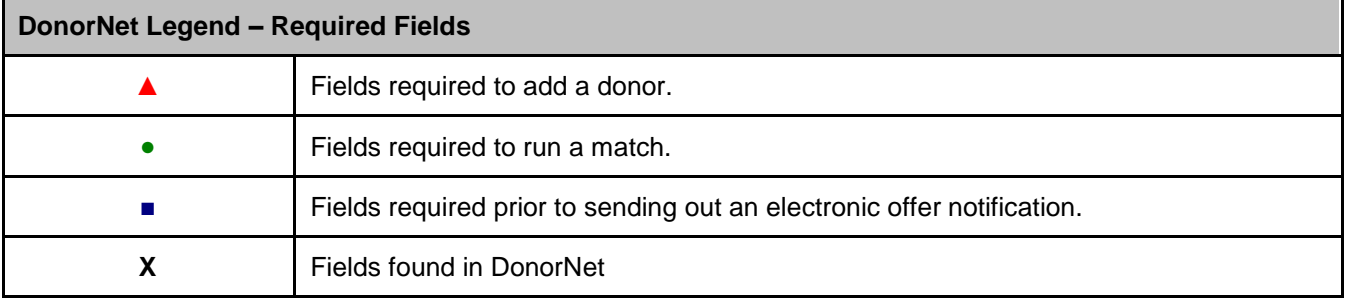

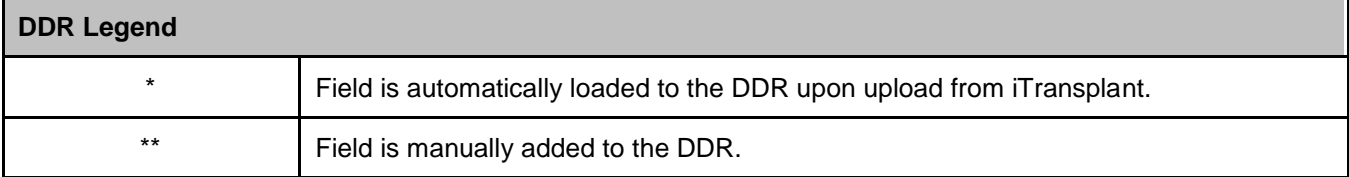

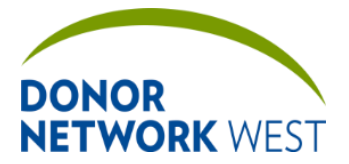

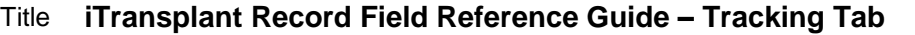

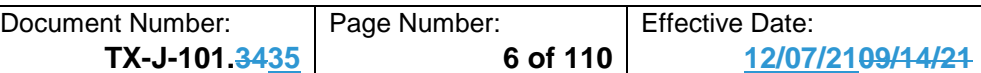

## <span id="page-5-0"></span>**TRACKING > REFERRAL SUMMARY**

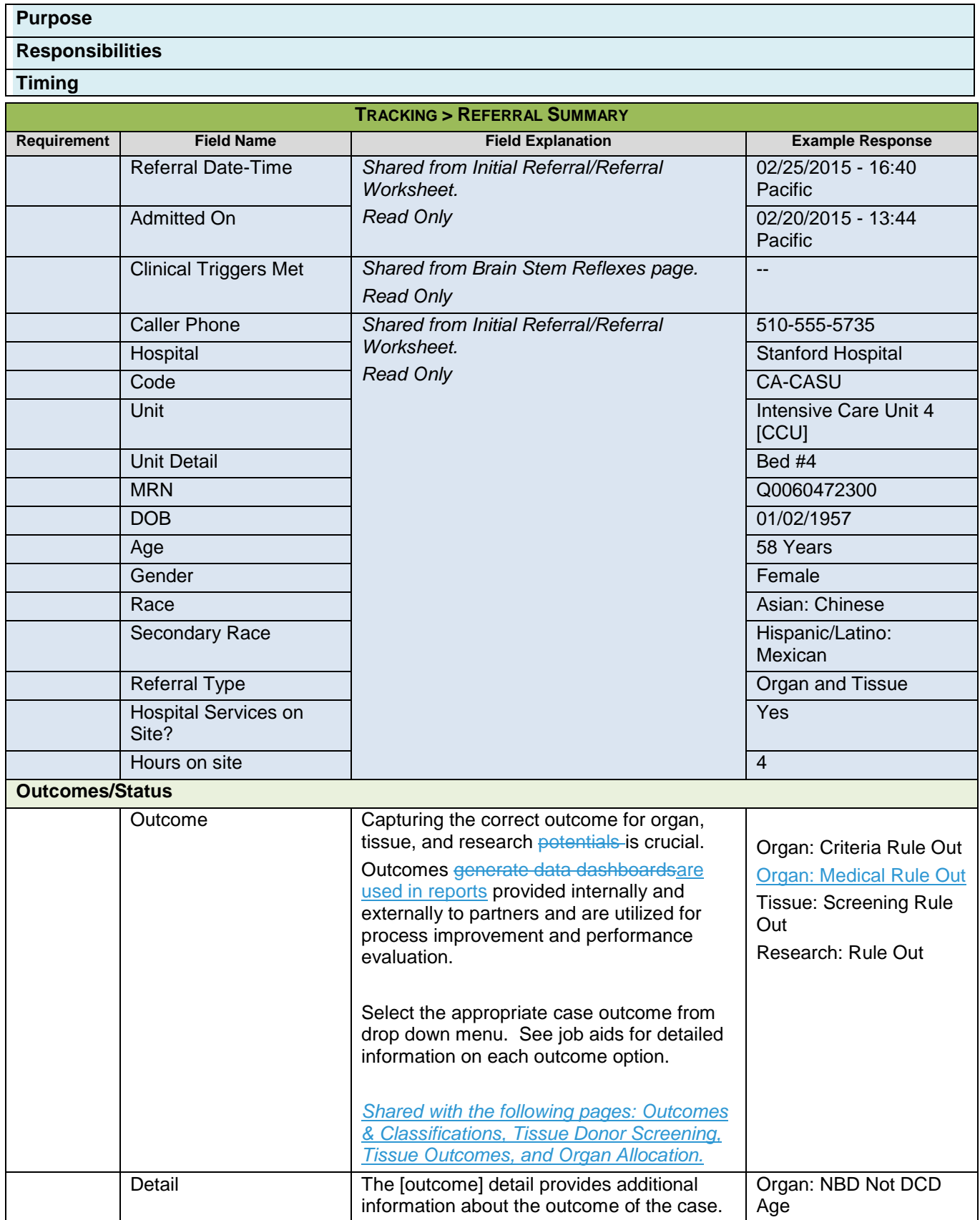

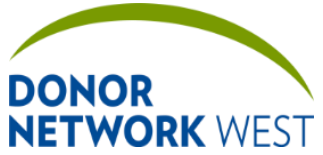

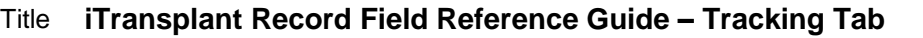

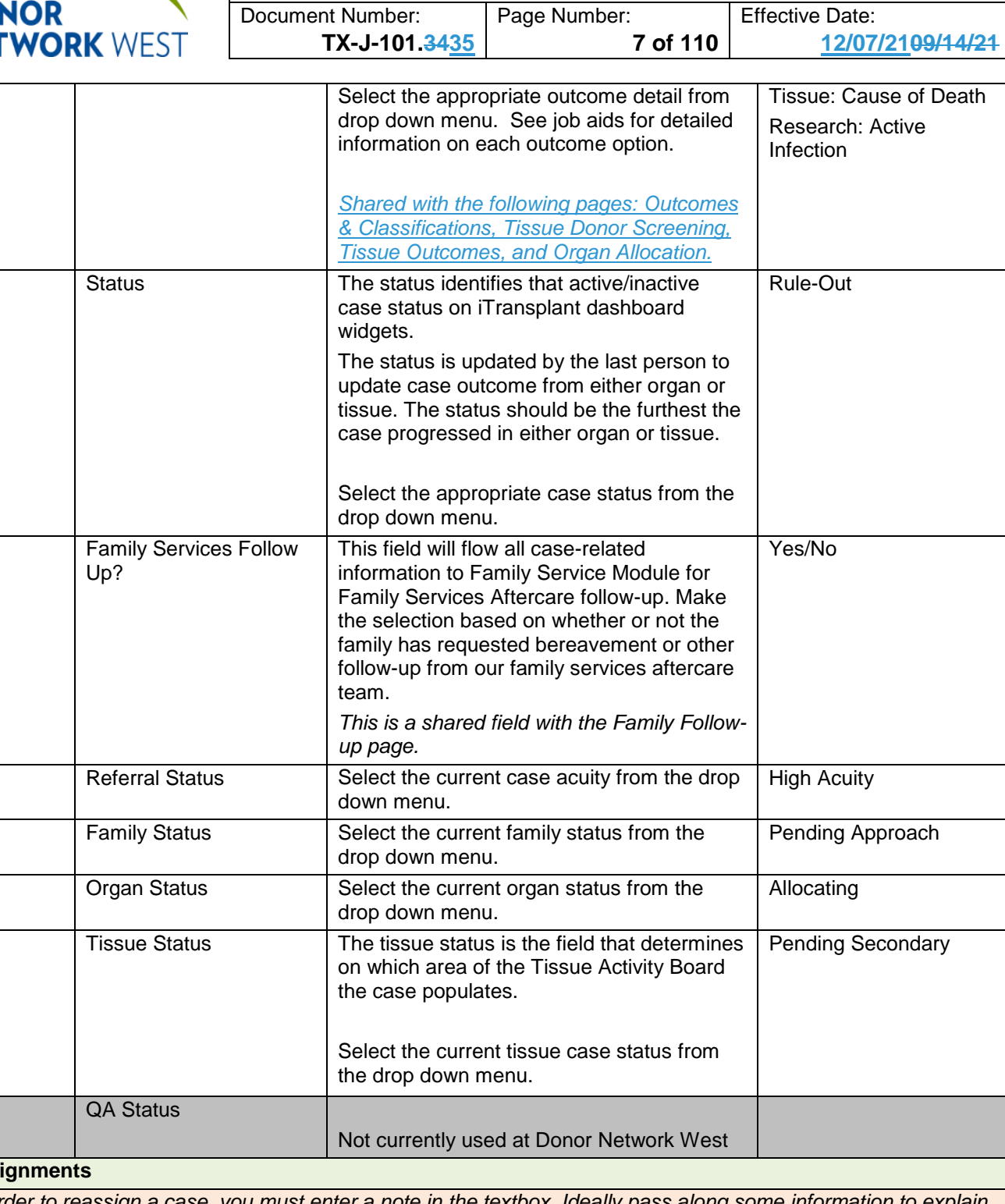

**Assi** 

*In order to reassign a case, you must enter a note in the textbox. Ideally pass along some information to explain why the case is being assigned/re-assigned. NEVER include protected health information (PHI) in the note as it will be included in unencrypted email from iTransplant.*

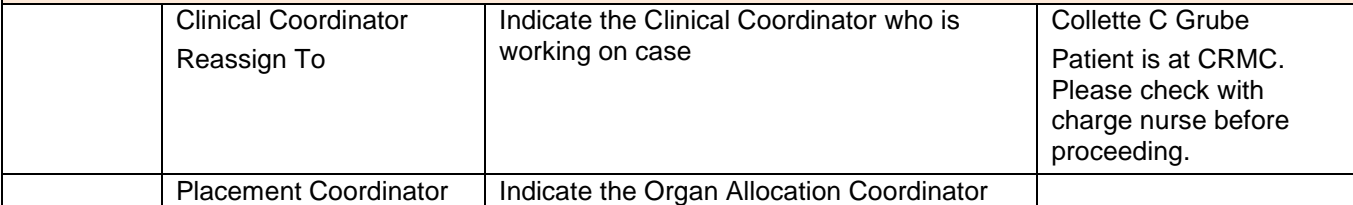

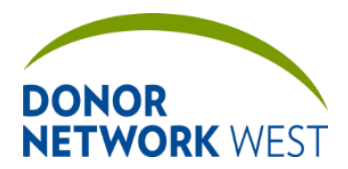

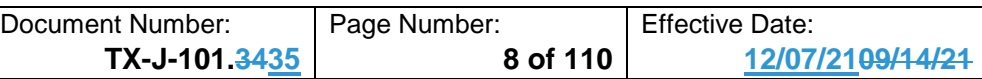

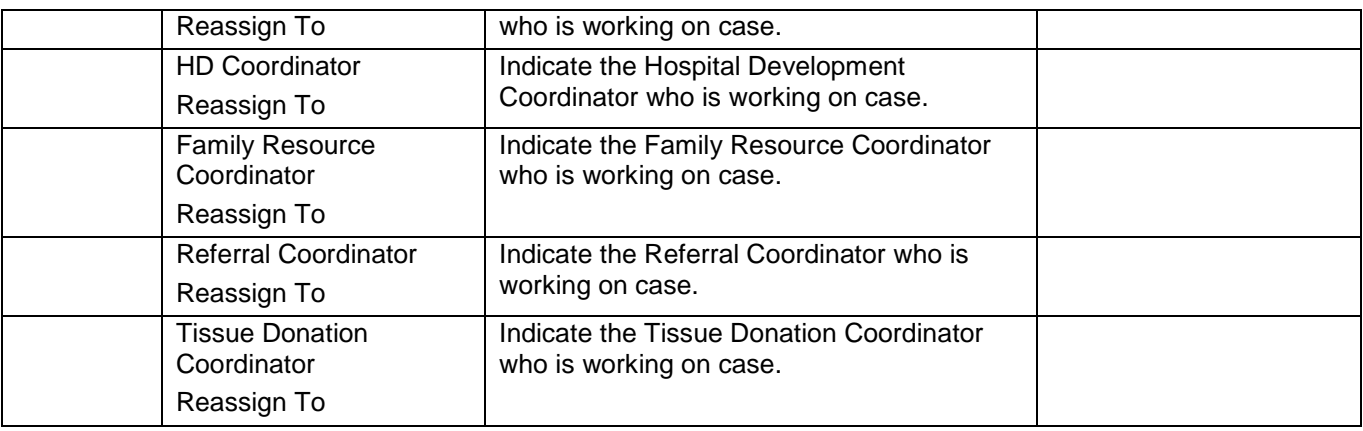

## <span id="page-7-0"></span>**TRACKING > ASSIGNMENT SUMMARY**

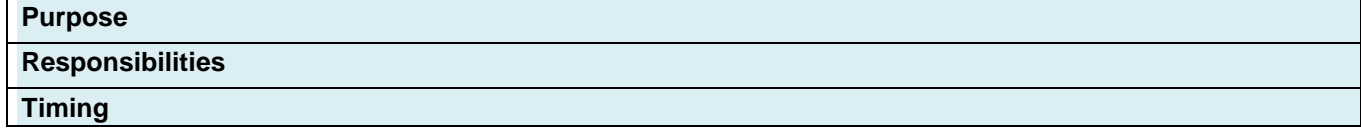

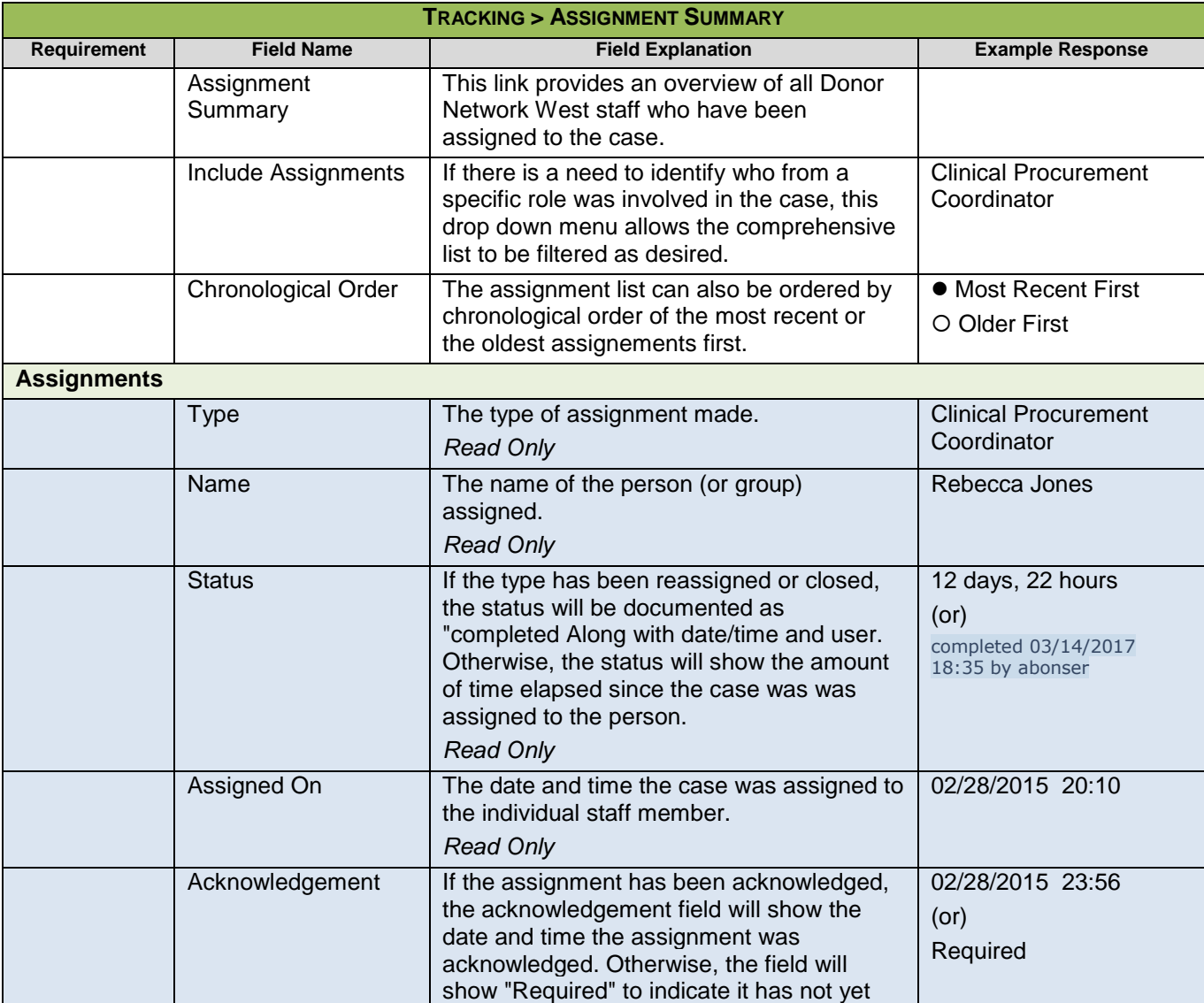

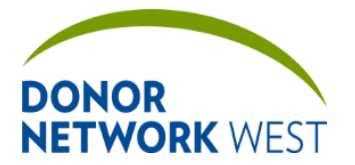

Document Number: Page Number: | Effective Date:

**TX-J-101.3435 9 of 110 12/07/2109/14/21**

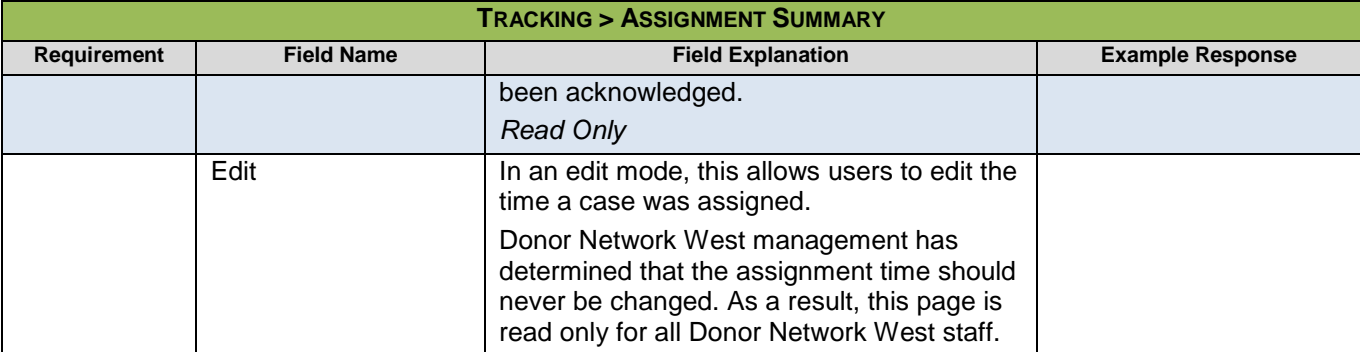

### <span id="page-8-0"></span>**TRACKING > REFERRAL WORKSHEET**

**Purpose** The Initial Referral page is used to generate new referrals from the "New Referral" link in the upper menu at the top of the iTransplant page. Once the user clicks save, all data entered may be reviewed on the Referral Worksheet, which is primarily the same page but with a few minor exceptions (noted below).

### **Responsibilities**

**Timing**

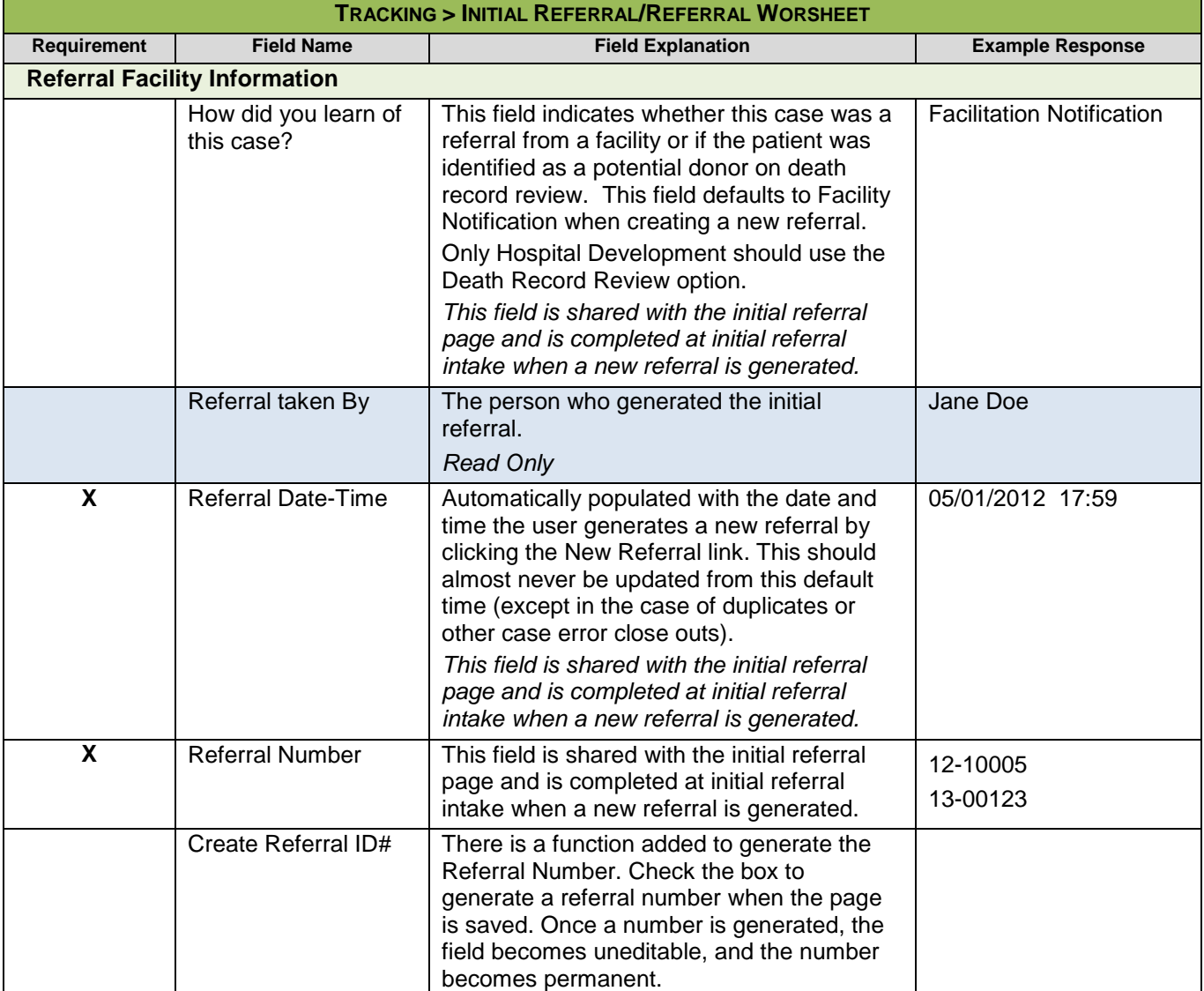

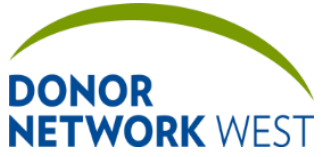

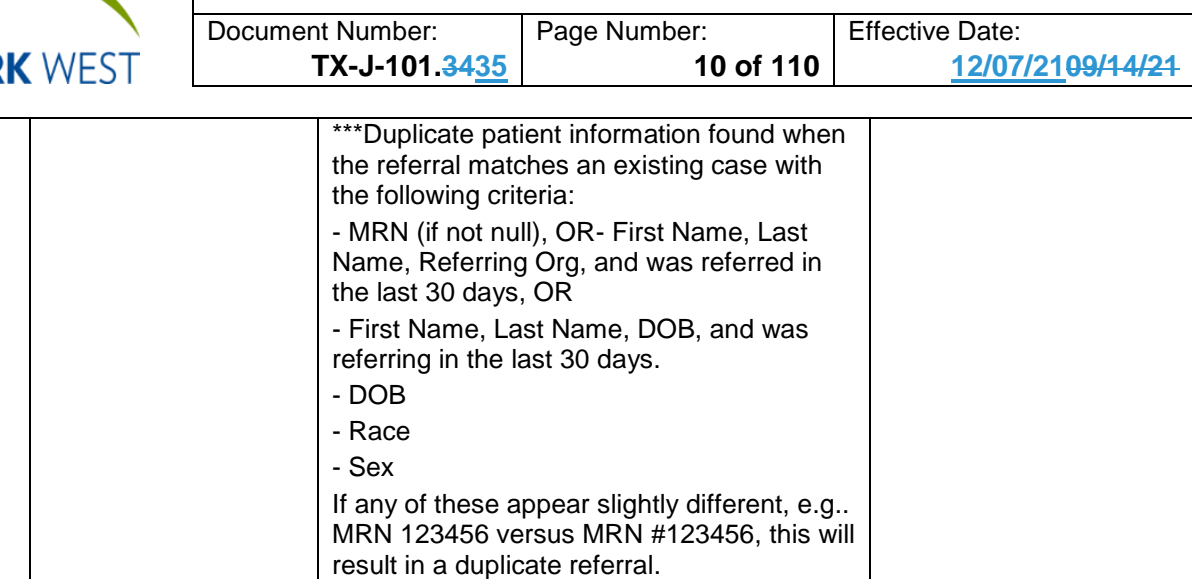

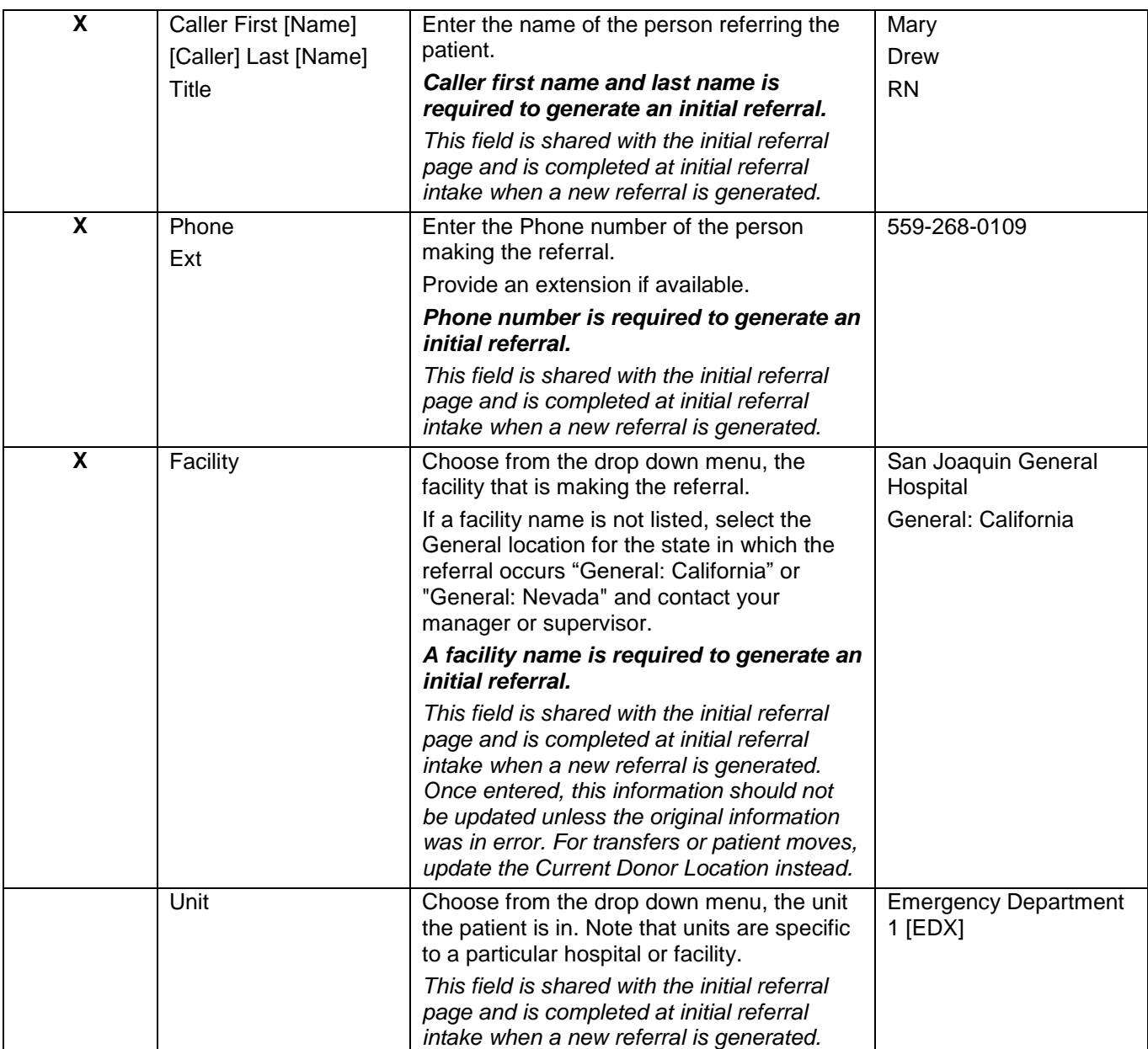

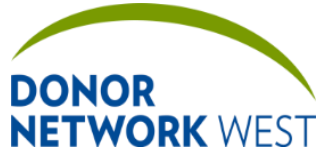

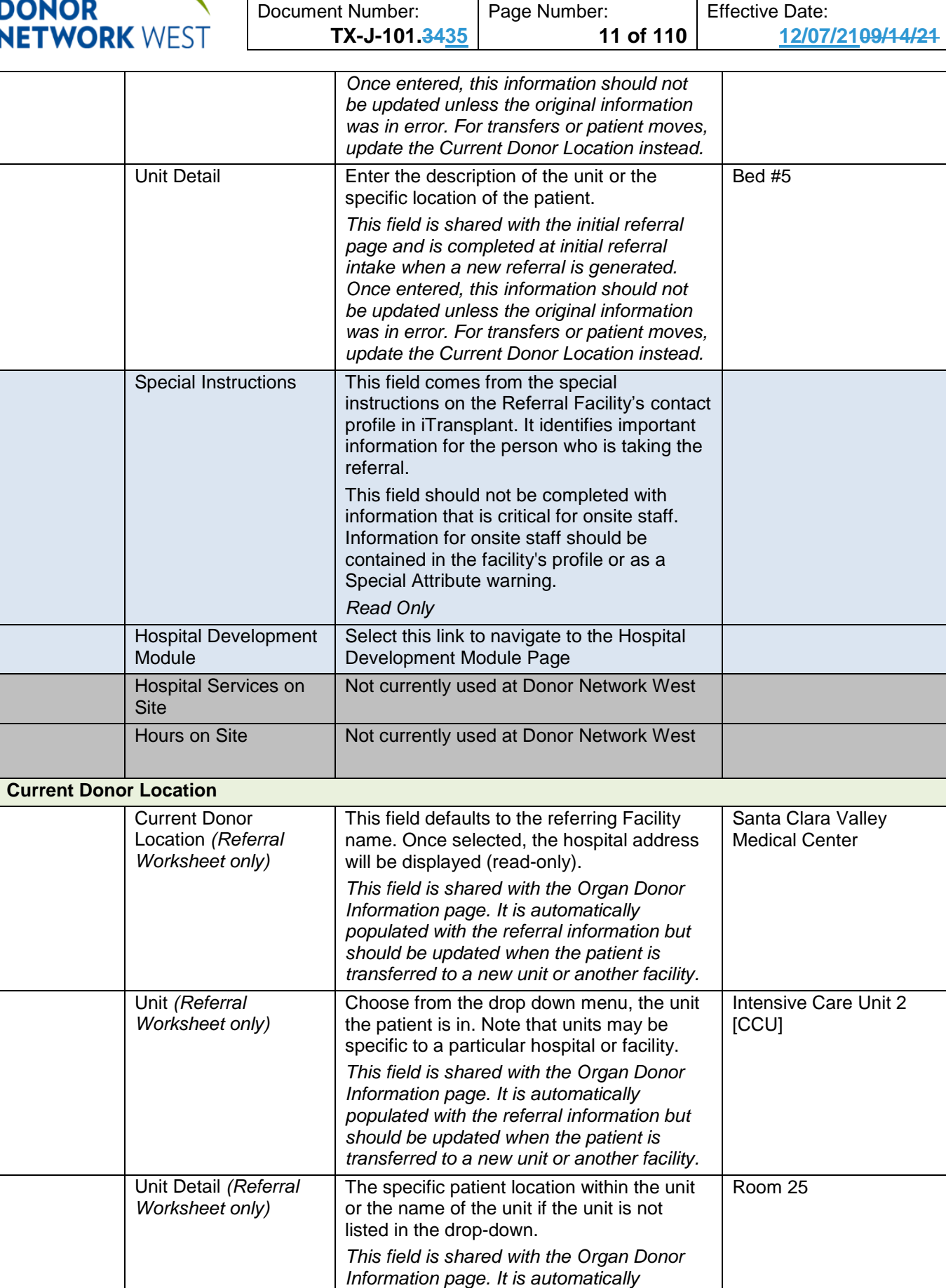

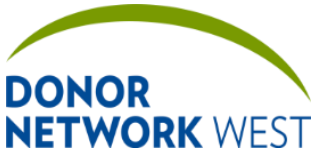

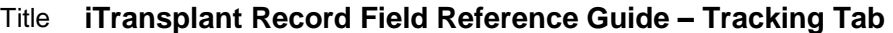

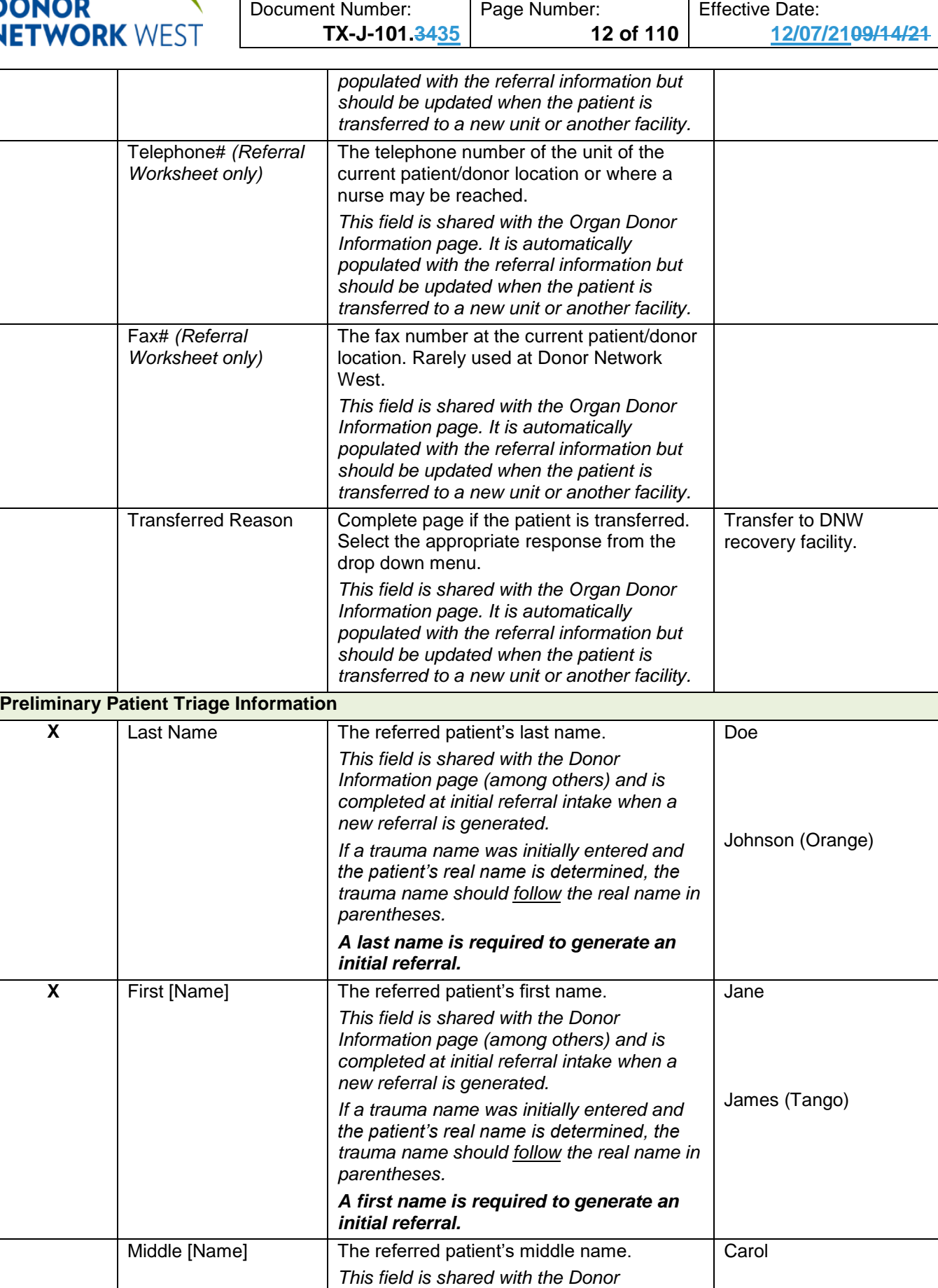

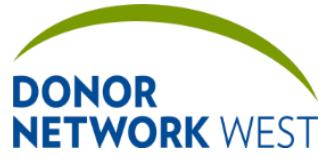

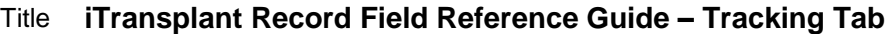

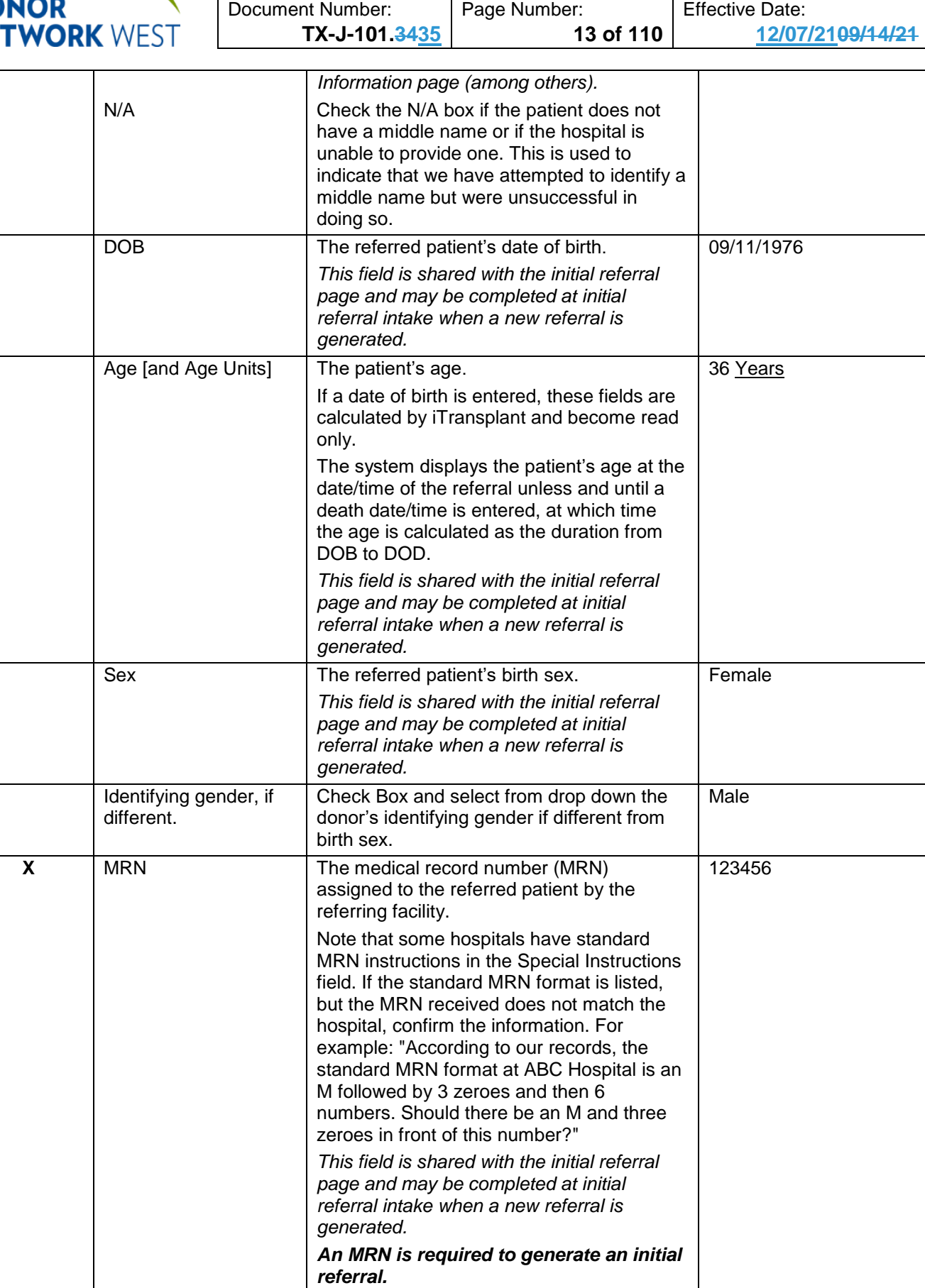

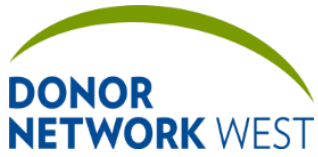

 $\overline{\phantom{a}}$ 

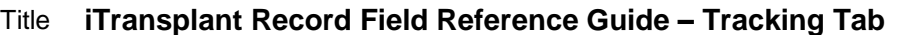

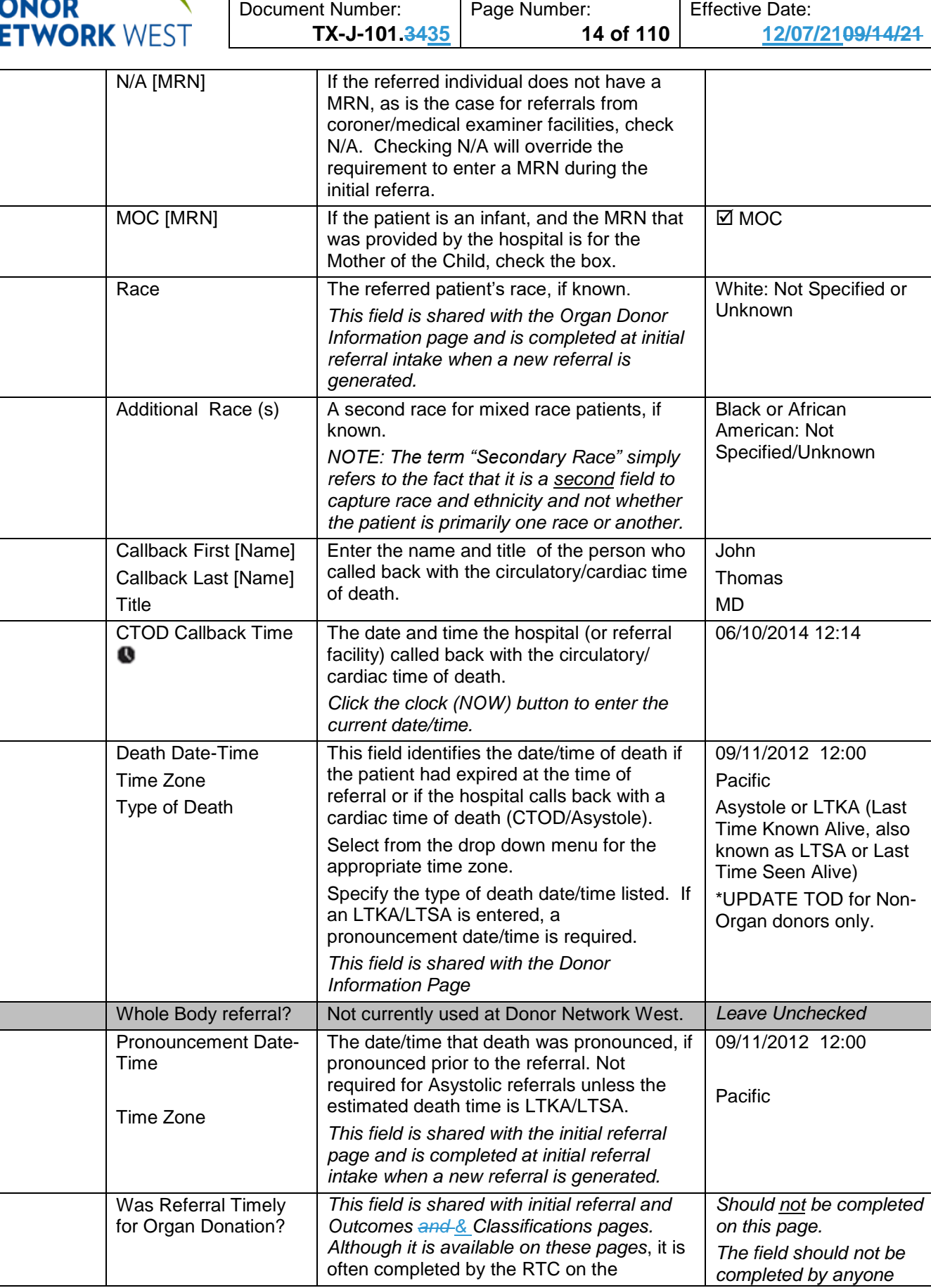

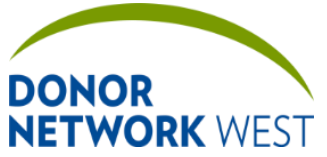

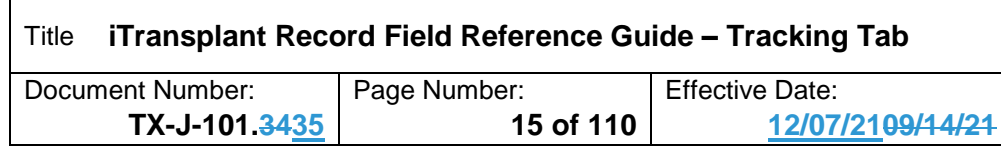

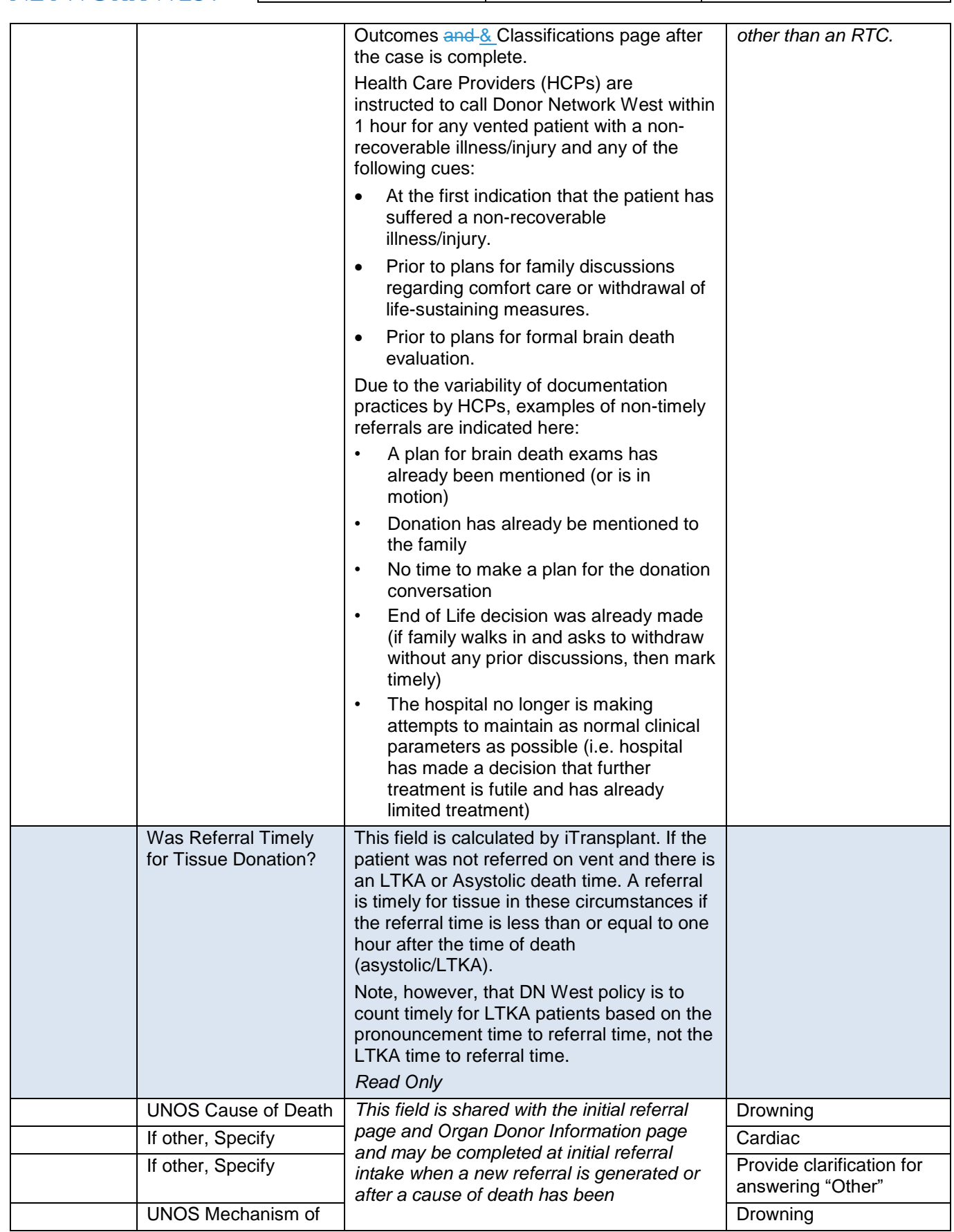

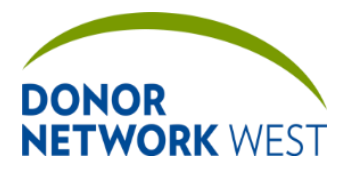

Document Number: TX-J-101.3435 Page Number: 16 of 110 Effective Date:

**TX-J-101.3435 16 of 110 12/07/2109/14/21**

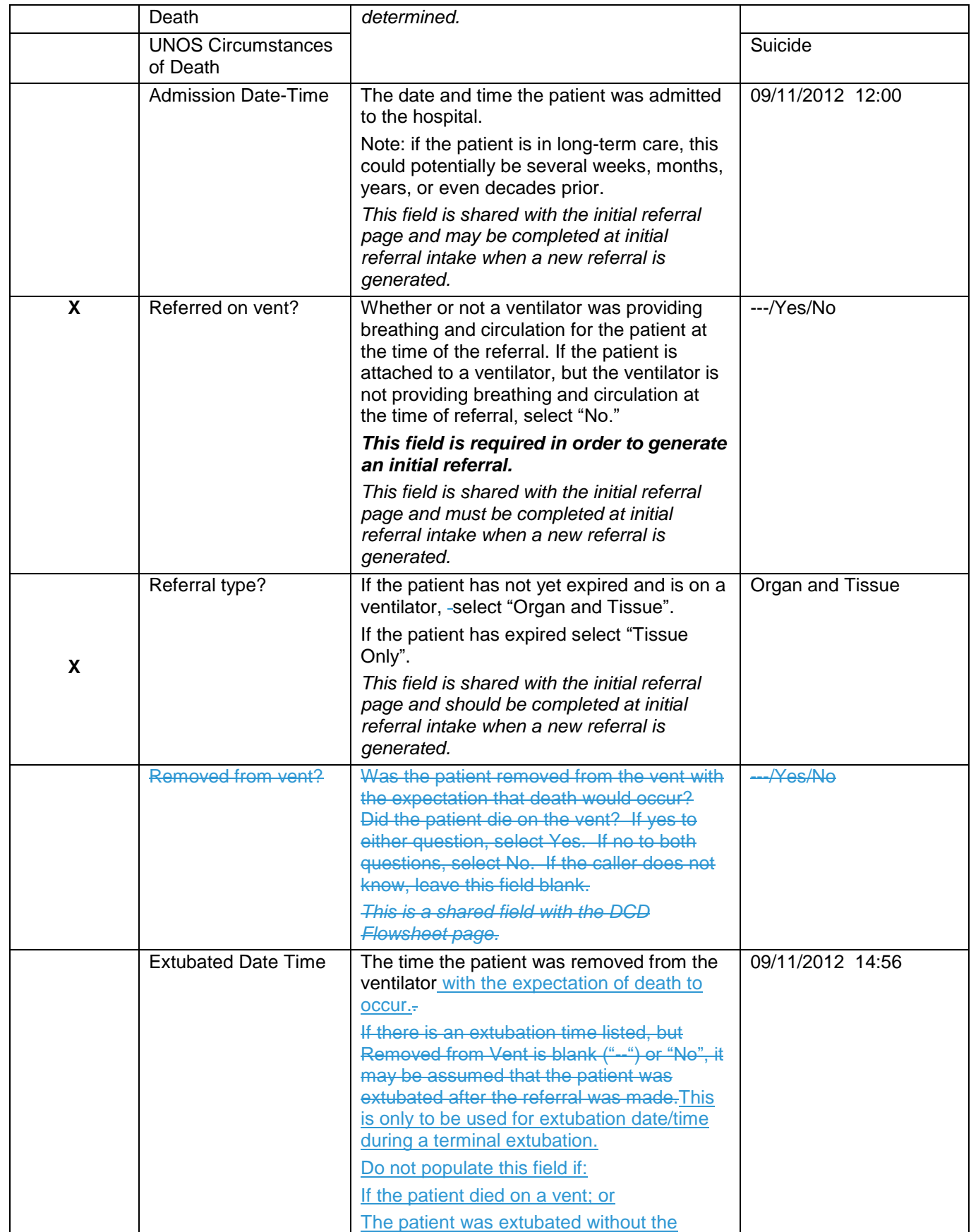

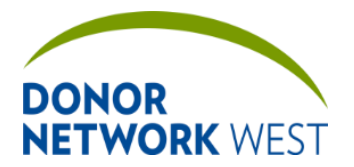

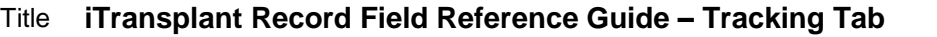

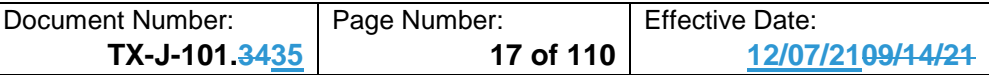

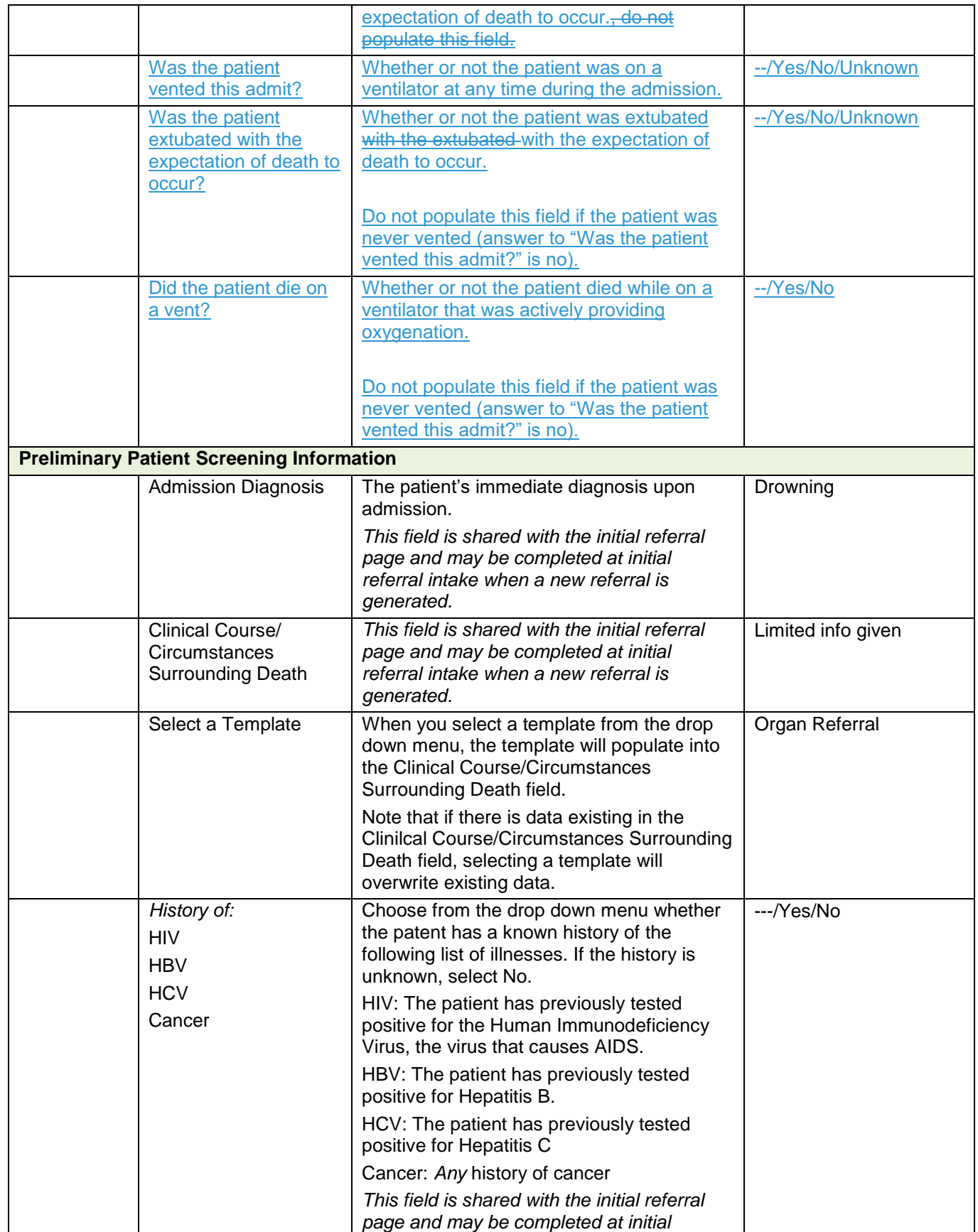

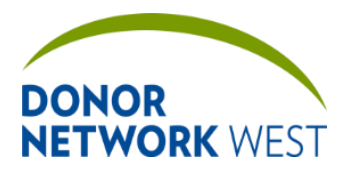

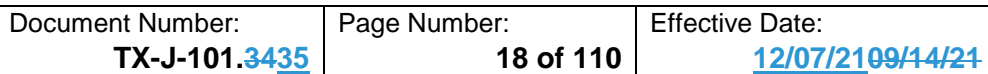

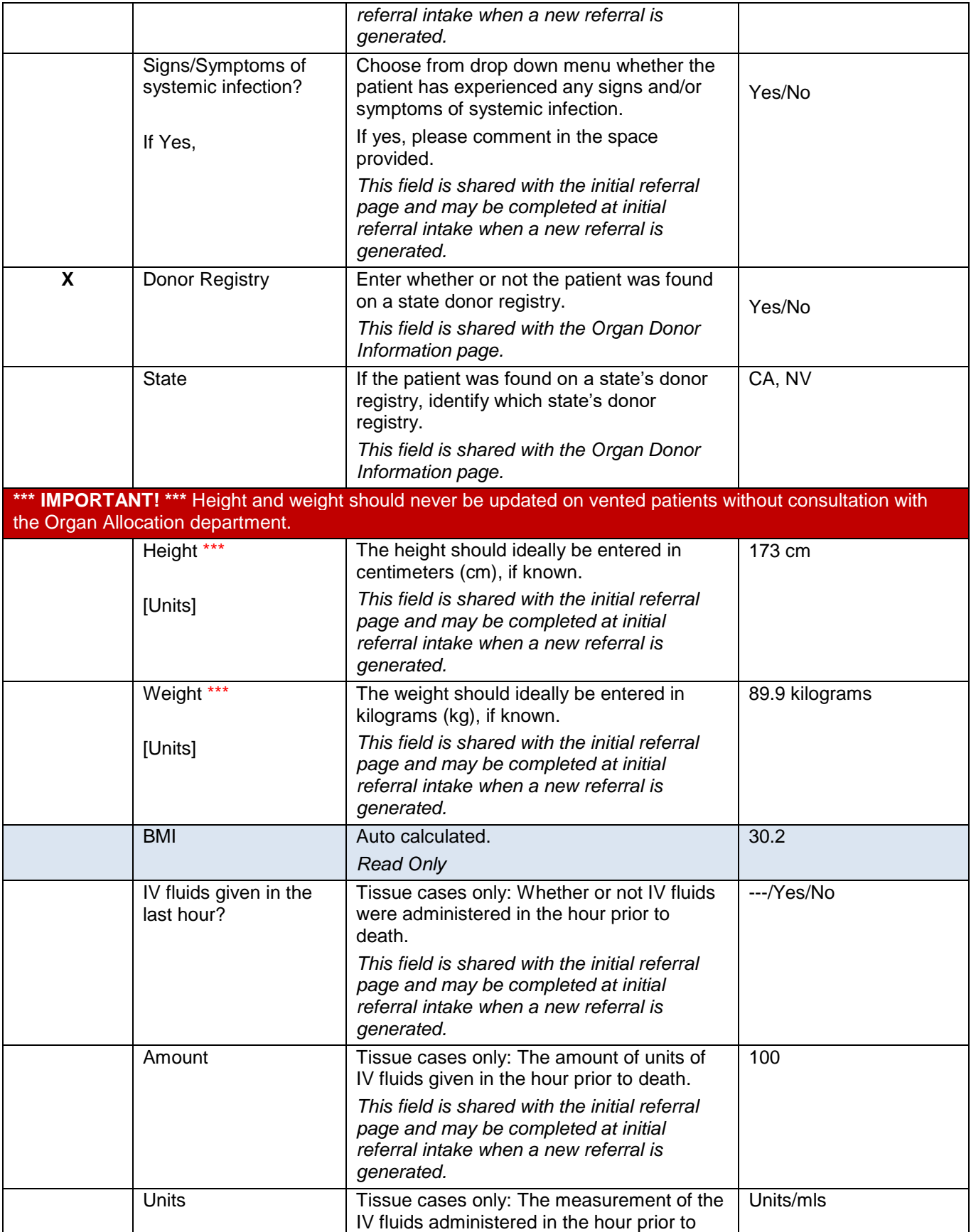

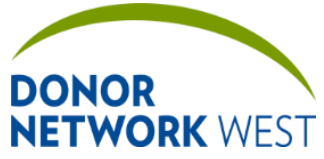

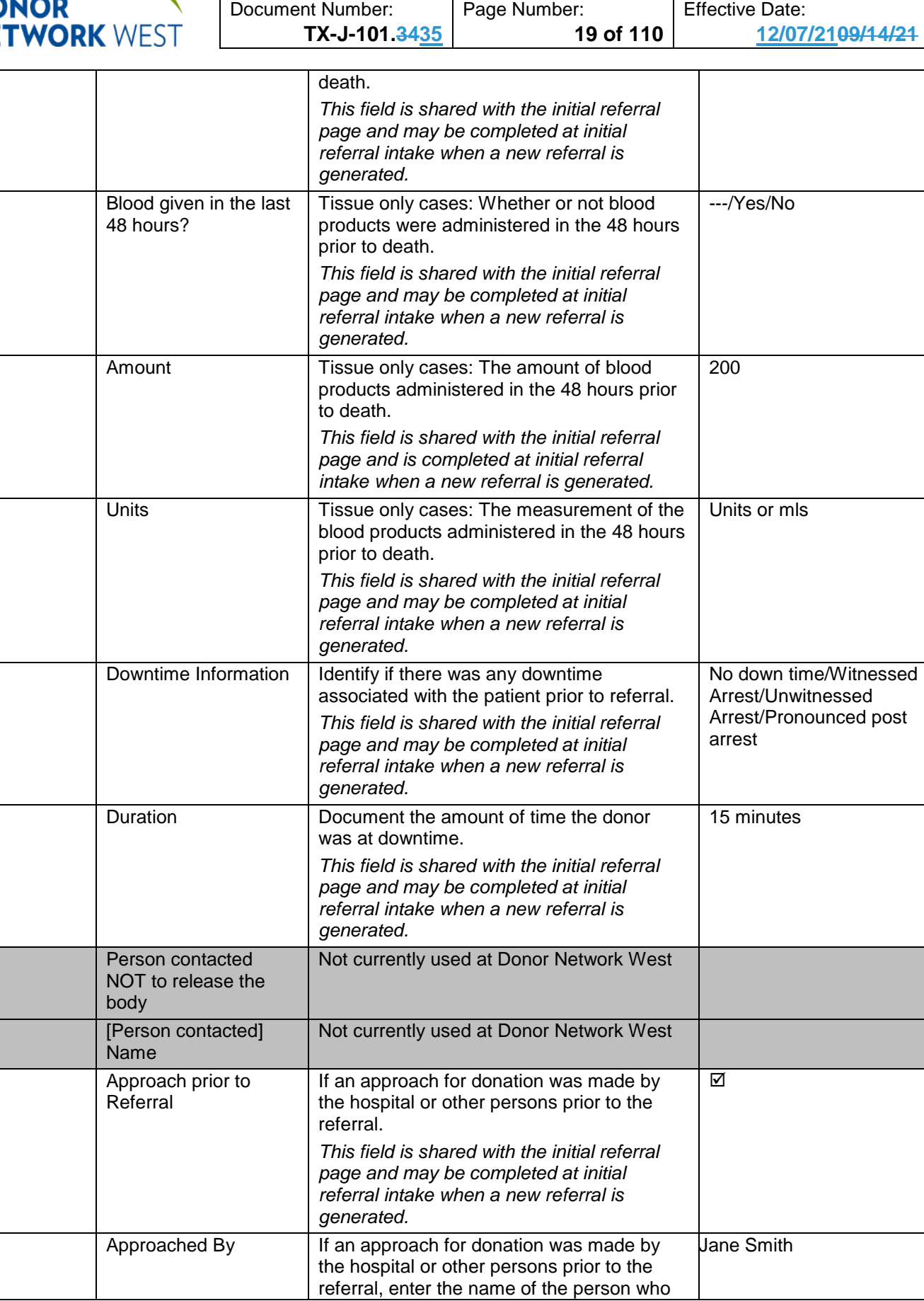

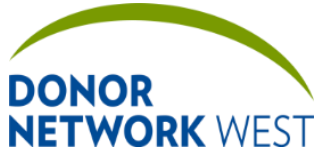

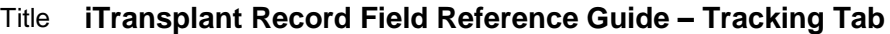

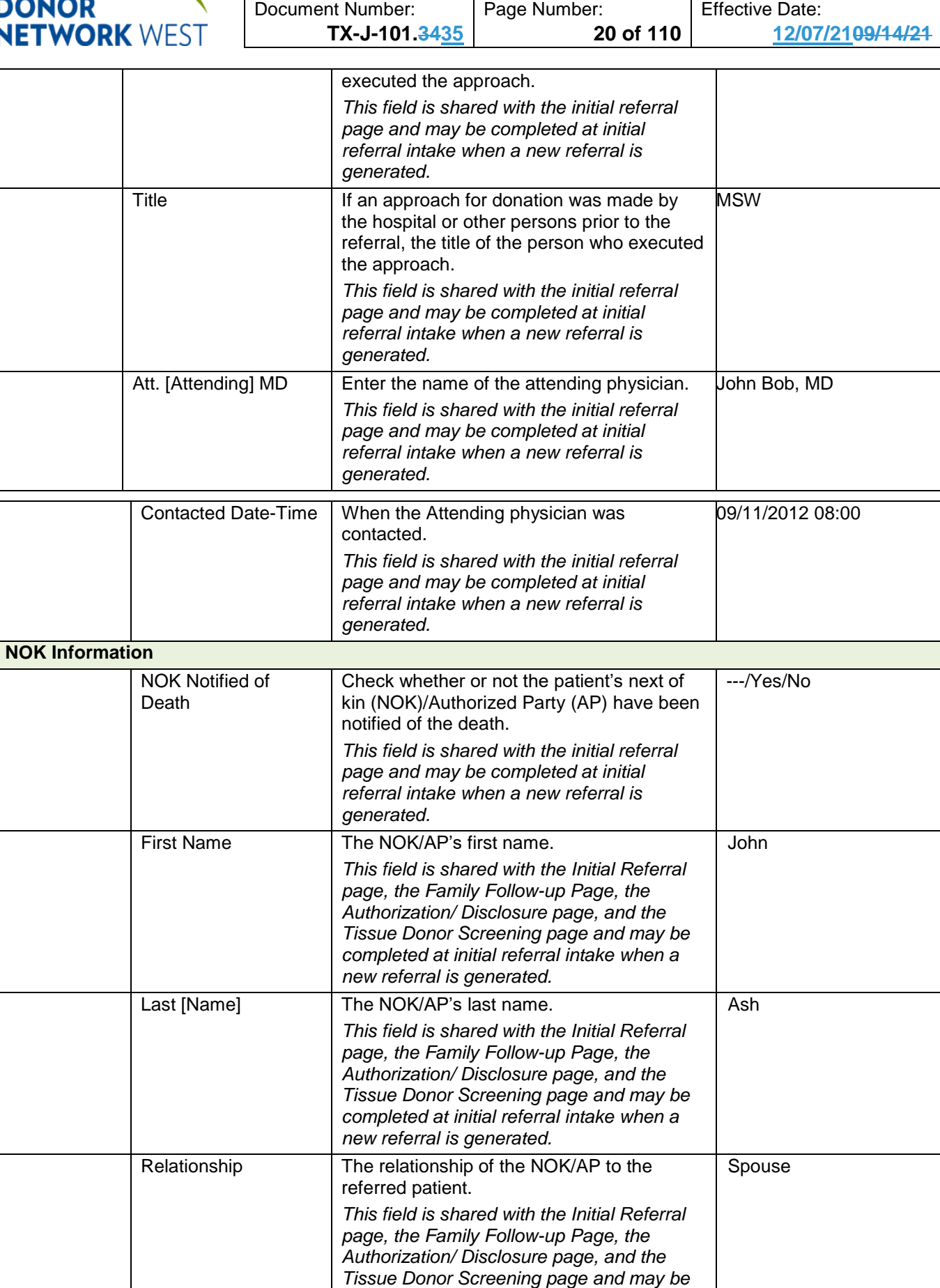

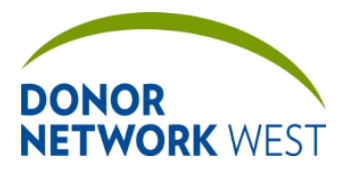

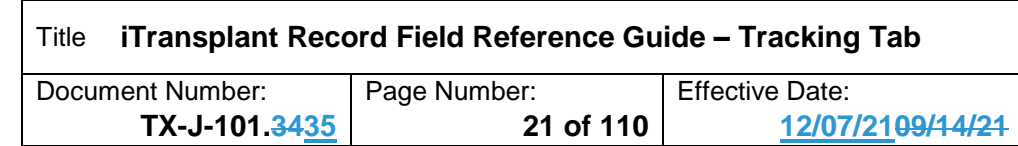

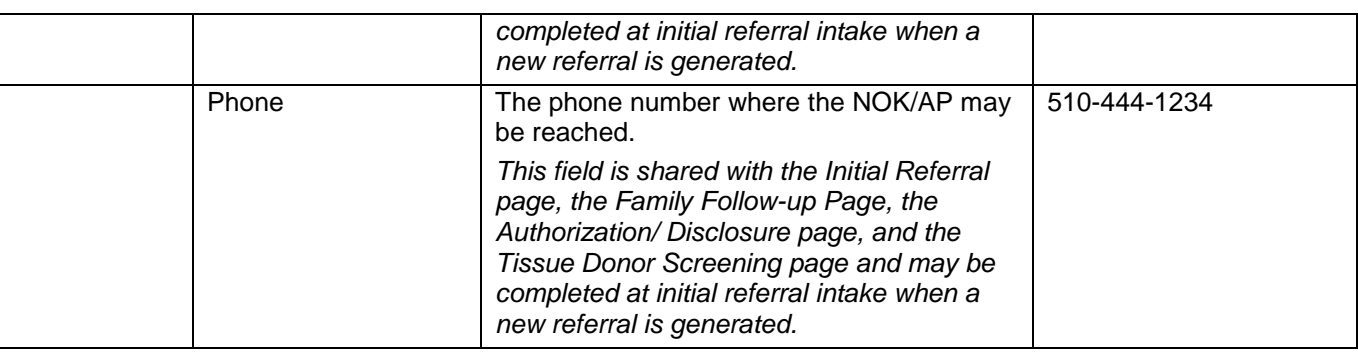

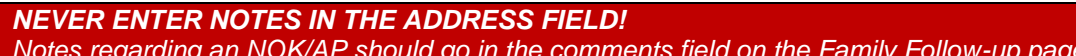

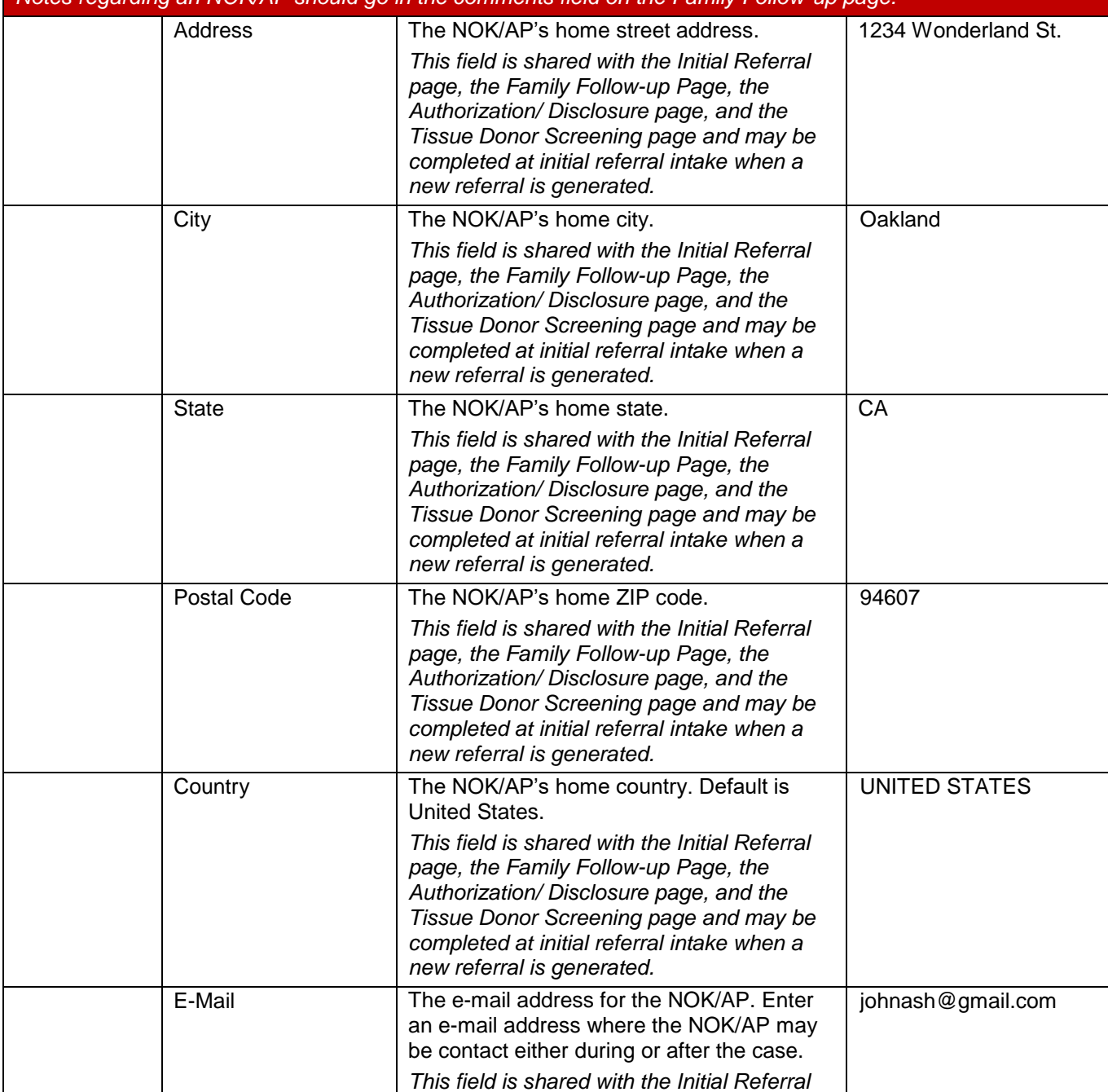

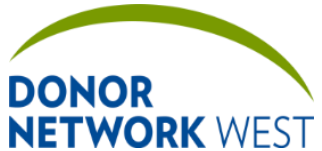

M.E./Other Special Requests or Mark checkbox for

N/A

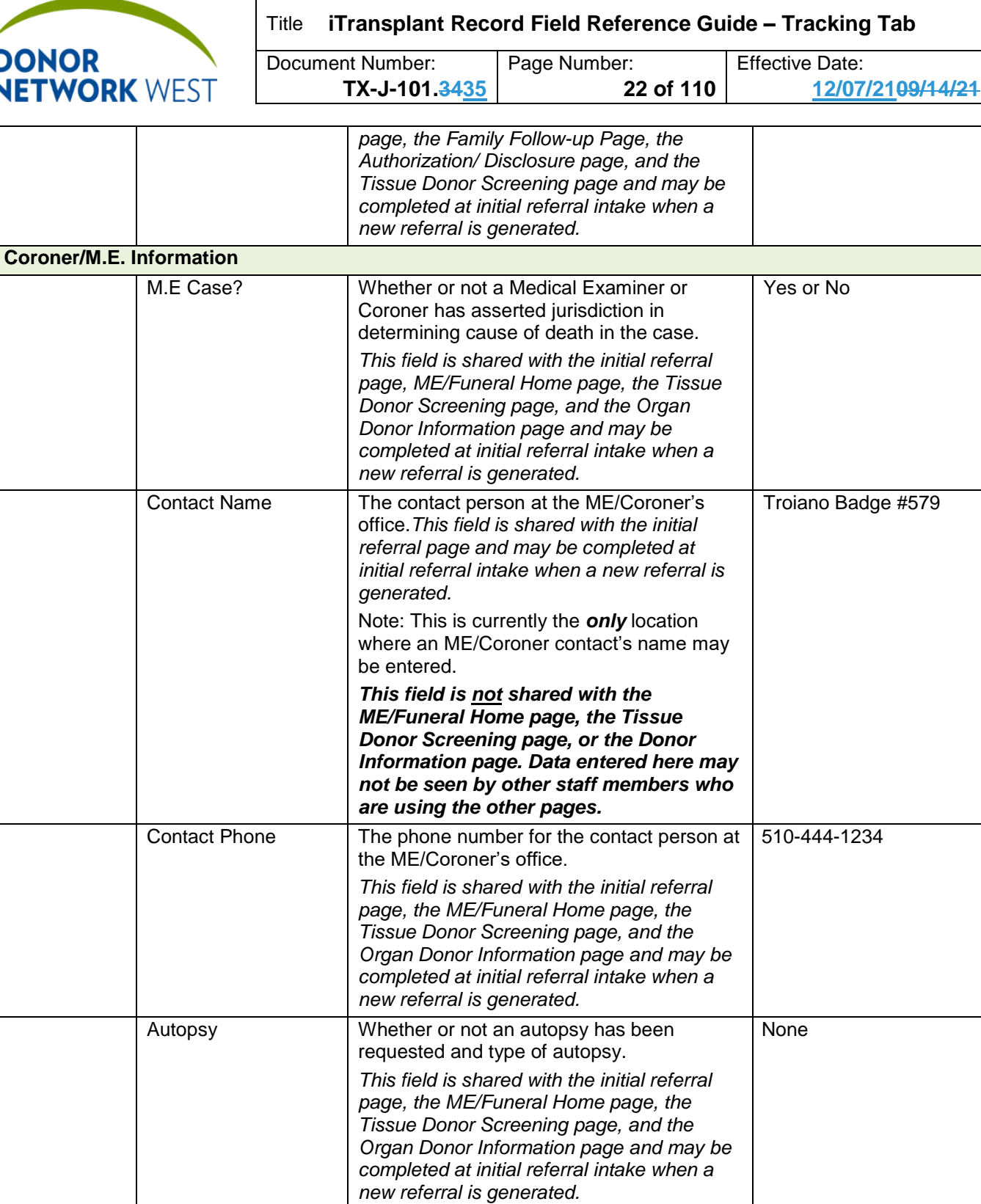

Any other special requests.

*generated.*

*This field is shared with the initial referral page and the Organ Donor Information page and may be completed at initial referral intake when a new referral is* 

 $\times$  N/A

*This field is not shared with the ME/Funeral Home page, or the Tissue* 

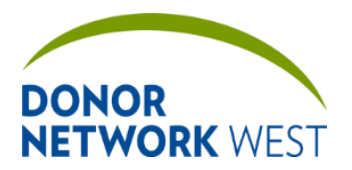

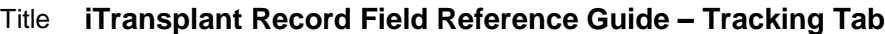

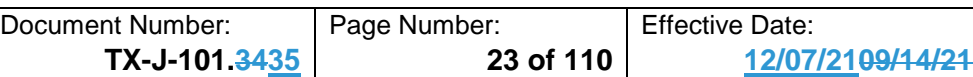

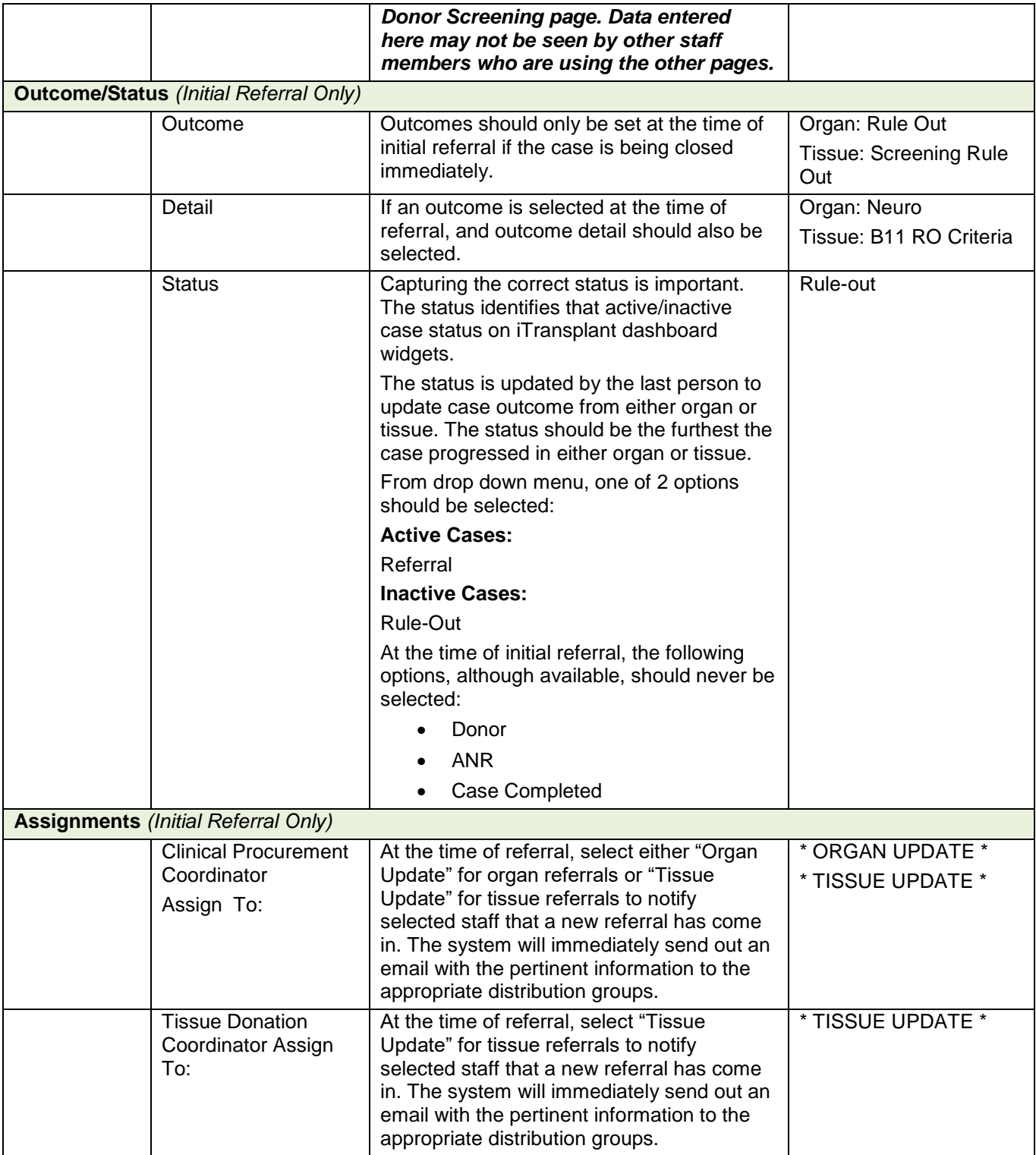

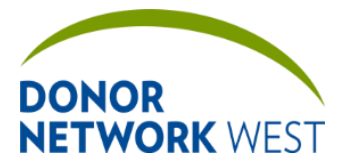

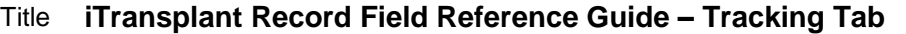

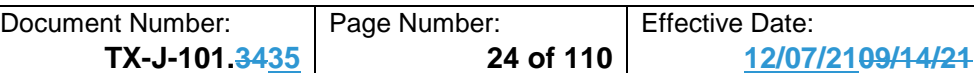

## <span id="page-23-0"></span>**TRACKING > ME/FUNERAL HOME**

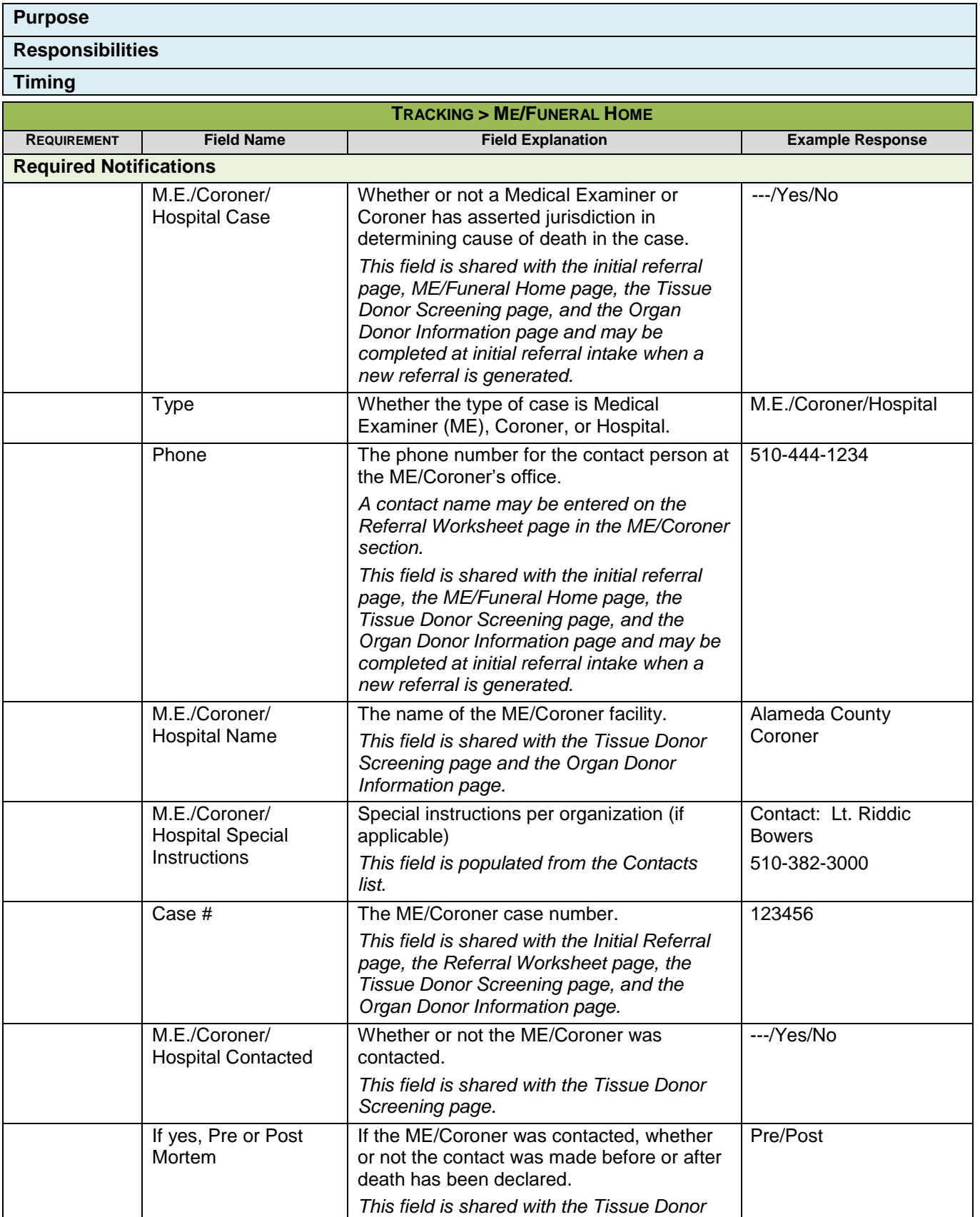

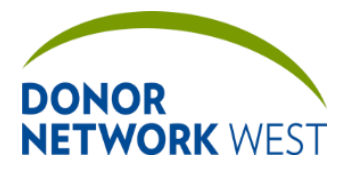

Document Number: TX-J-101.3435 Page Number: 15 of 110 Effective Date:

**TX-J-101.3435 25 of 110 12/07/2109/14/21**

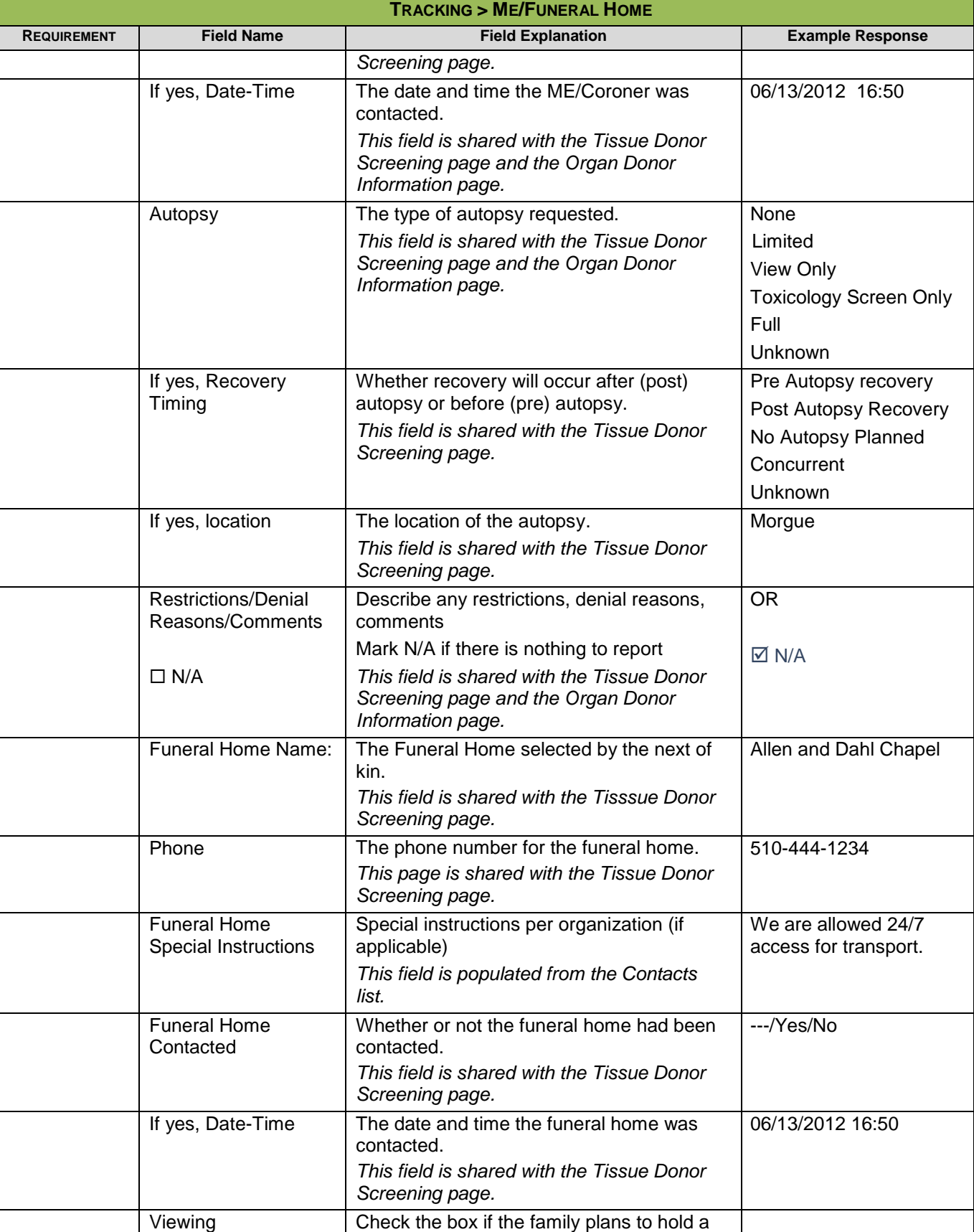

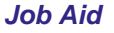

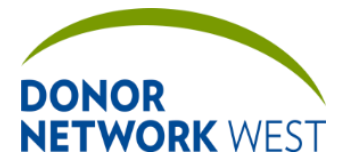

Document Number: | Page Number: | Effective Date:

**TX-J-101.3435 26 of 110 12/07/2109/14/21**

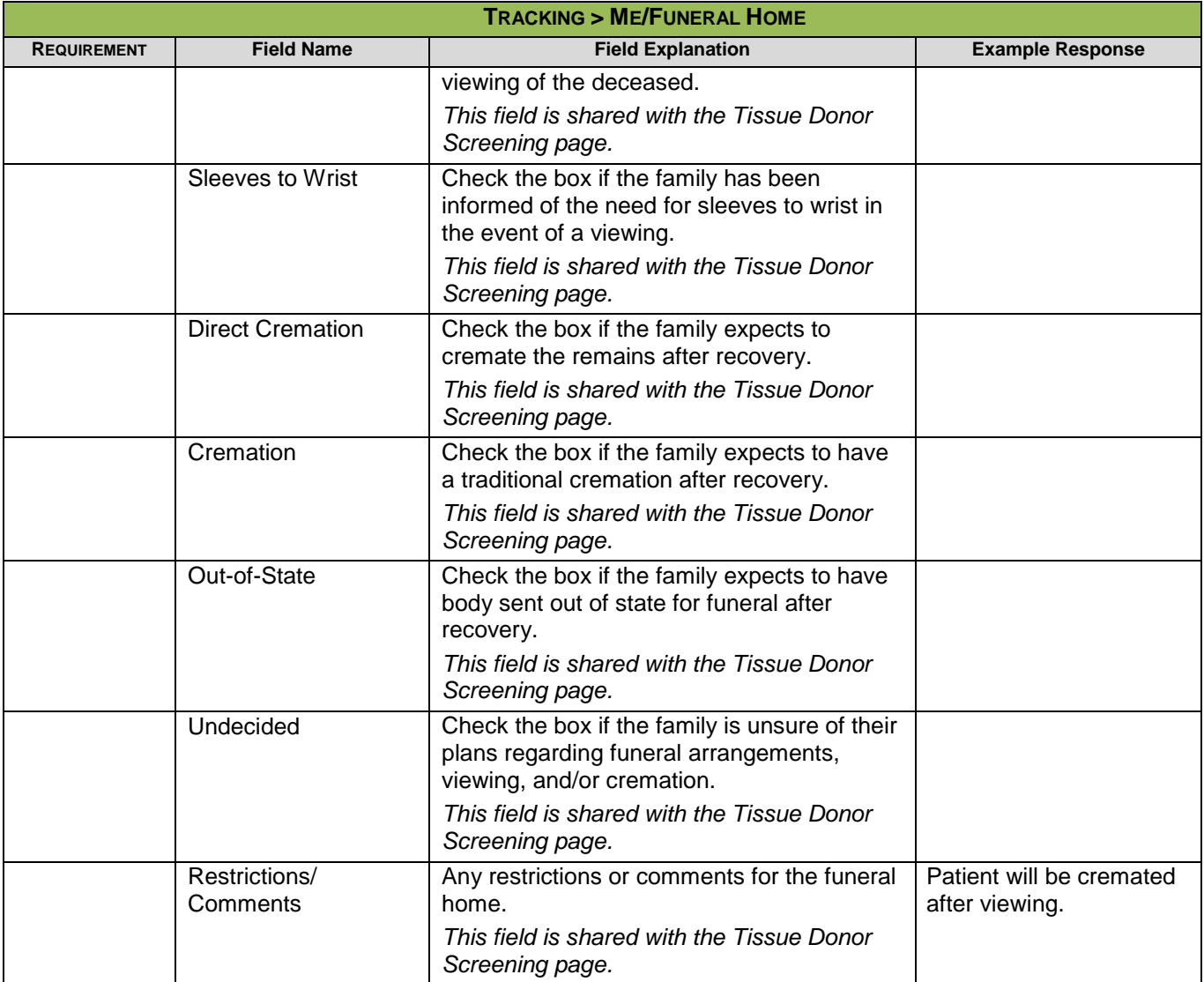

### <span id="page-25-0"></span>**TRACKING > REFERRAL RESPONSE CHECKLIST**

### **Purpose**

The Referral Response Checklist ensures the appropriate multi-team response to referrals occurs and resources are adequate. This checklist is independent from other checklists. The Management team will update as needed to correspond to changes in the business process. Please contact your manager for details on specific items.

### <span id="page-25-1"></span>**TRACKING > APPROACH TRACKING**

**Purpose** This page is used to track approaches and conversations with the family regarding donation.

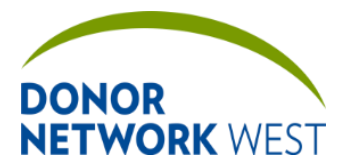

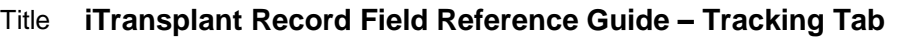

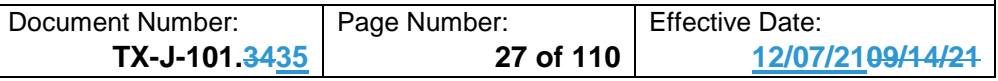

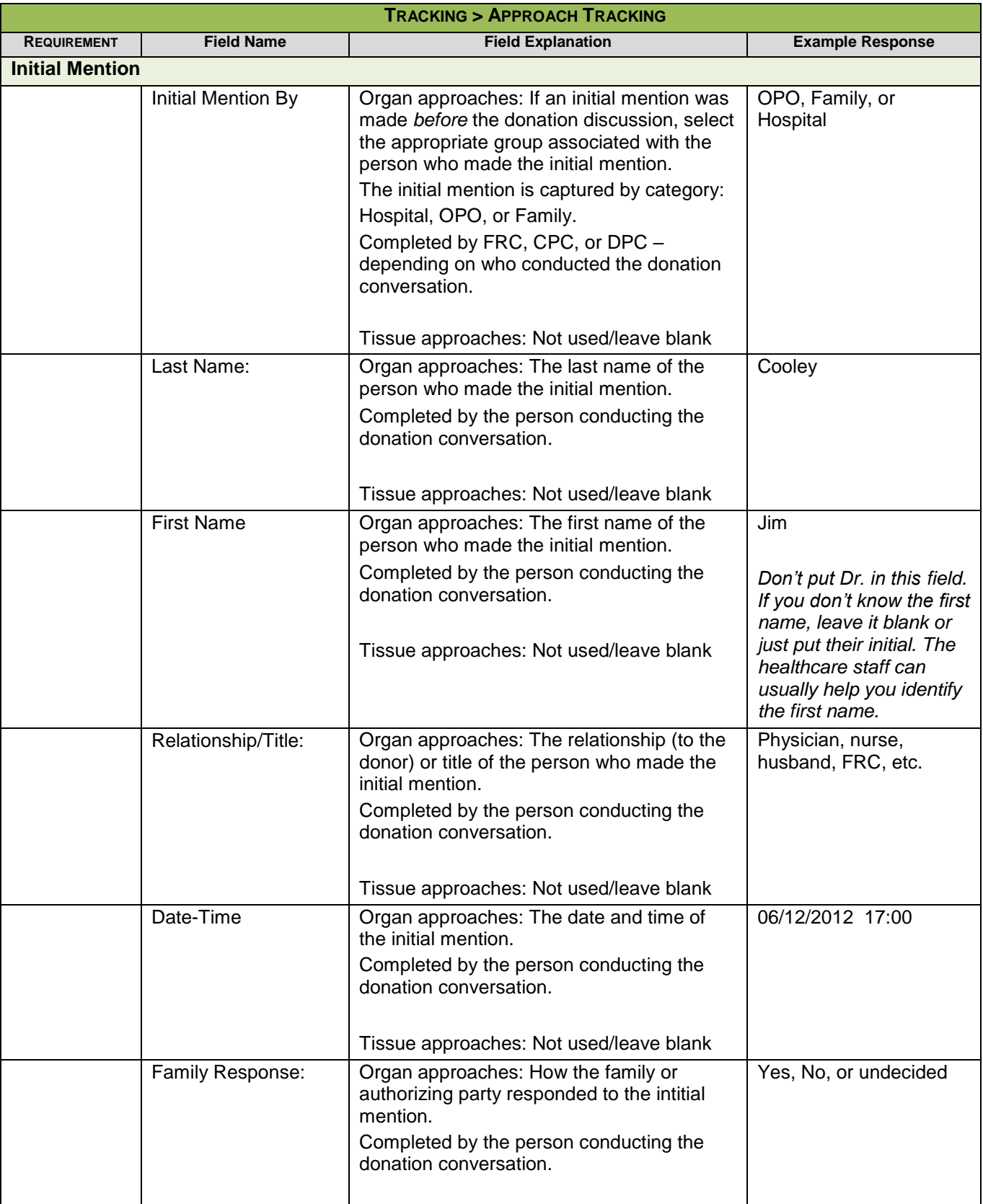

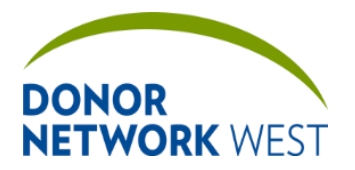

Document Number: TX-J-101.3435 Page Number: 28 of 110 Effective Date:

**TX-J-101.3435 28 of 110 12/07/2109/14/21**

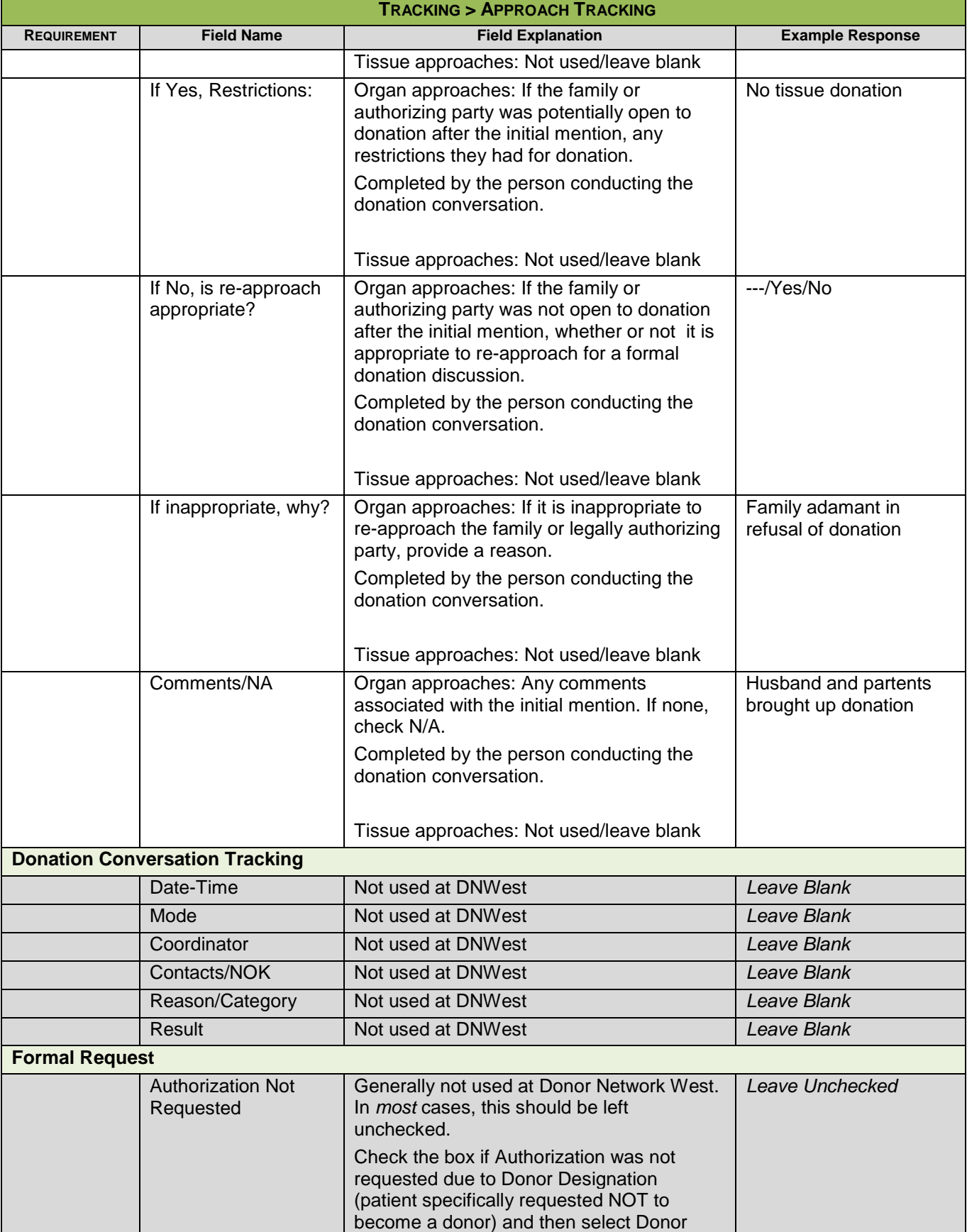

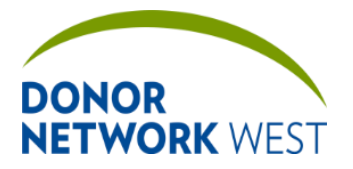

Document Number: TX-J-101.3435 Page Number: 29 of 110 Effective Date:

**TX-J-101.3435 29 of 110 12/07/2109/14/21**

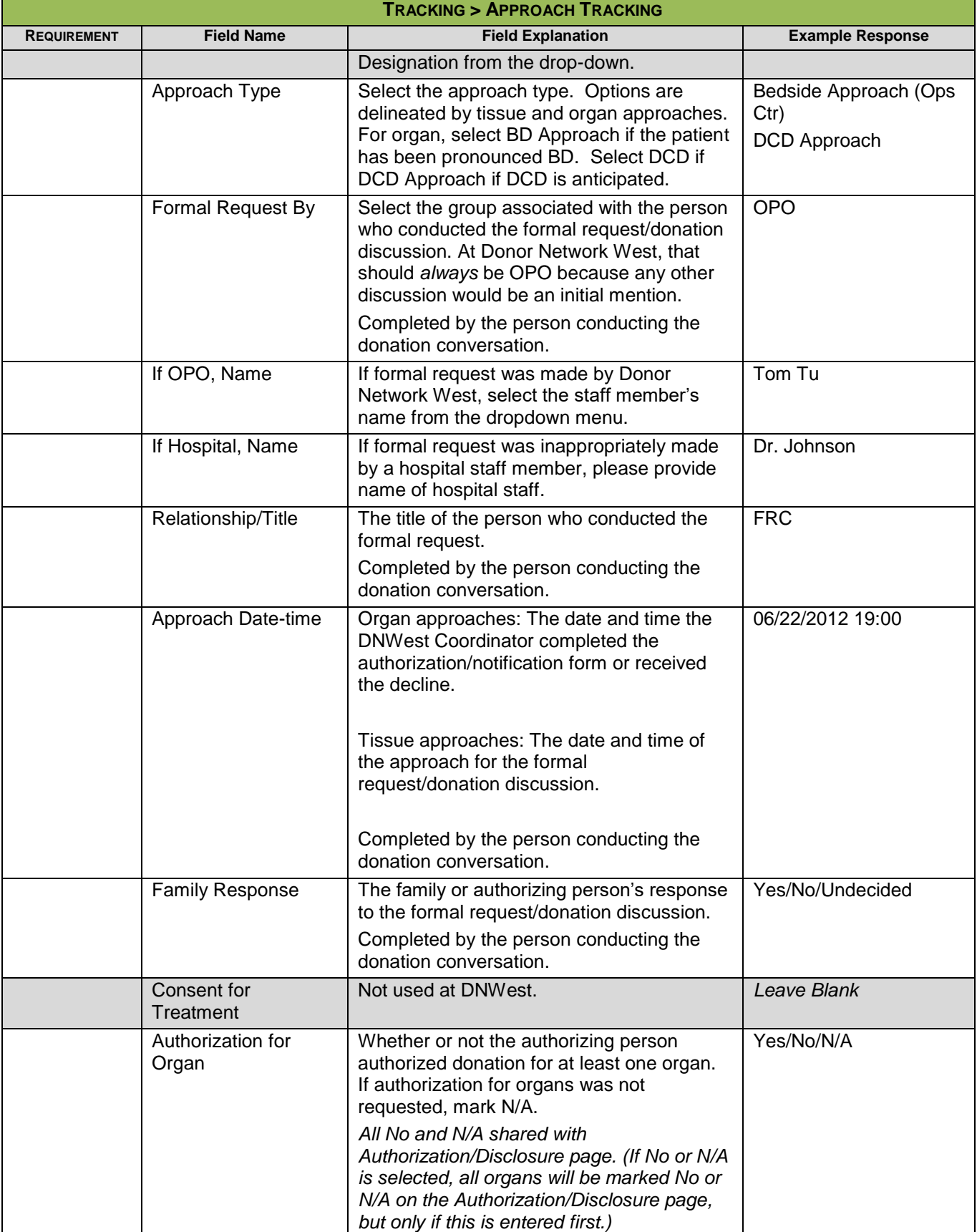

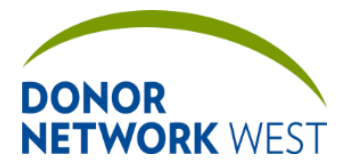

Document Number: TX-J-101.3435 Page Number: 10 110 Effective Date:

**TX-J-101.3435 30 of 110 12/07/2109/14/21**

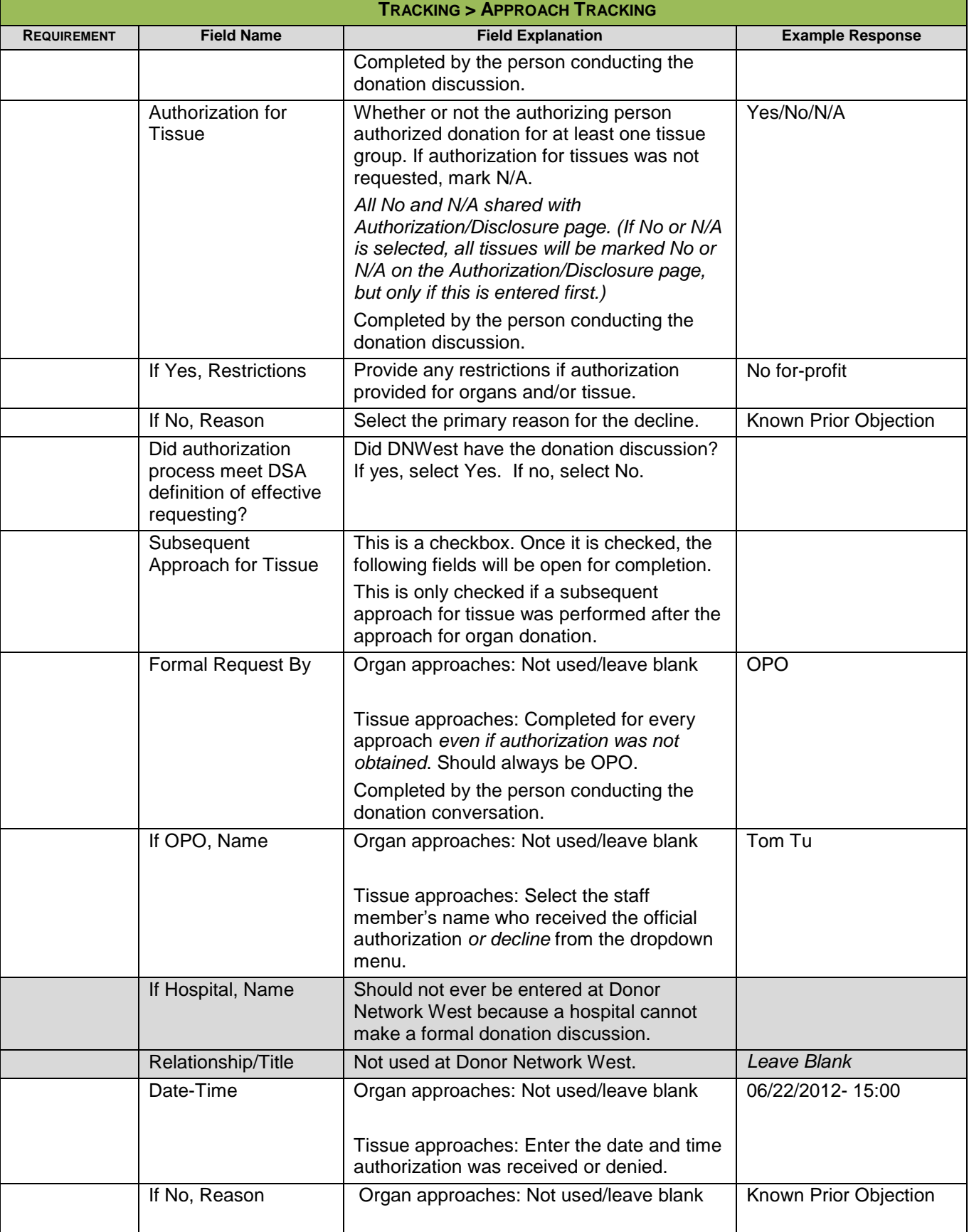

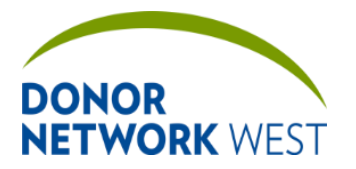

Document Number: TX-J-101.3435 Page Number: 11 of 110 Effective Date:

**TX-J-101.3435 31 of 110 12/07/2109/14/21**

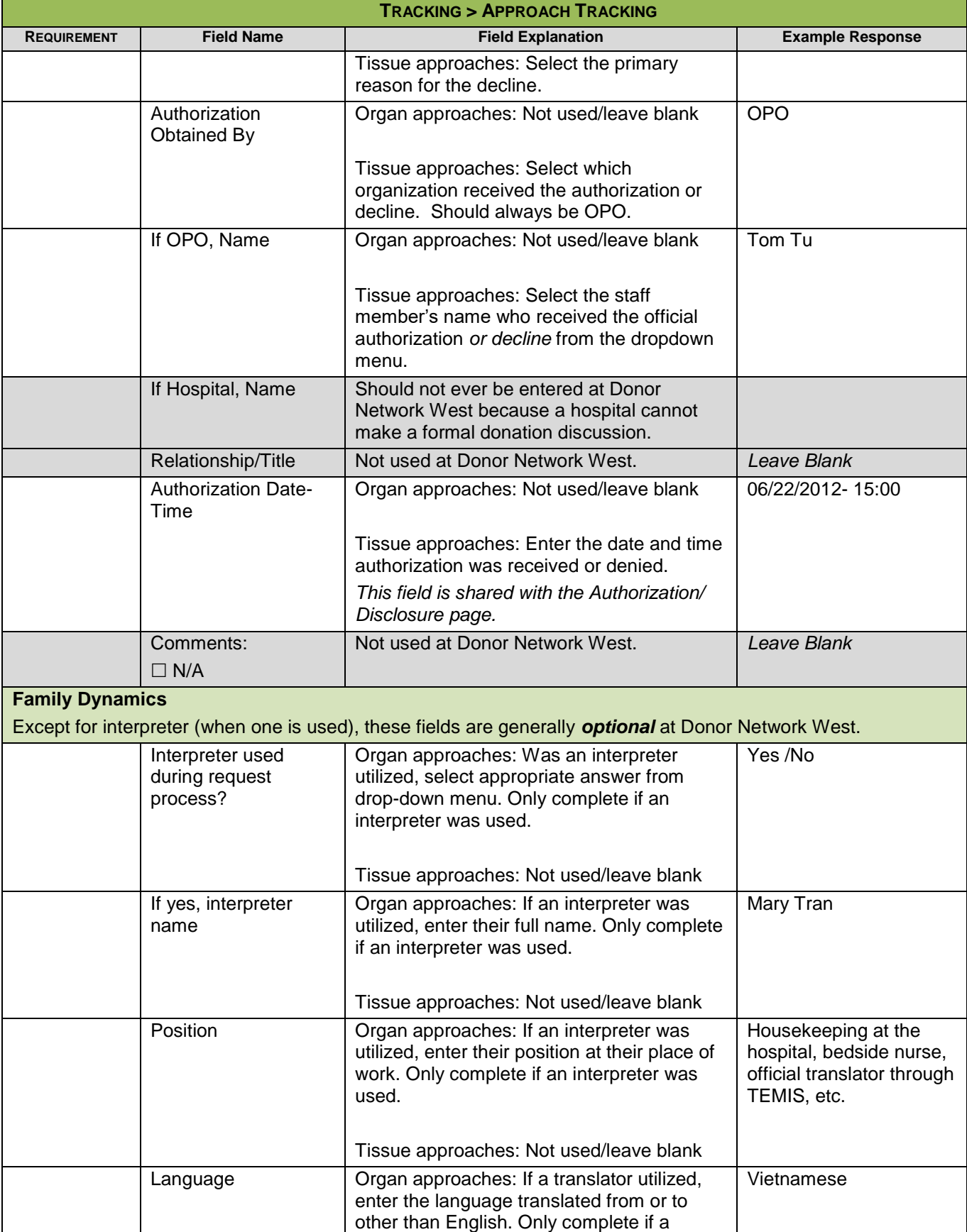

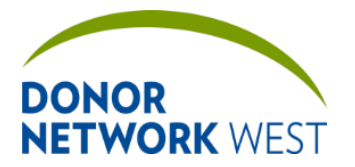

Document Number: | Page Number: | Effective Date: **TX-J-101.3435 32 of 110 12/07/2109/14/21**

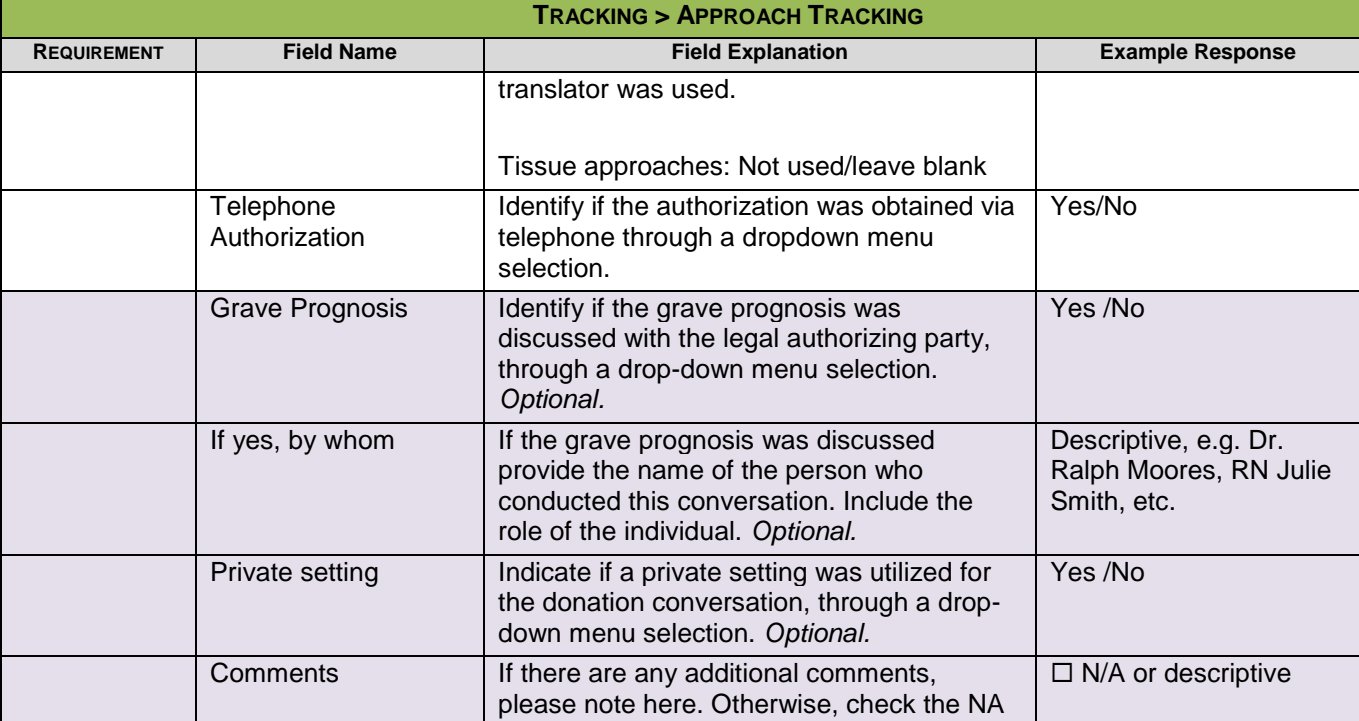

### <span id="page-31-0"></span>**TRACKING > AUTHORIZATION/NOTIFICATION**

**Purpose** As of the 2014R4 release (February 11, 2015), the authorization/disclosure page has been divided into three forms. First select the Form Type from the drop-down menu for the appropriate type of authorization: Organ/Tissue Authorization (or disclosure); Tissue Telephonic Authorization; (or) Tissue Donation Disclosure. Any Organ/Tissue Authorization must include a signed form uploaded to the Attachments tab. Either Tissue Authorization or Disclosure form will be the official authorization form once approved by the Tissue Processors. At that time, an electronic signature form will be required in iTransplant to make the form the official authorization form. Until staff is informed of Tissue Processor approval, however, a signed paper authorization form must be uploaded to the Attachments tab.

**It should be noted that the form type cannot be changed if an electronic signature is attached and active on the page**.

**Responsibilities** Staff completing an authorization must refer to the appropriate policies and guidelines to determine which form or forms must be completed for any particular case. This document only refers to the process to complete the form. It is not intended to provide guidance in determining which authorization form or forms to use.

#### **Timing**

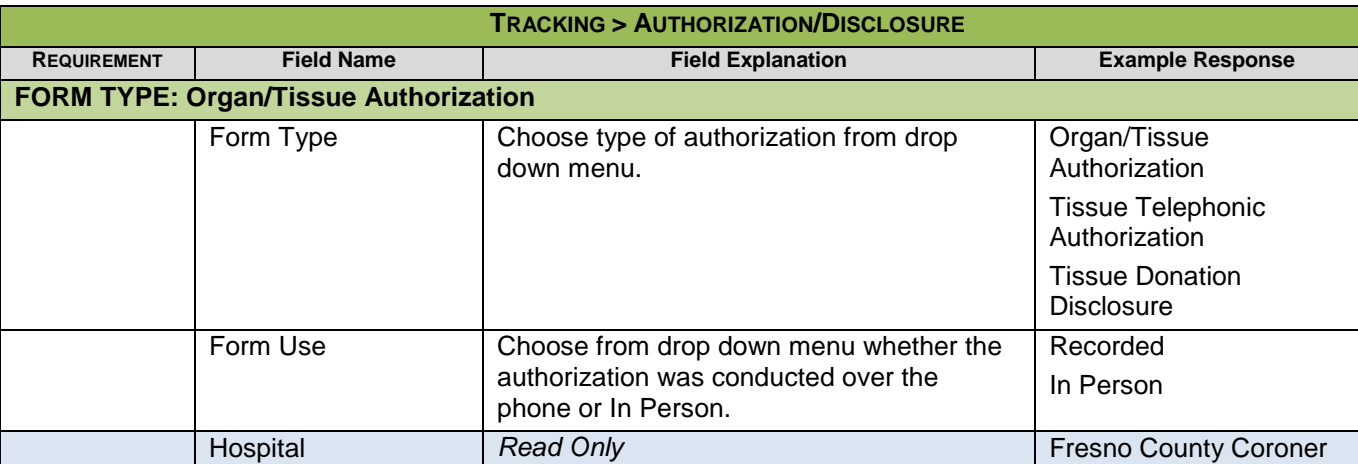

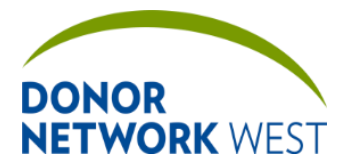

Document Number: Page Number: TX-J-101.3435 <br>
TX-J-101.3435 <br>
Page Number: 33 of 110 <br>
12/07.

**TX-J-101.3435 33 of 110 12/07/2109/14/21**

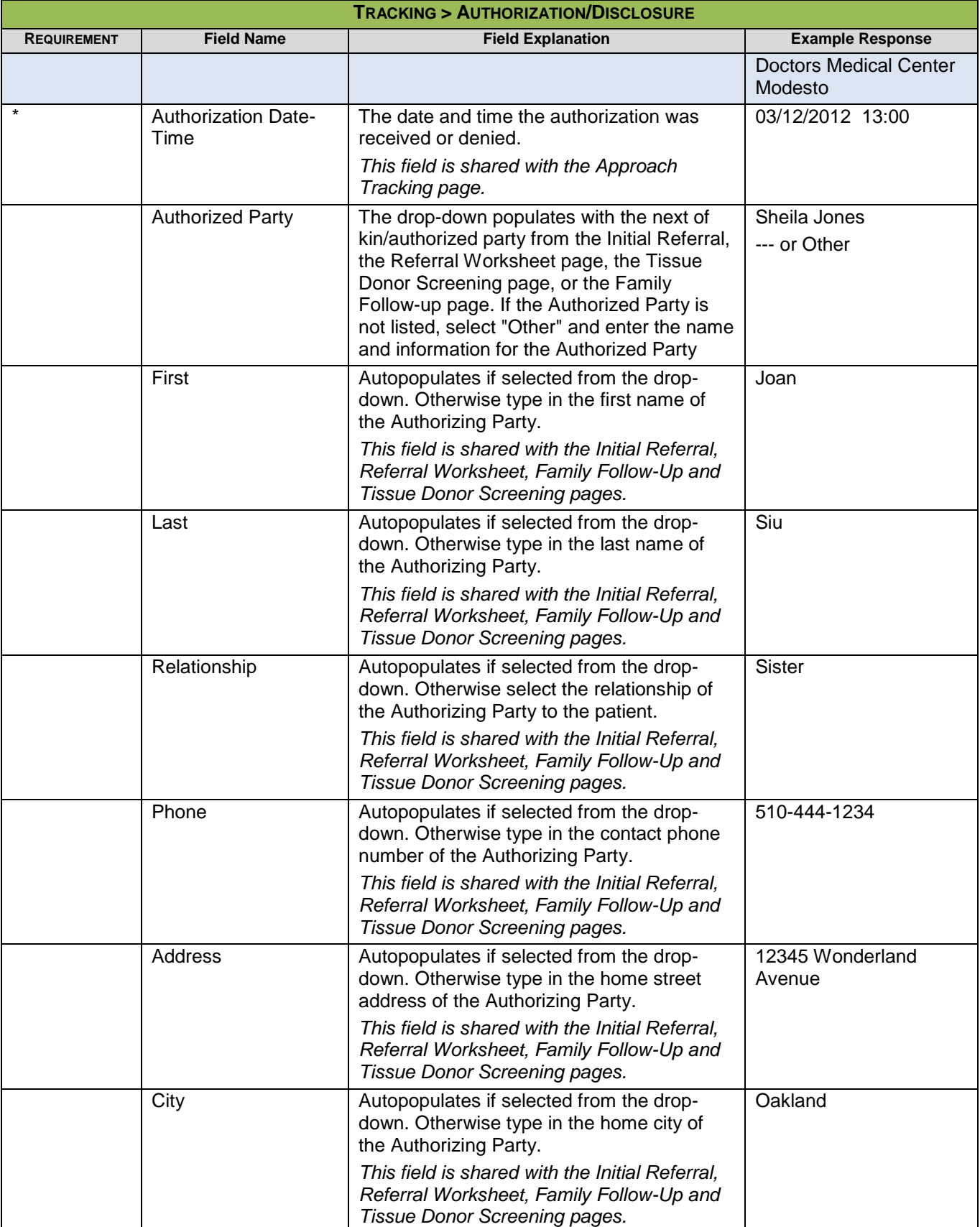

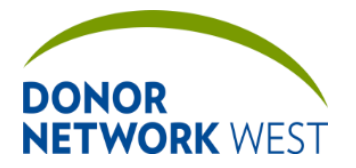

Document Number: Page Number: TX-J-101.3435 <br>
TX-J-101.3435 <br>
24 of 110 <br>
2/07.

**TX-J-101.3435 34 of 110 12/07/2109/14/21**

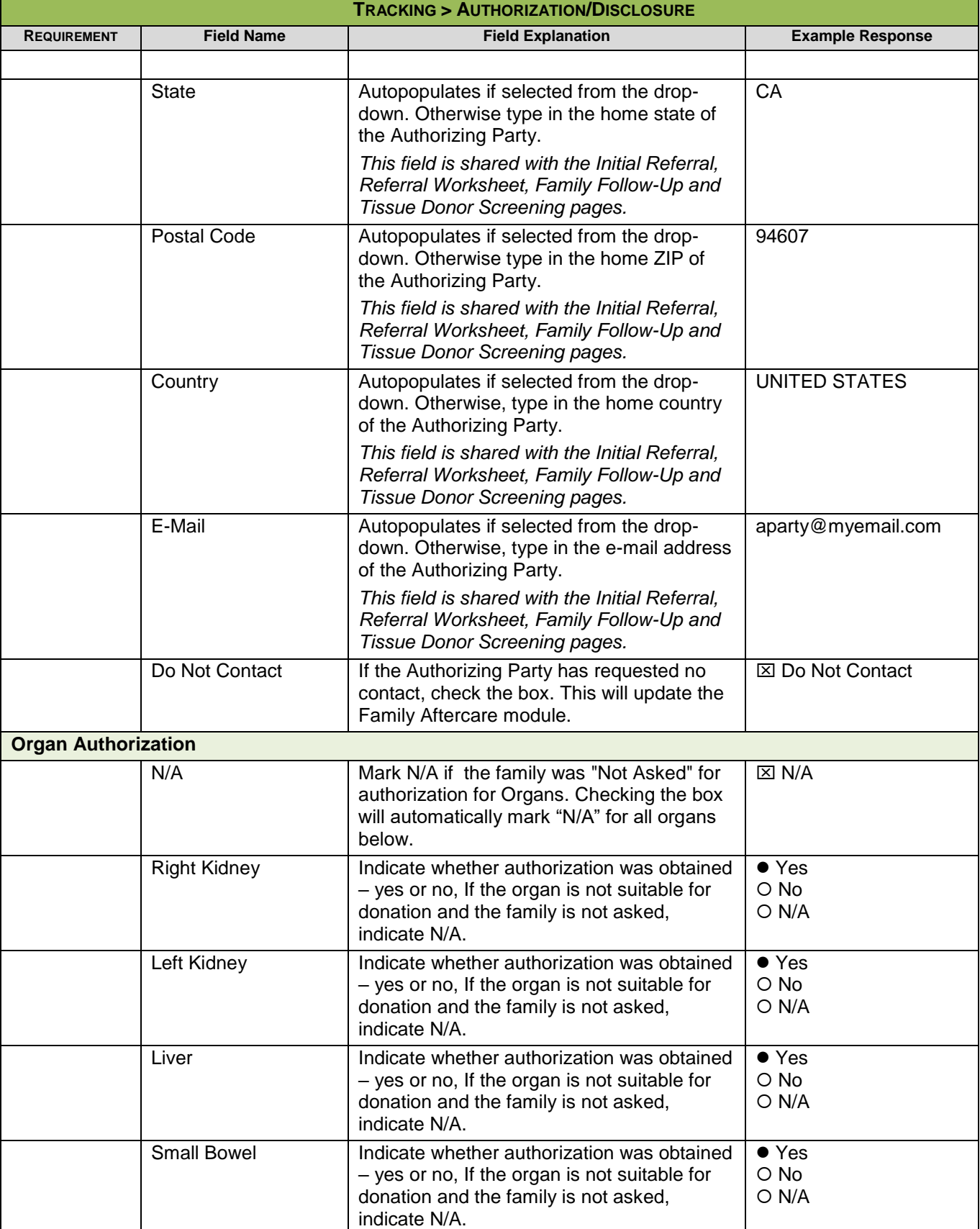

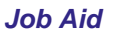

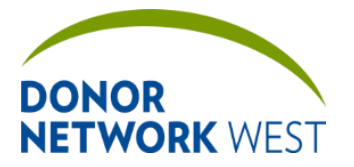

Document Number: TX-J-101.3435 Page Number: 135 of 110 Effective Date:

**TX-J-101.3435 35 of 110 12/07/2109/14/21**

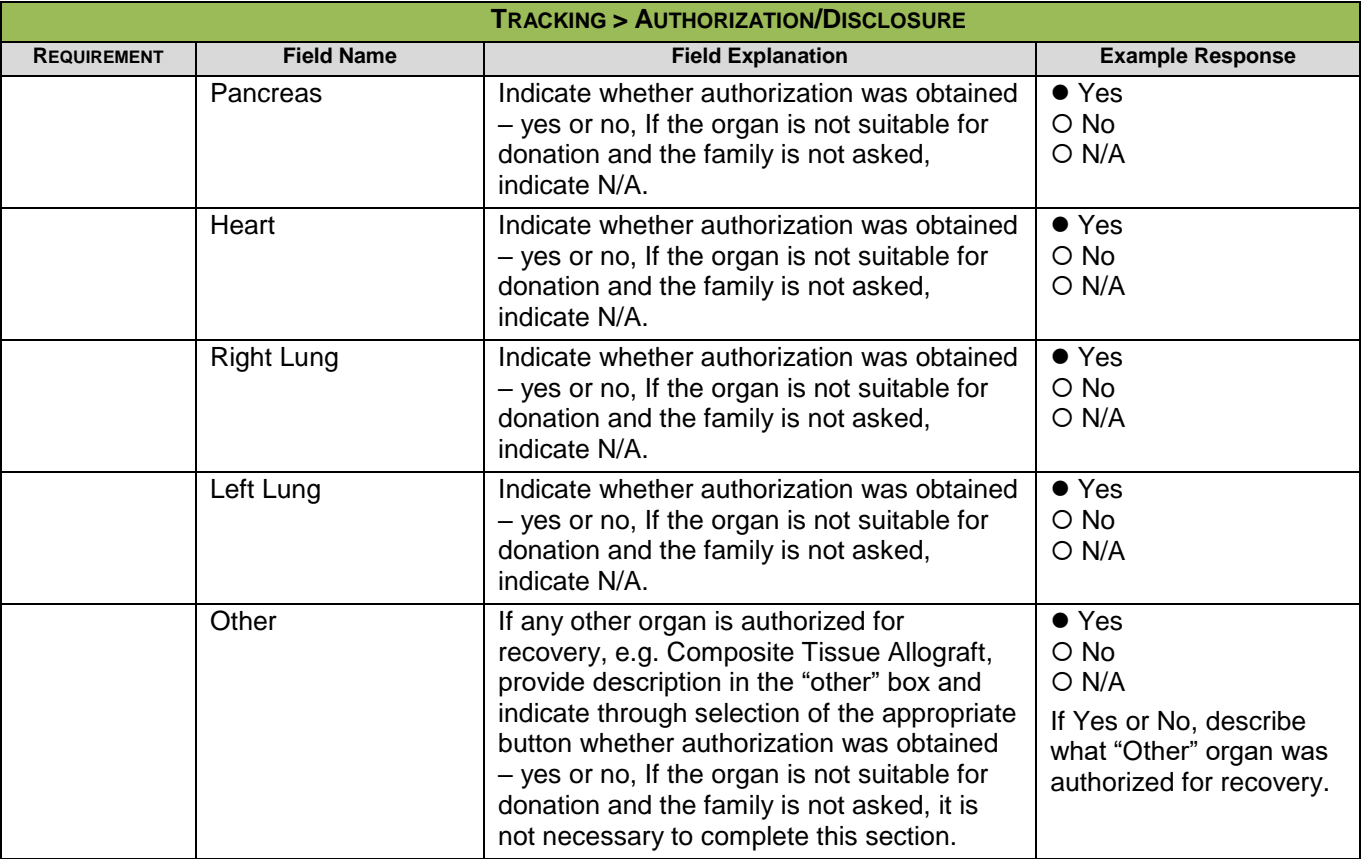

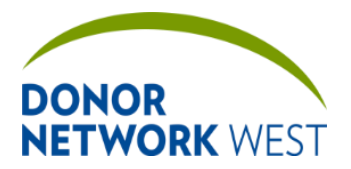

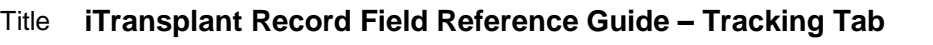

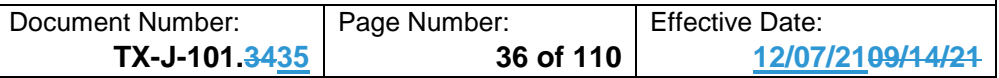

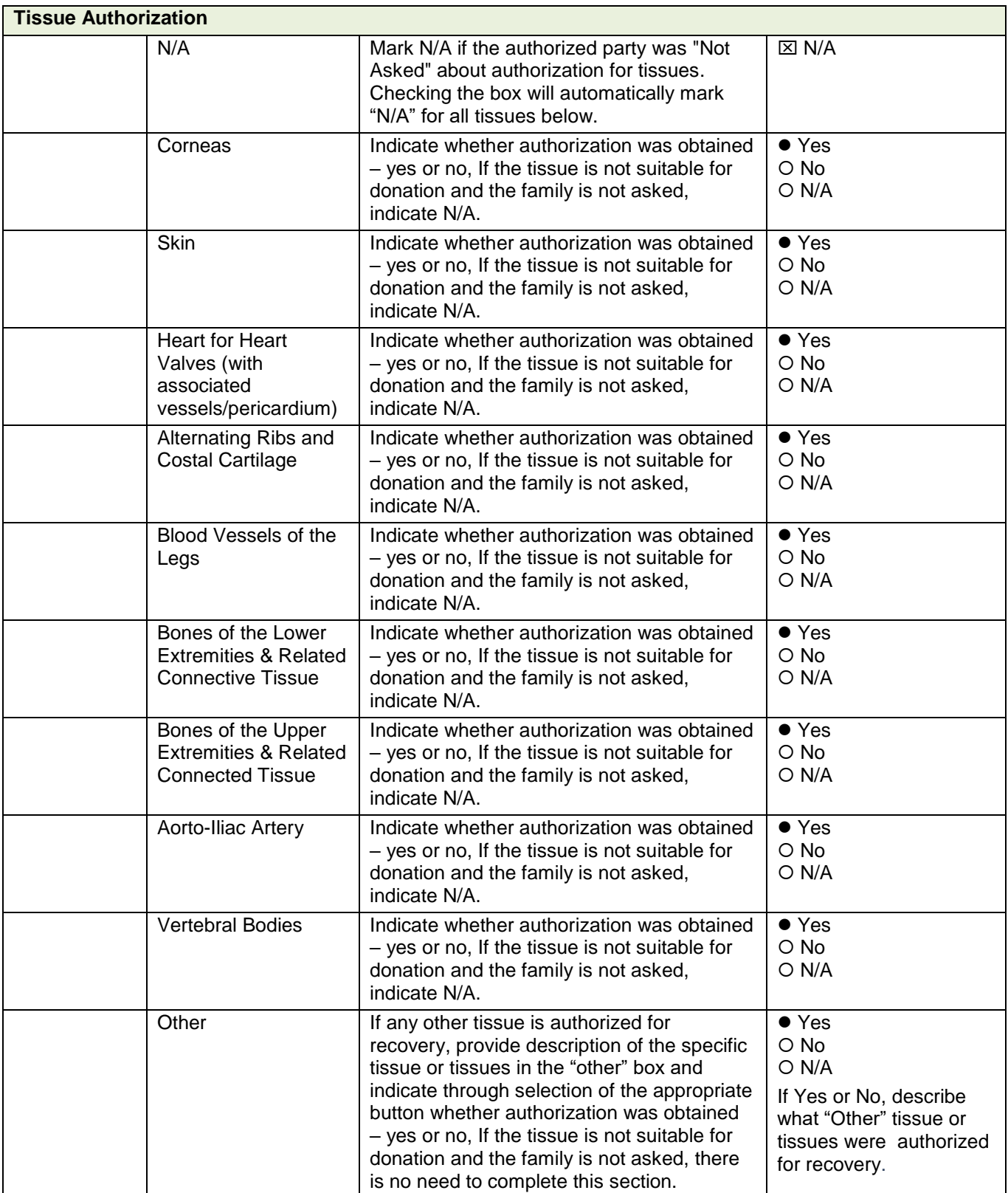
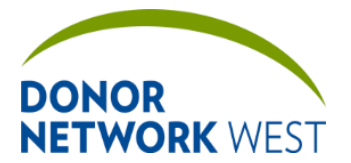

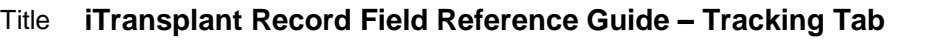

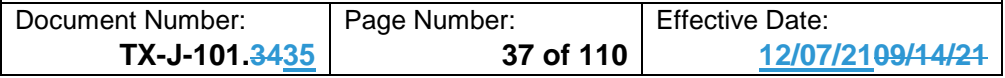

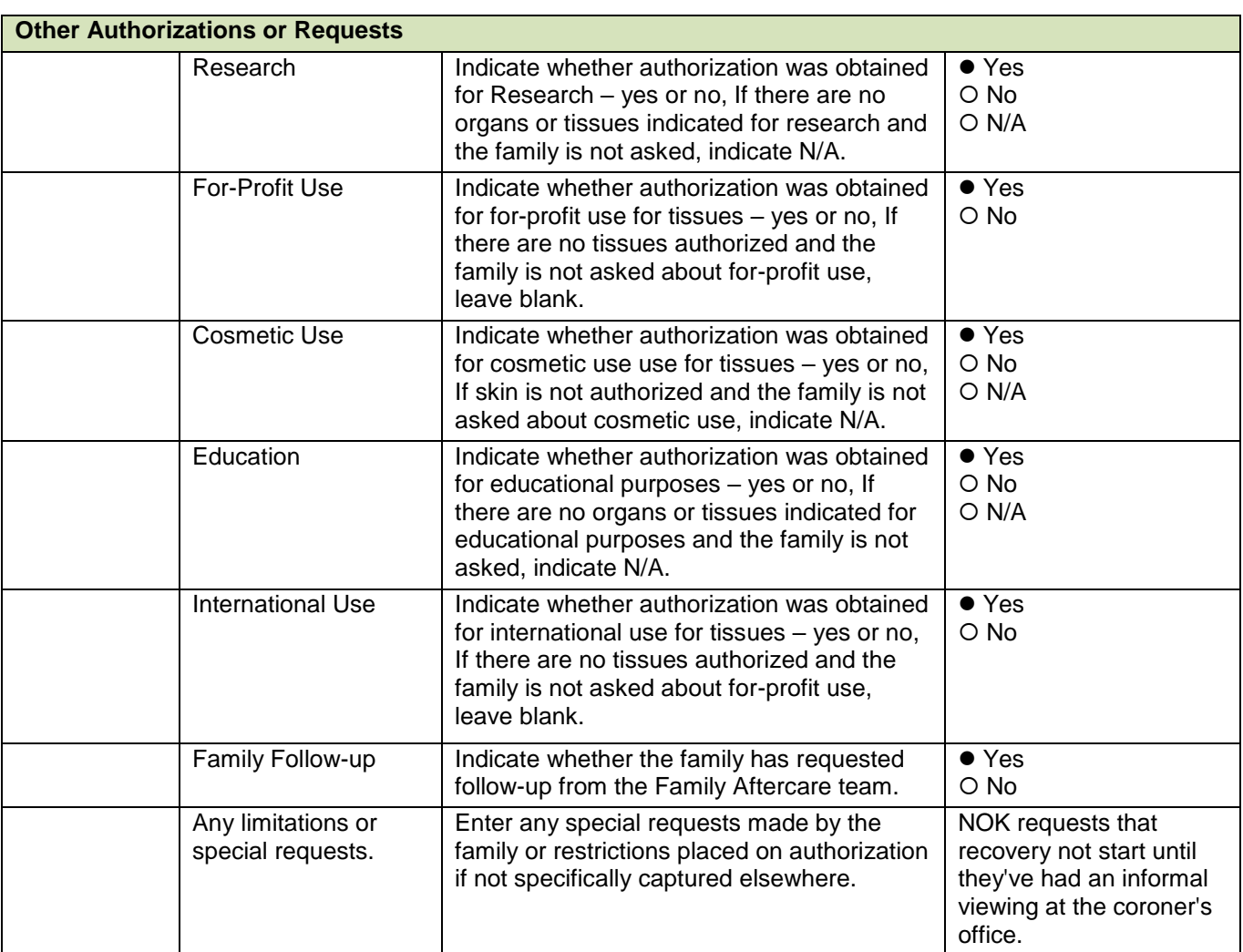

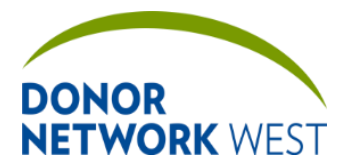

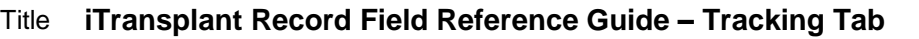

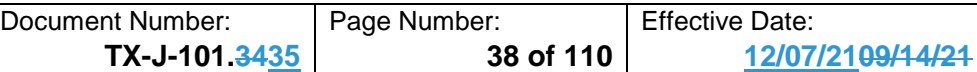

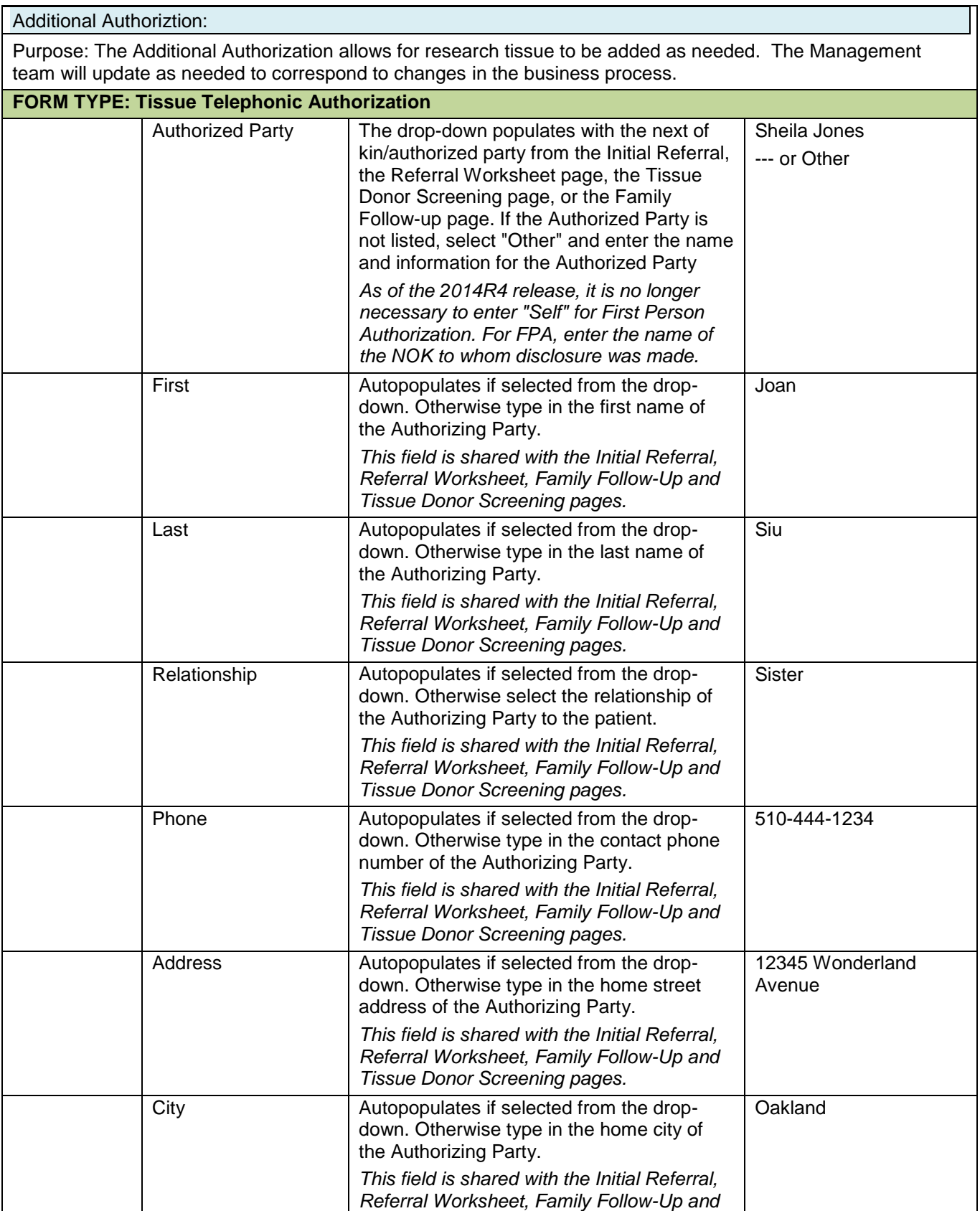

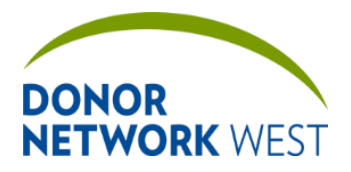

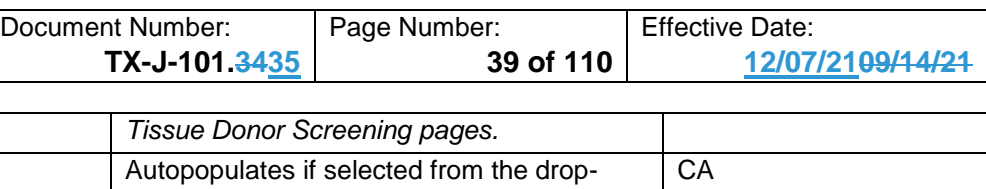

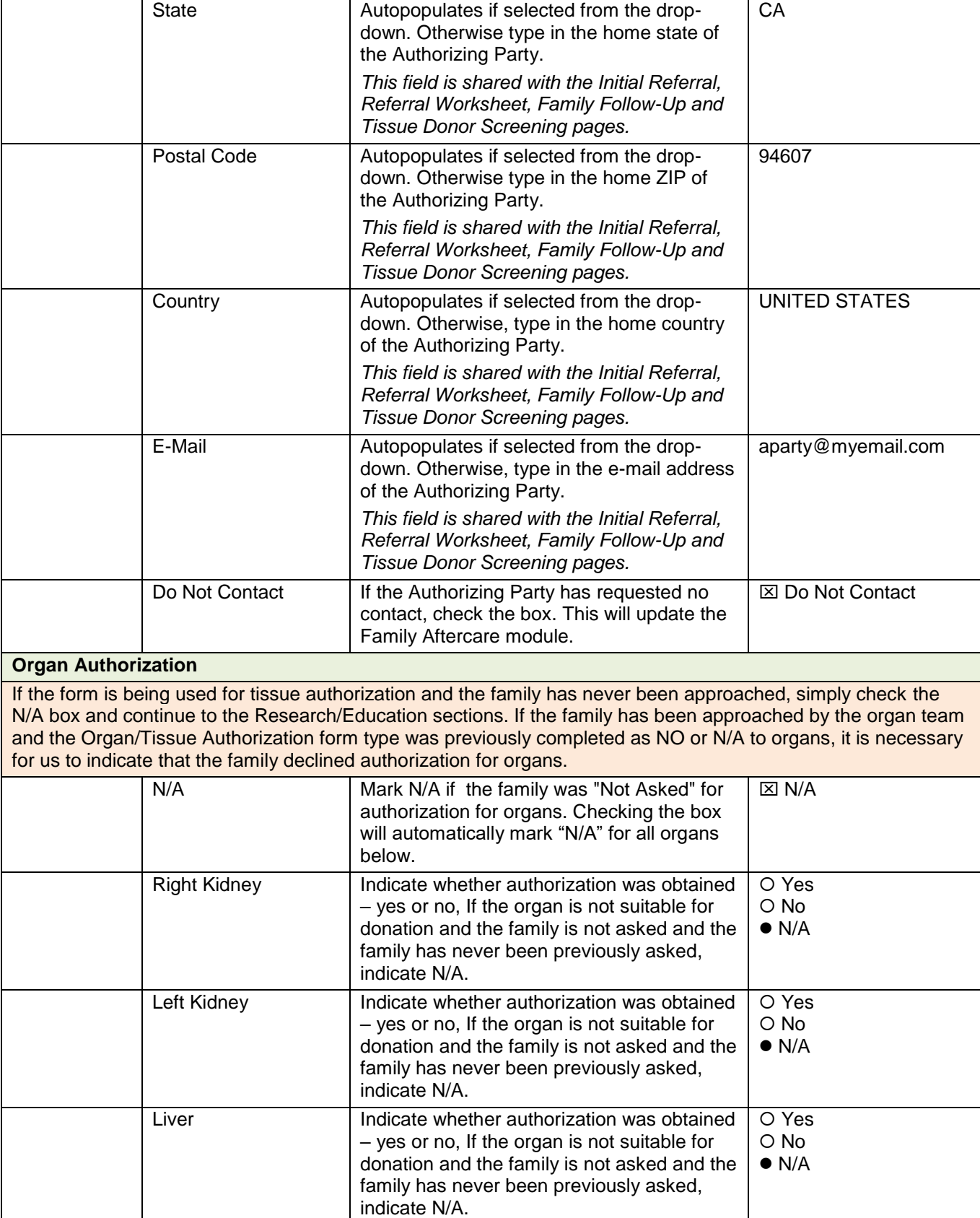

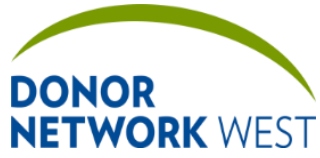

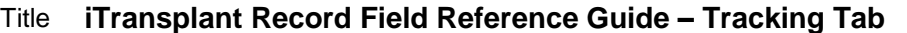

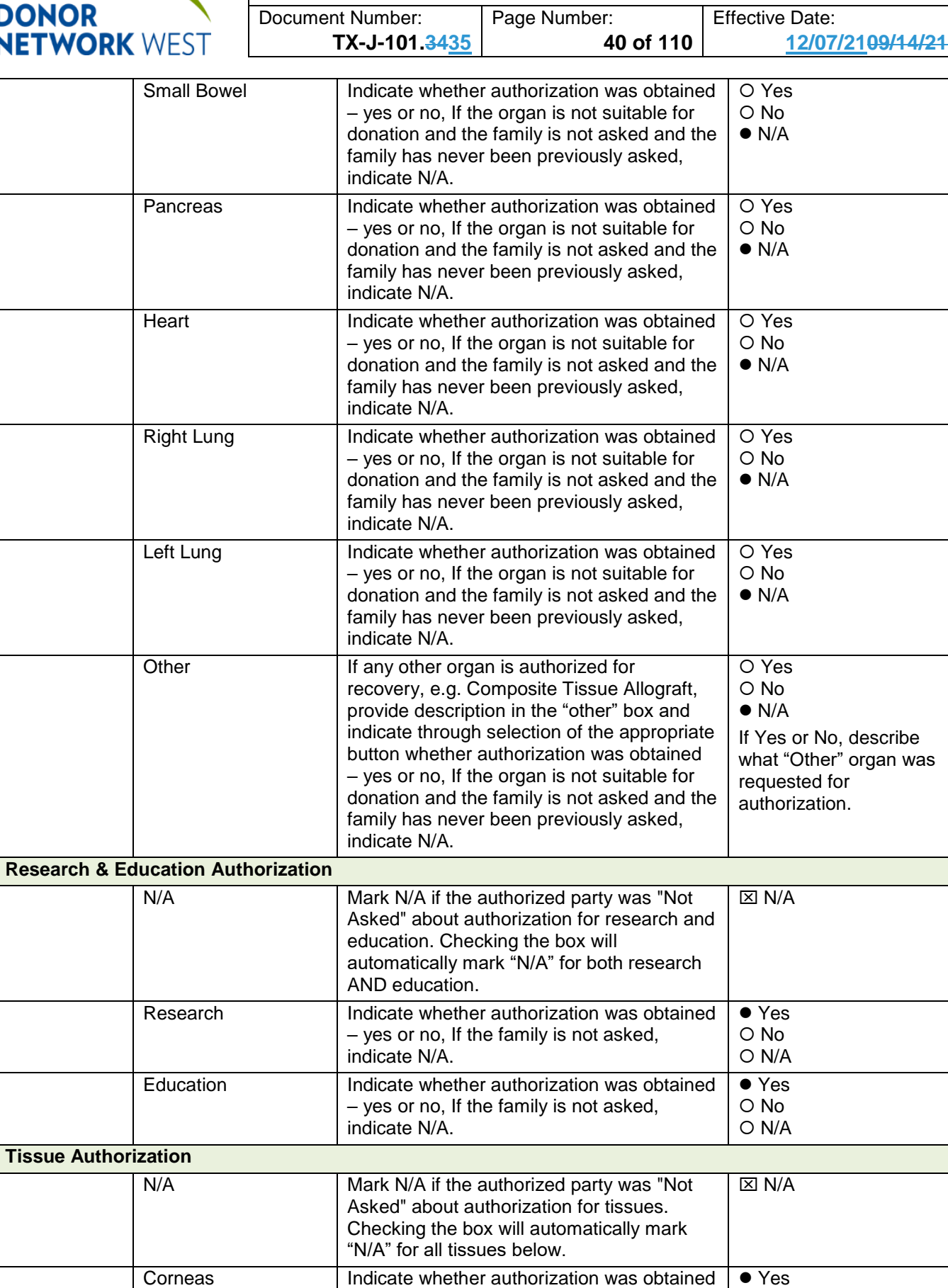

– yes or no, If the tissue is not suitable for

O No

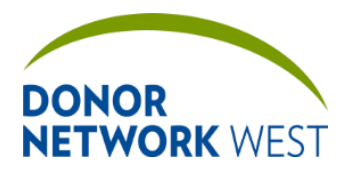

Document Number: | Page Number: | Effective Date:

**TX-J-101.3435 41 of 110 12/07/2109/14/21**

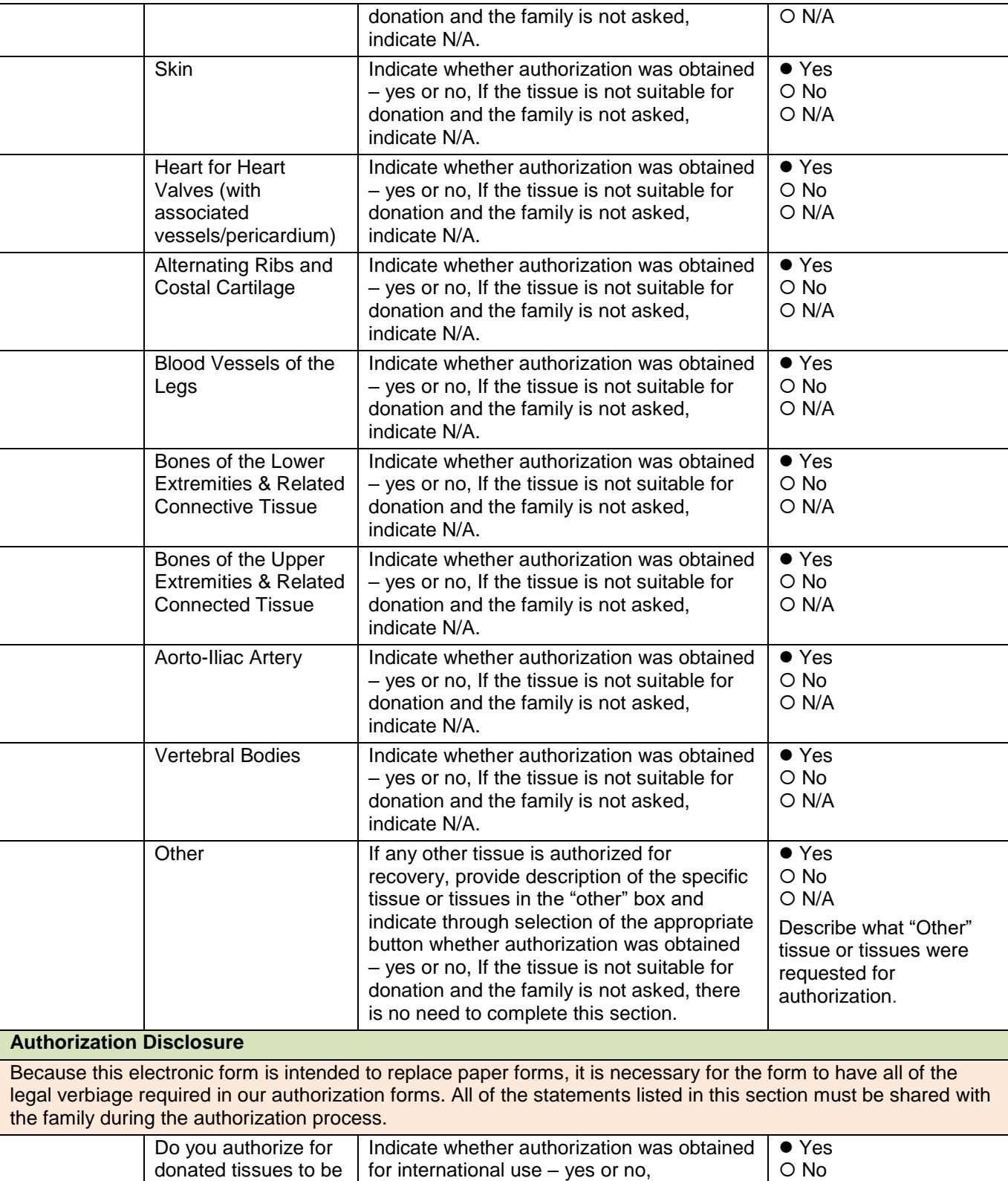

transplanted outside of the United States?

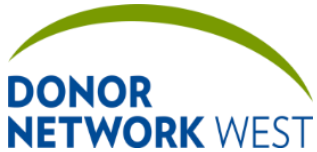

Document Number: | Page Number: | Effective Date: **TX-J-101.3435 42 of 110 12/07/2109/14/21**

Do you authorize for donated tissues to be used by for-profit tissue processors and distributors? Indicate whether authorization was obtained for for-profit use for tissues – yes or no. ● Yes O No Do you authorize the skin to be used for cosmetic procedures? Indicate whether authorization was obtained for cosmetic use use for tissues – yes or no, If skin is not authorized and the family is not asked about cosmetic use, indicate N/A. ● Yes  $\Omega$  No O N/A Are you aware of any legal refusal to make a gift by the patient or any objection by any person of a higher or equal status authorized to make a donation? Like First Person Authorization, a patient may also indicate a desire *not* to donate. If the patient has not made any indications, if any person of "higher or equal status" according to the UAGA may also indicate an objection. If any such objection is known, check Yes, otherwise check No. Yes O No Do you agree that the donation process has been explained to you and that you have received satisfactory answers to any questions you may have? Indicate the authorized party's response. If there are any questions, attempt to address them and then ask if the question to the left again. Yes O No If for any reason we are unable to proceed with tissue recovery, would you like to be notified? Indicate the authorized party's response.  $\Box \bullet \text{Yes}$ O No Would you like to receive a copy of this authorization for tissue donation? Indicate the authorized party's response.  $\bullet$  Yes O No Would you like to receive follow-up information from the DN West Family Aftercare Department? Indicate the authorized party's response.  $\bullet$  Yes O No If we need to contact you, would it be acceptable if we leave a voicemail? Indicate the authorized party's response.  $\Box$   $\bullet$  Yes O No **DN West Staff Disclosing Donation**

*Not required by Donor Network West at this time. Before the next release, however, we may receive approval from processors to begin using the online authorization forms. Once instructed to begin using the electronic form exclusively, complete the items below to electronically sign the form.* 

If a valid user name and password are entered, once saved, the entire form will be locked for editing and the form type cannot be changed. If edits are required, check the box for "Add another signature." This unlocks the form for editing. Once edits are complete, a new electronic signature MUST be added for the form to be valid.

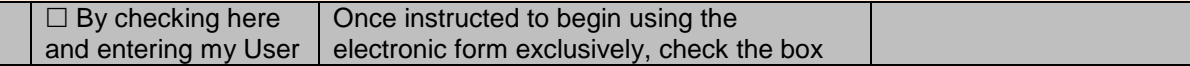

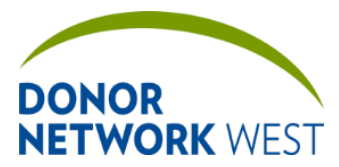

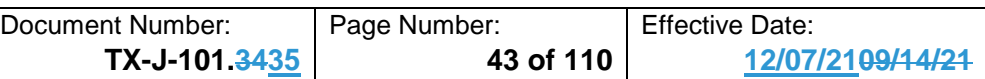

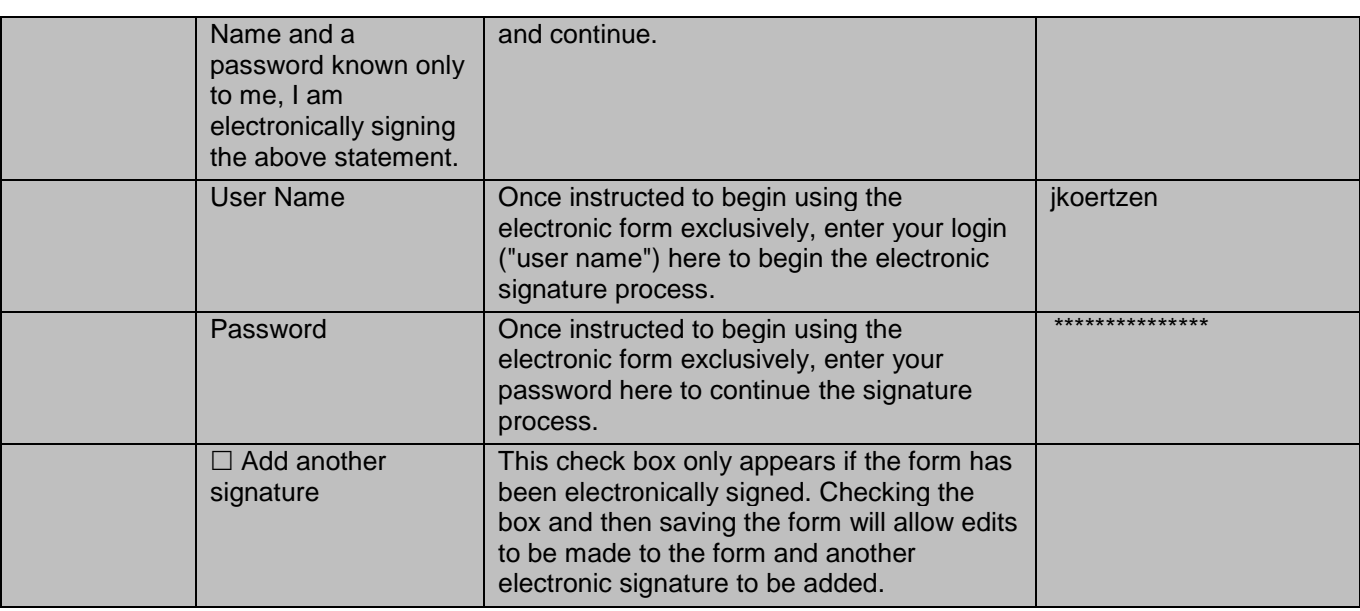

### **Witness**

*Not required by Donor Network West at this time. Before the next release, however, we may receive approval from processors to begin using the online authorization forms. Once instructed to begin using the electronic form exclusively, complete the items below to electronically sign the form.* 

This section is similar to the electronic signature section above. A witness is required if the authorization was done over the phone and the conversation is not recorded. The witness must be different from the person who disclosed donation. It is not necessary to log out and have the witness login to sign the form. The witness' user name and password may be entered while the person who disclosed authorization is logged in.

If a valid user name and password are entered, once saved, the entire form will be locked for editing and the form type cannot be changed. If edits are required, check the box for "Add another signature." This unlocks the form for editing. Once edits are complete, a new electronic signature MUST be added for the form to be valid.

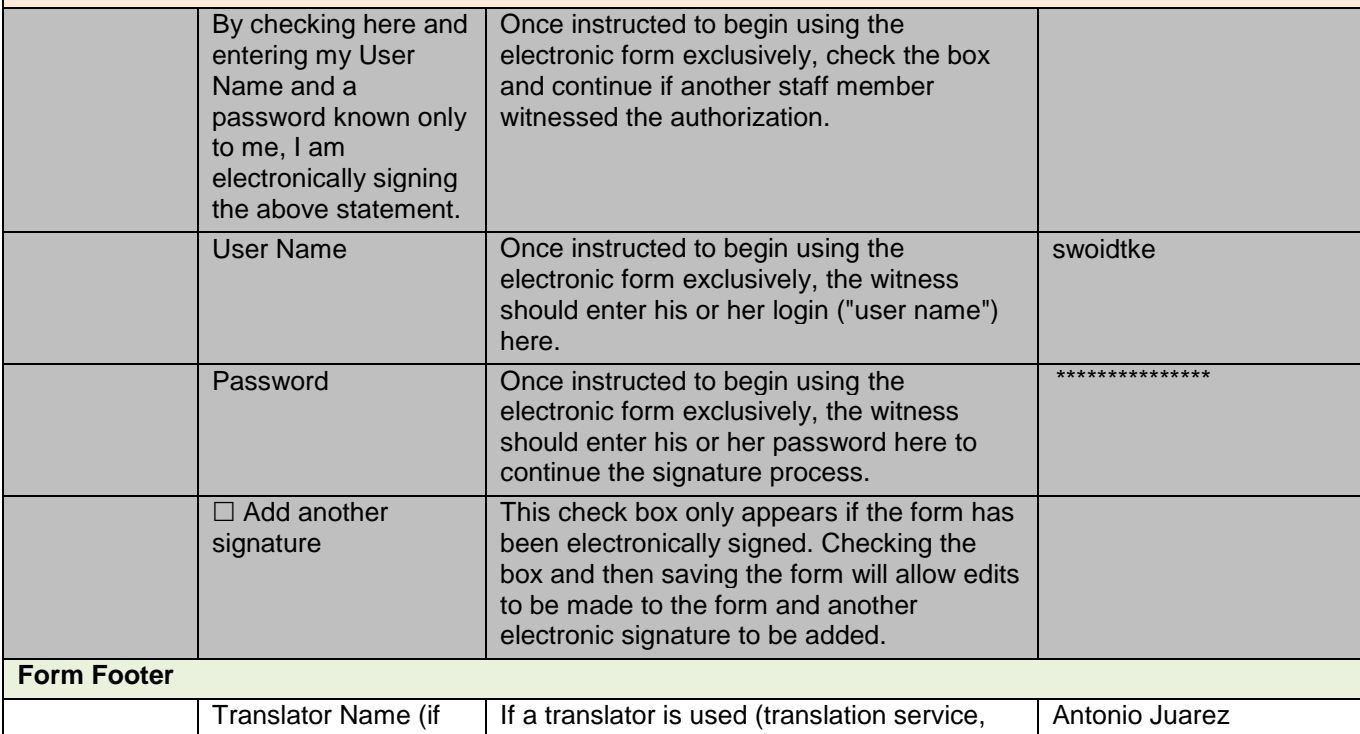

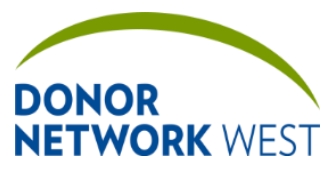

Document Number: Page Number: TX-J-101.3435 Page Number: 14 of 110 Fifective Date: **TX-J-101.3435 44 of 110 12/07/2109/14/21**

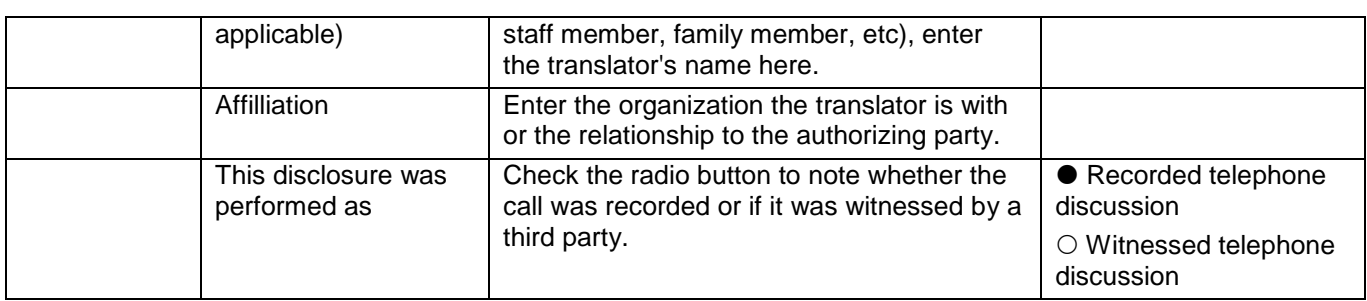

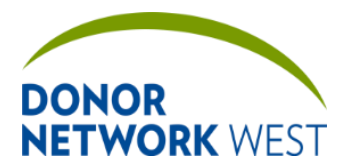

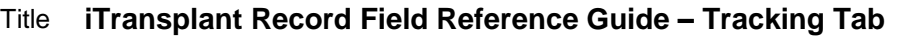

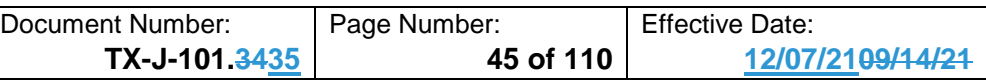

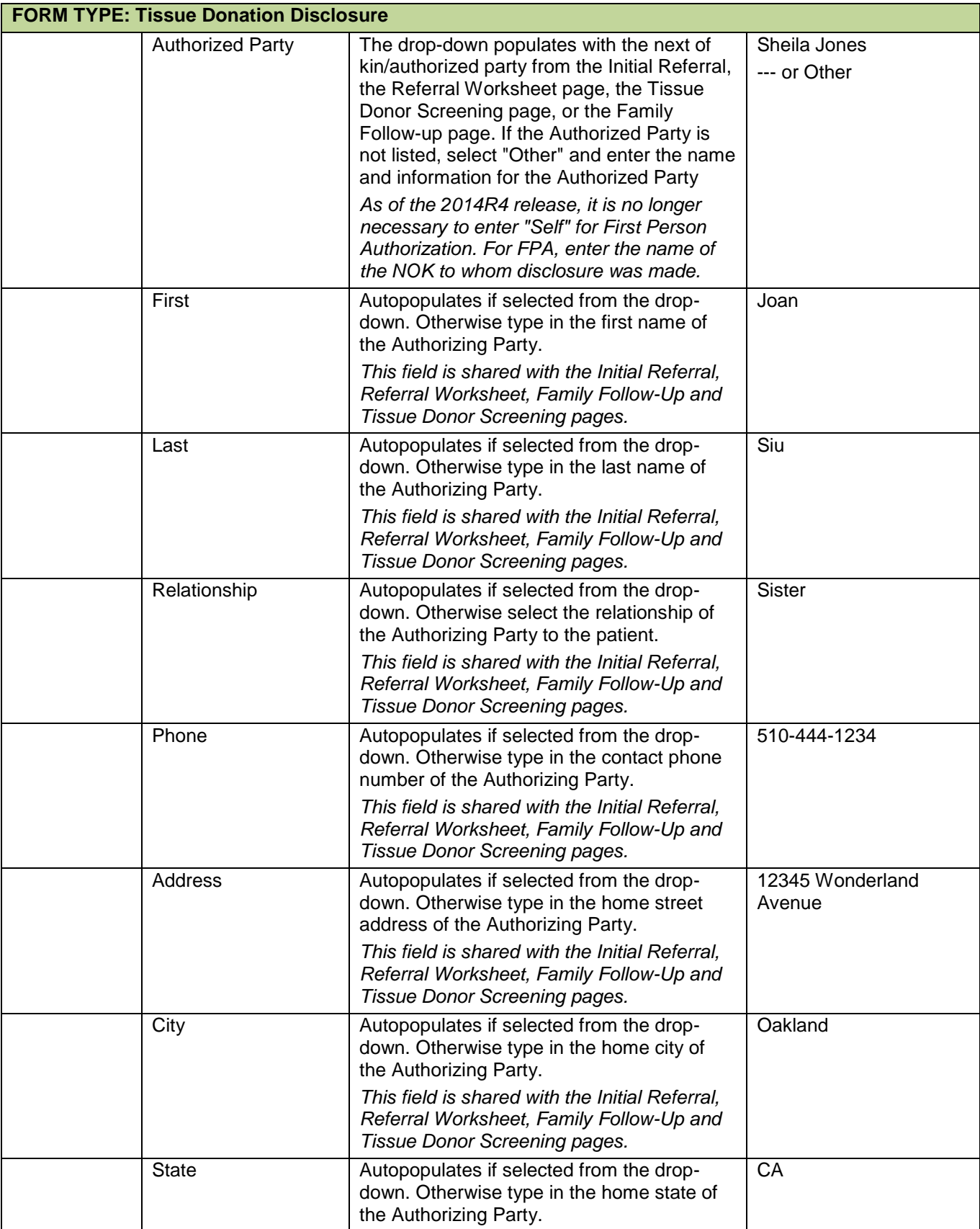

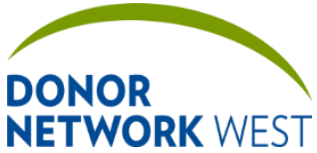

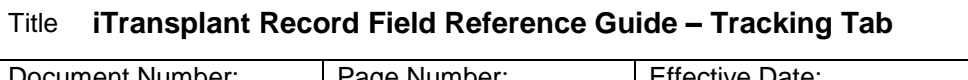

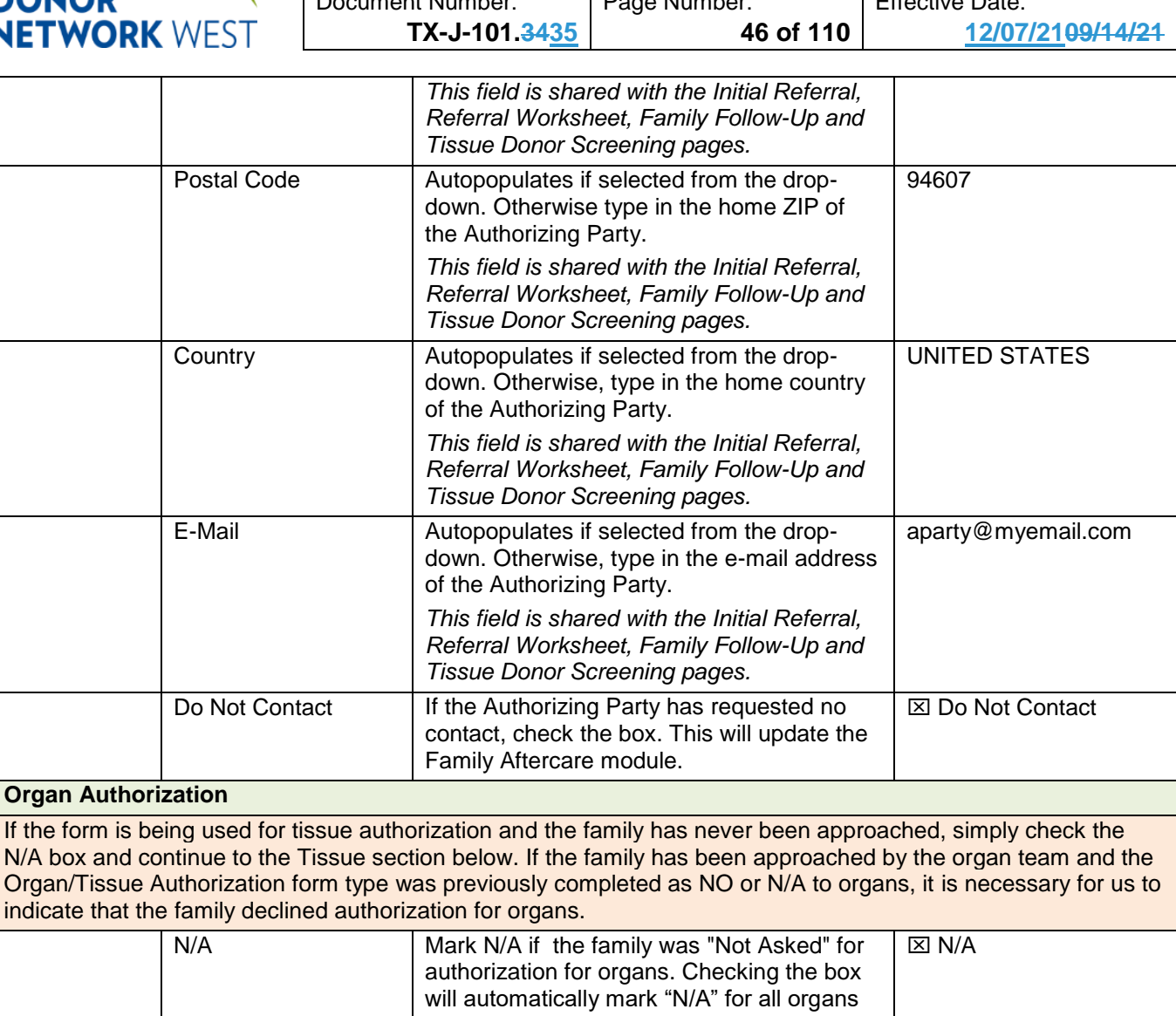

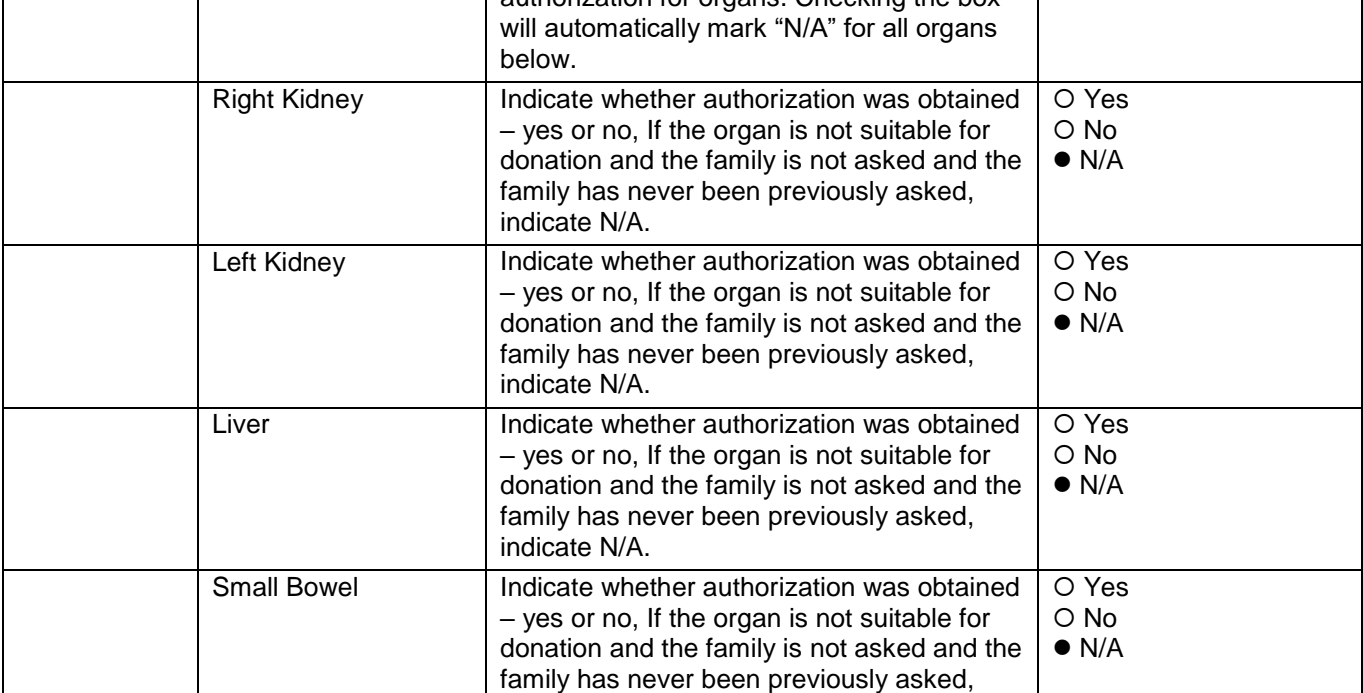

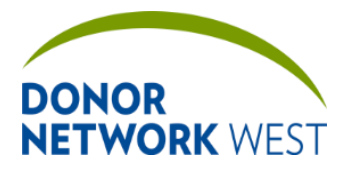

Document Number: TX-J-101.3435 Page Number: 17 of 110 Effective Date:

**TX-J-101.3435 47 of 110 12/07/2109/14/21**

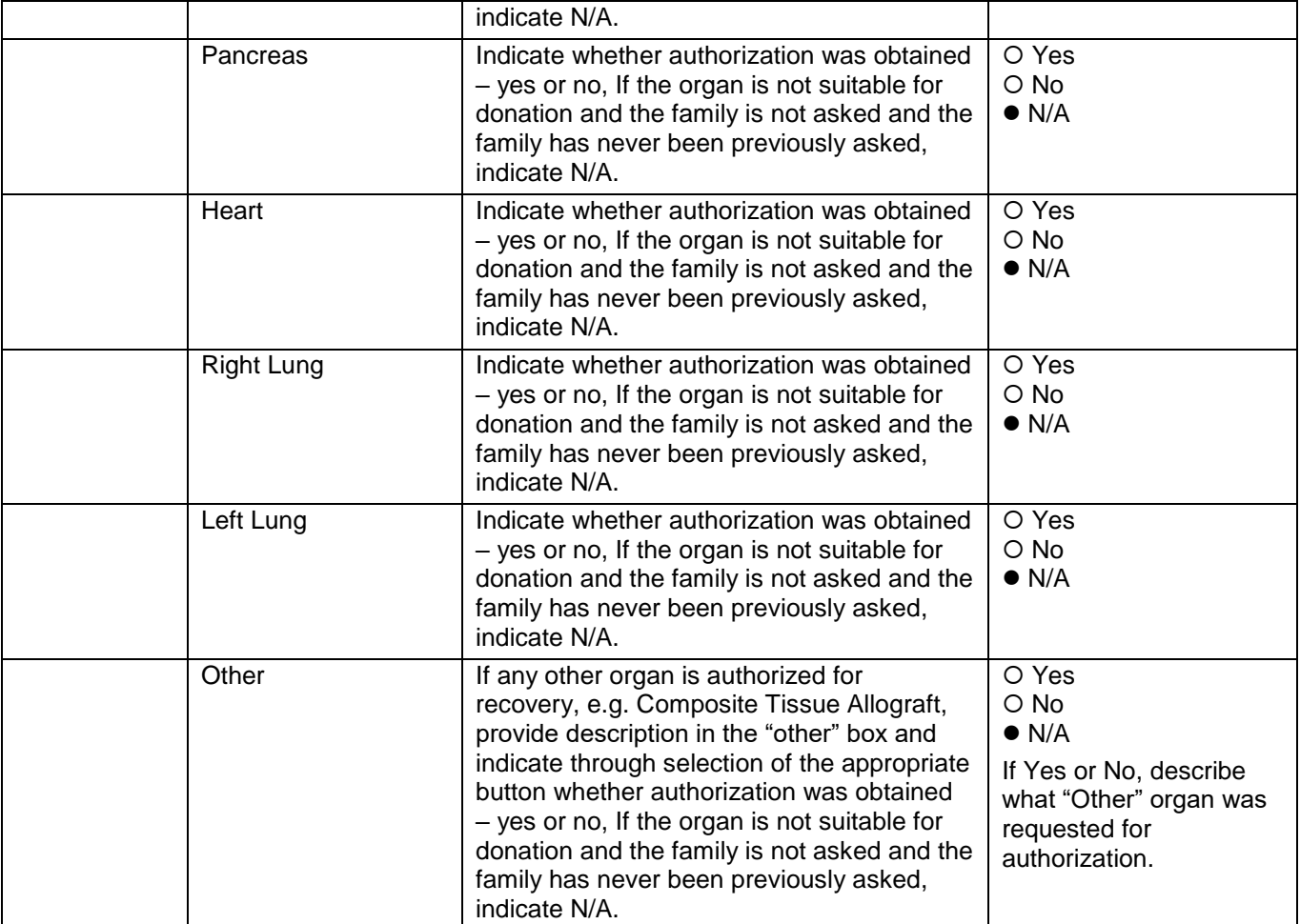

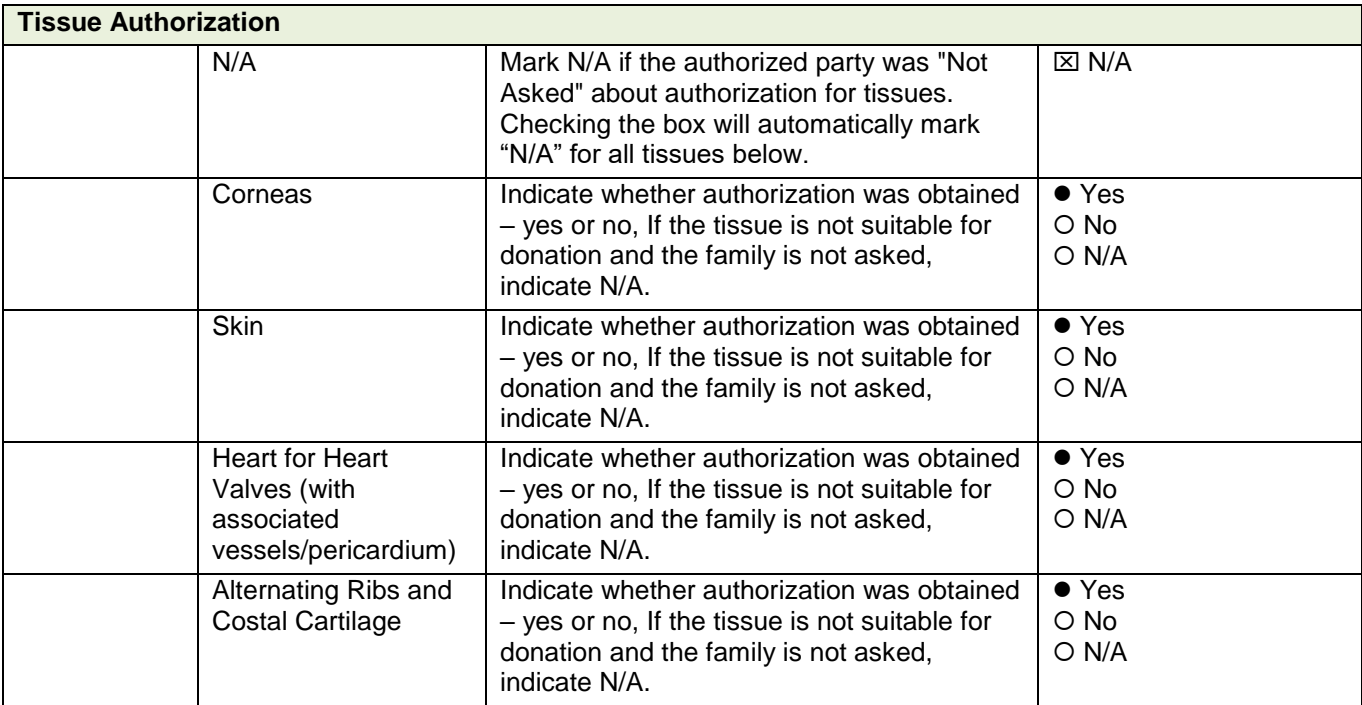

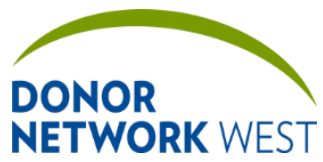

Document Number: Page Number: TX-J-101.3435 Page Number: 18 of 110 Fifective Date: **TX-J-101.3435 48 of 110 12/07/2109/14/21**

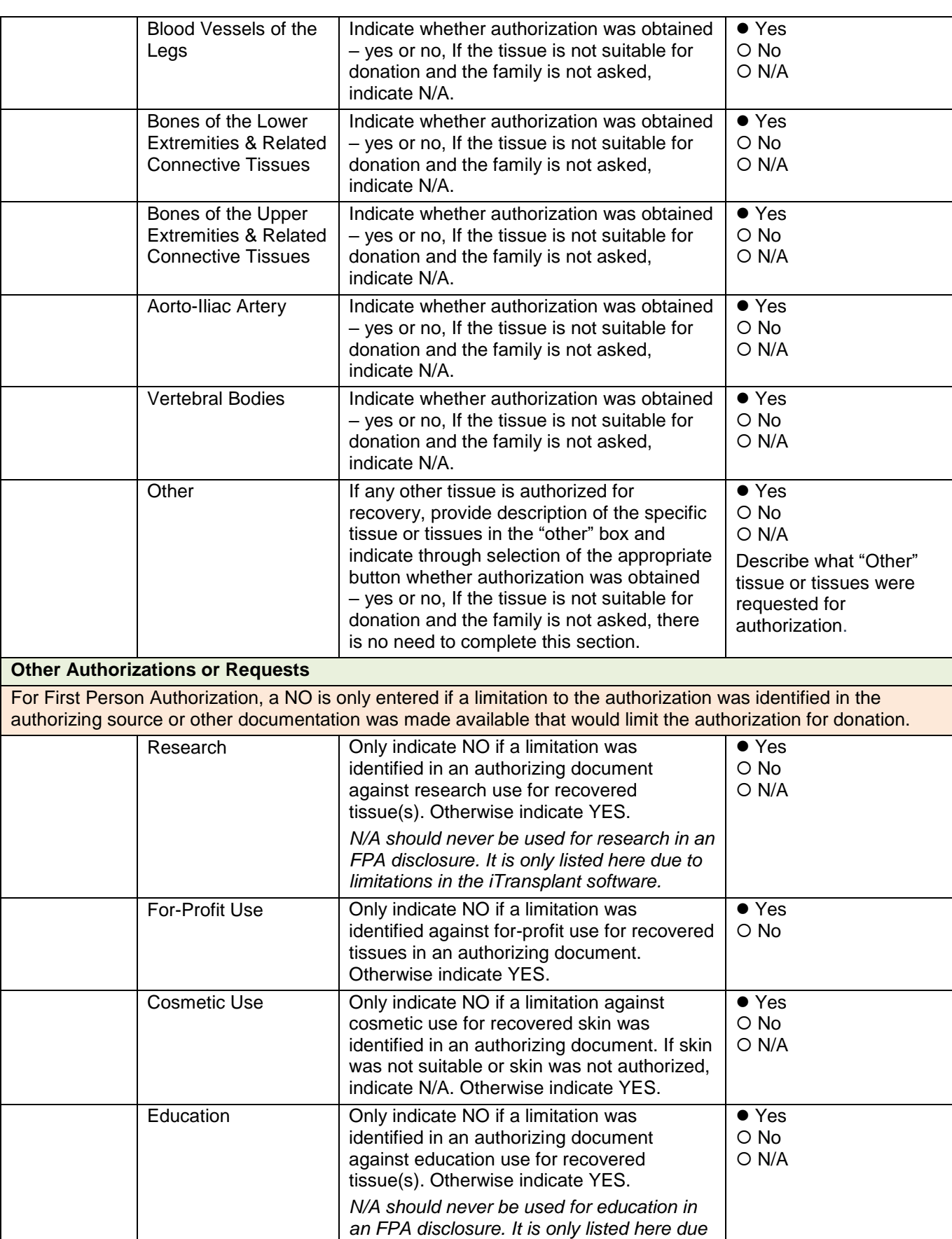

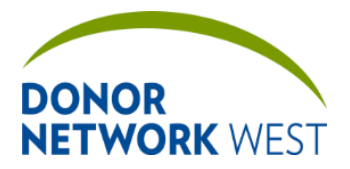

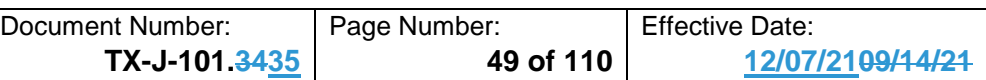

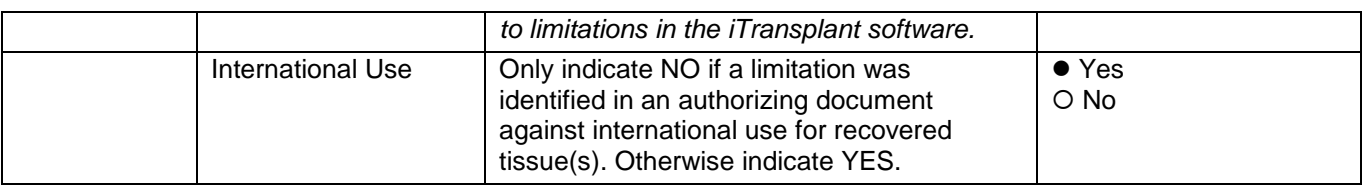

## **Additional Information/Disclosure** Because this electronic form is intended to replace paper forms, it is necessary for the form to have all of the legal verbiage required in our authorization forms. All of the statements listed in this section must be shared with the family during the disclosure process.

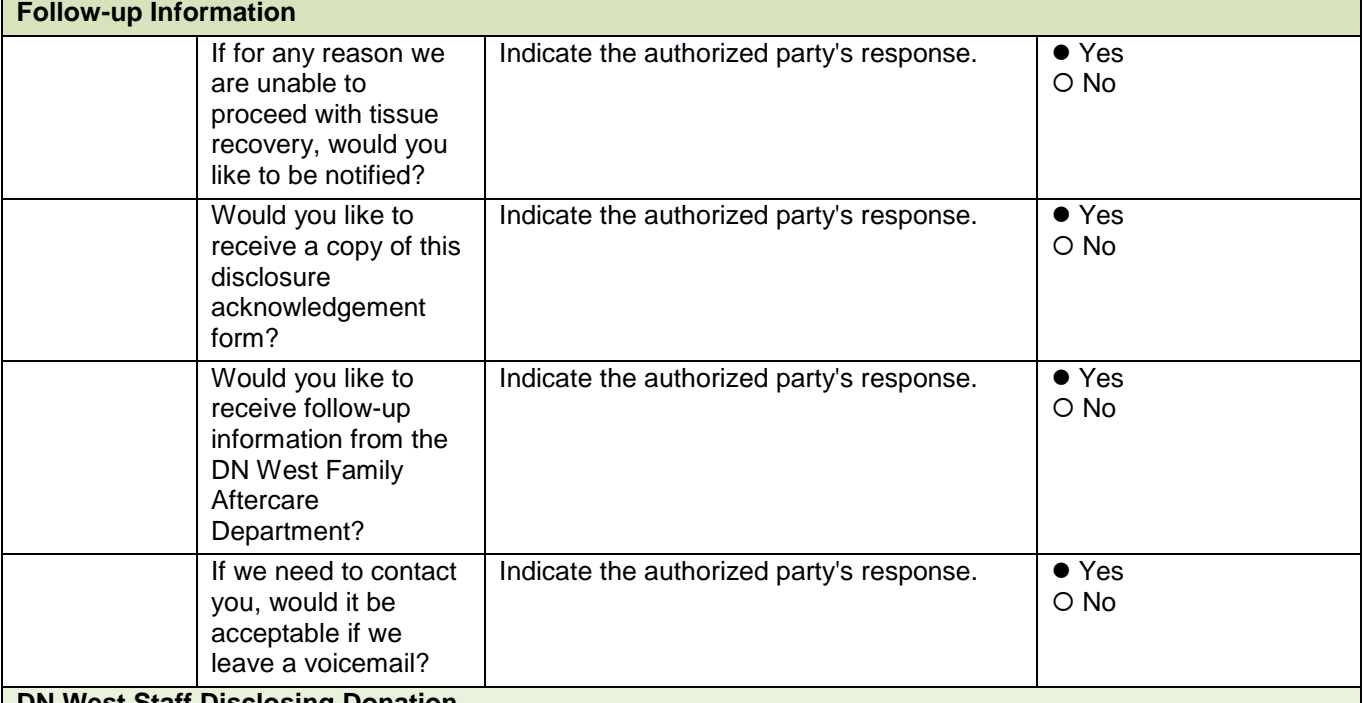

#### **DN West Staff Disclosing Donation**

*Not required by Donor Network West at this time. Before the next release, however, we may receive approval from processors to begin using the online authorization forms. Once instructed to begin using the electronic form exclusively, complete the items below to electronically sign the form.* 

If a valid user name and password are entered, once saved, the entire form will be locked for editing and the form type cannot be changed. If edits are required, check the box for "Add another signature." This unlocks the form for editing. Once edits are complete, a new electronic signature MUST be added for the form to be valid.

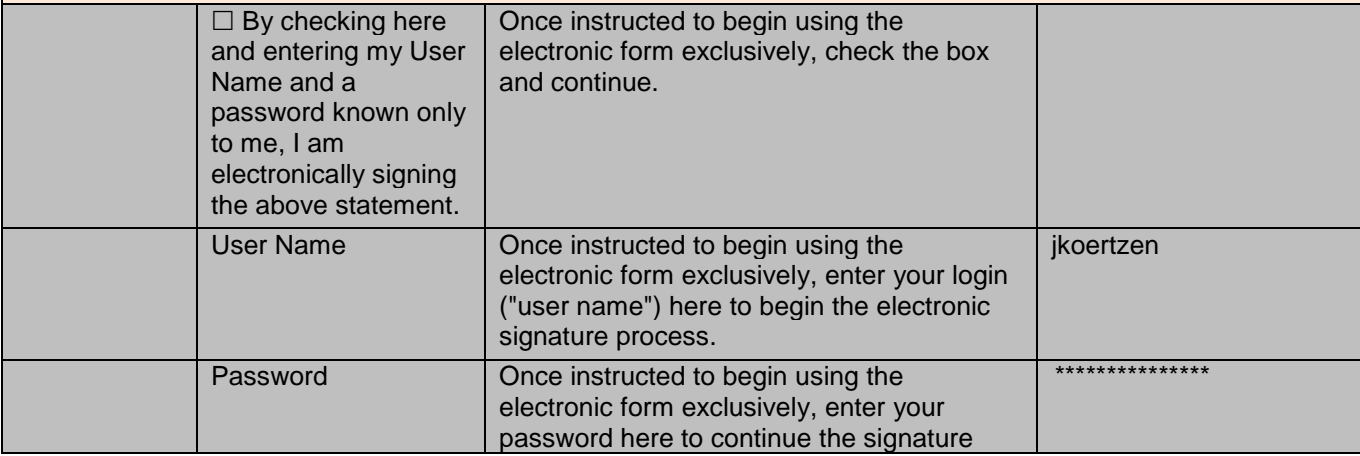

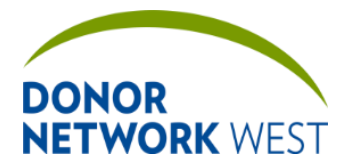

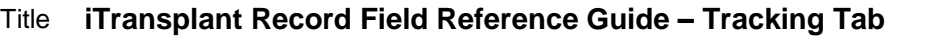

Document Number: | Page Number: | Effective Date: **TX-J-101.3435 50 of 110 12/07/2109/14/21**

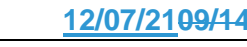

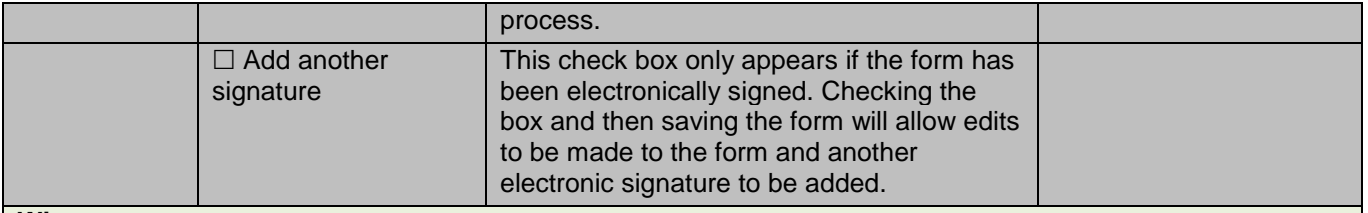

#### **Witness**

*Not required by Donor Network West at this time. Before the next release, however, we may receive approval from processors to begin using the online authorization forms. Once instructed to begin using the electronic form exclusively, complete the items below to electronically sign the form.* 

This section is similar to the electronic signature section above. A witness is required if the authorization was done over the phone and the conversation is not recorded. The witness must be different from the person who disclosed donation. It is not necessary to log out and have the witness login to sign the form. The witness' user name and password may be entered while the person who disclosed authorization is logged in.

If a valid user name and password are entered, once saved, the entire form will be locked for editing and the form type cannot be changed. If edits are required, check the box for "Add another signature." This unlocks the form for editing. Once edits are complete, a new electronic signature MUST be added for the form to be valid.

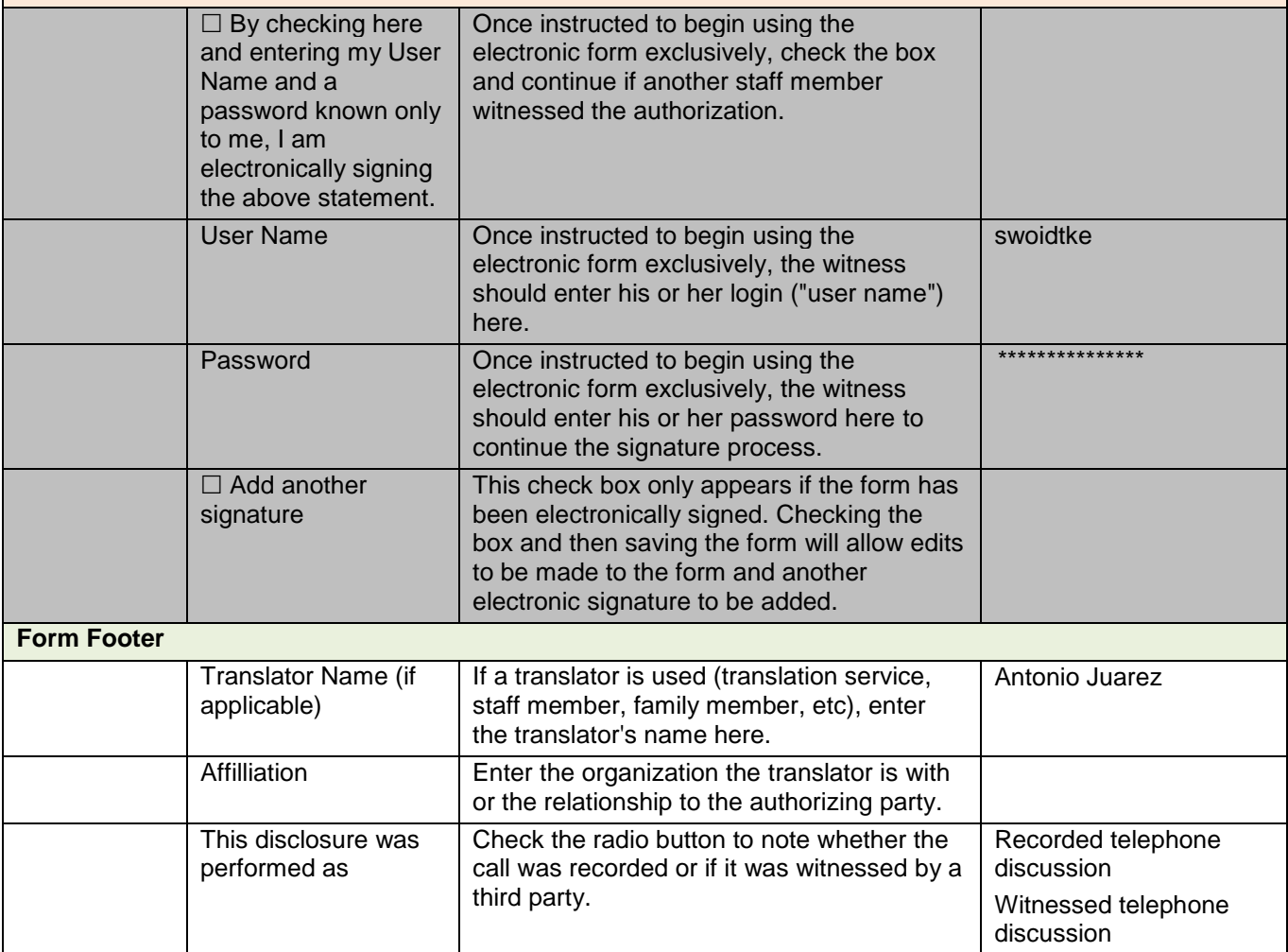

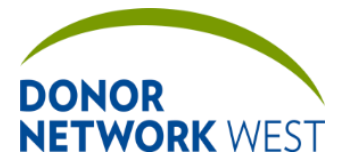

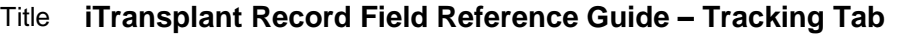

Document Number: Page Number: TX-J-101.3435 <br>
Page Number: 51 of 110 12/07 **TX-J-101.3435 51 of 110 12/07/2109/14/21**

## **TRACKING > AUTHORIZATION TRACKING**

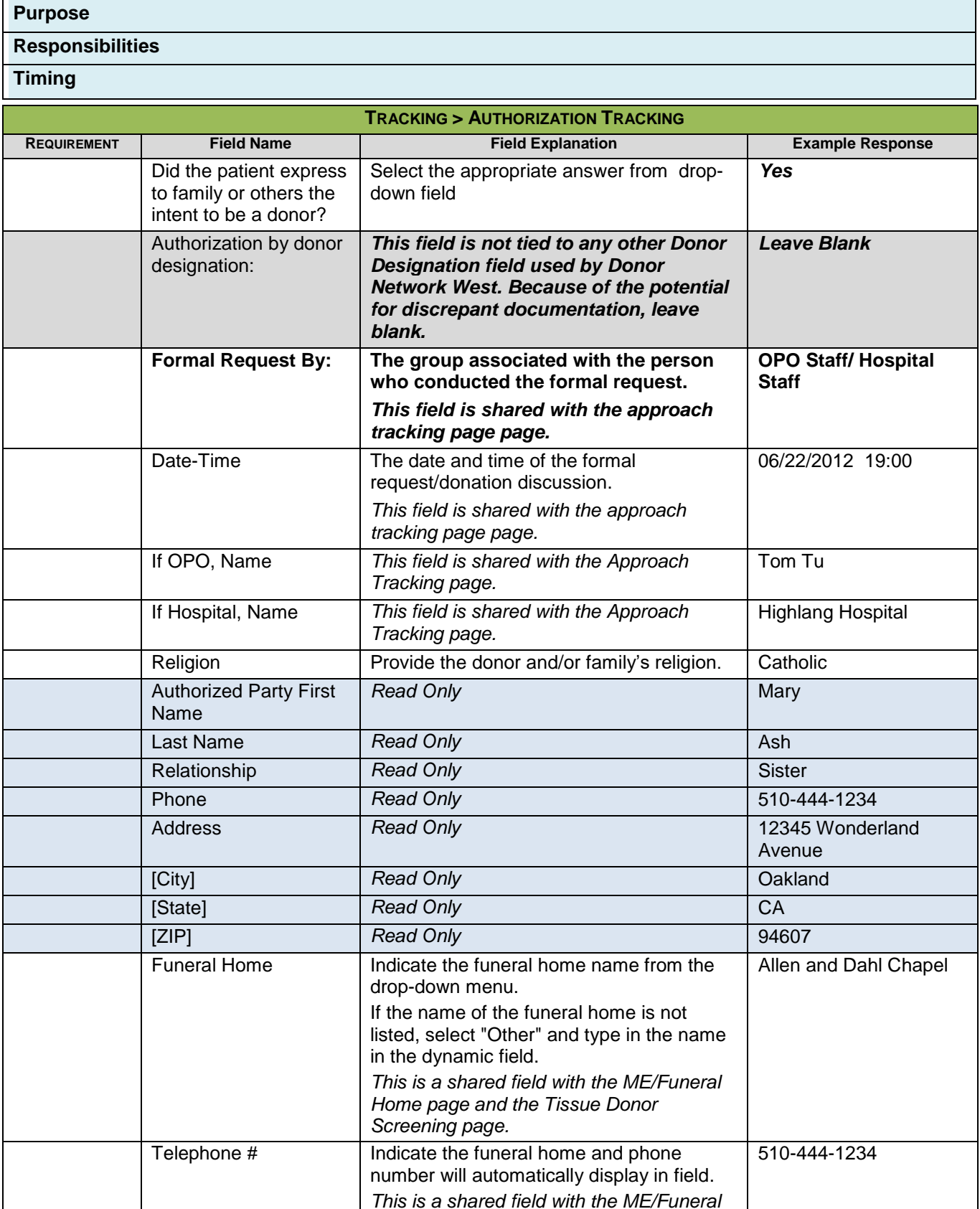

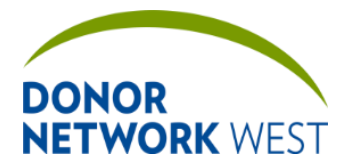

Document Number: Page Number: TX-J-101.3435 <br>
TX-J-101.3435 <br>
Page Number: 52 of 110 <br>
12/07

**TX-J-101.3435 52 of 110 12/07/2109/14/21**

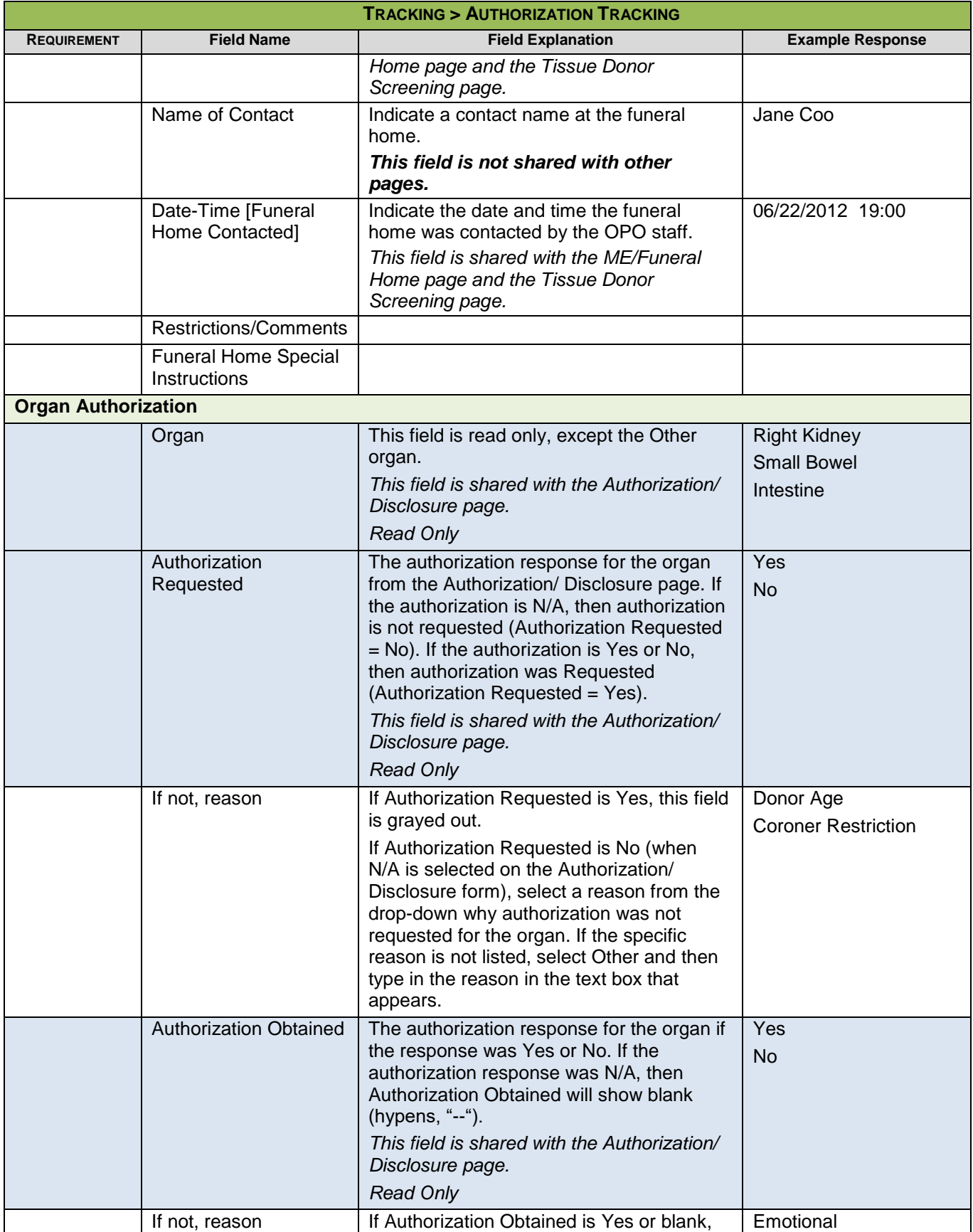

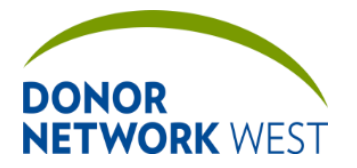

Document Number: TX-J-101.3435 Page Number: 53 of 110 Effective Date:

**TX-J-101.3435 53 of 110 12/07/2109/14/21**

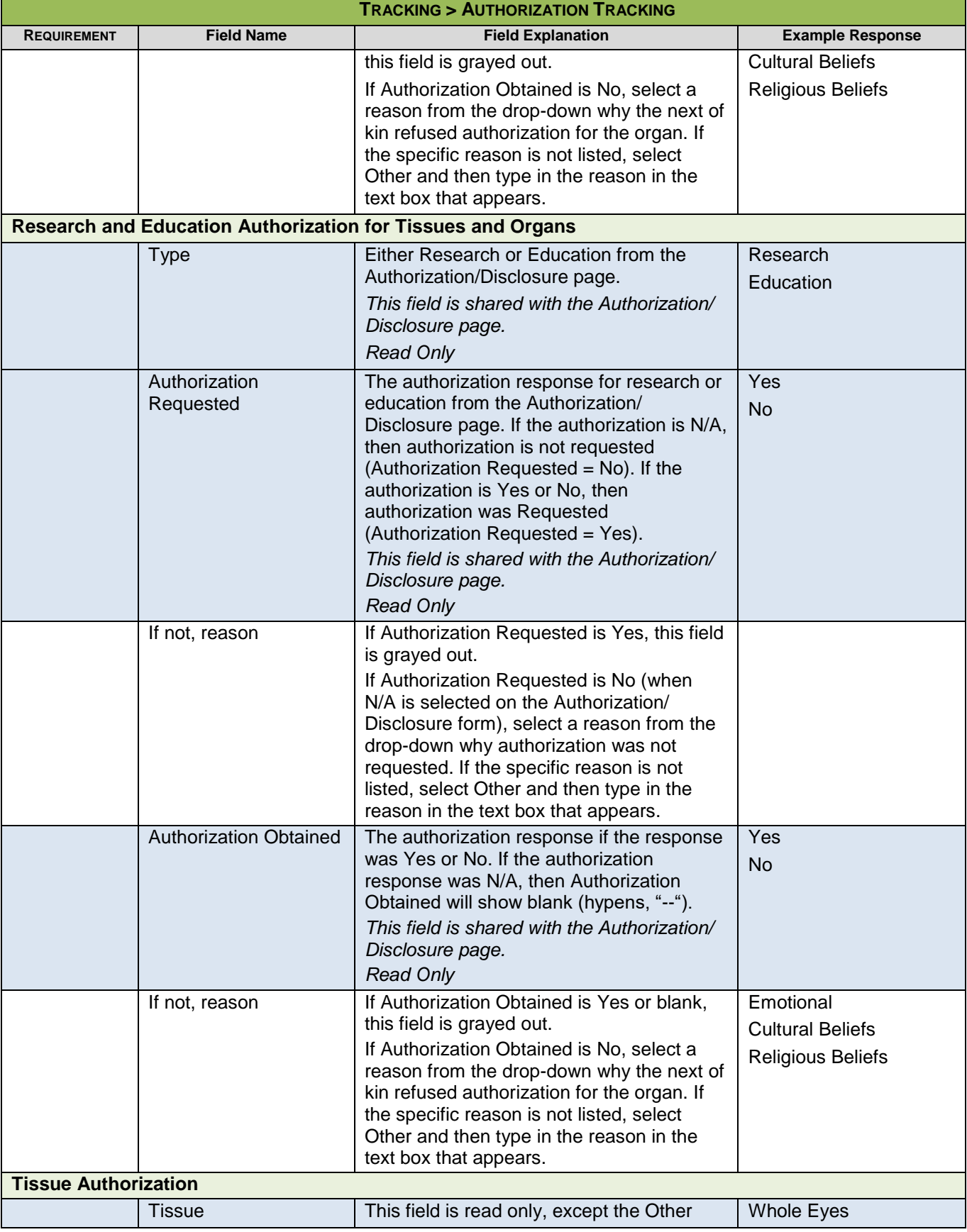

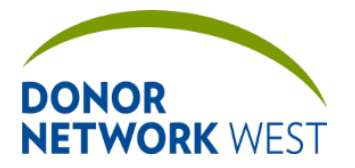

Document Number: Page Number: TX-J-101.3435 <br>
TX-J-101.3435 <br>
Page Number: 54 of 110 <br>
12/07.

**TX-J-101.3435 54 of 110 12/07/2109/14/21**

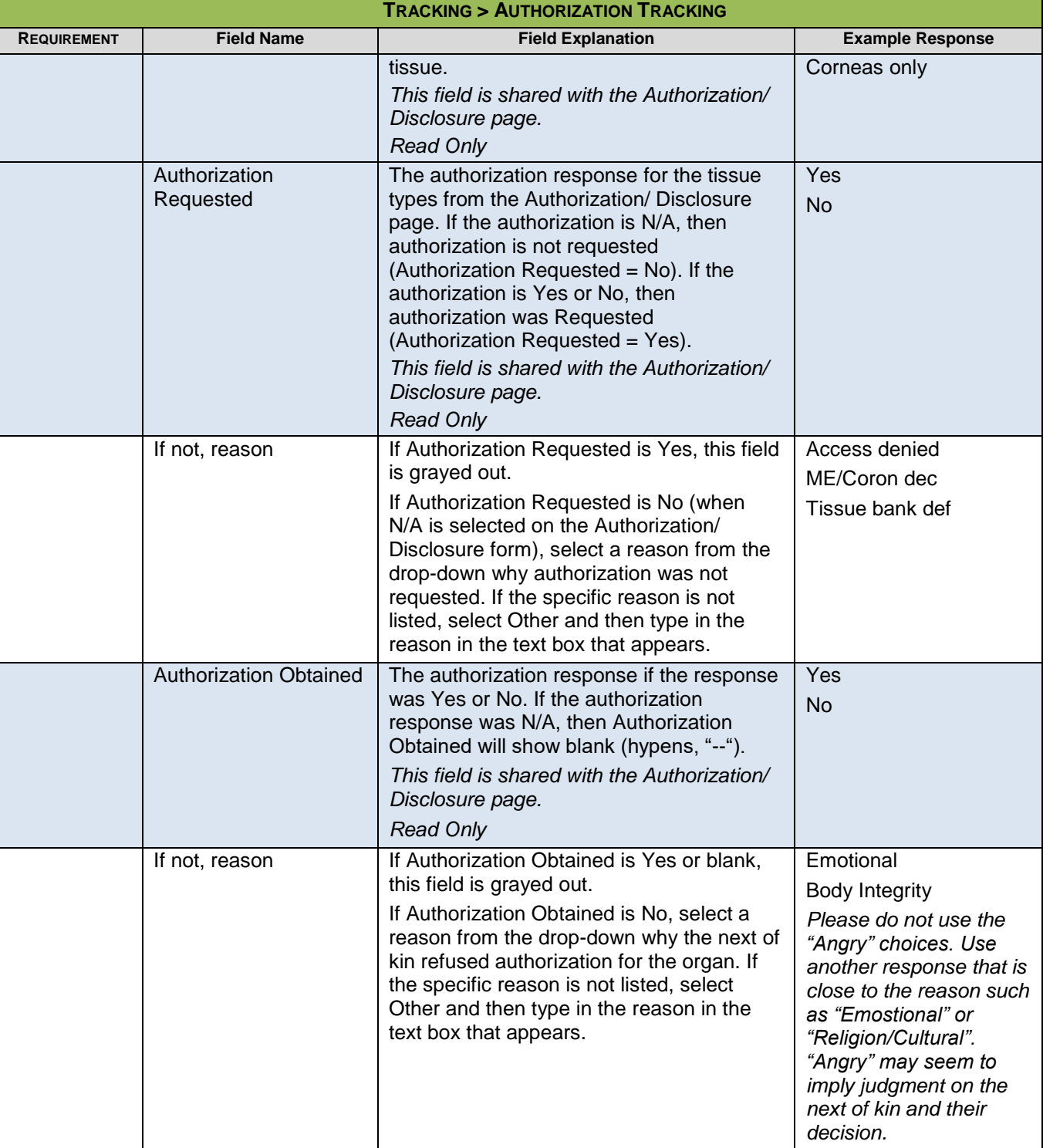

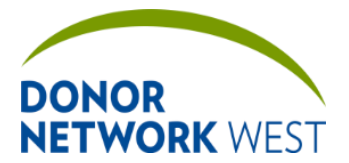

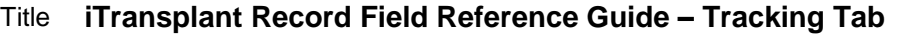

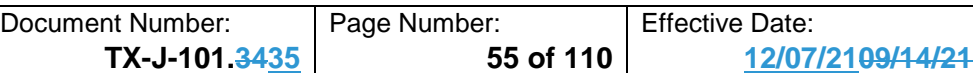

## **TRACKING > DIRECTED DONATION**

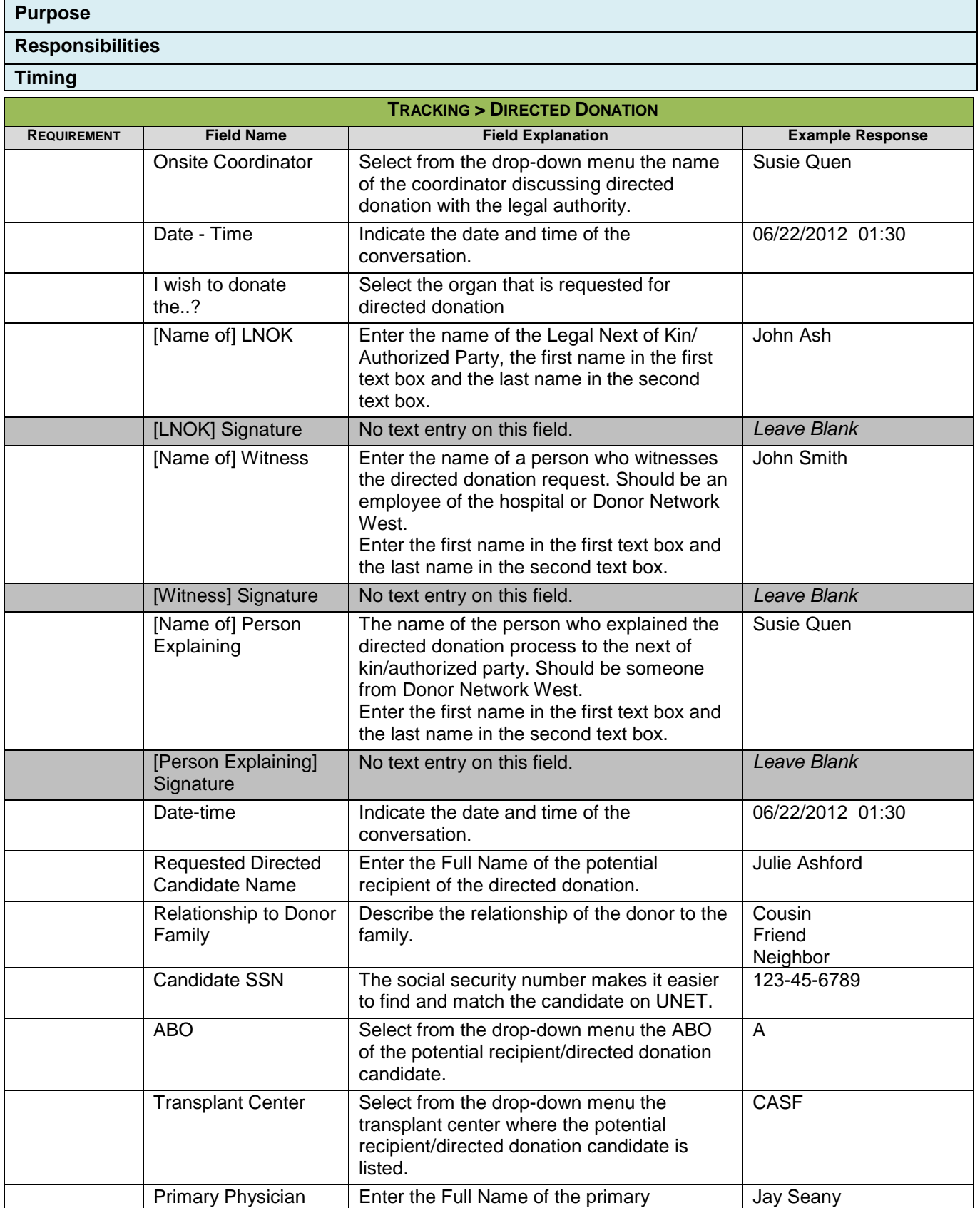

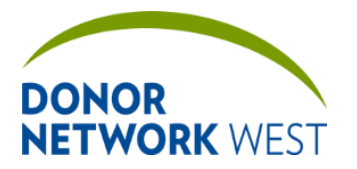

Document Number: Page Number: | Effective Date:

**TX-J-101.3435 56 of 110 12/07/2109/14/21**

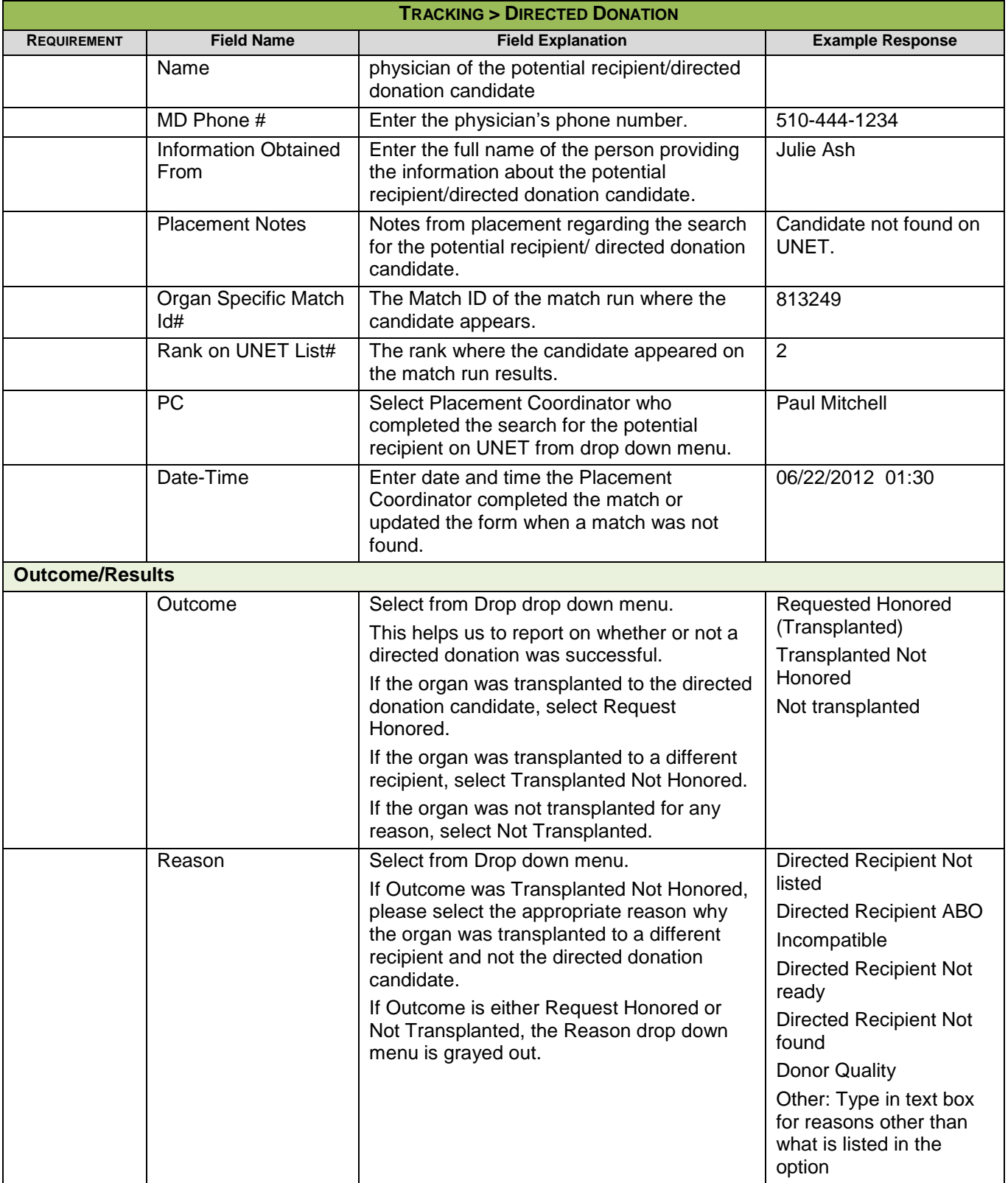

### **TRACKING > MED SOC LIST**

**Purpose:** The Med Soc List page shows a listing of existing medical social history questionnaires that have been started or completed electronically. All data on the list is read only. One action button, the "ADD" button, is available if no Med Soc documents have been started. Once at least one Med Soc has been started, three

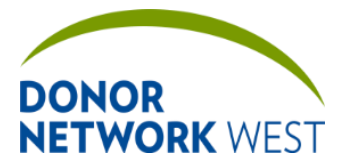

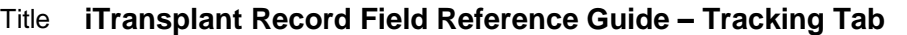

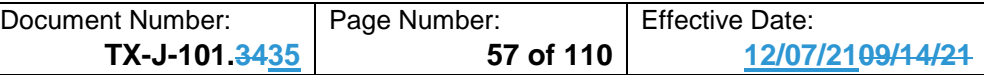

additional buttons are available for each Med Soc on the list: EDIT (to enter and modify the med soc), PDF (to generate a PDF of the med soc), and AUDIT (to view the audit trail for the med soc).

**Responsibilities:** Staff completing a Med-Soc must refer to the appropriate policies and guidelines to determine which form or forms must be completed for any particular case. This document only refers to the process to start a med-soc form. It is not intended to provide guidance in determining which med-soc form or forms to use.

**Timing:**

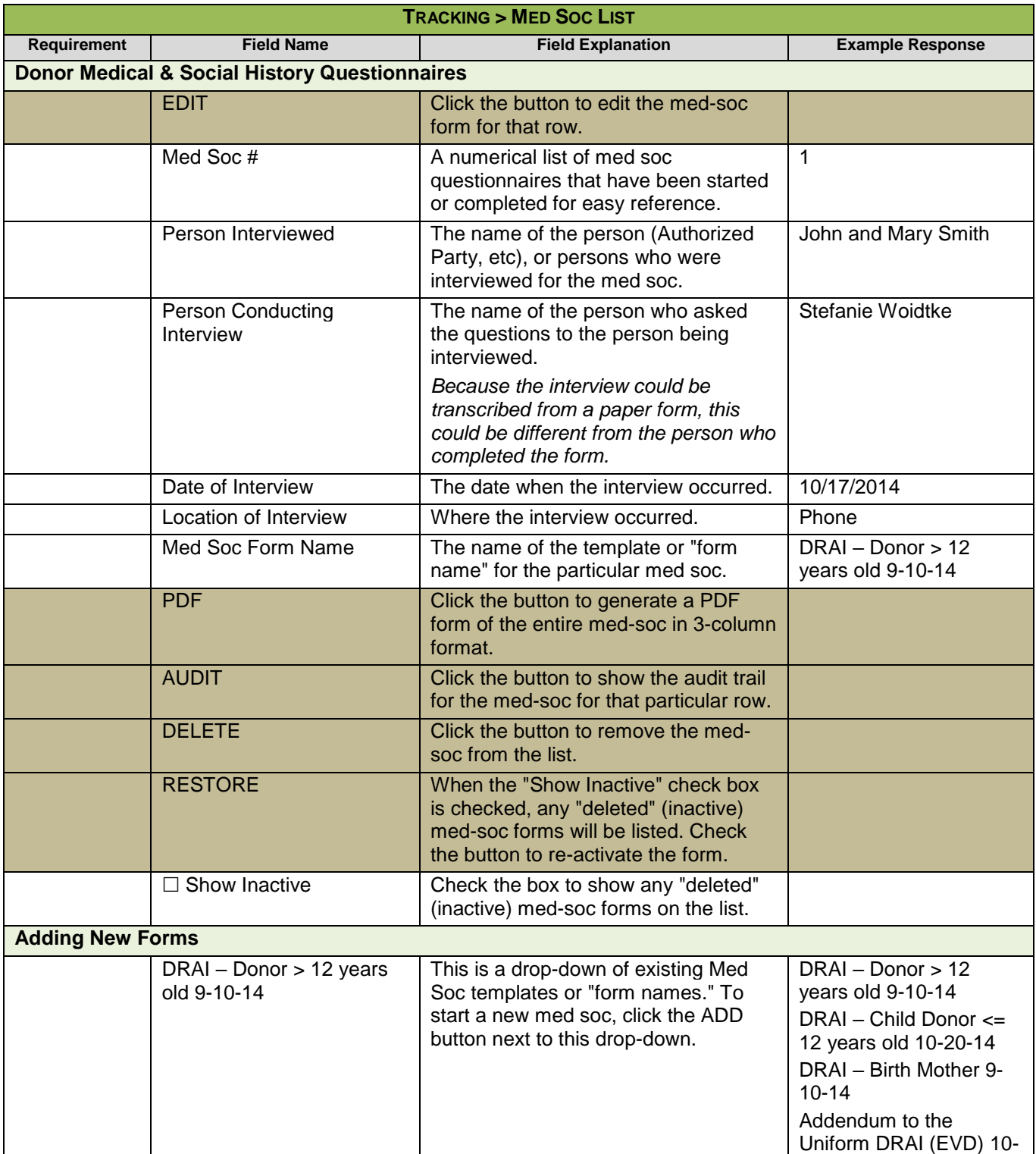

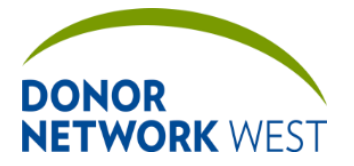

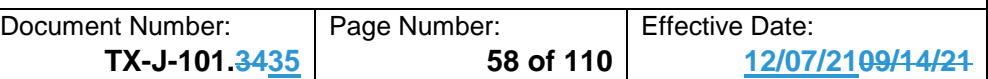

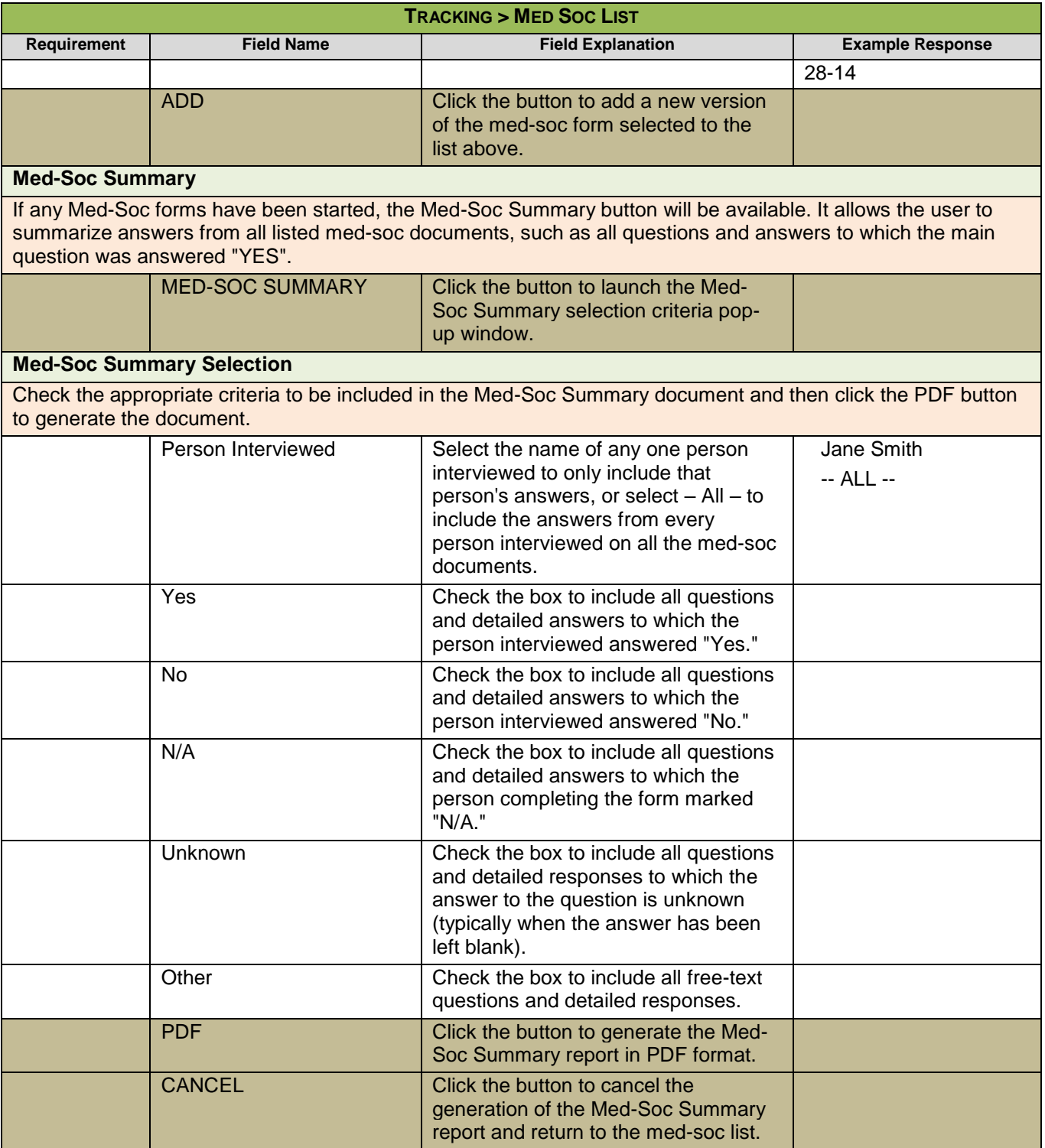

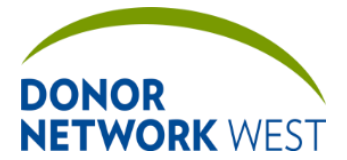

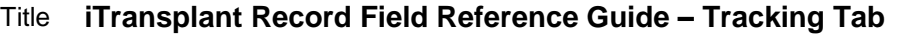

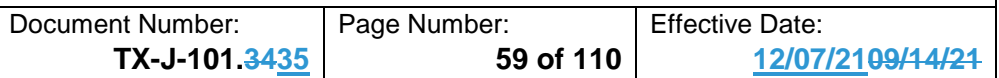

### **TRACKING > MED SOC PAGE**

**Purpose:** The Med Soc Page does not show up on the left hand navigation menu until a med soc is entered for editing from the Med Soc List.

**Responsibilities:** The person completing a Med-Soc must refer to the appropriate policies and guidelines for completing a Med-Soc. This document only refers to the process to begin completing a medical social questionnaire.

#### **Timing:**

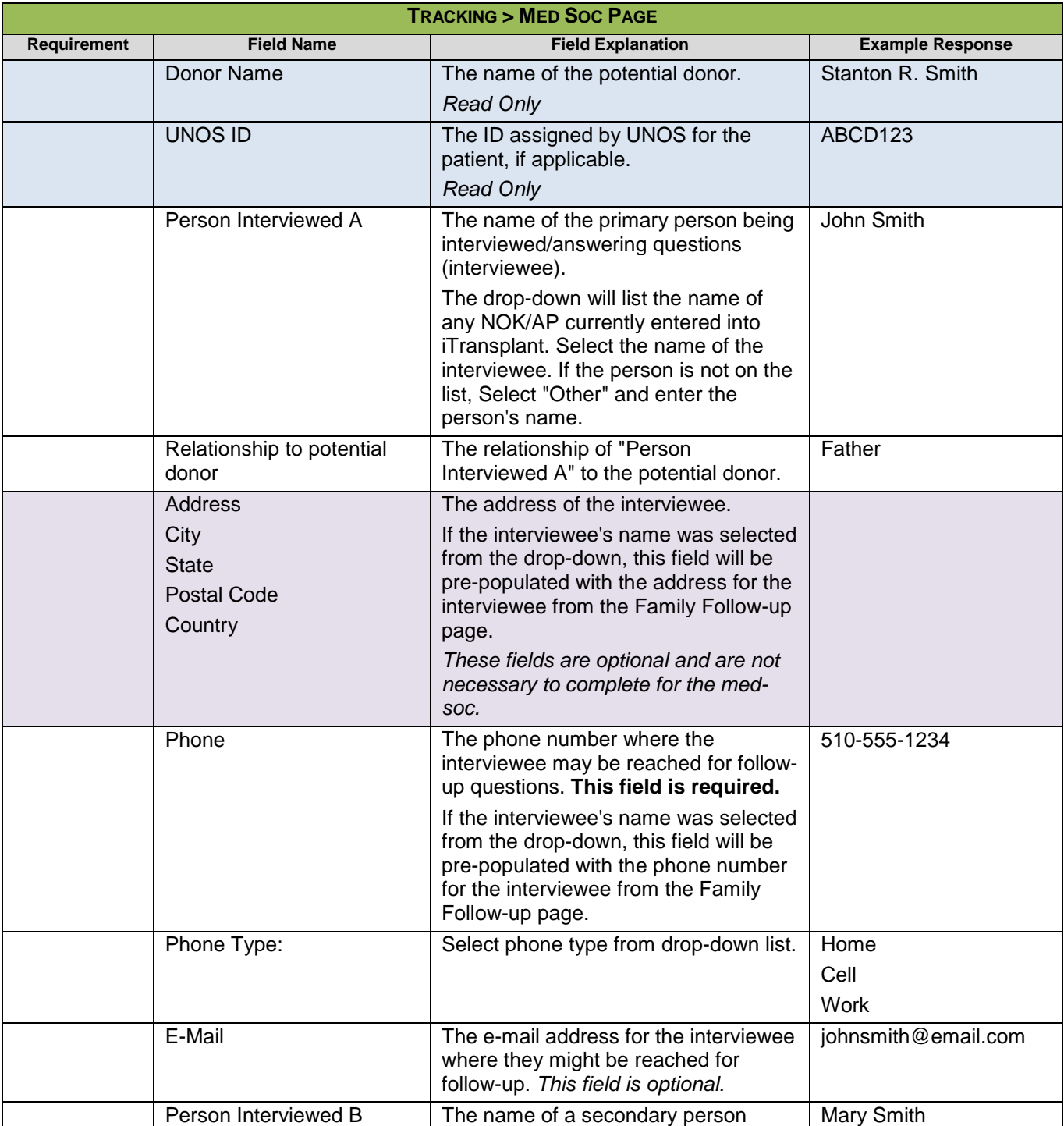

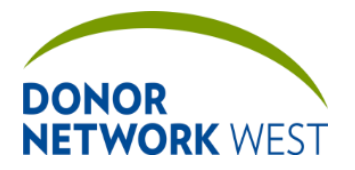

Document Number: Page Number: TX-J-101.3435 <br>
Page Number: 60 of 110 <br>
12/07

**TX-J-101.3435 60 of 110 12/07/2109/14/21**

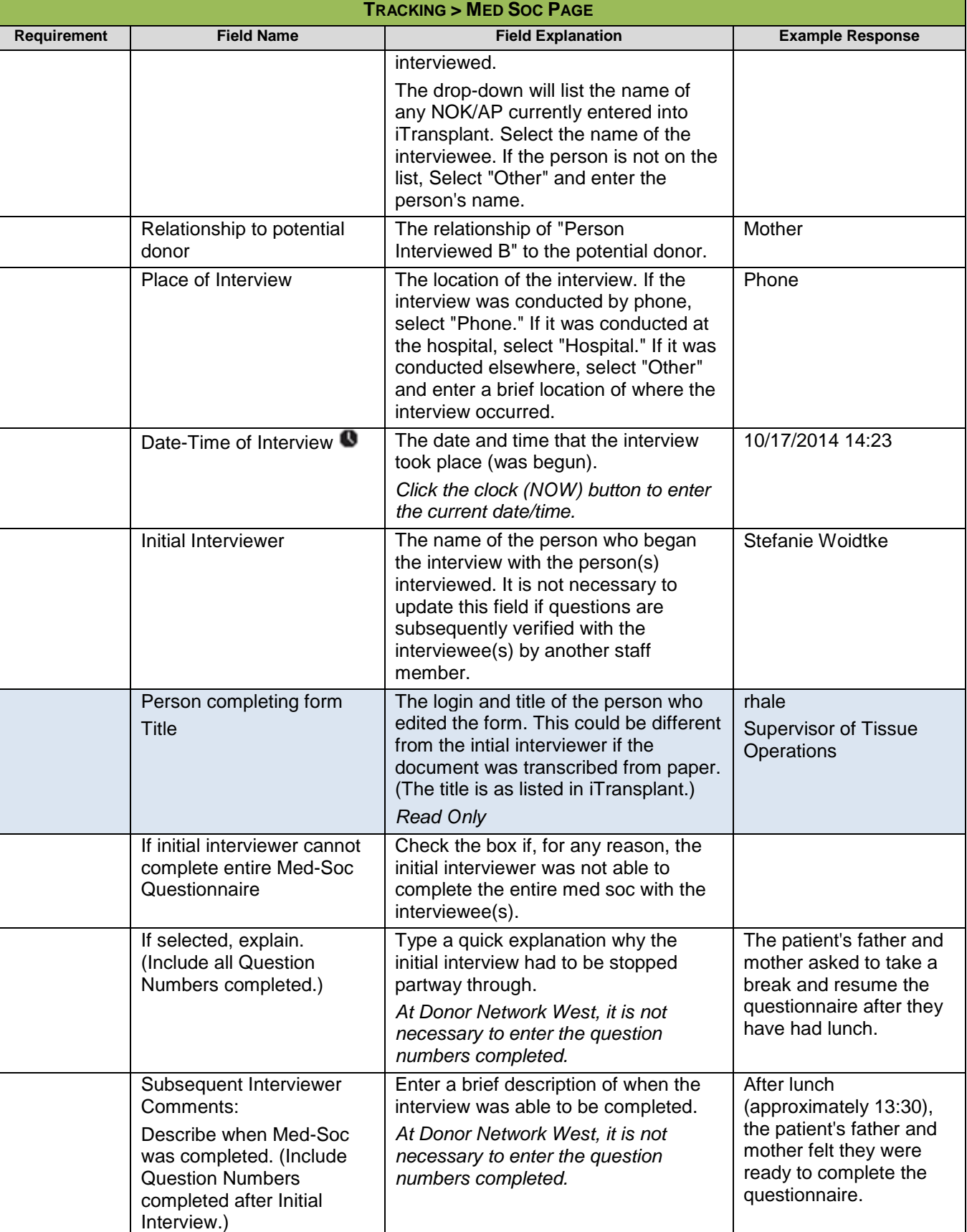

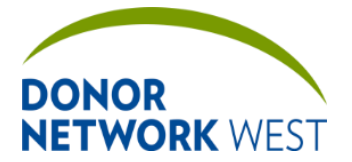

Document Number: | Page Number: | Effective Date:

**TX-J-101.3435 61 of 110 12/07/2109/14/21**

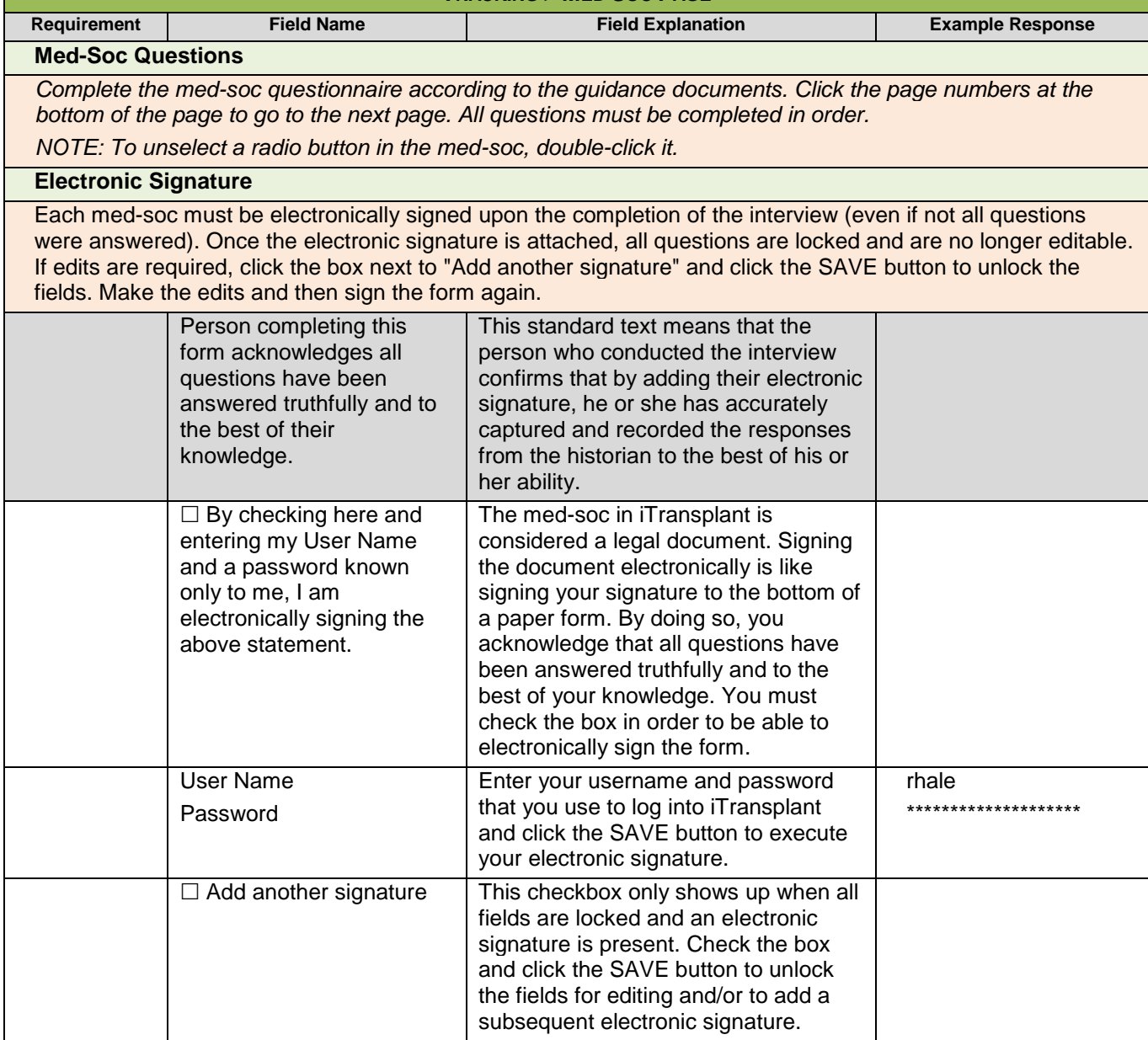

**TRACKING > MED SOC PAGE**

### **TRACKING > FAMILY FOLLOW – UP**

**Purpose:** To track different family members or people who may be eligible for follow-up from the family services follow-up team. People listed here do not necessarily need to be the legal next of kin or authorized party, but the authorized party or highest ranking next of kin should be listed here at a minimum. *Notes should never be placed in any field except the comments field.* **Responsibilities: Timing: TRACKING > FAMILY FOLLOW-UP Field Name Field Explanation Example Response Field Name** There are 4 possible entries for multiple Family members. First Name The first name of the NOK/AP. Ron

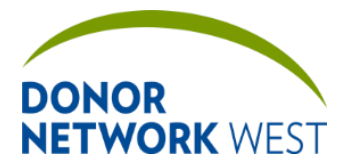

Document Number: TX-J-101.3435 Page Number: 62 of 110 Effective Date:

**TX-J-101.3435 62 of 110 12/07/2109/14/21**

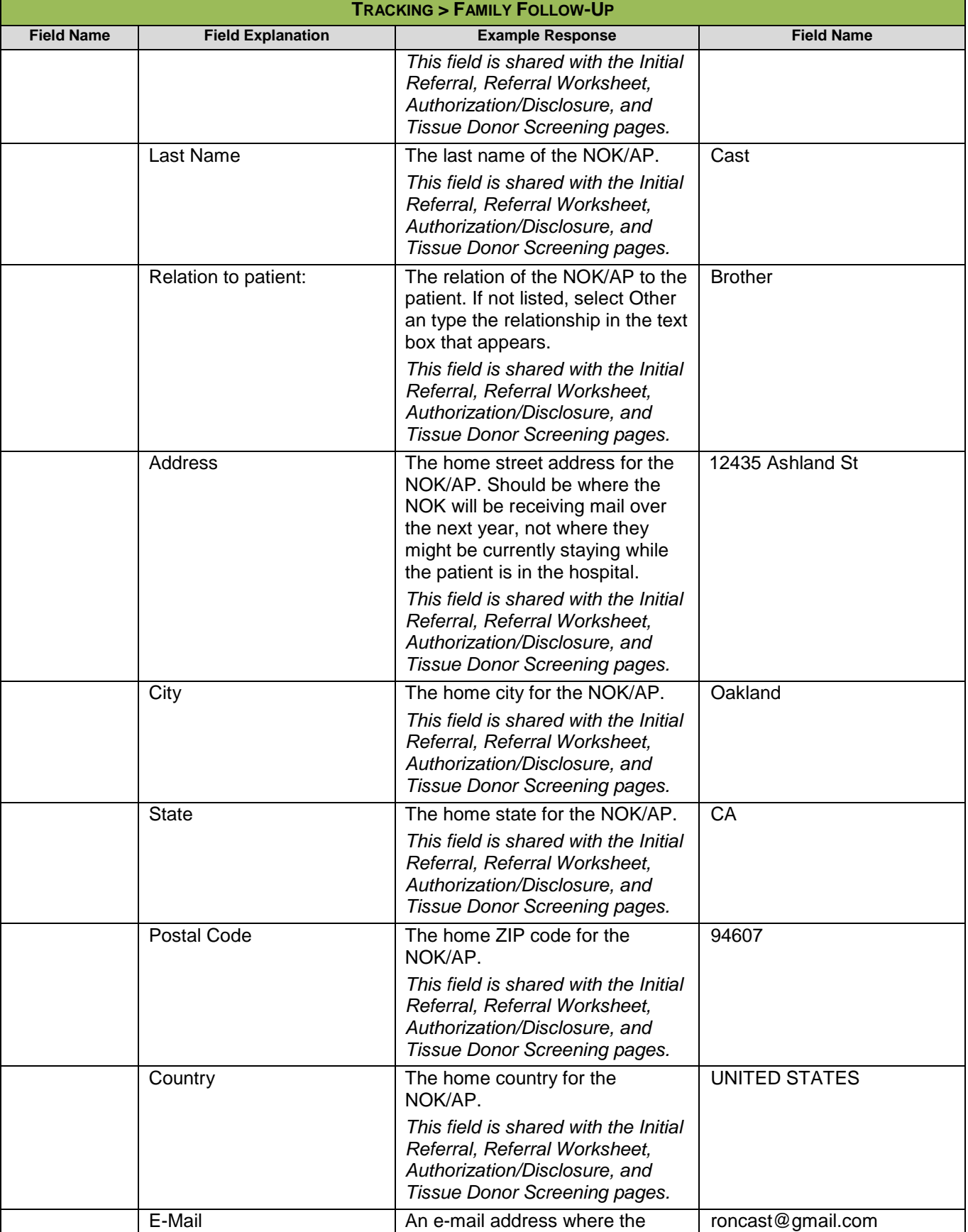

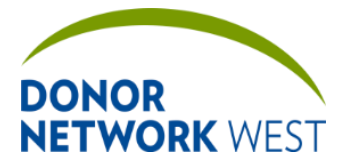

Document Number: Page Number: TX-J-101.3435 <br>
Figure 12/07.

**TRACKING > FAMILY FOLLOW-UP**

**TX-J-101.3435 63 of 110 12/07/2109/14/21**

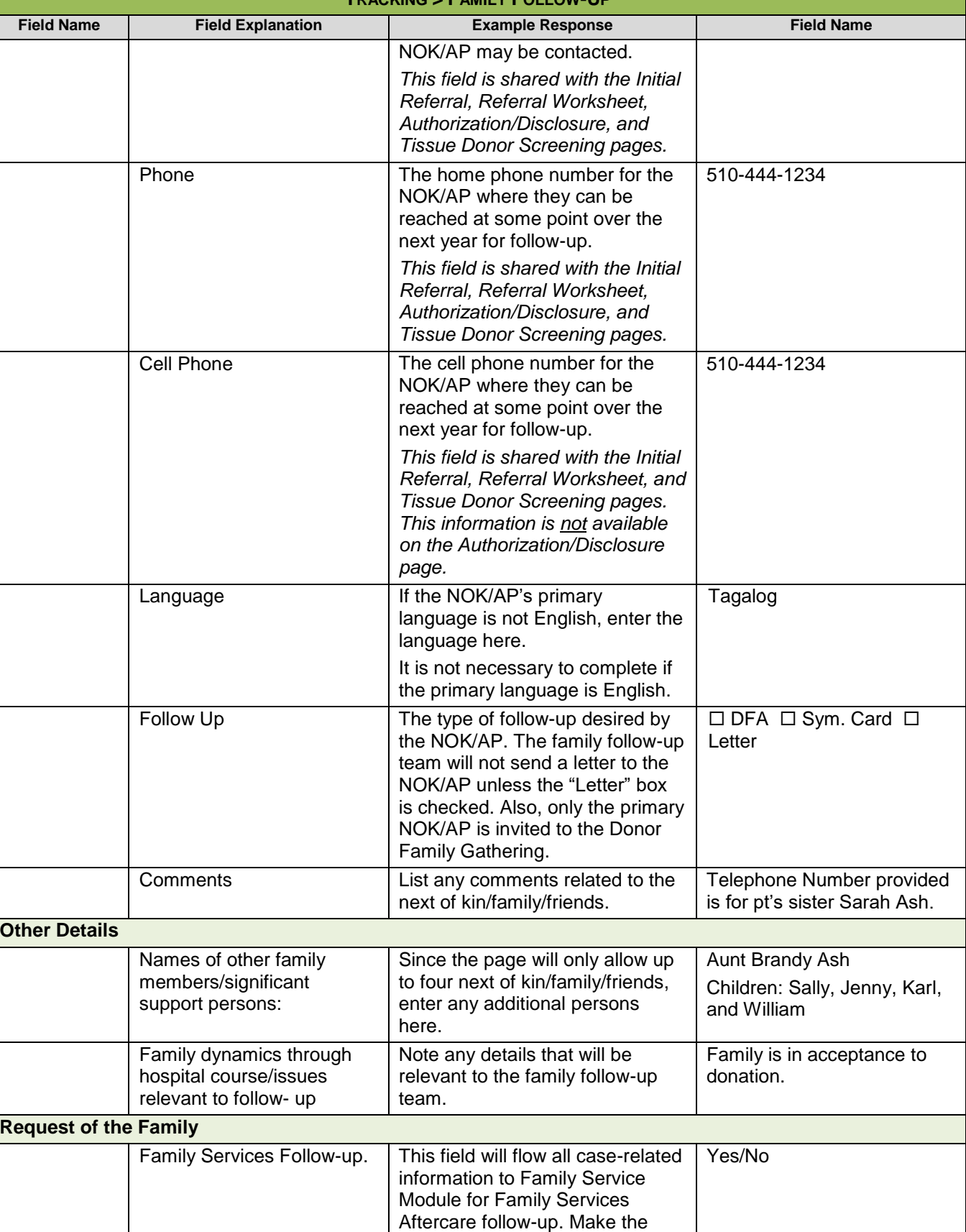

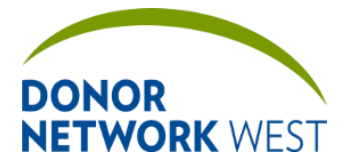

Document Number: Page Number: TX-J-101.3435 <br>
Figure 110 <br>
Page Number: 64 of 110 <br>
12/07

**TX-J-101.3435 64 of 110 12/07/2109/14/21**

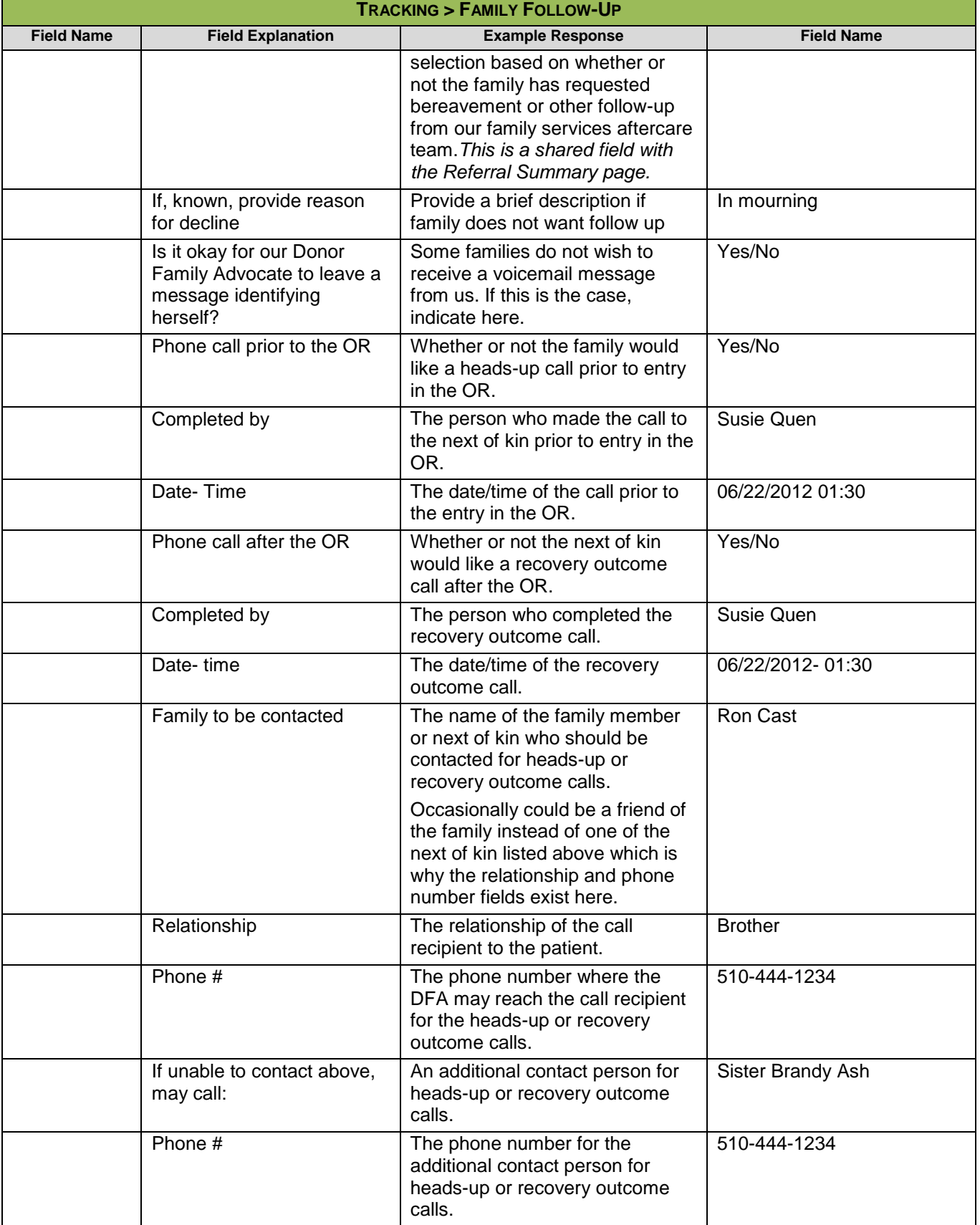

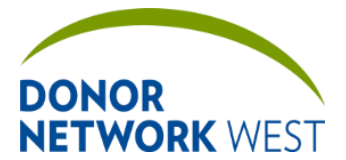

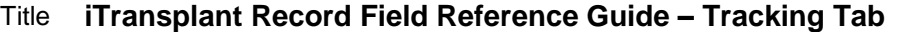

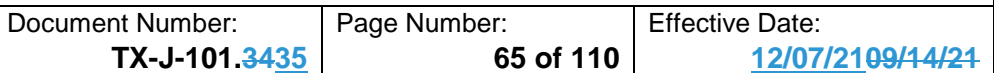

### **TRACKING > APPROACH CHECKLIST**

#### **Purpose**

The Approach Checklist ensures the necessary tasks are completed for each phase of the approach. The Management team will update as needed to correspond to changes in the business process. Please contact your manager for details on specific items.

#### **Responsibilities**

**Timing**

## **TRACKING > DILIGENT SEARCH TRACKING**

**Purpose** To track and document the progress of a diligent search for potential organ donors, when needed. For specific instructions, see the job aid for this page.

### **Responsibilities**

**Timing**

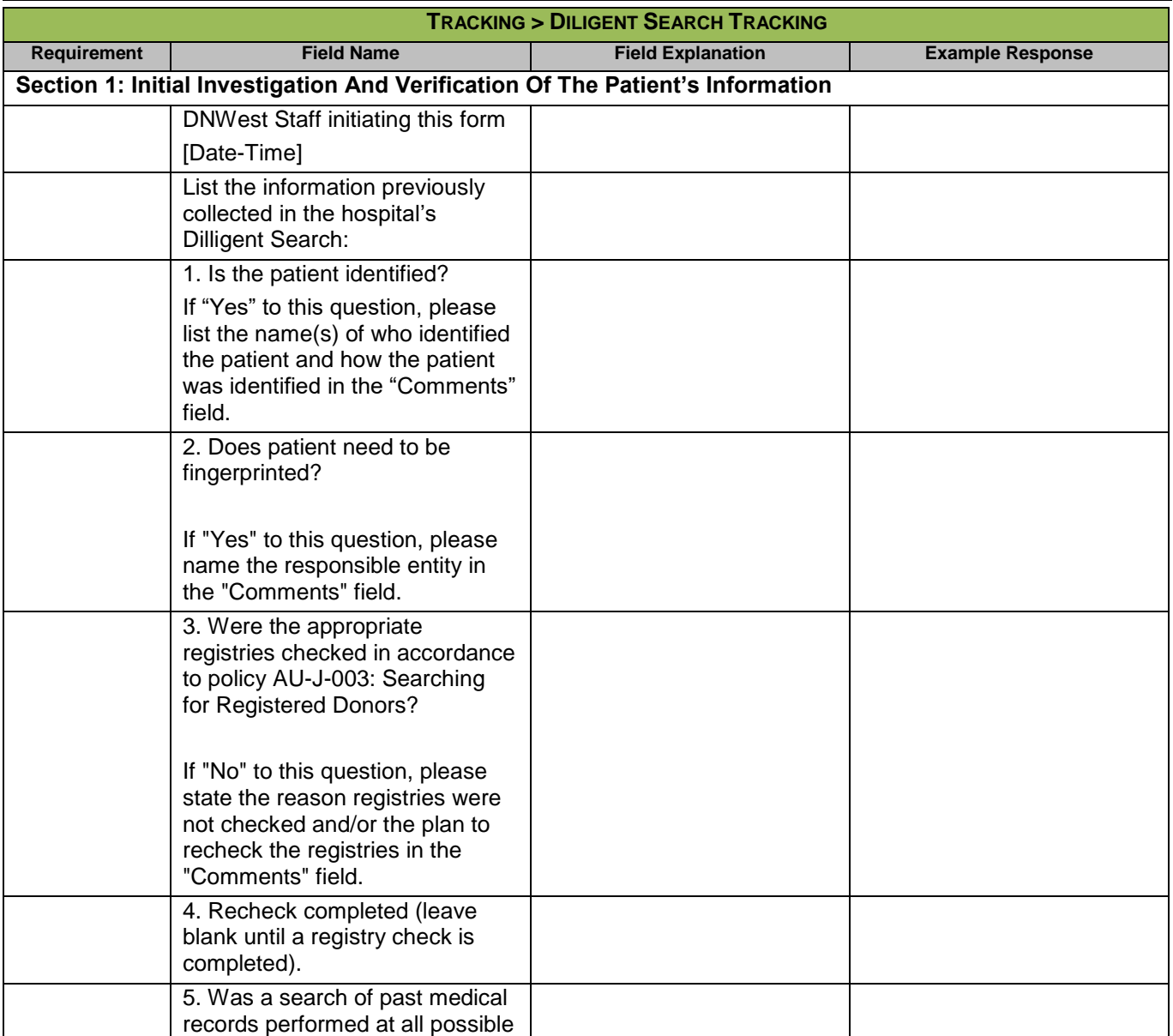

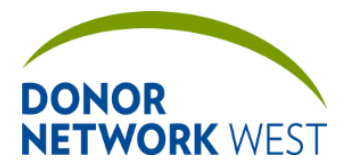

Document Number: Page Number: TX-J-101.3435 <br>
Figure 12/07.

**TX-J-101.3435 66 of 110 12/07/2109/14/21**

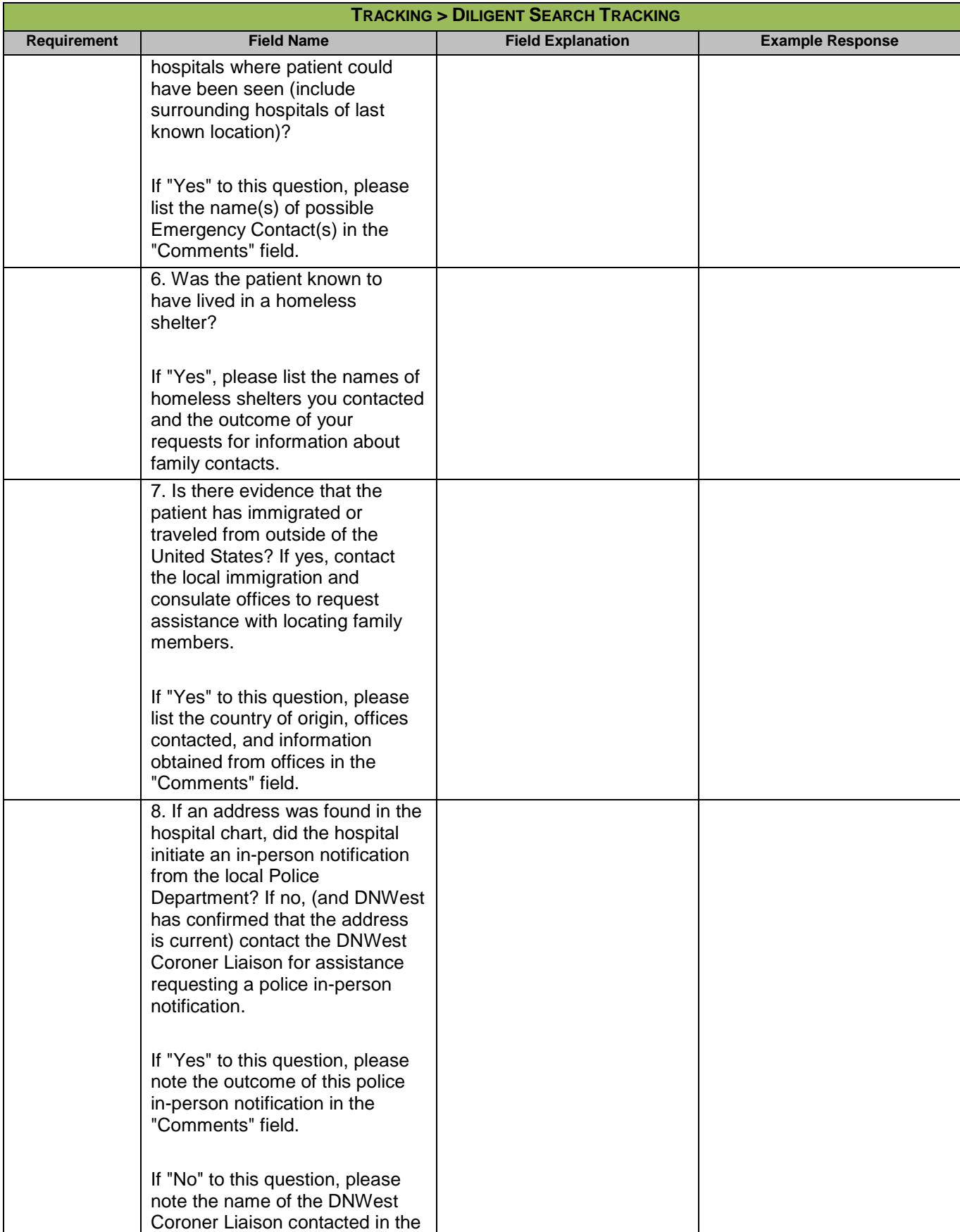

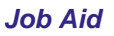

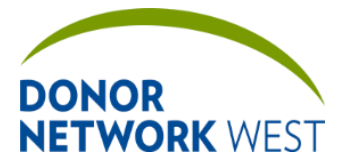

Document Number: Page Number: TX-J-101.3435 <br>
Figure 110 <br>
Page Number: 67 of 110 <br>
12/07

**TX-J-101.3435 67 of 110 12/07/2109/14/21**

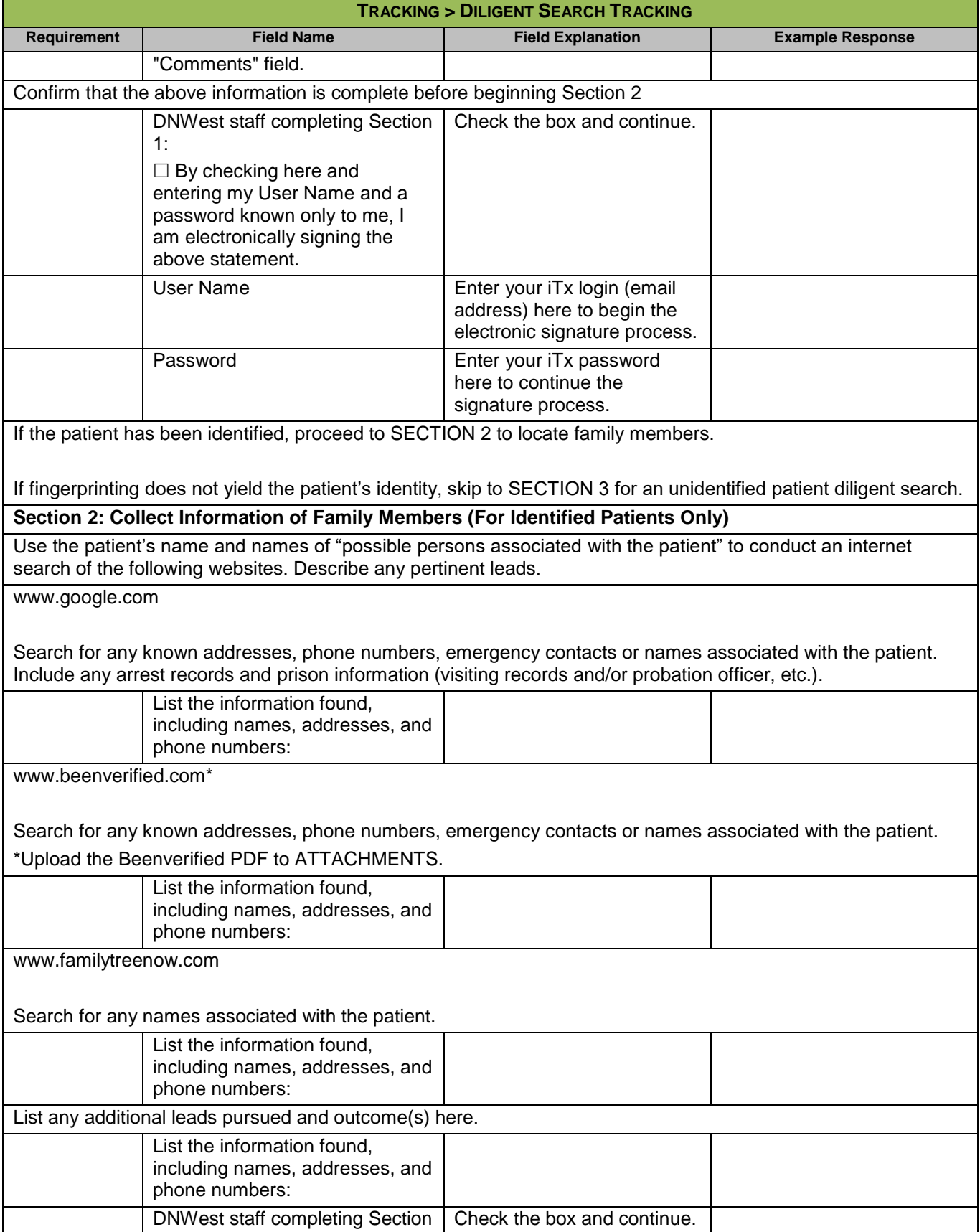

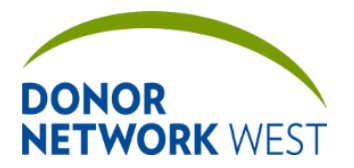

Document Number: Page Number: TX-J-101.3435 <br>
Figure 12/07.

**TX-J-101.3435 68 of 110 12/07/2109/14/21**

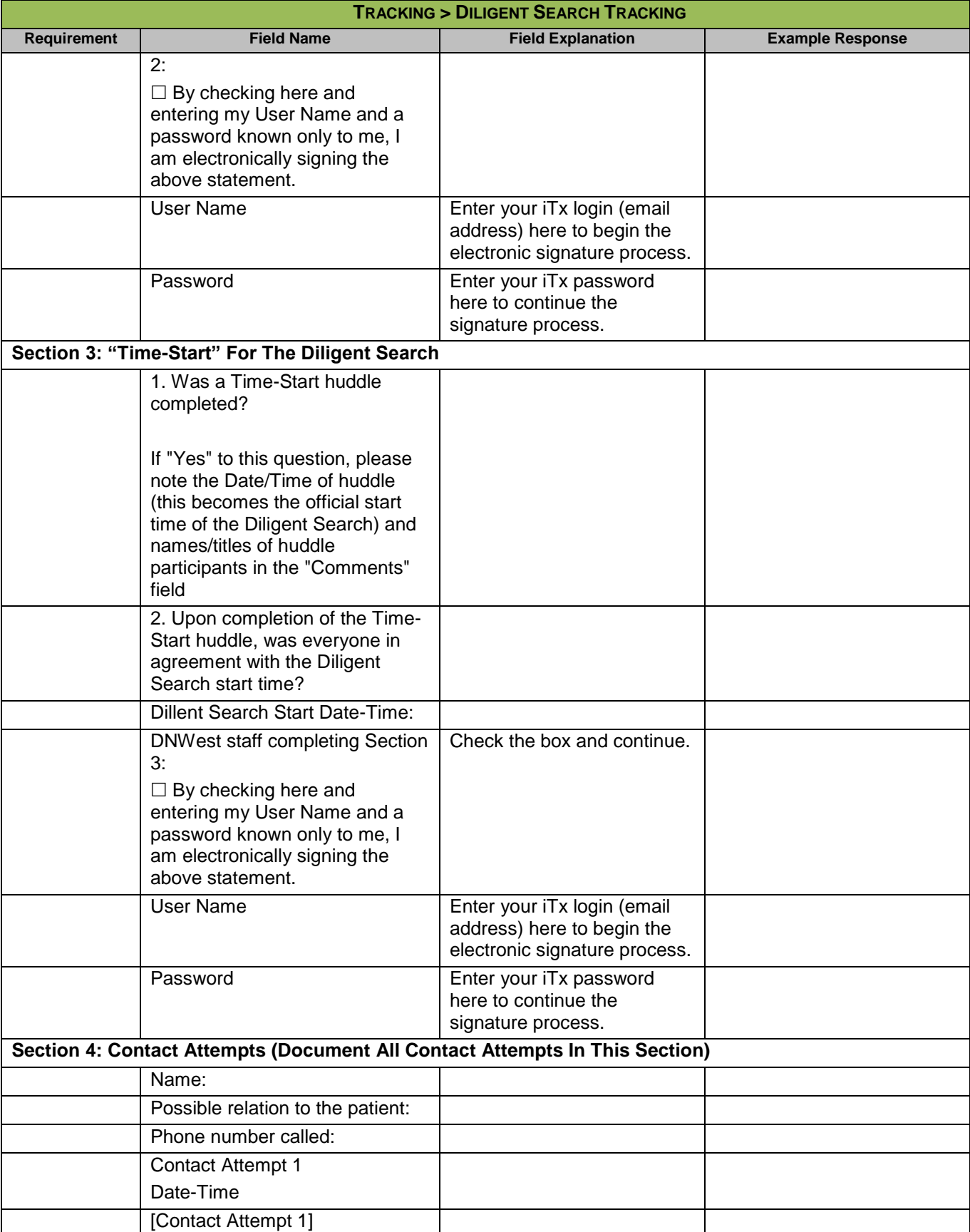

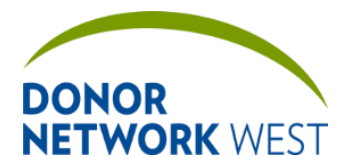

Document Number: Page Number: TX-J-101.3435 Page Number: 69 of 110 Fifective Date:

**TX-J-101.3435 69 of 110 12/07/2109/14/21**

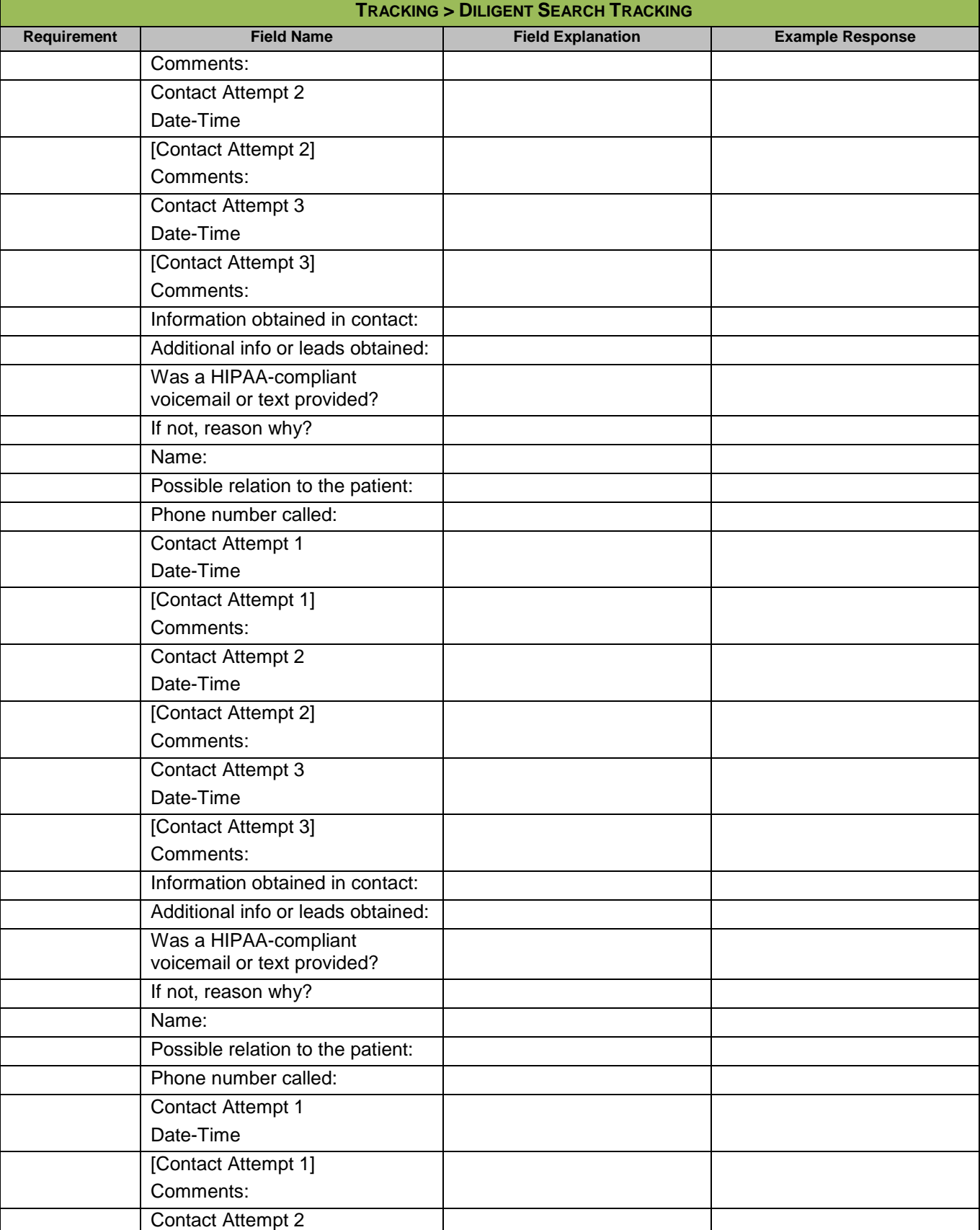

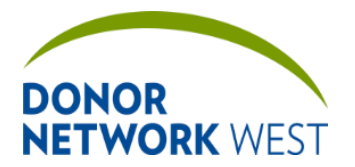

Document Number: TX-J-101.3435 Page Number: TX-J-101.3435

**TX-J-101.3435 70 of 110 12/07/2109/14/21**

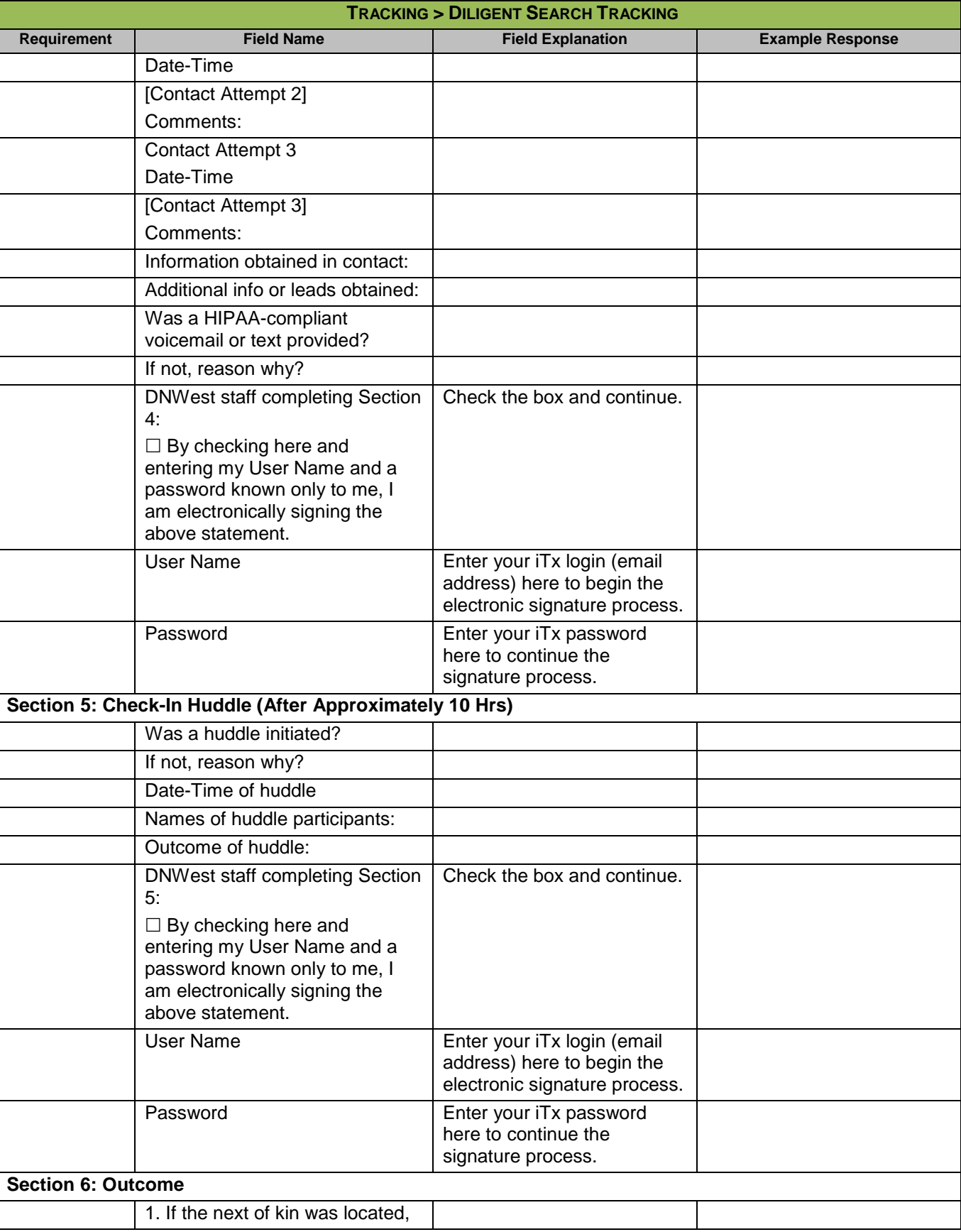

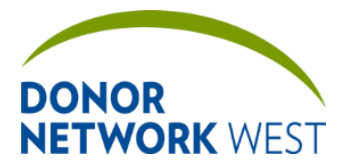

Document Number: | Page Number: | Effective Date:

**TX-J-101.3435 71 of 110 12/07/2109/14/21**

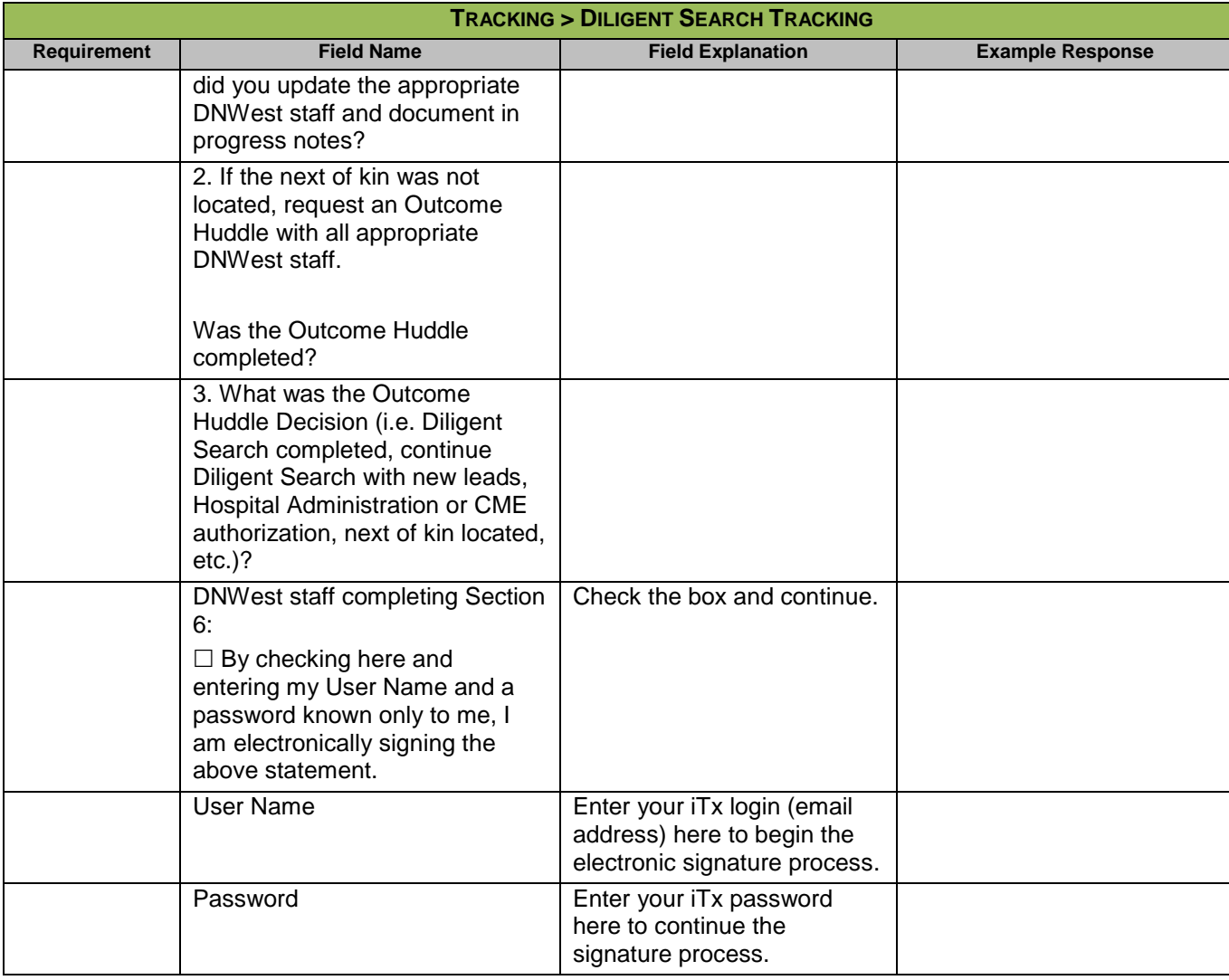

## **TRACKING > PRECURSORS**

### *This page is not currently used by Donor Network West*

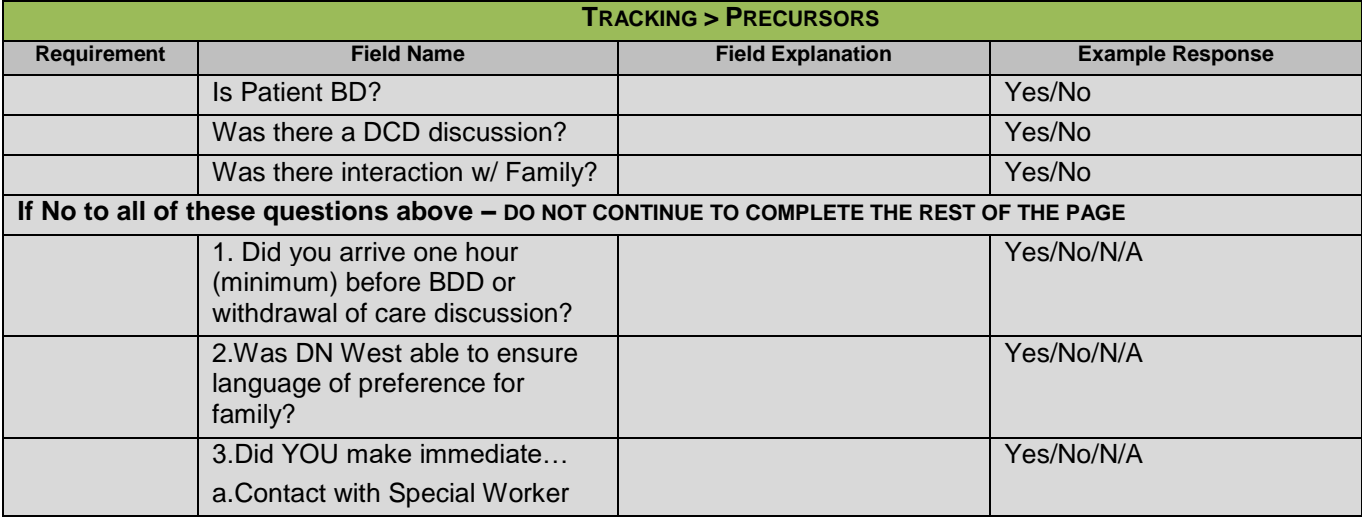

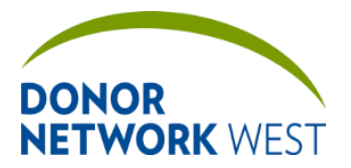

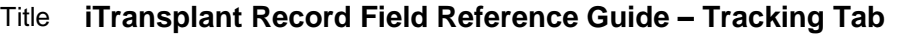

Document Number: TX-J-101.3435 Page Number: TX-J-101.3435

**TX-J-101.3435 72 of 110 12/07/2109/14/21**

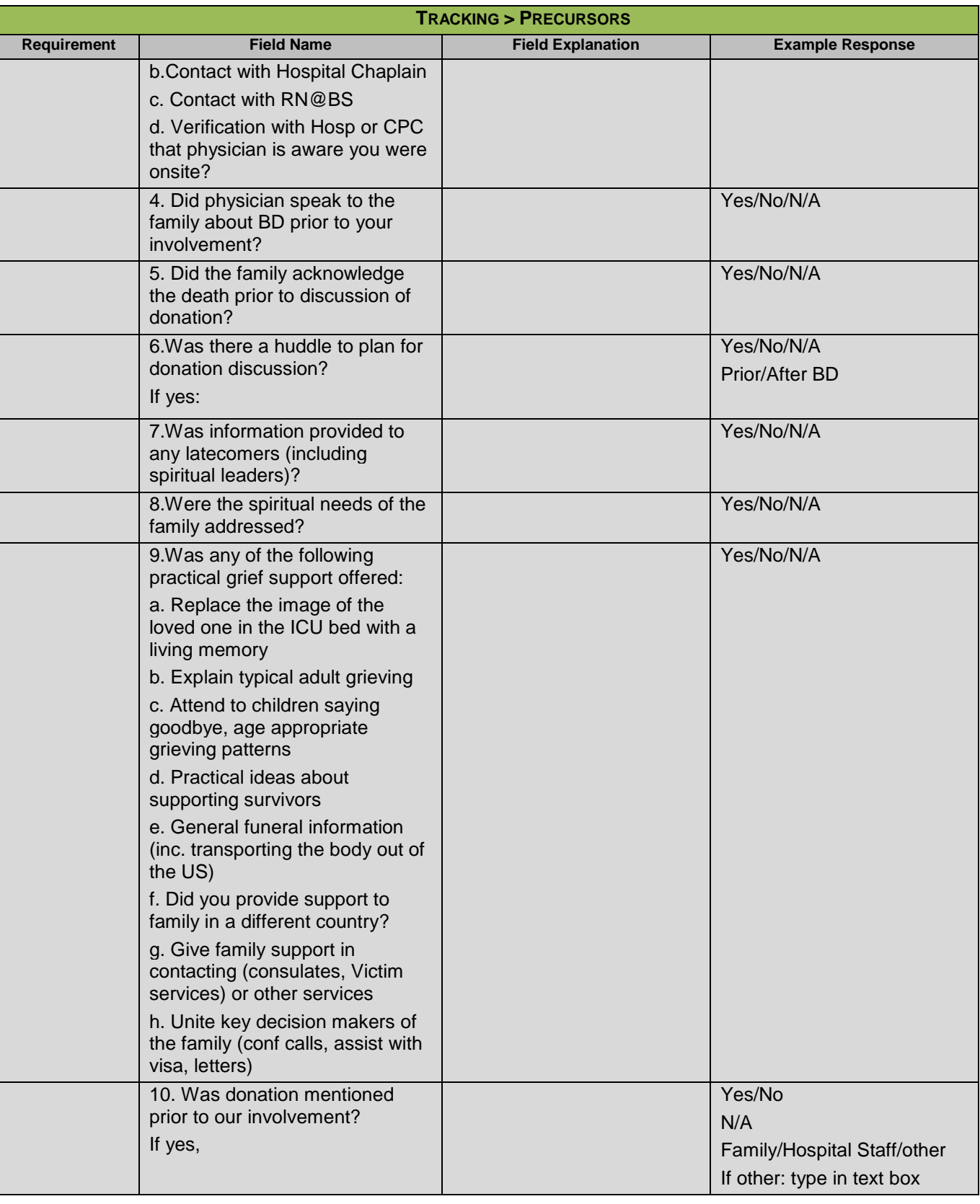
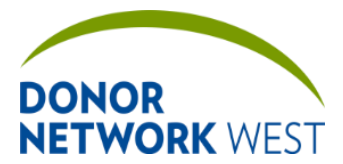

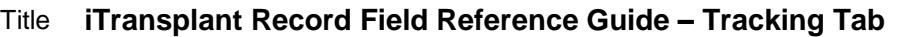

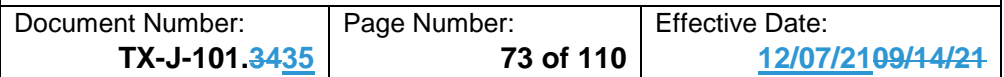

# **TRACKING > DCD ADDENDUM**

## *This page is not currently used by Donor Network West*

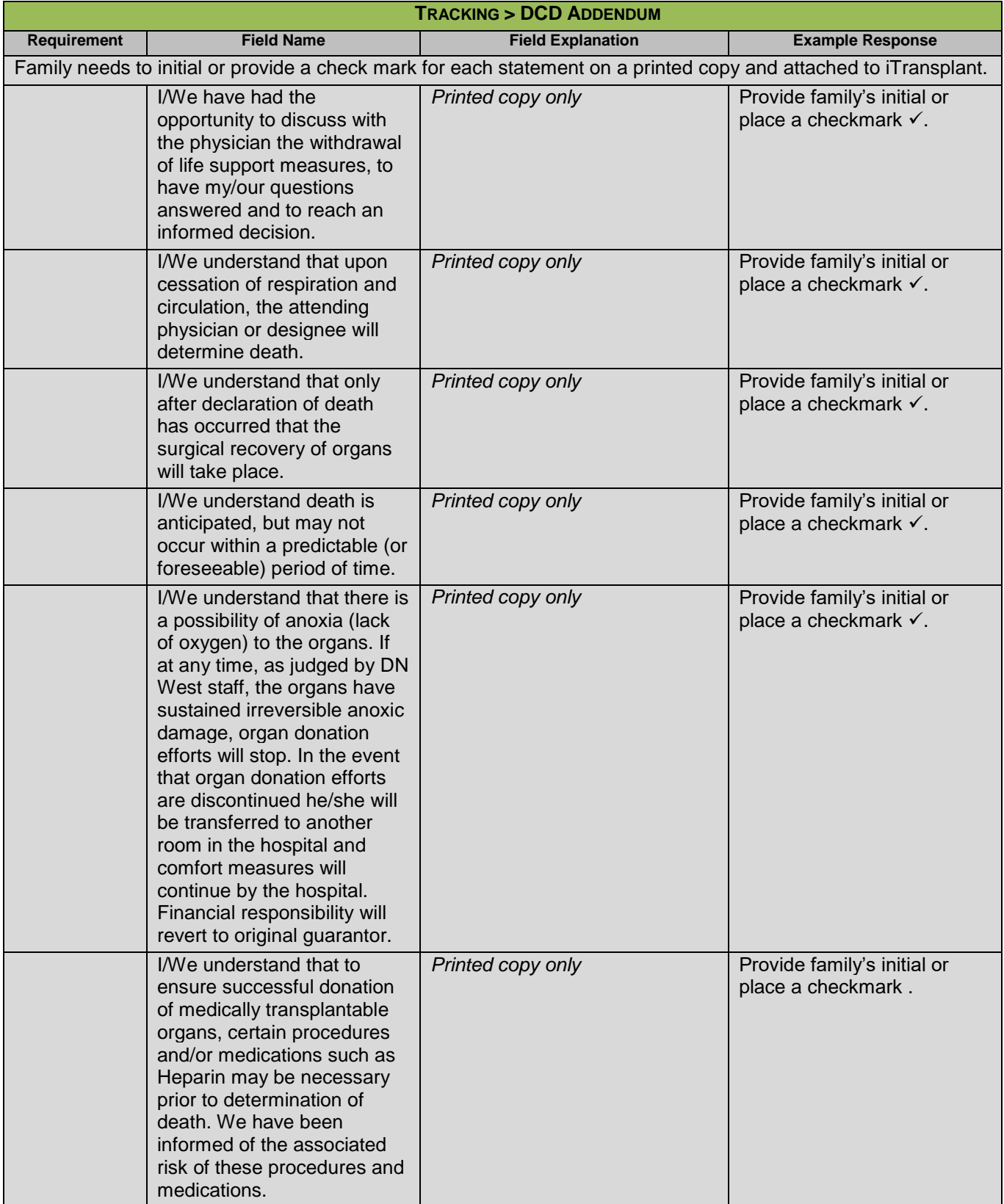

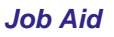

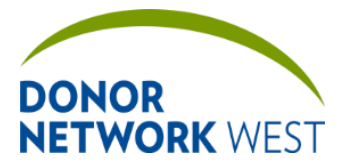

Document Number: Page Number: TX-J-101.3435 74 of 110 Fffective Date:

**TX-J-101.3435 74 of 110 12/07/2109/14/21**

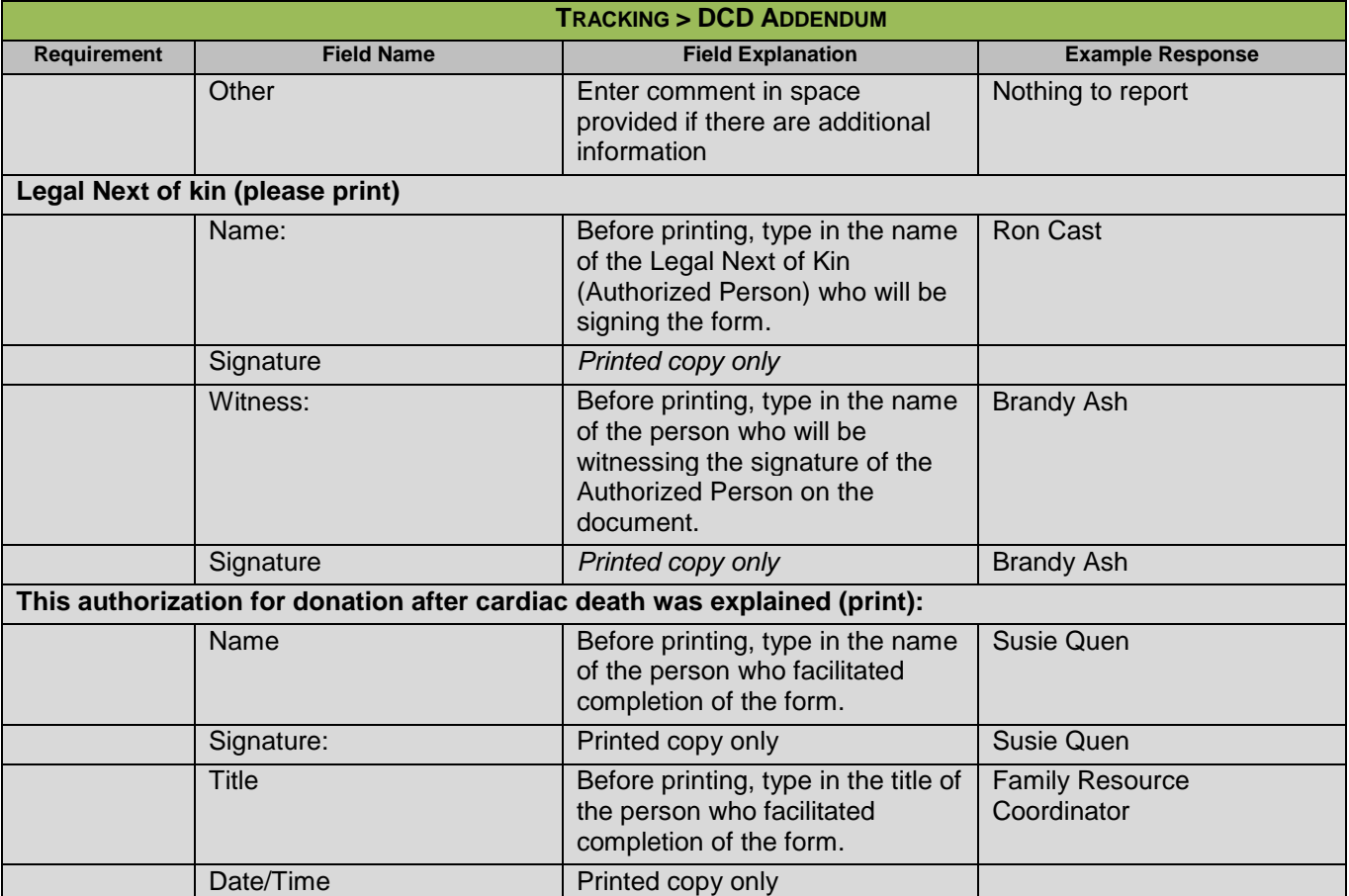

# **TRACKING > DCD FLOWSHEET**

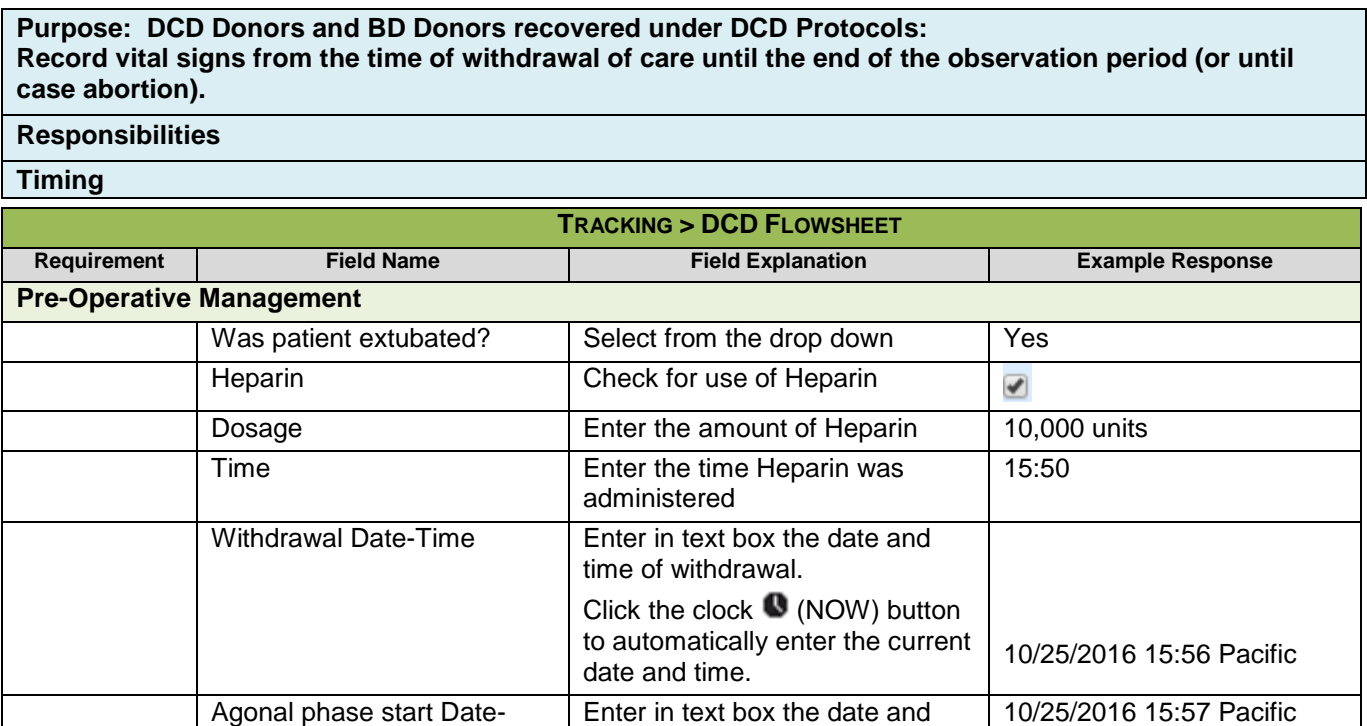

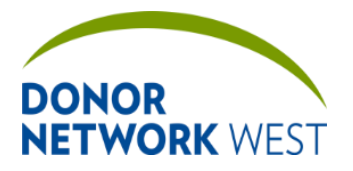

Document Number: | Page Number: | Effective Date: **TX-J-101.3435 75 of 110 12/07/2109/14/21**

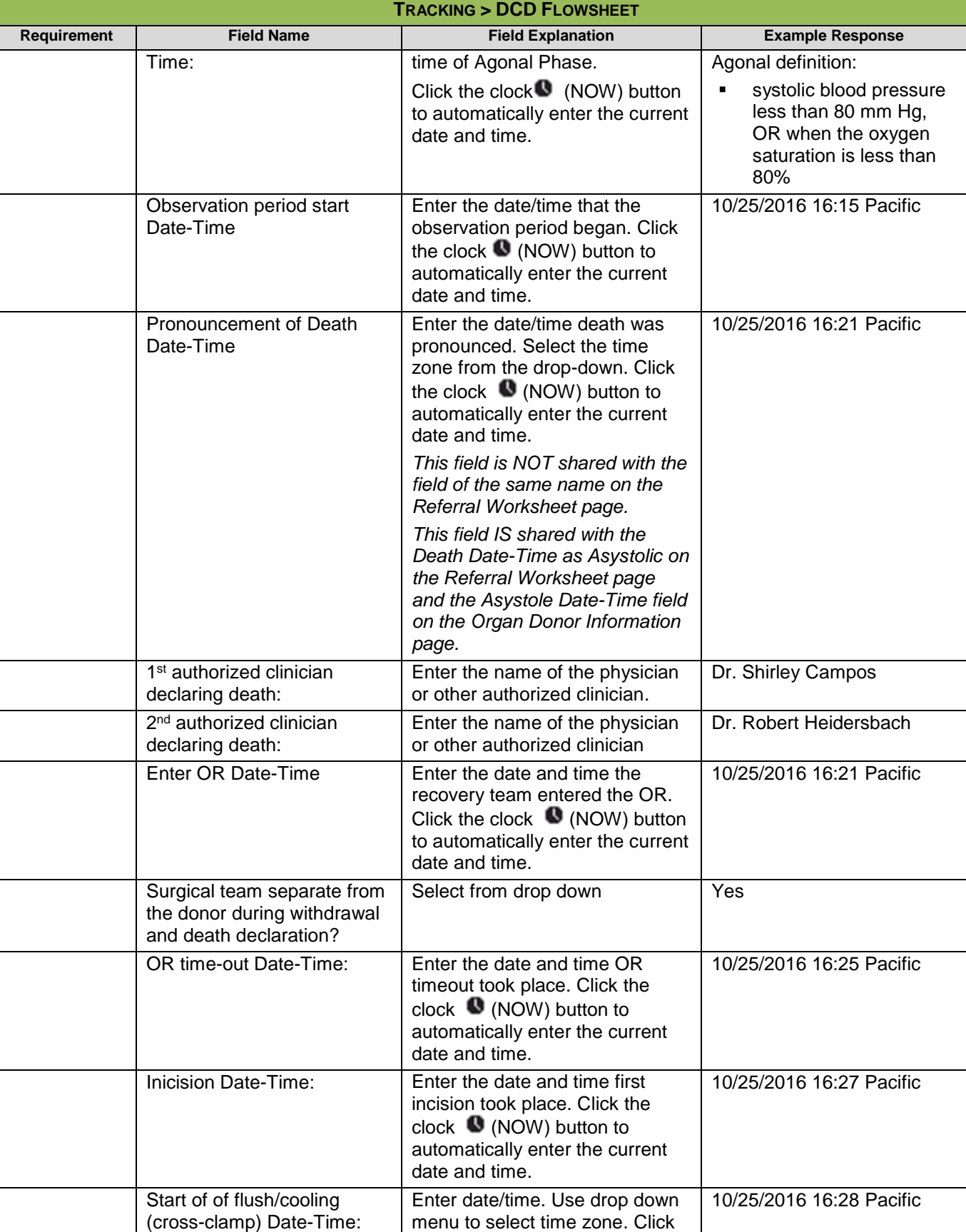

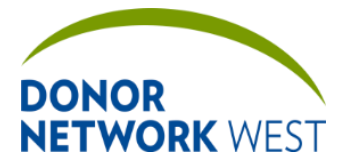

Document Number: | Page Number: | Effective Date:

**TX-J-101.3435 76 of 110 12/07/2109/14/21**

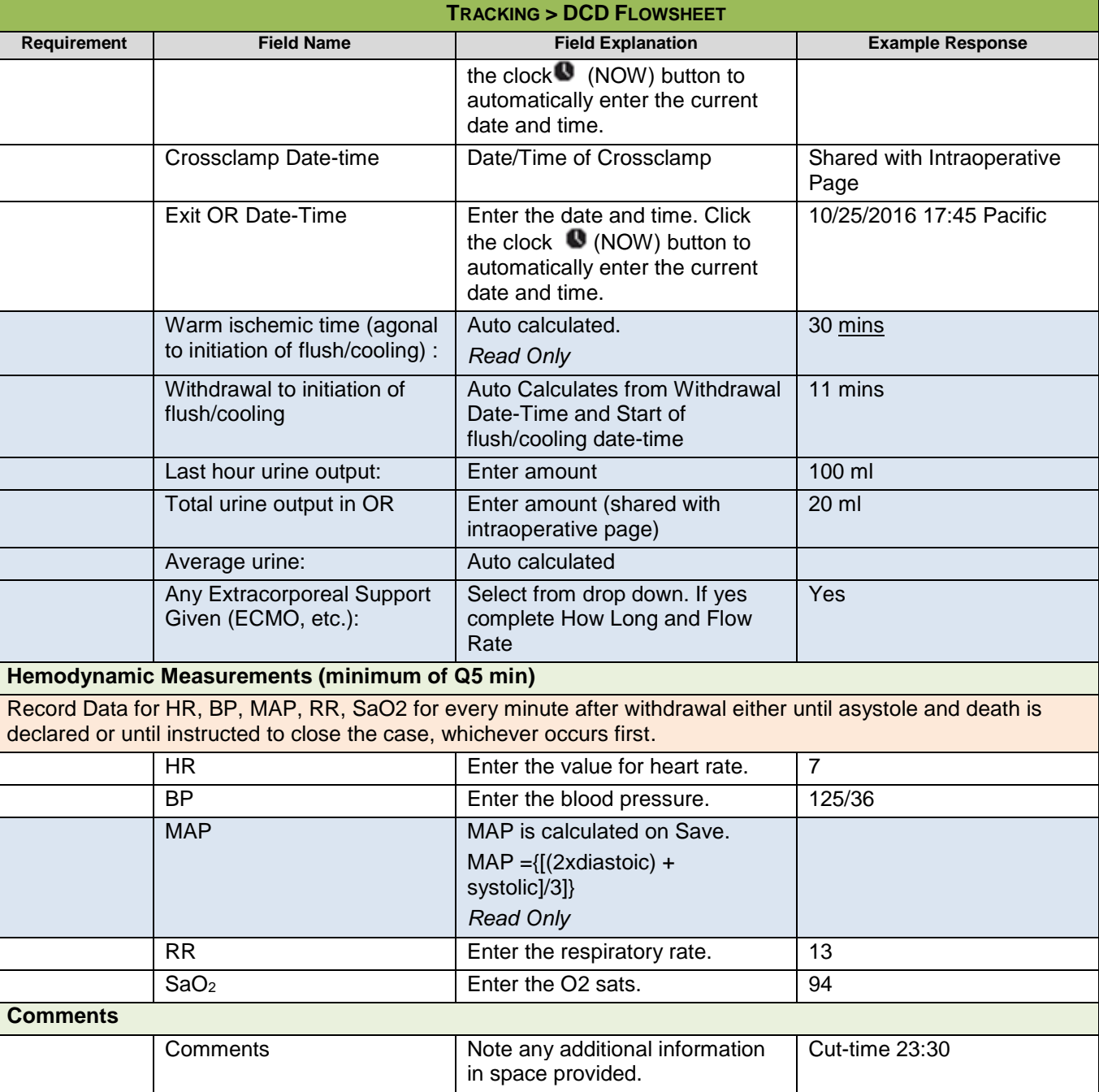

# **TRACKING > HOSPITAL PERSONNEL**

*This page is not currently used by Donor Network West.*

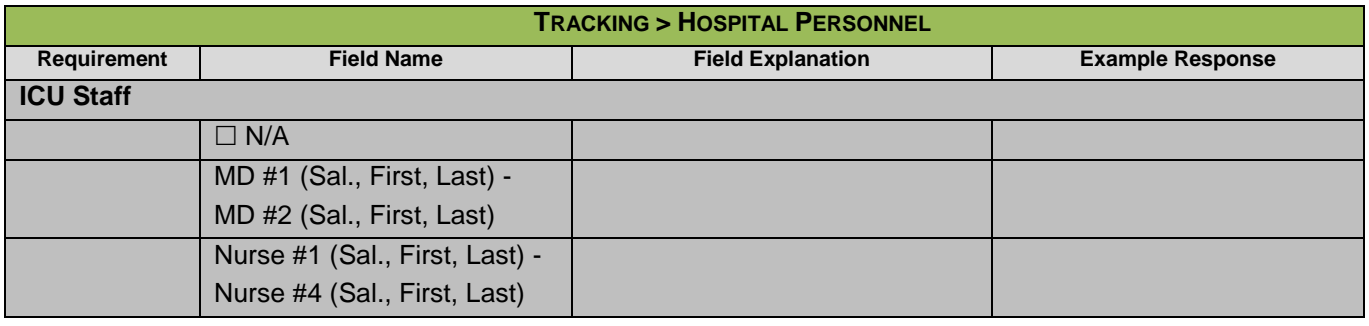

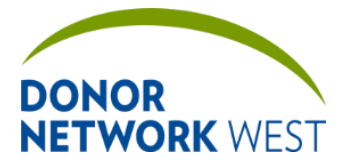

**TX-J-101.3435 77 of 110 12/07/2109/14/21**

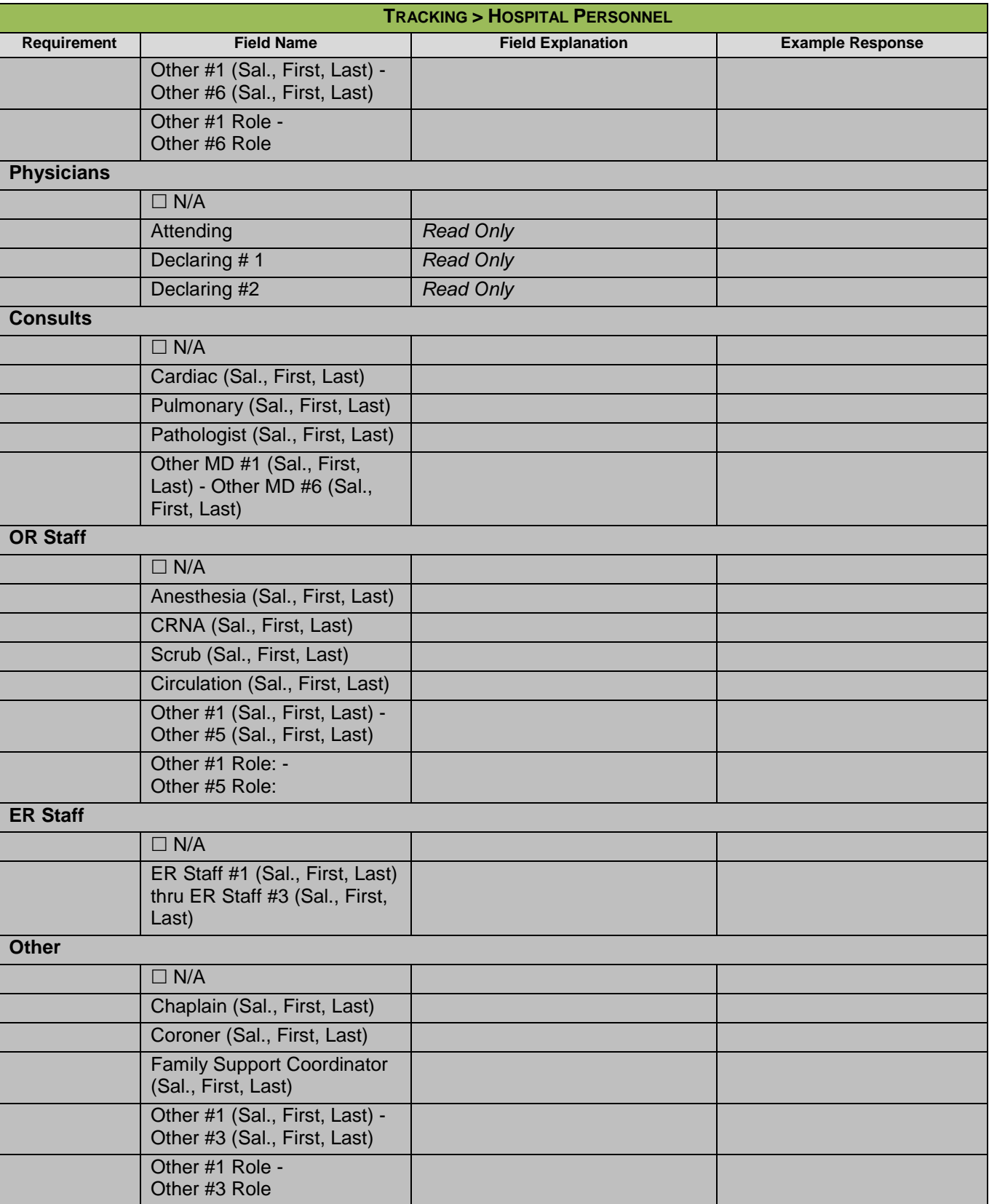

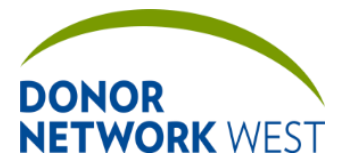

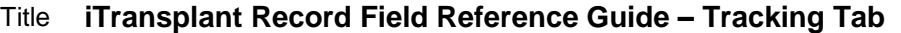

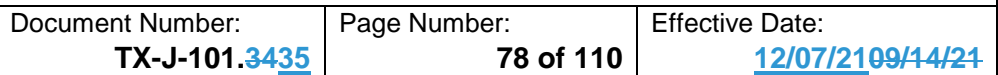

## **TRACKING > ORGAN CHECKLIST**

**Purpose** The Organ Checklist ensures necessary tasks are completed for each phase of an organ recovery. The Management team will update as needed to correspond to changes in the business process. Please contact your manager for details on specific items.

#### **Responsibilities**

**Timing**

### **TRACKING > STAFF TRACKING**

**Purpose** To allow clinical and family teams to track the activities of staff when onsite at a hospital for a particular case.

**Responsibilities** Note, it is not necessary to answer "NO" for tasks that were not complete. Just leave those tasks blank. For simplicity, only answer "YES" to those tasks which were actually completed during the time listed.

**Timing**

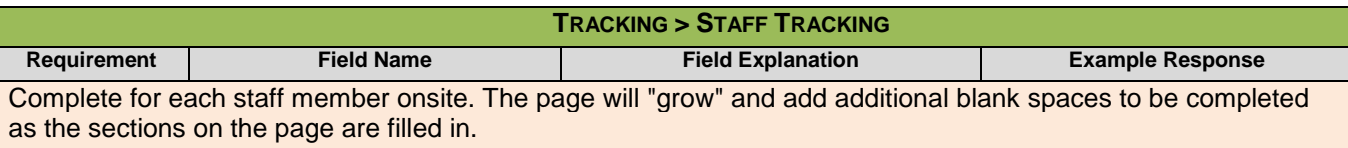

#### Staff Tracking

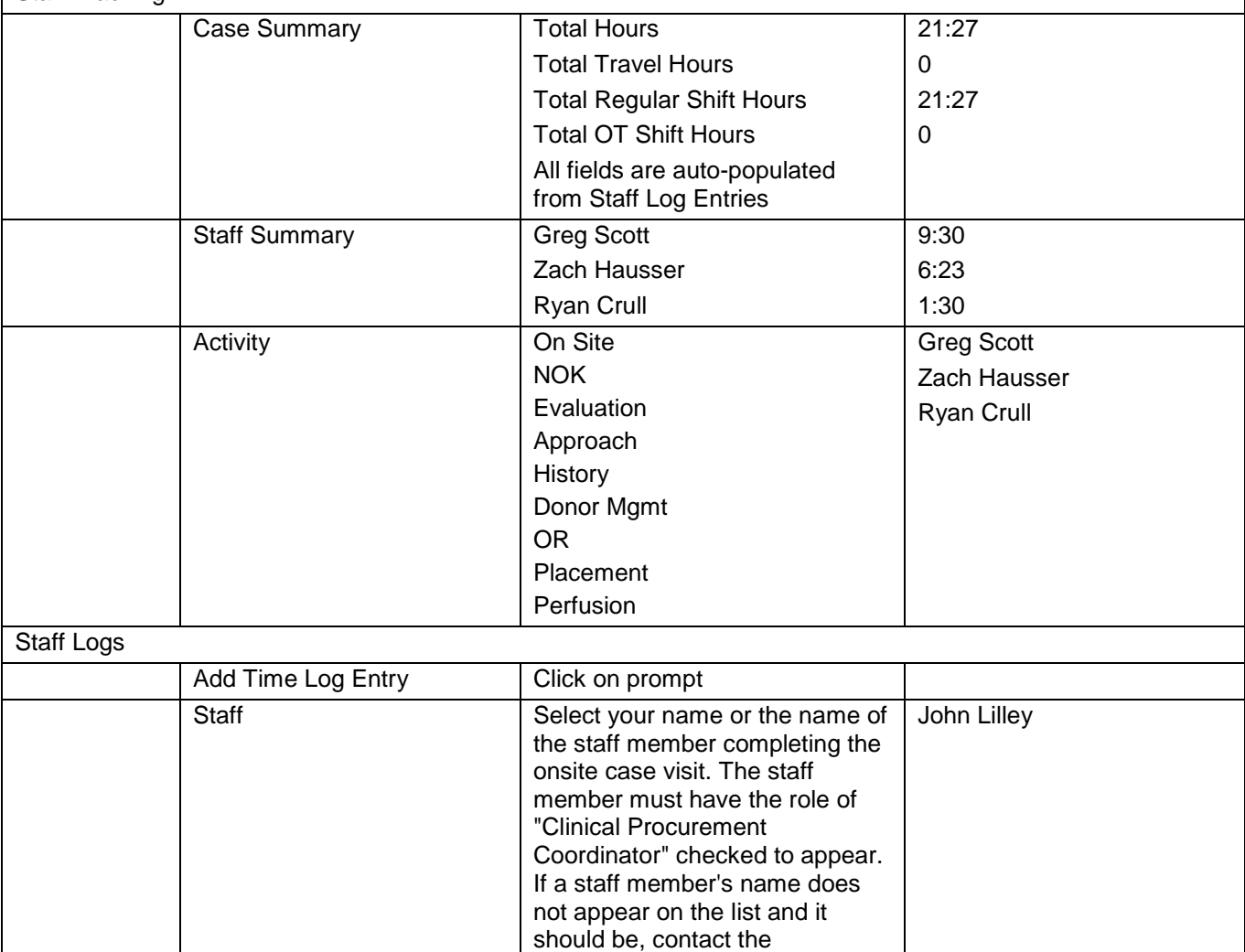

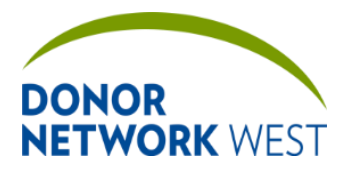

Document Number: Page Number: TX-J-101.3435 <br>
T9 of 110 12/07

**TX-J-101.3435 79 of 110 12/07/2109/14/21**

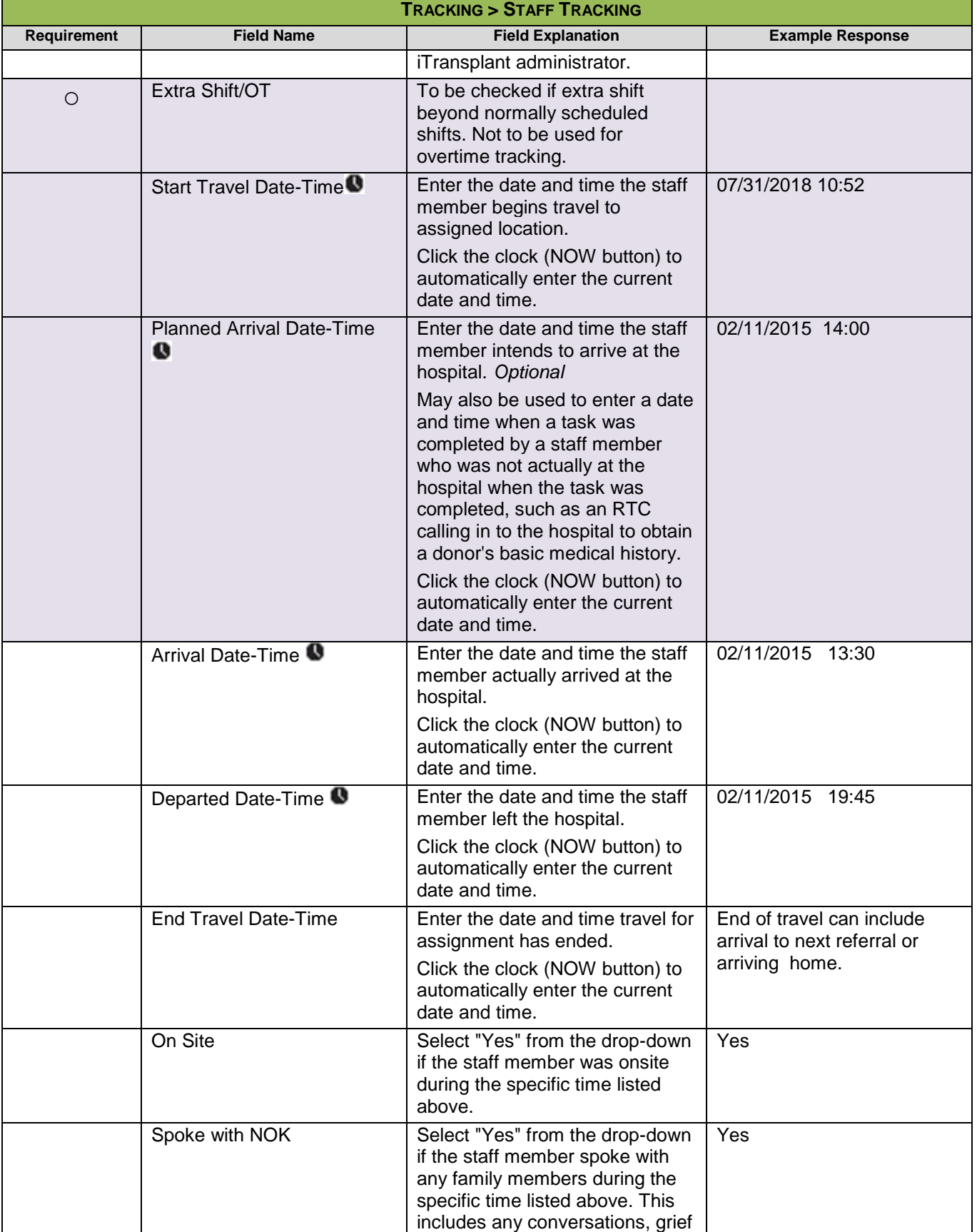

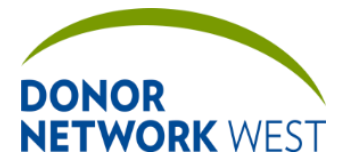

Document Number: TX-J-101.3435 Page Number: 10 | Effective Date: 12/07

**TX-J-101.3435 80 of 110 12/07/2109/14/21**

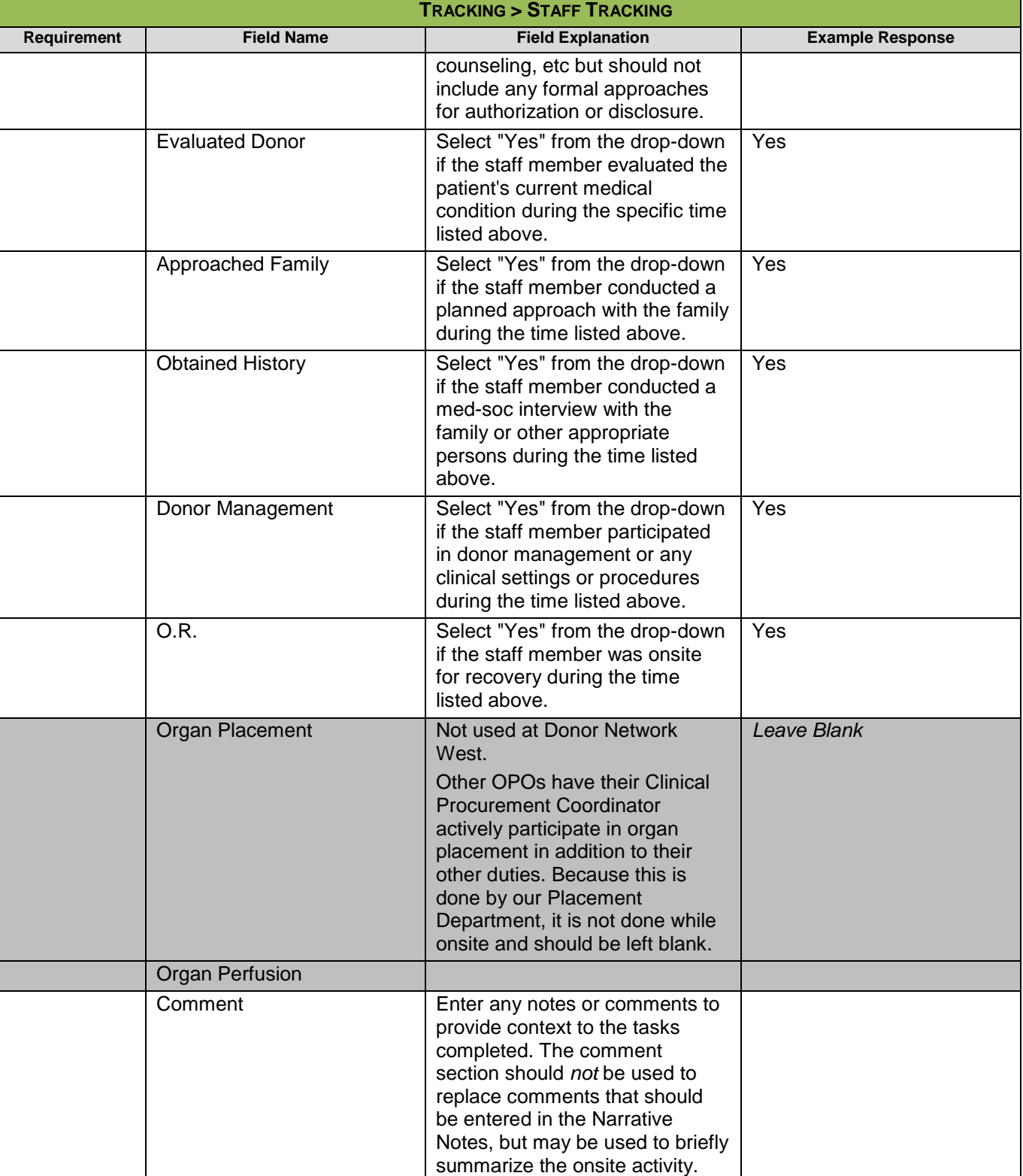

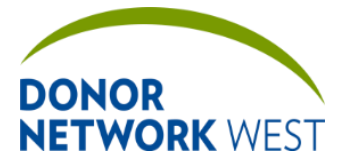

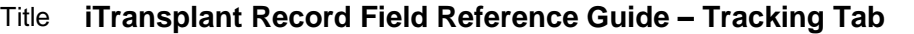

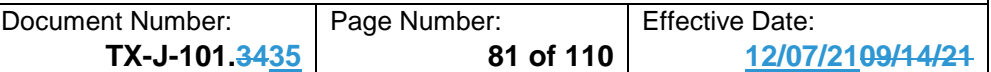

## **TRACKING > TISSUE DONOR SCREENING**

**Purpose** To track screening criteria for potential tissue donors. For specific instructions, see the job aids for this page.

**Responsibilities** Tissue operations center staff (Tissue Donation Coordinators) **Timing**

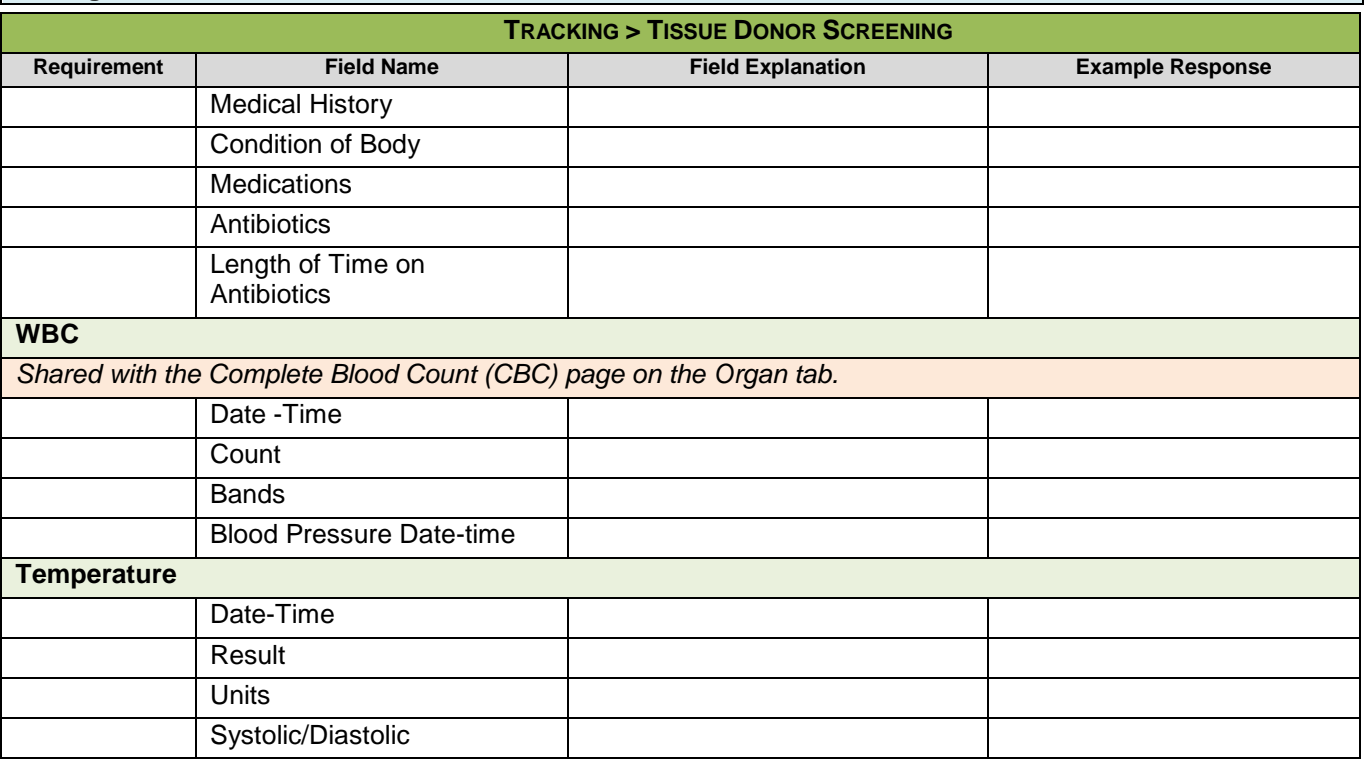

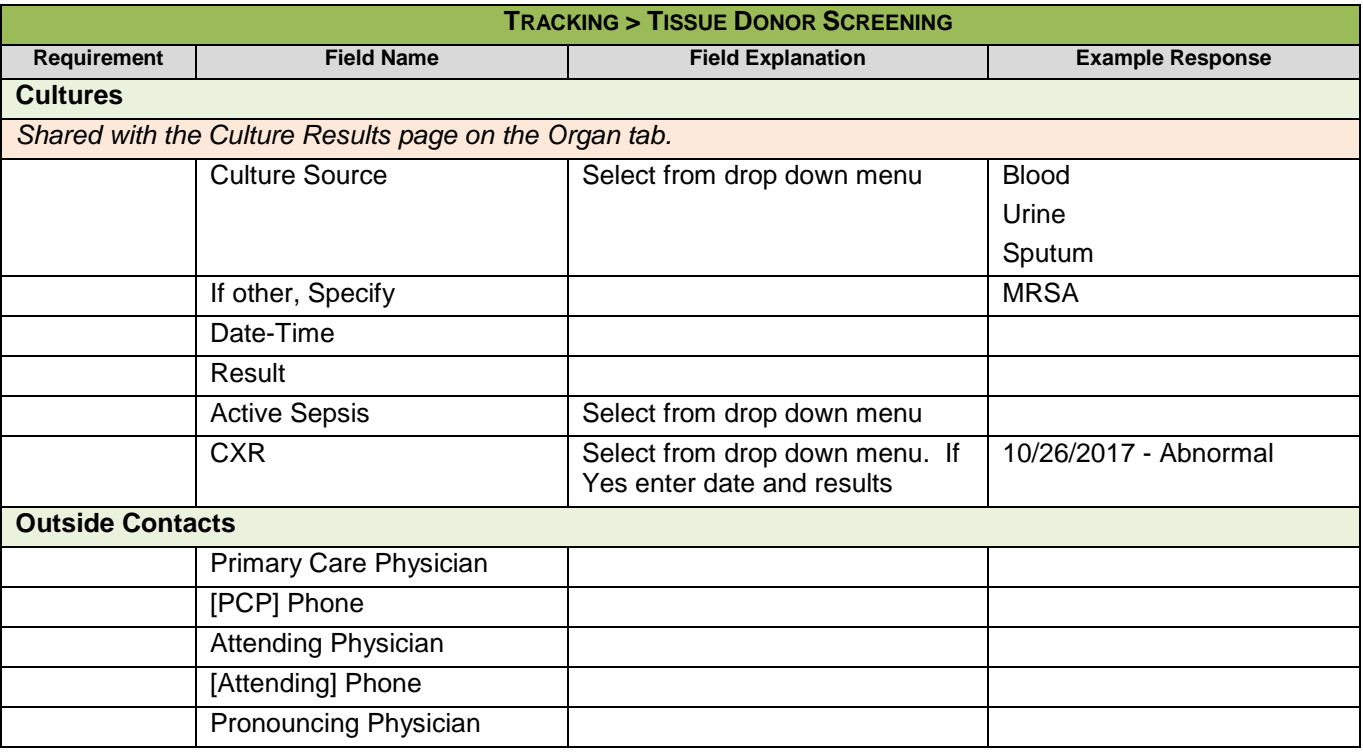

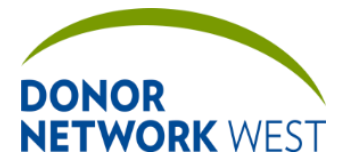

Document Number: TX-J-101.3435 Page Number: 1206 Page 110

**TX-J-101.3435 82 of 110 12/07/2109/14/21**

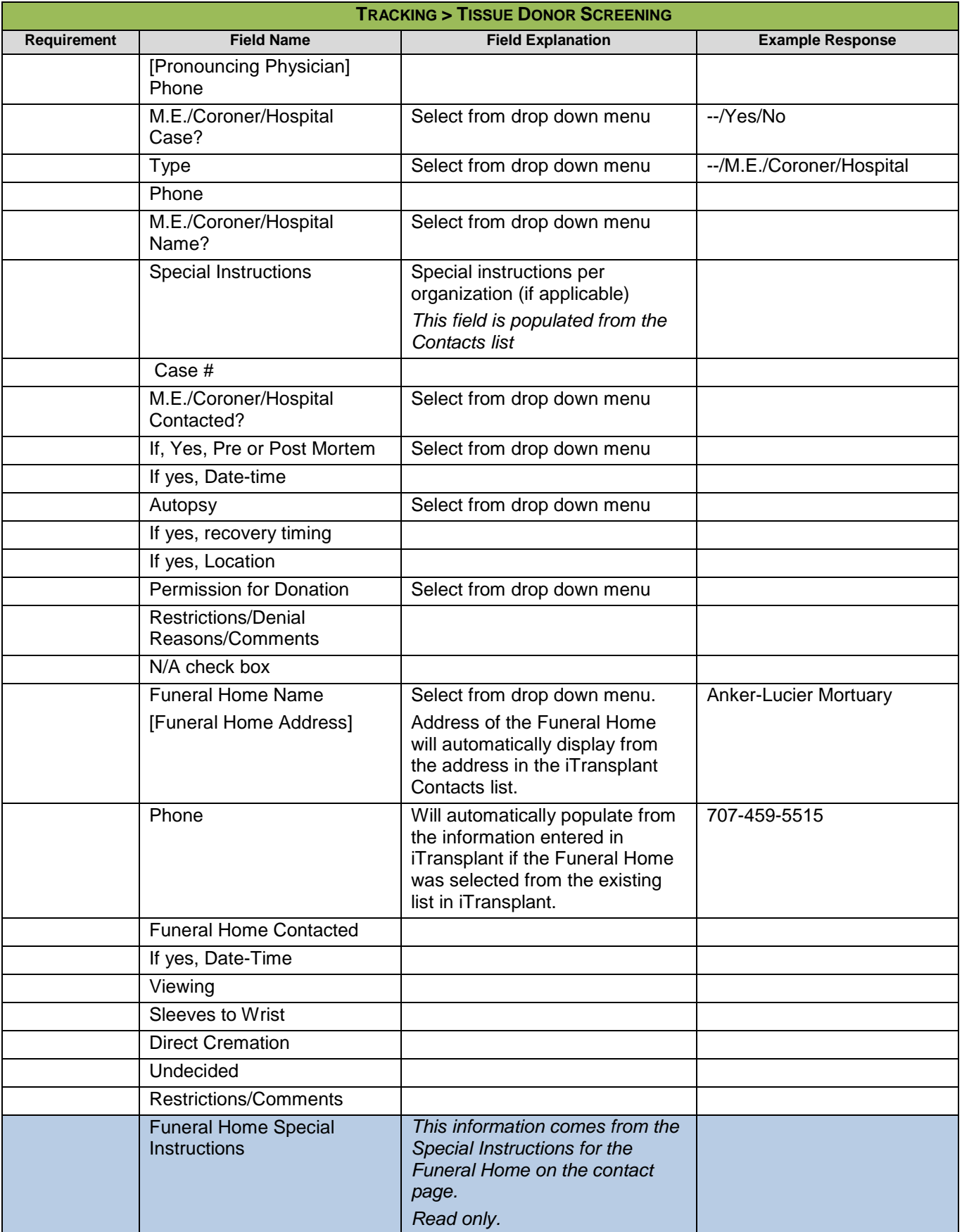

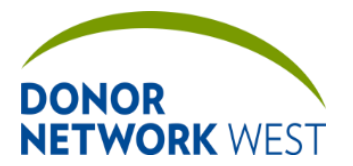

Document Number: Page Number: TX-J-101.3435 <br>
Page Number: 83 of 110 <br>
12/07

**TX-J-101.3435 83 of 110 12/07/2109/14/21**

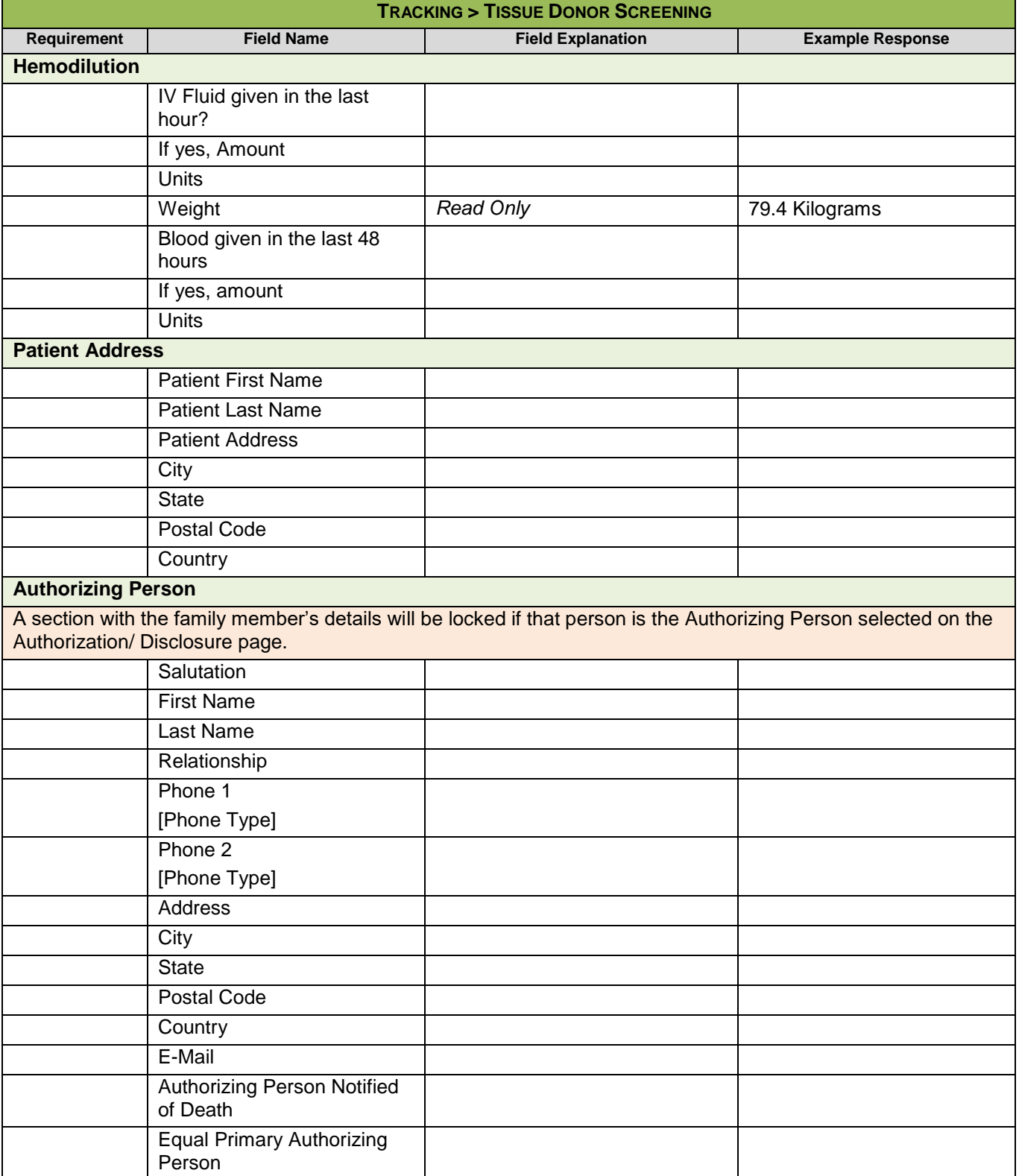

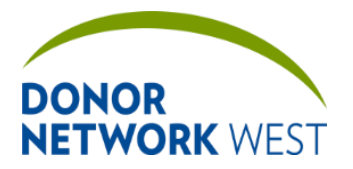

Document Number: TX-J-101.3435 Page Number: 194 of 110 Effective Date:

**TX-J-101.3435 84 of 110 12/07/2109/14/21**

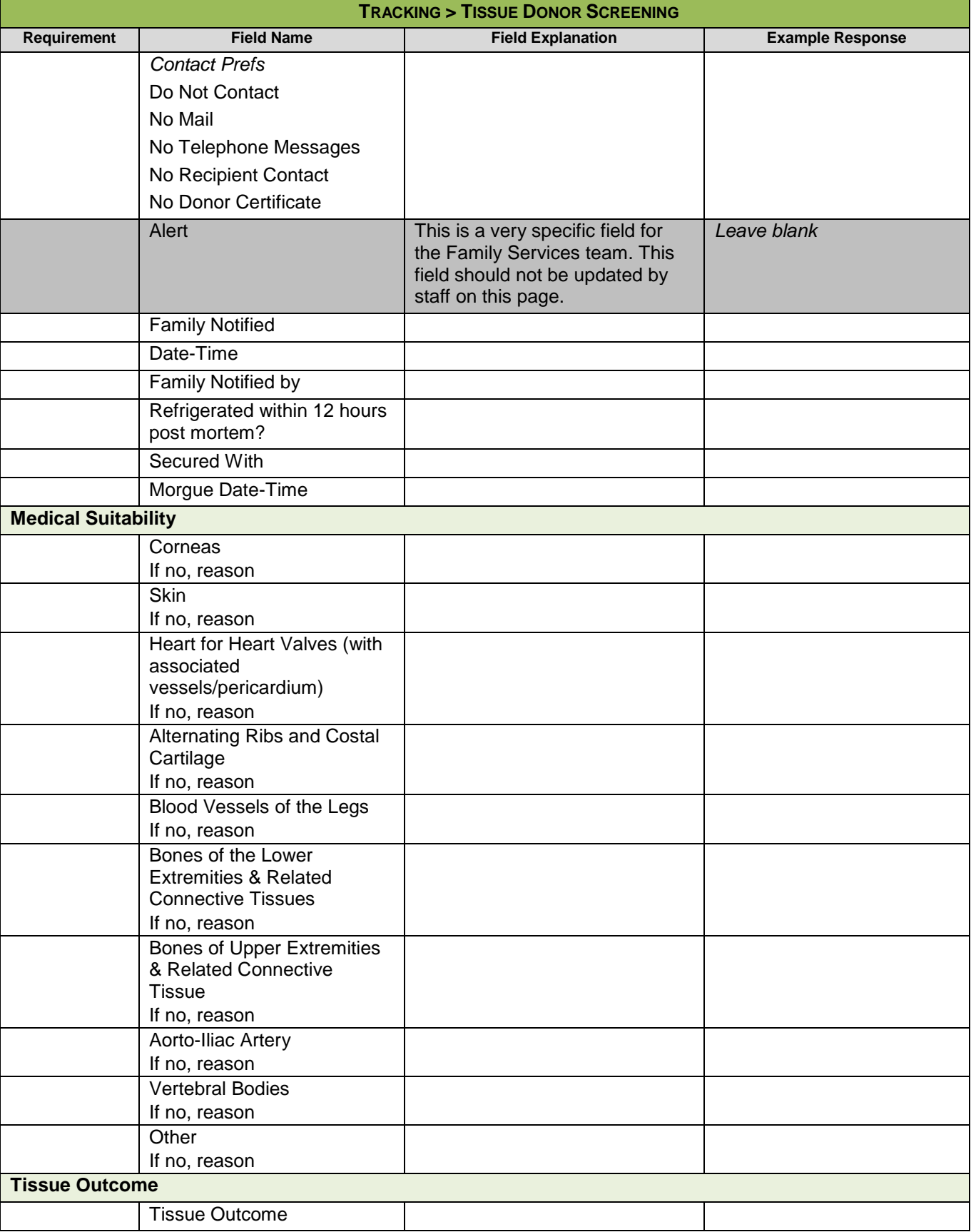

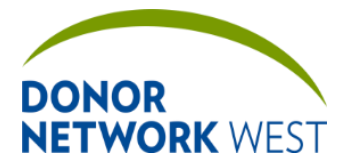

Document Number: | Page Number: | Effective Date: **TX-J-101.3435 85 of 110 12/07/2109/14/21**

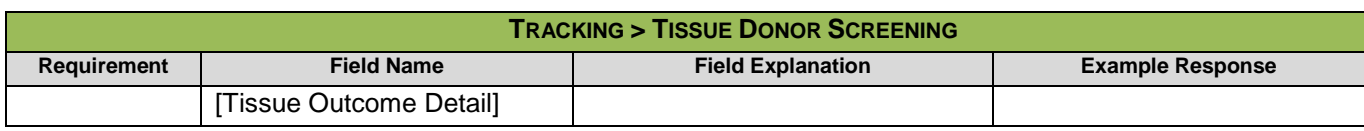

## **TRACKING > TISSUE NARRATIVE NOTES**

*This page is not currently used by Donor Network West.*

## **TRACKING > PRELIMINARY HEMODILUTION**

**Purpose** To determine if the patient if hemo/plasmadiluted. This page differs from the Hemodilution page on the Organ and Tissue tabs because you have to enter the total volumes of blood products and colloids. The Hemodilution pages, however, rely on users entering the blood products and colloids on the Blood Product page, and then the Hemodilution page determines which of the transfusions are within the 48 hours prior to the time the sample was drawn and calculates the totals for each.

**Responsibilities Weight, A, B, and C must have values to calculate Determination of Eligibility. "Date-Time sample drawn" or "Asystole" should also be completed as defined below.** 

**Timing**

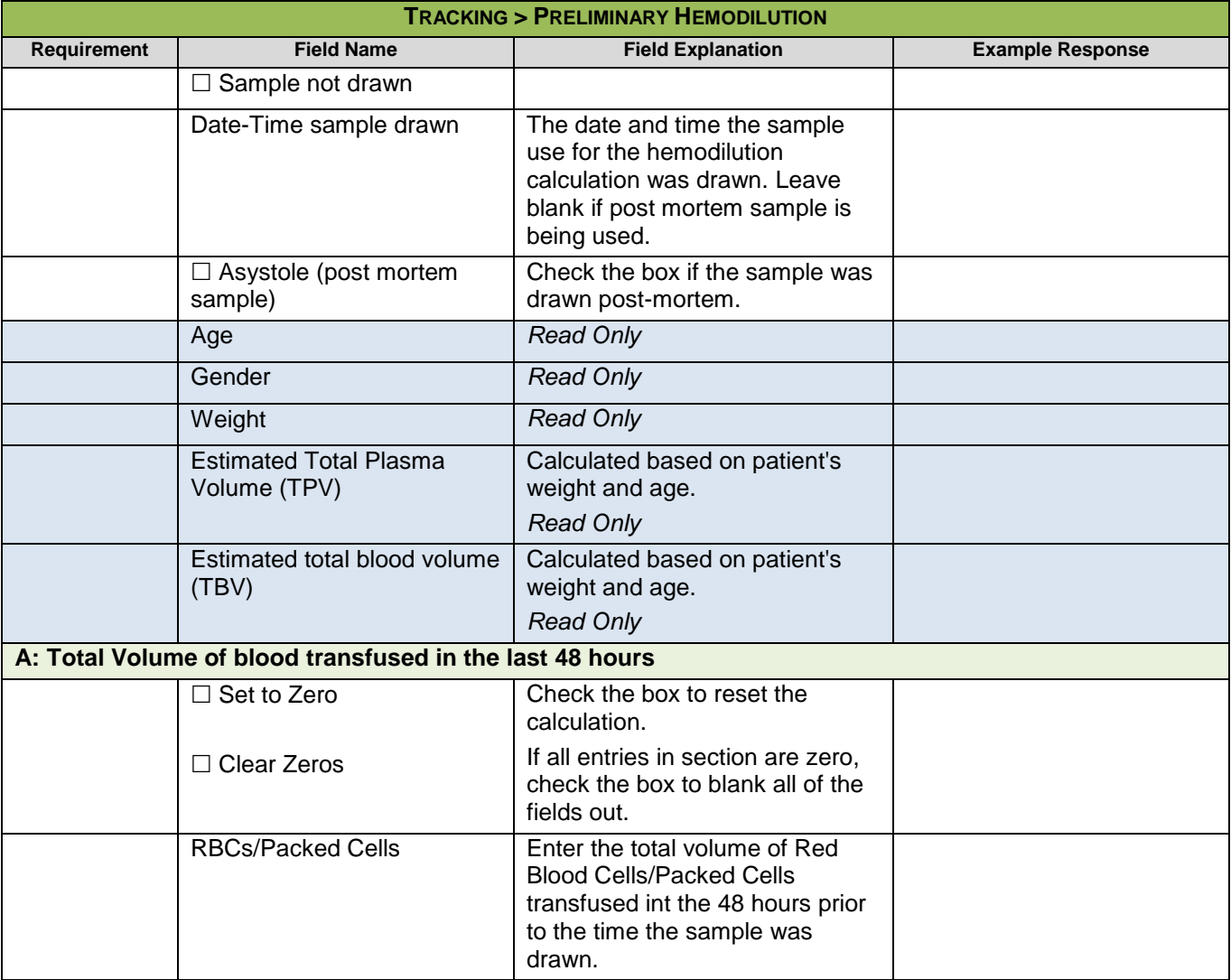

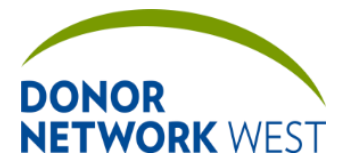

Document Number: Page Number: TX-J-101.3435 <br>
Page Number: 86 of 110 <br>
12/07

**Read 5 86 of 110 12/07/2109/14/21** 

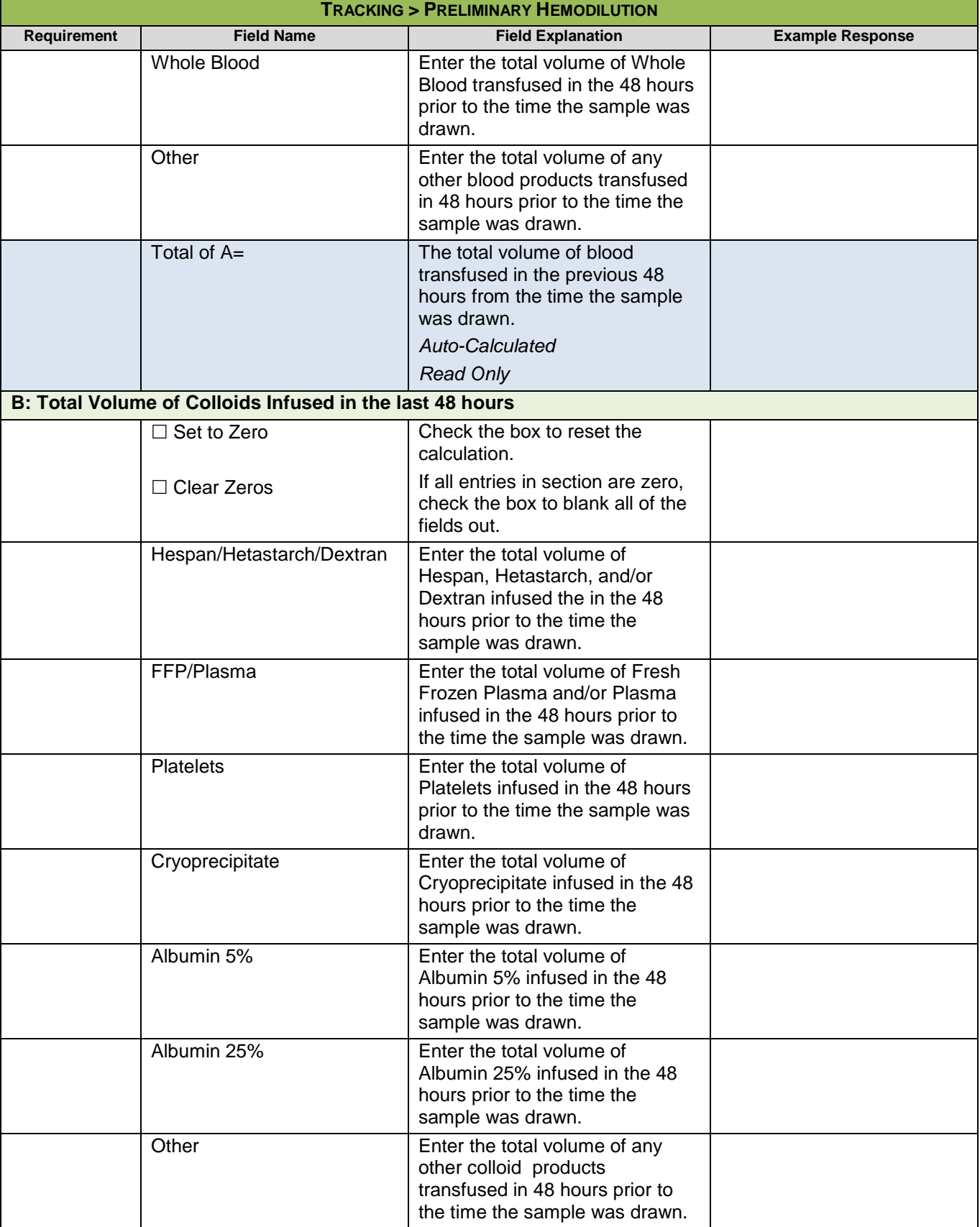

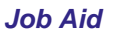

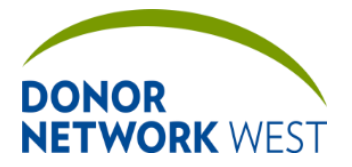

Document Number: TX-J-101.3435 Page Number: TX-J-101.3435

**TX-J-101.3435 87 of 110 12/07/2109/14/21**

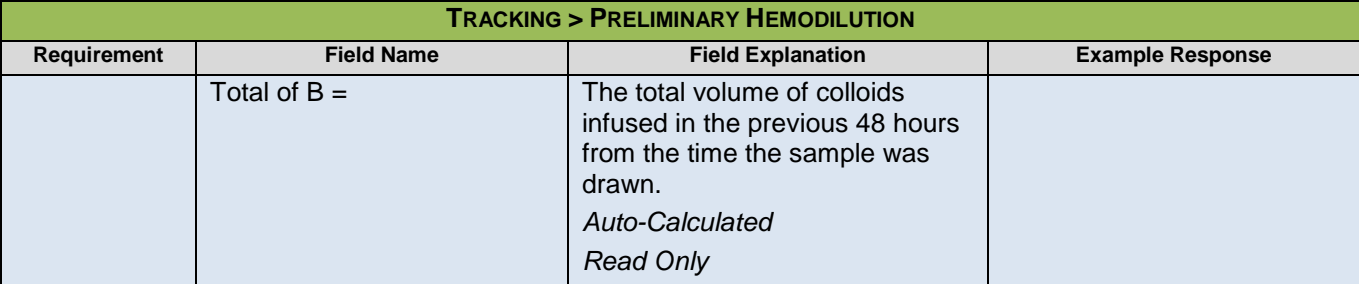

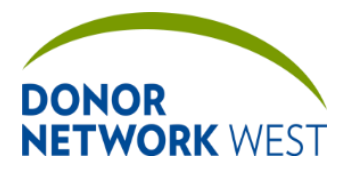

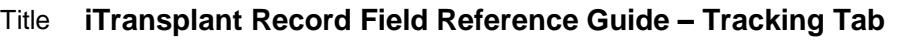

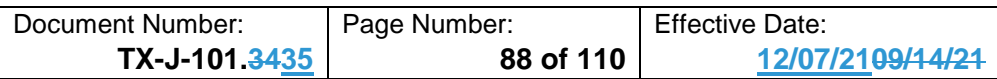

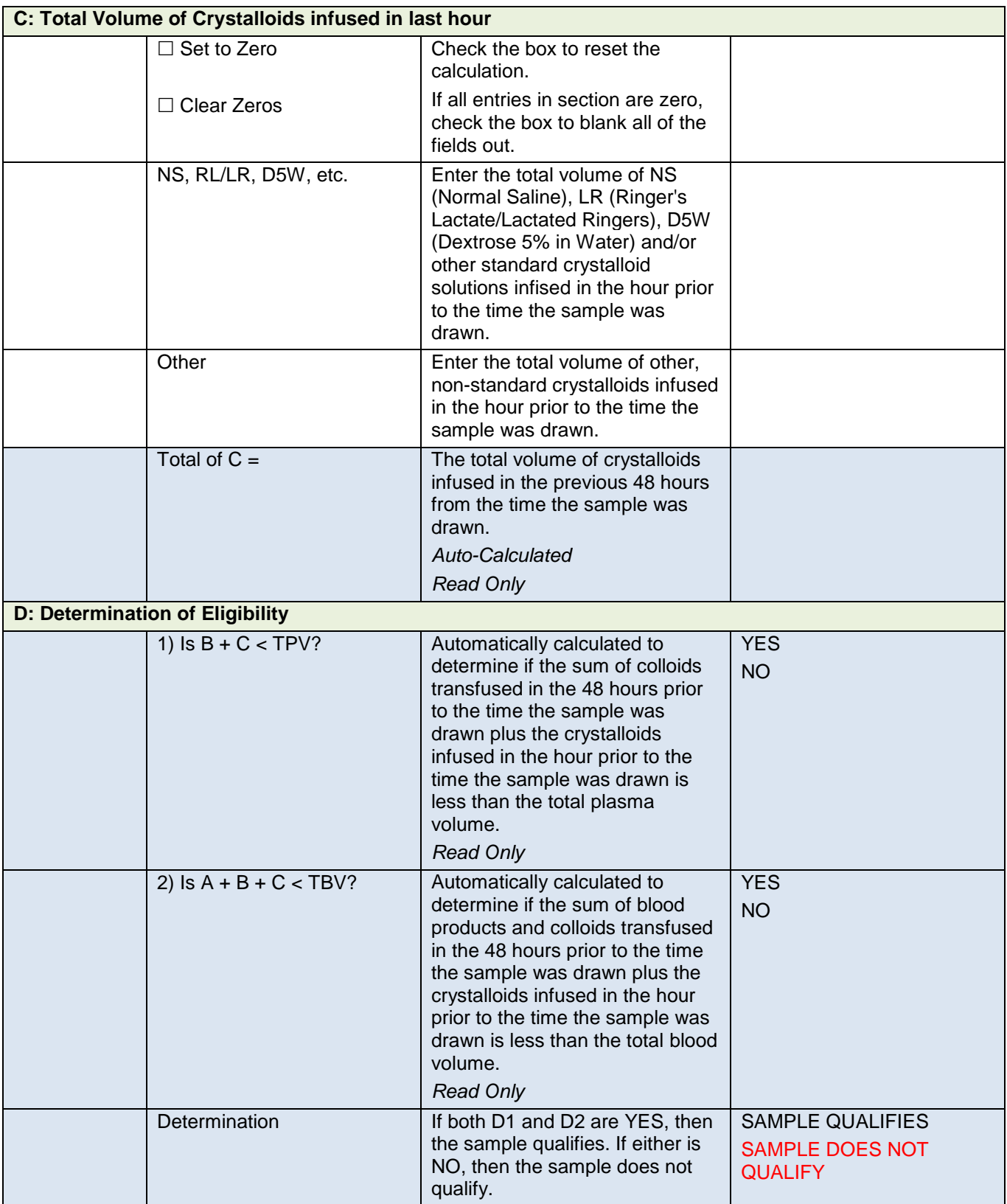

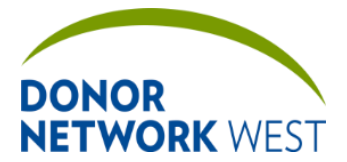

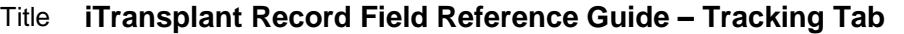

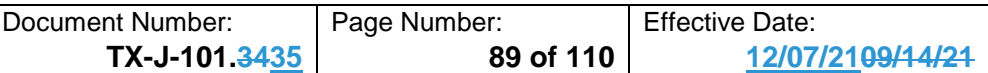

## **TRACKING > TISSUE TEAM ASSIGNMENTS**

**Purpose** The page allows more detailed tissue team assignments to be made. Currently not being heavily utilized at Donor Network West.

#### **Responsibilities**

#### **Timing**

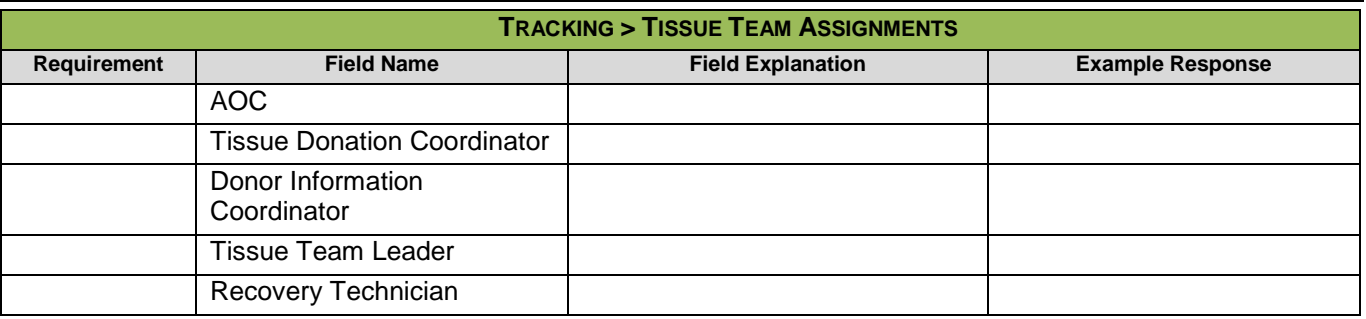

### **TRACKING > TISSUE CHECKLIST**

### **Purpose**

**Responsibilities** Checklist ensures necessary tasks are completed for each phase of the tissue donation process pre-recovery. The Management team will update as needed to correspond to changes in the business process. Please contact your manager for details on specific items.

#### **Timing**

## **TRACKING > TISSUE OUTCOMES**

**Purpose** For specific instructions, see the job aids for this page.

#### **Responsibilities**

#### **Timing**

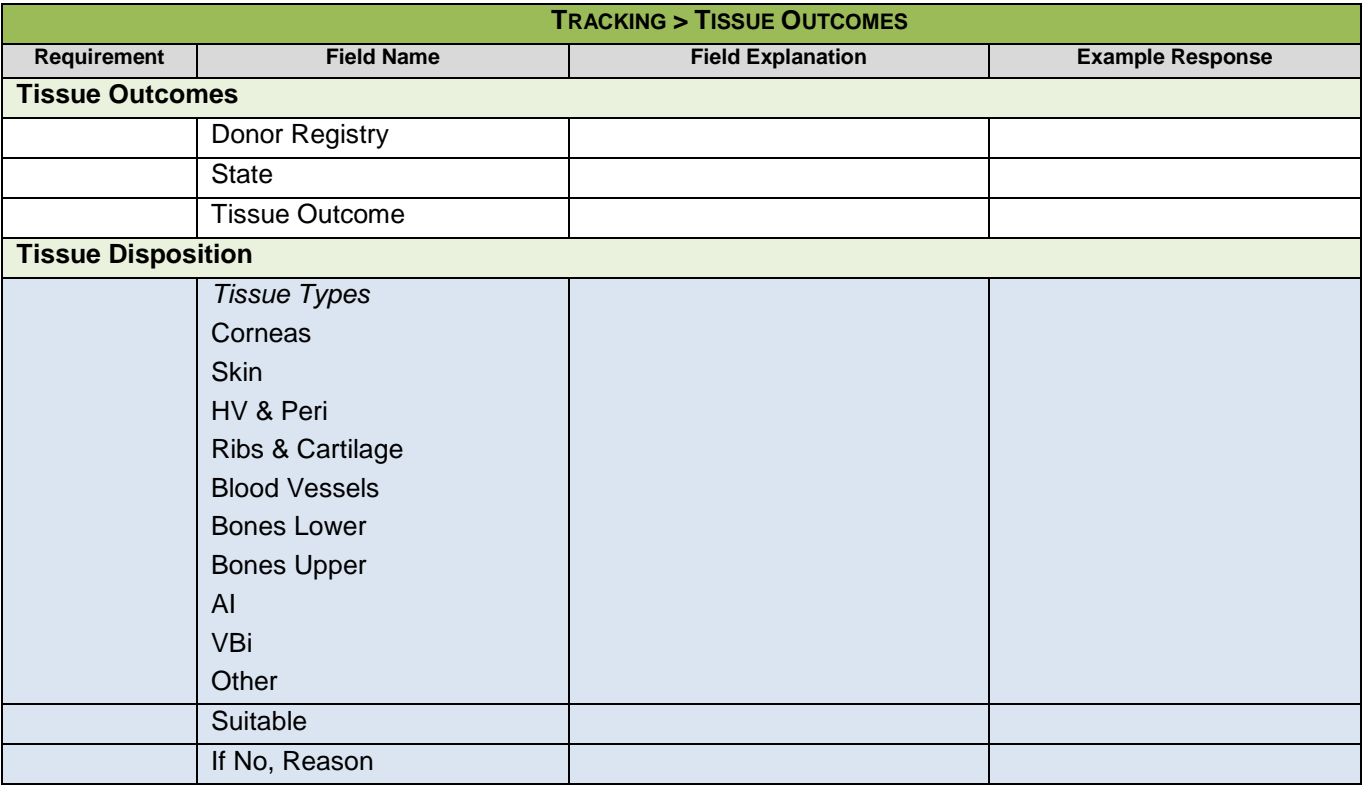

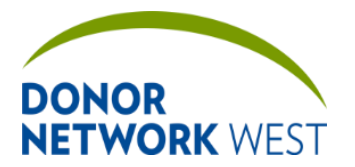

Document Number: TX-J-101.3435 Page Number: 10 of 110 Effective Date:

**TX-J-101.3435 90 of 110 12/07/2109/14/21**

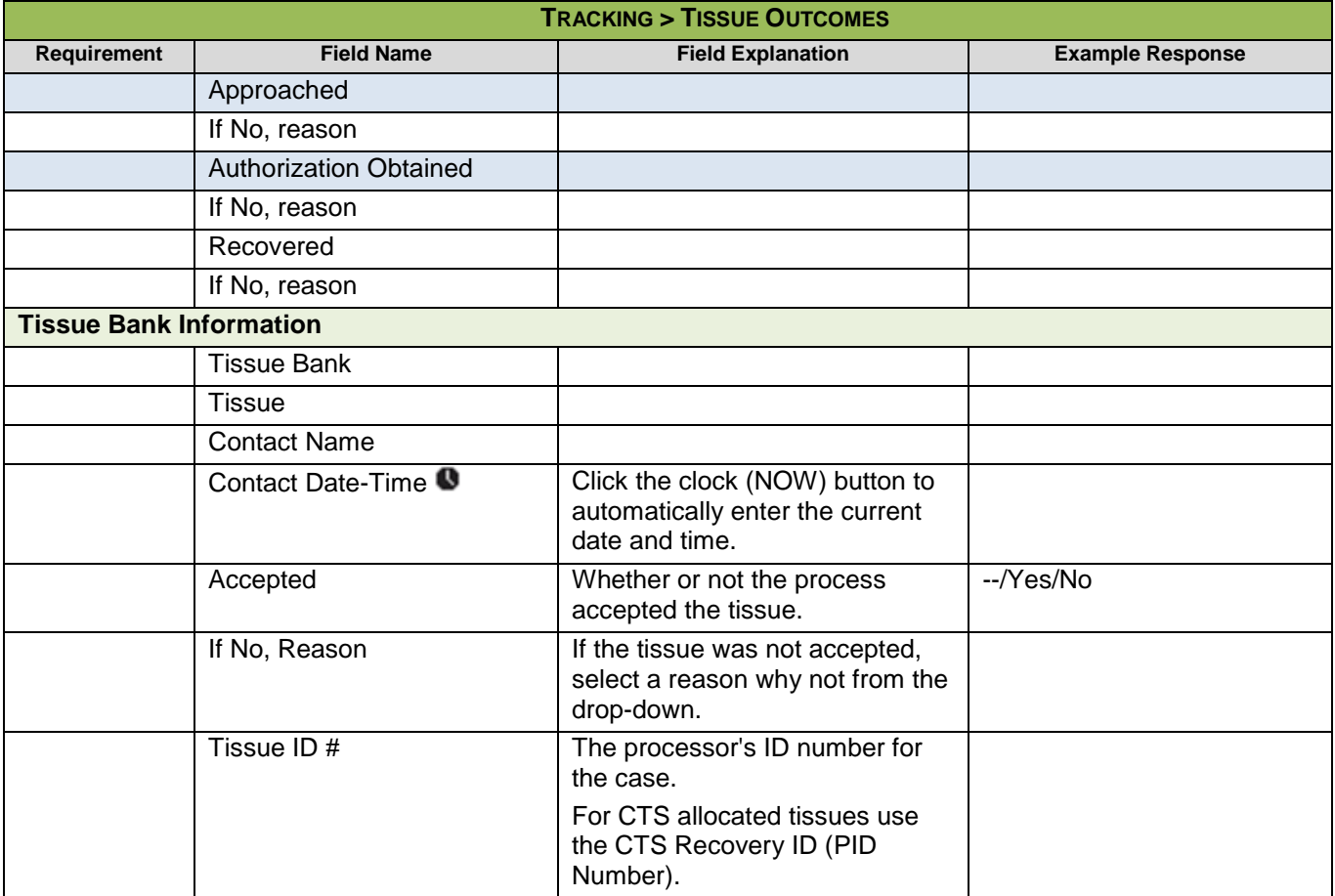

## **TRACKING > TRANSPORTATION SUMMARY**

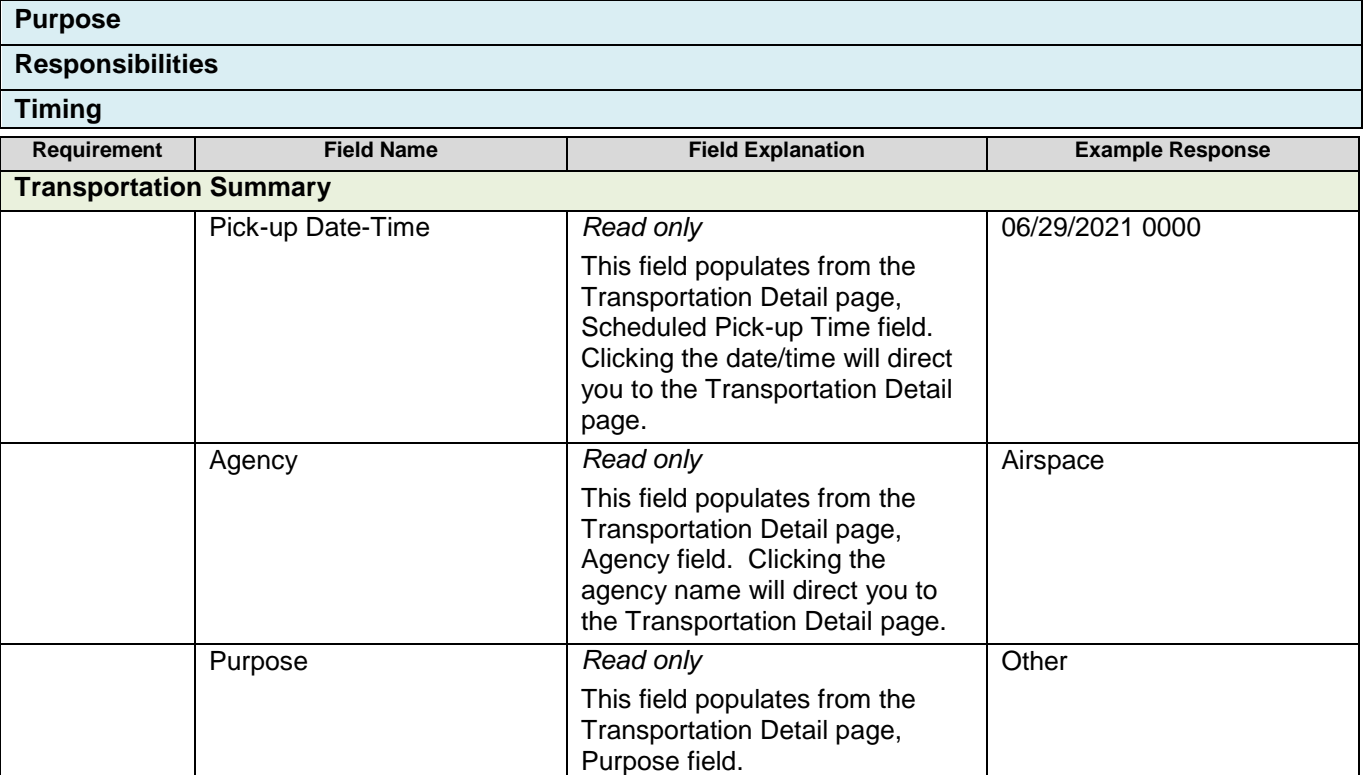

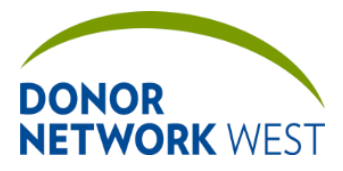

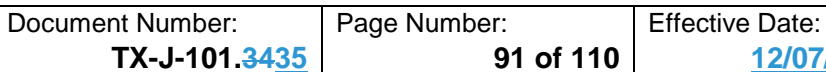

**TX-J-101.3435 91 of 110 12/07/2109/14/21**

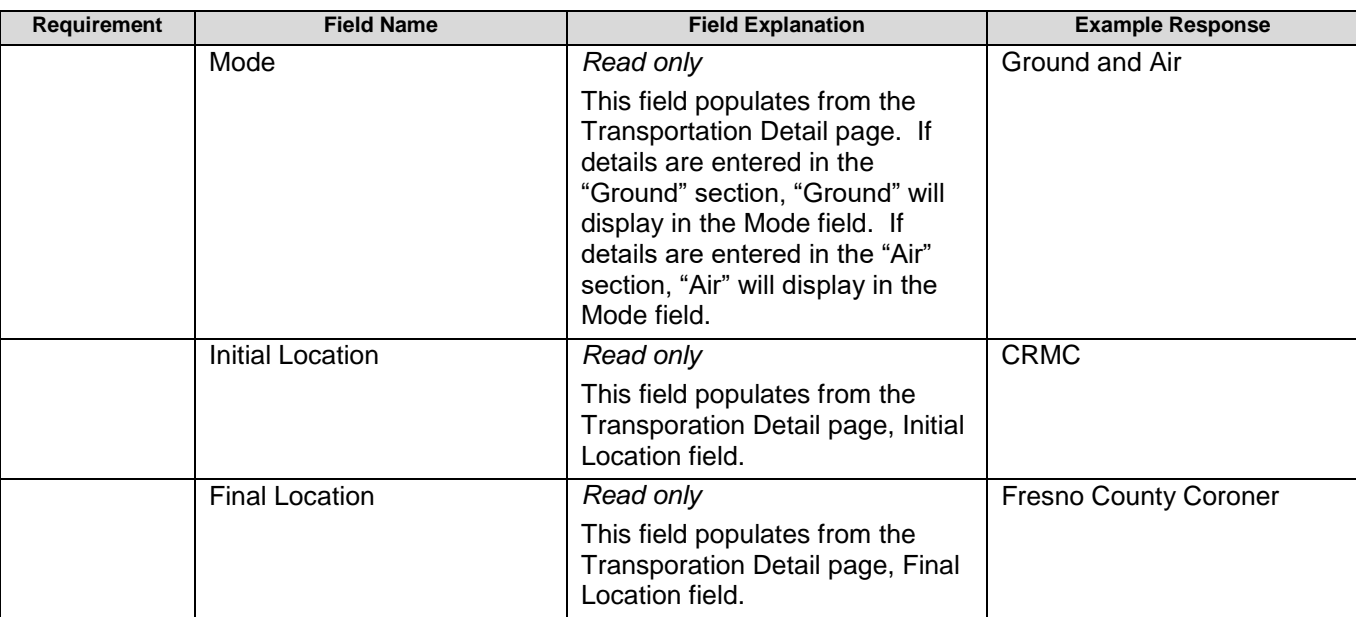

# **TRACKING > TRANSPORTATION DETAIL**

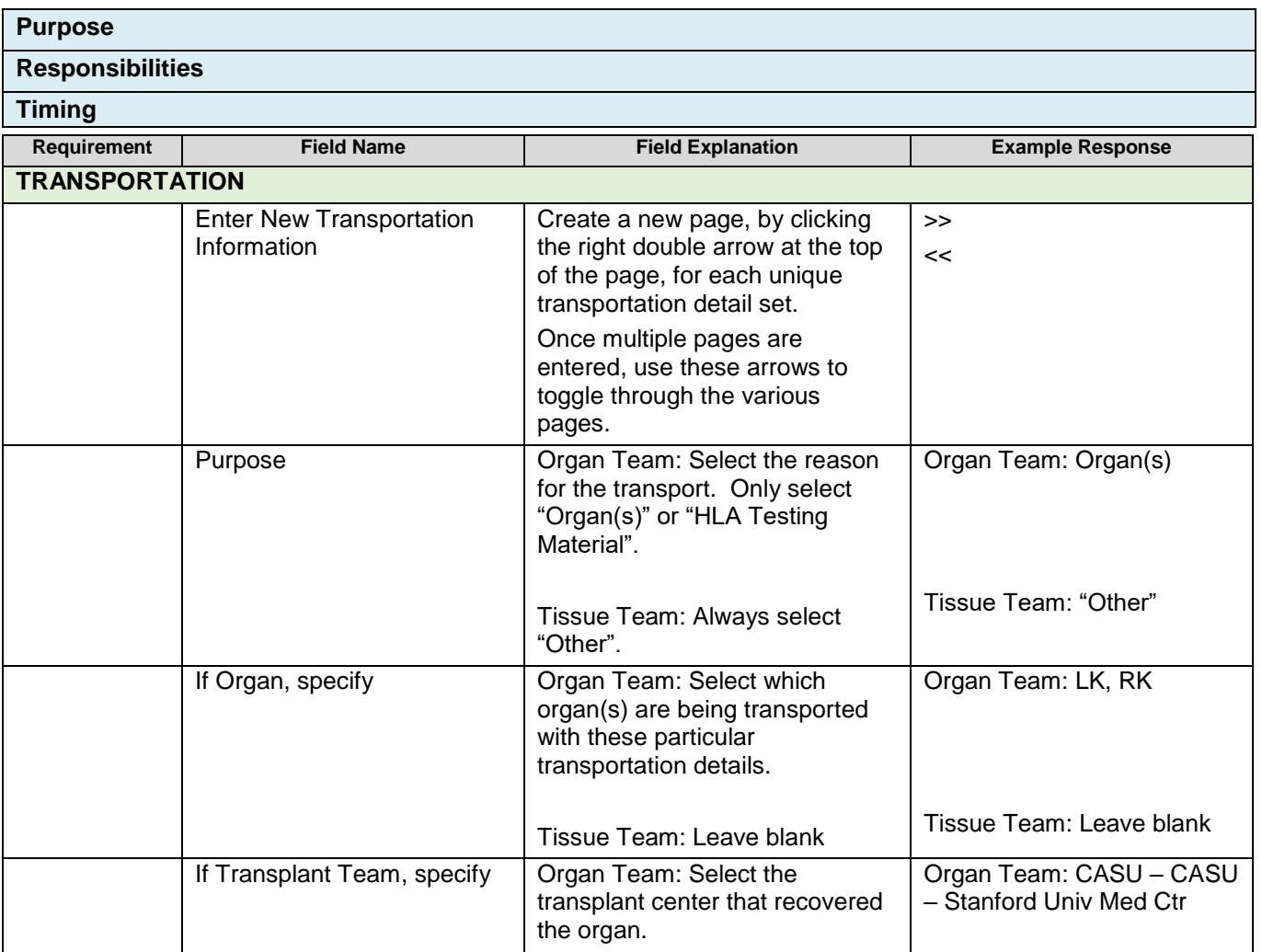

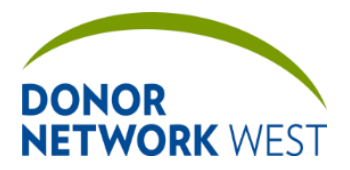

Document Number: Page Number: TX-J-101.3435 Page Number: 12 of 110 Fifective Date:

**TX-J-101.3435 92 of 110 12/07/2109/14/21**

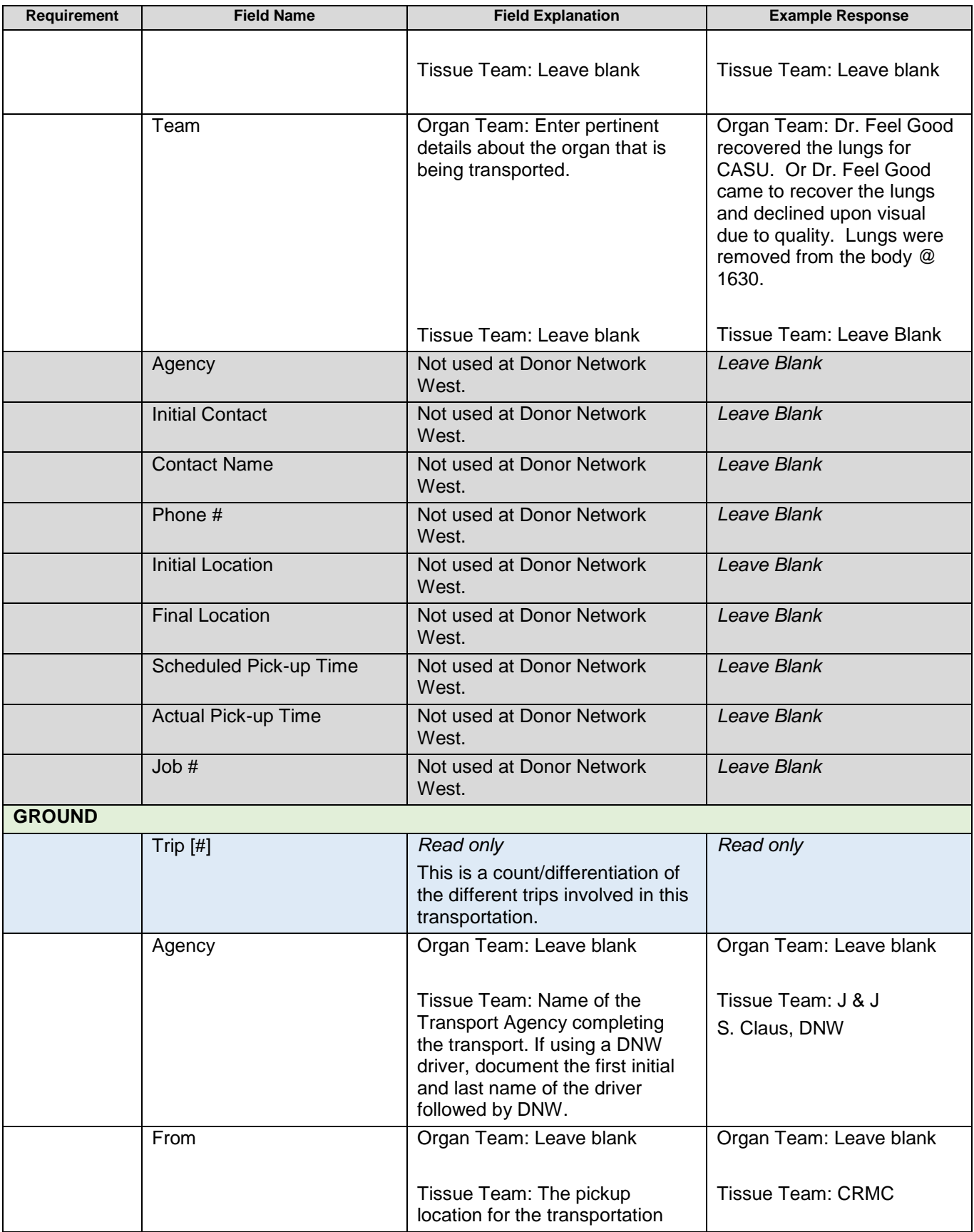

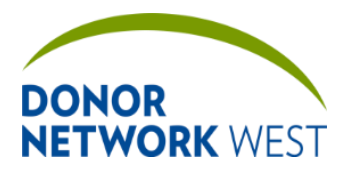

Document Number: TX-J-101.3435 Page Number: 13 of 110 Effective Date:

**TX-J-101.3435 93 of 110 12/07/2109/14/21**

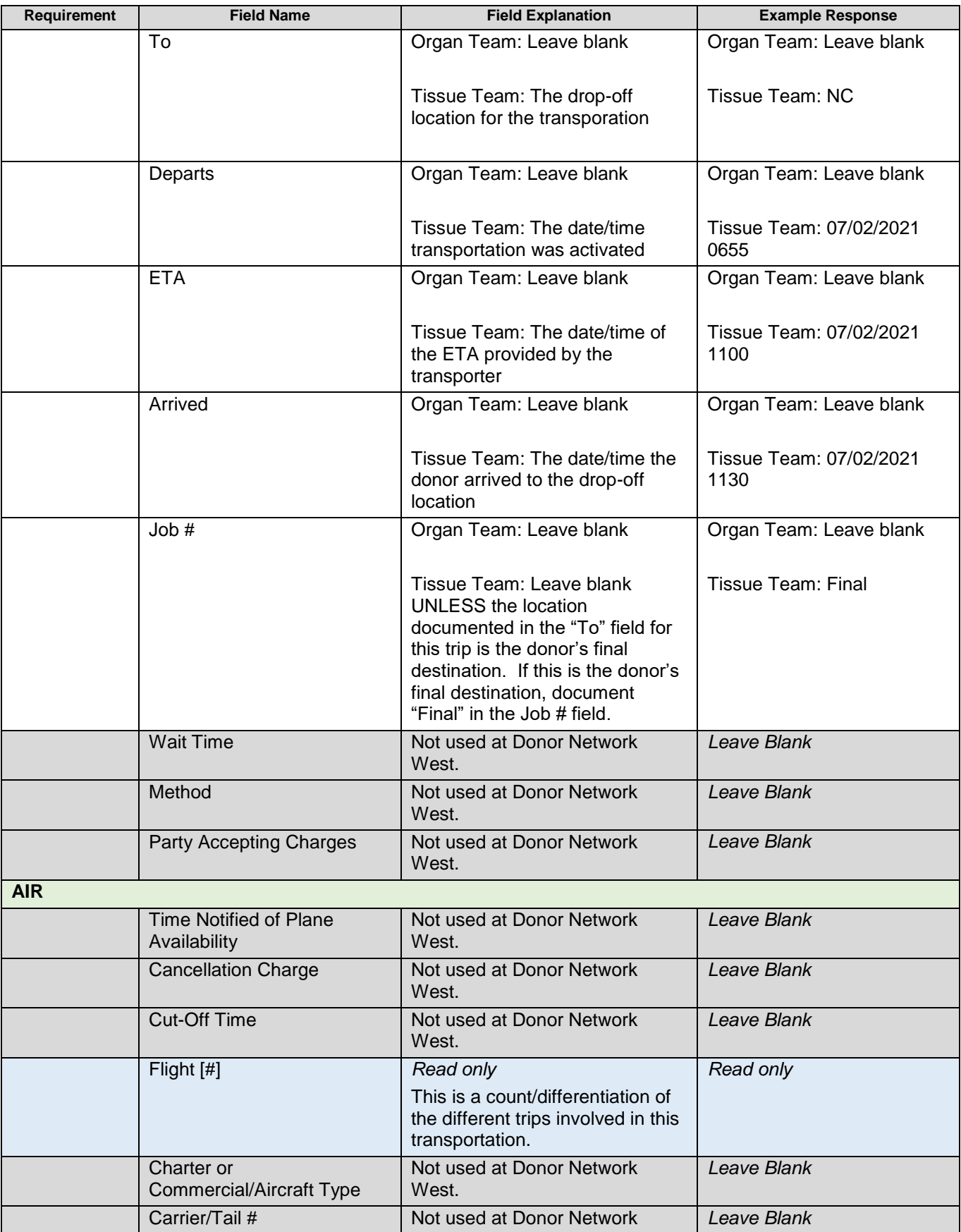

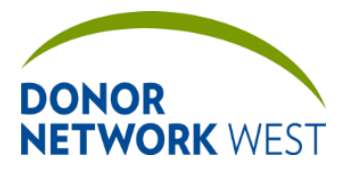

Document Number: | Page Number: | Effective Date:

**TX-J-101.3435 94 of 110 12/07/2109/14/21**

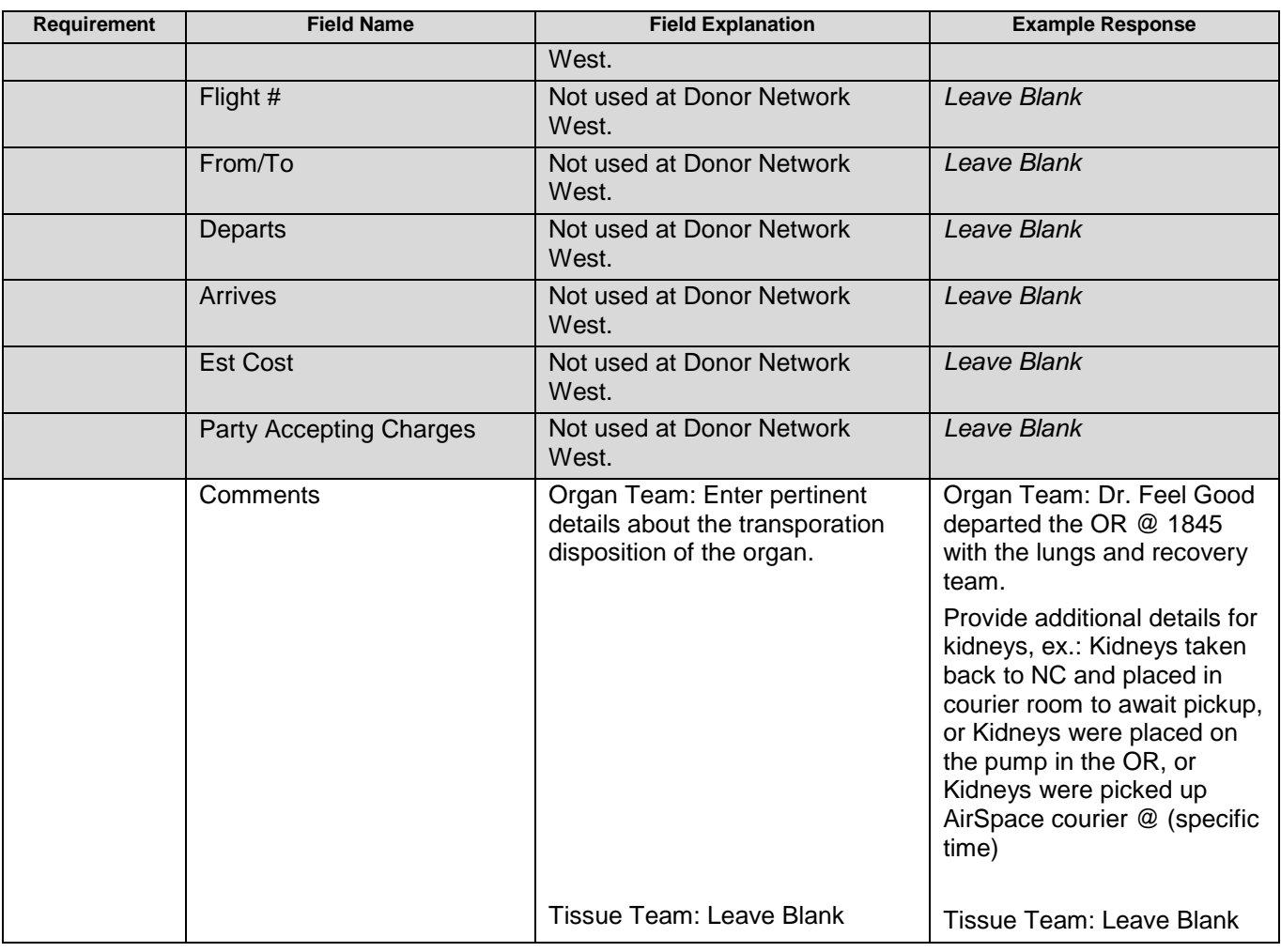

# **TRACKING > OUTCOMES AND & CLASSIFICATIONS**

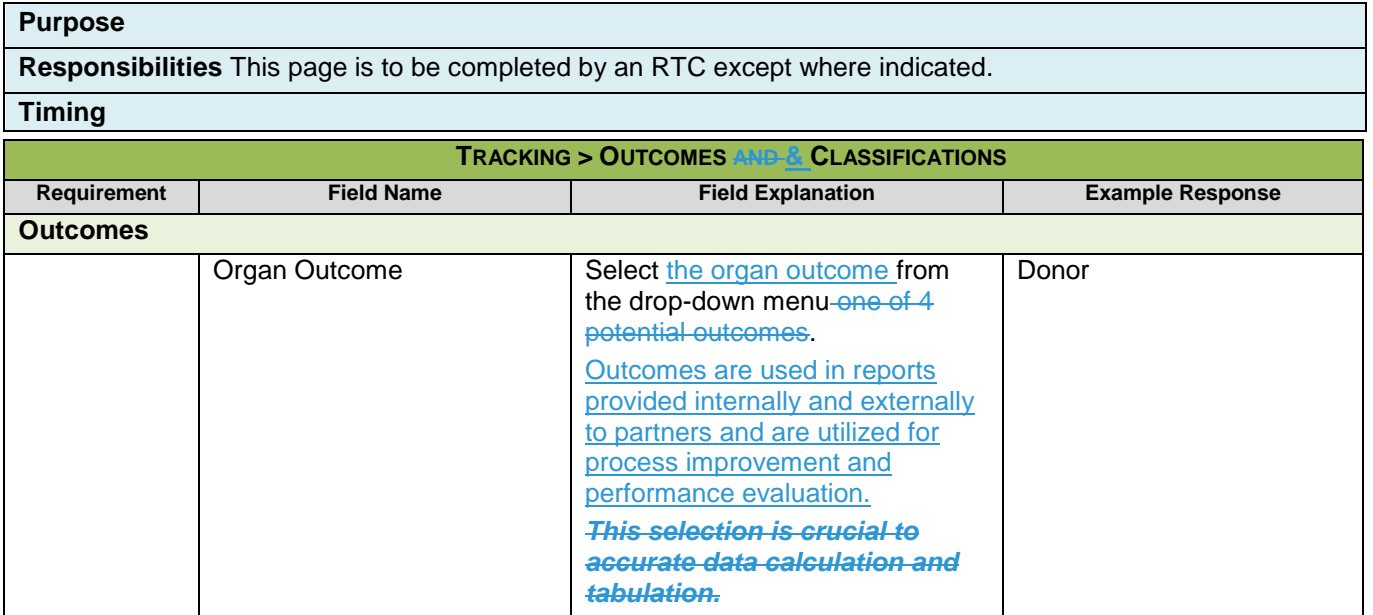

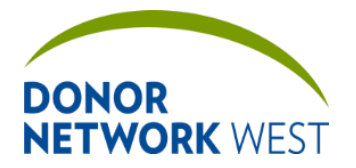

Document Number: Page Number: TX-J-101.3435 Page Number: 12/07

**TX-J-101.3435 95 of 110 12/07/2109/14/21**

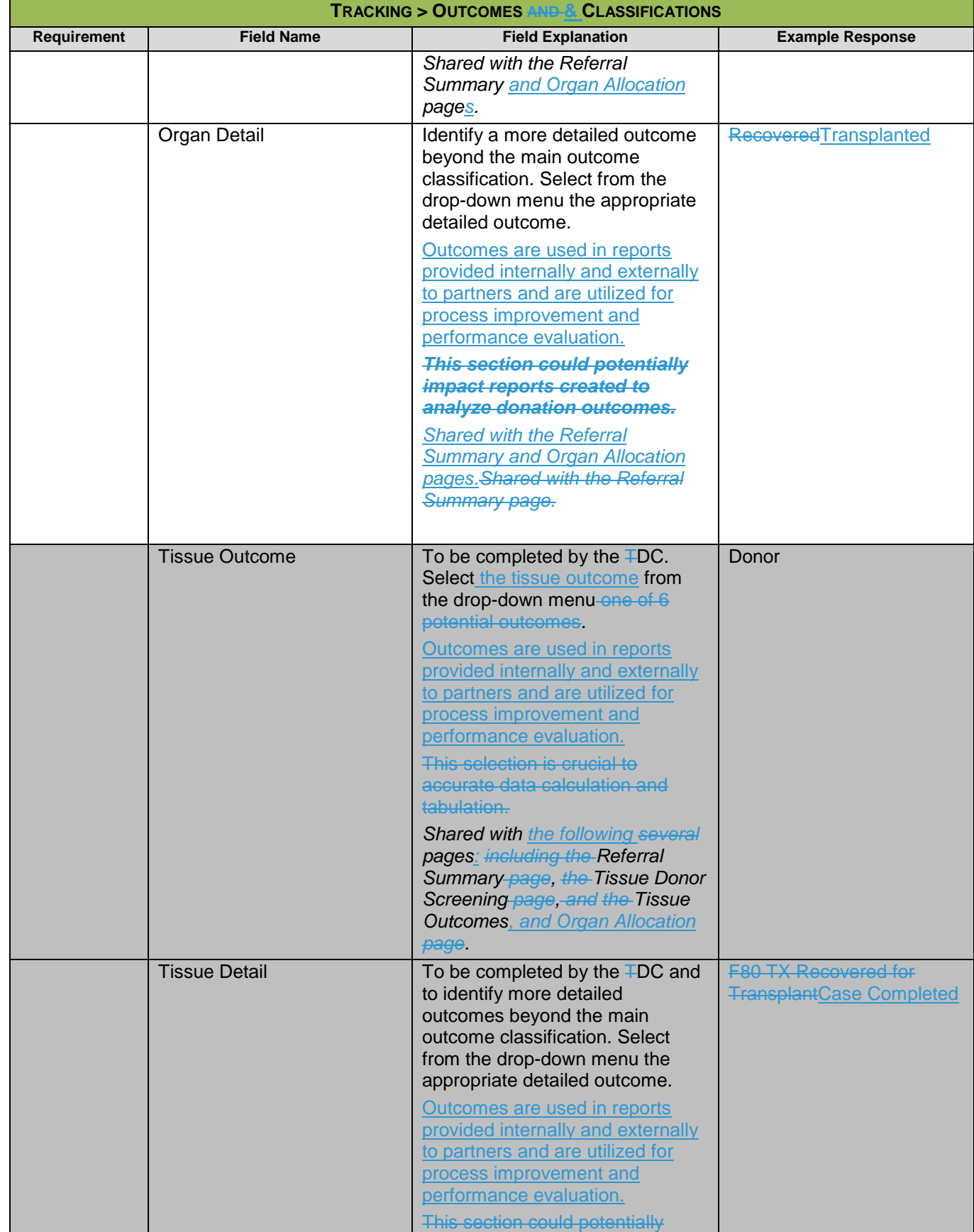

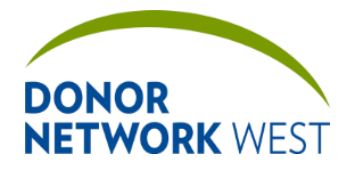

Document Number: TX-J-101.3435 Page Number: TX-J-101.3435

**TX-J-101.3435 96 of 110 12/07/2109/14/21**

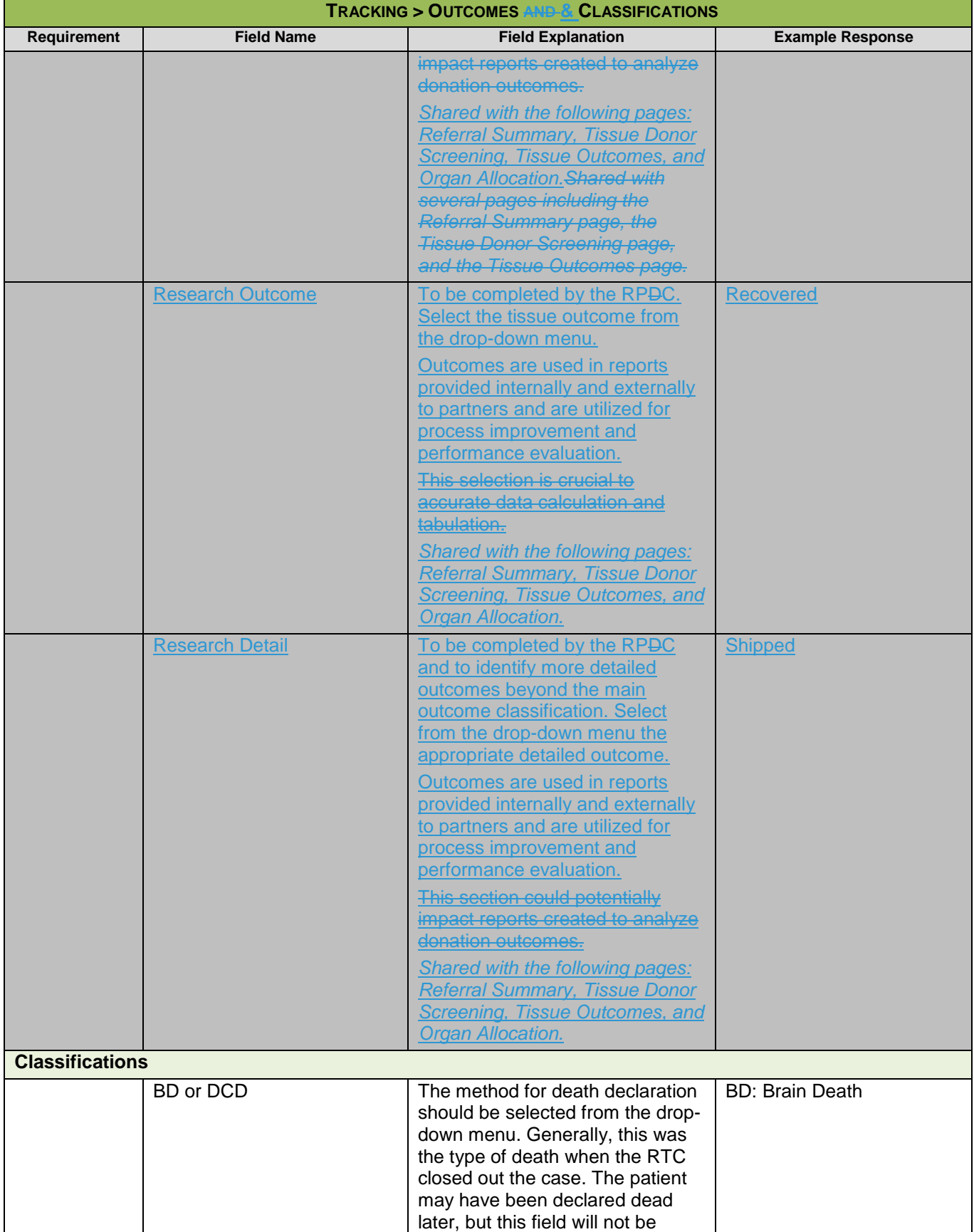

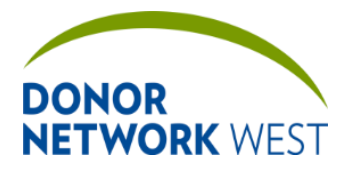

Document Number: TX-J-101.3435 Page Number: TX-J-101.3435

**TX-J-101.3435 97 of 110 12/07/2109/14/21**

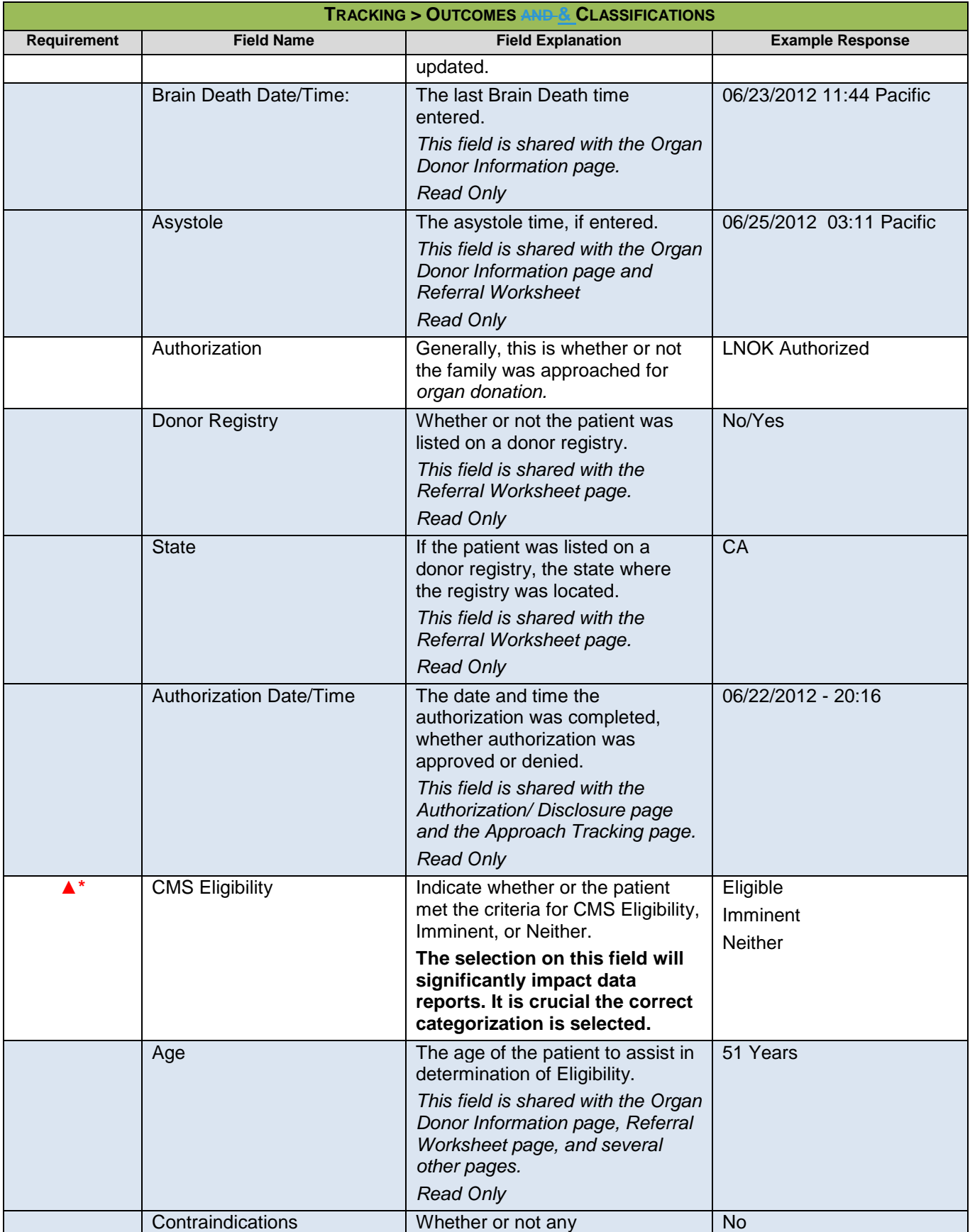

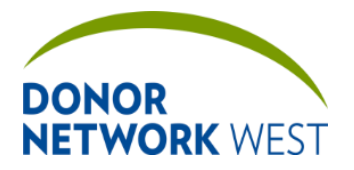

Document Number: Page Number: TX-J-101.3435 Page Number: 12/07

**TX-J-101.3435 98 of 110 12/07/2109/14/21**

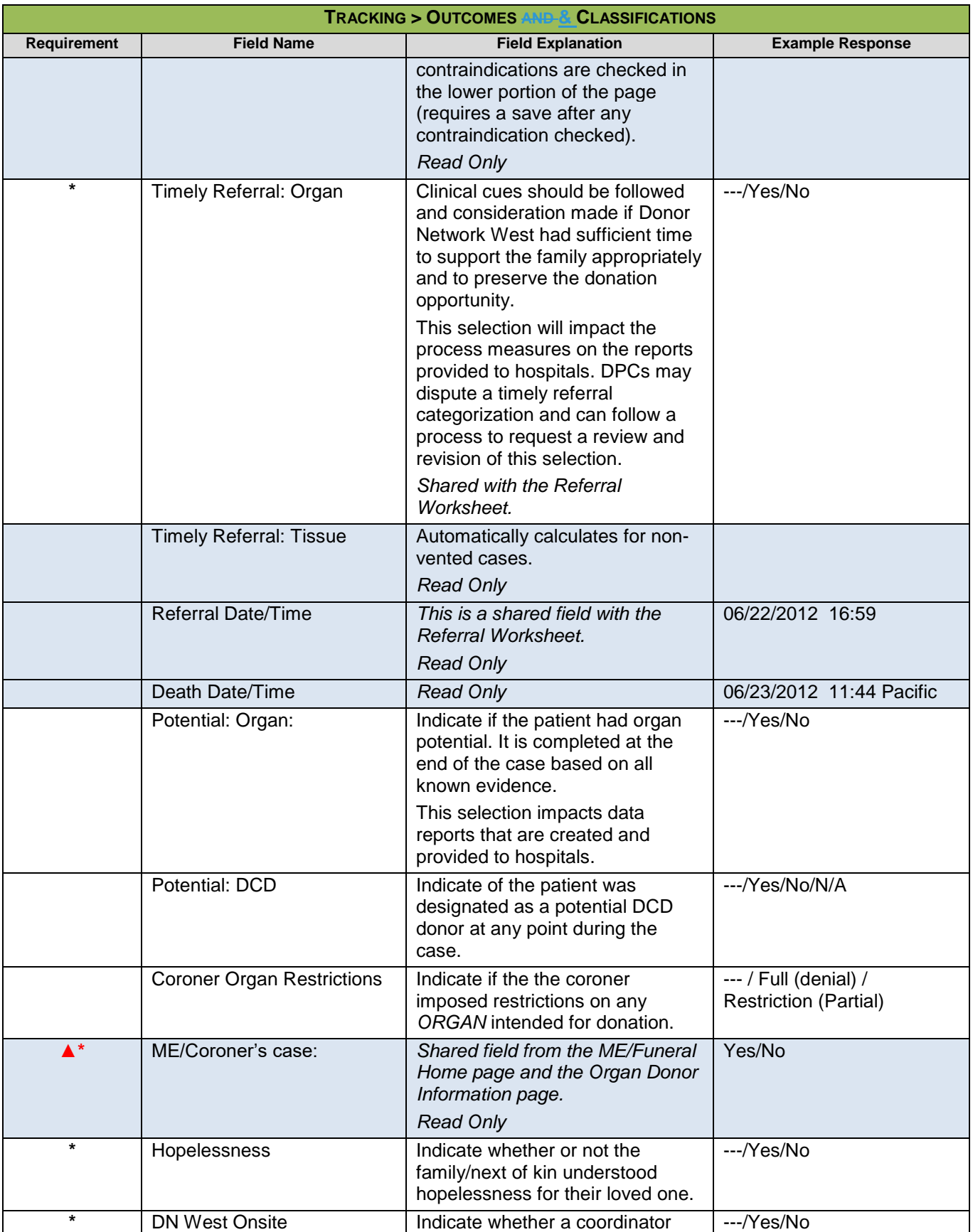

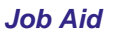

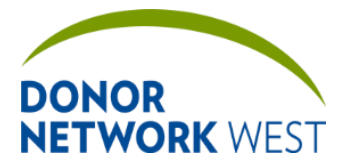

Document Number: TX-J-101.3435 Page Number: 19 of 110 Effective Date:

**TX-J-101.3435 99 of 110 12/07/2109/14/21**

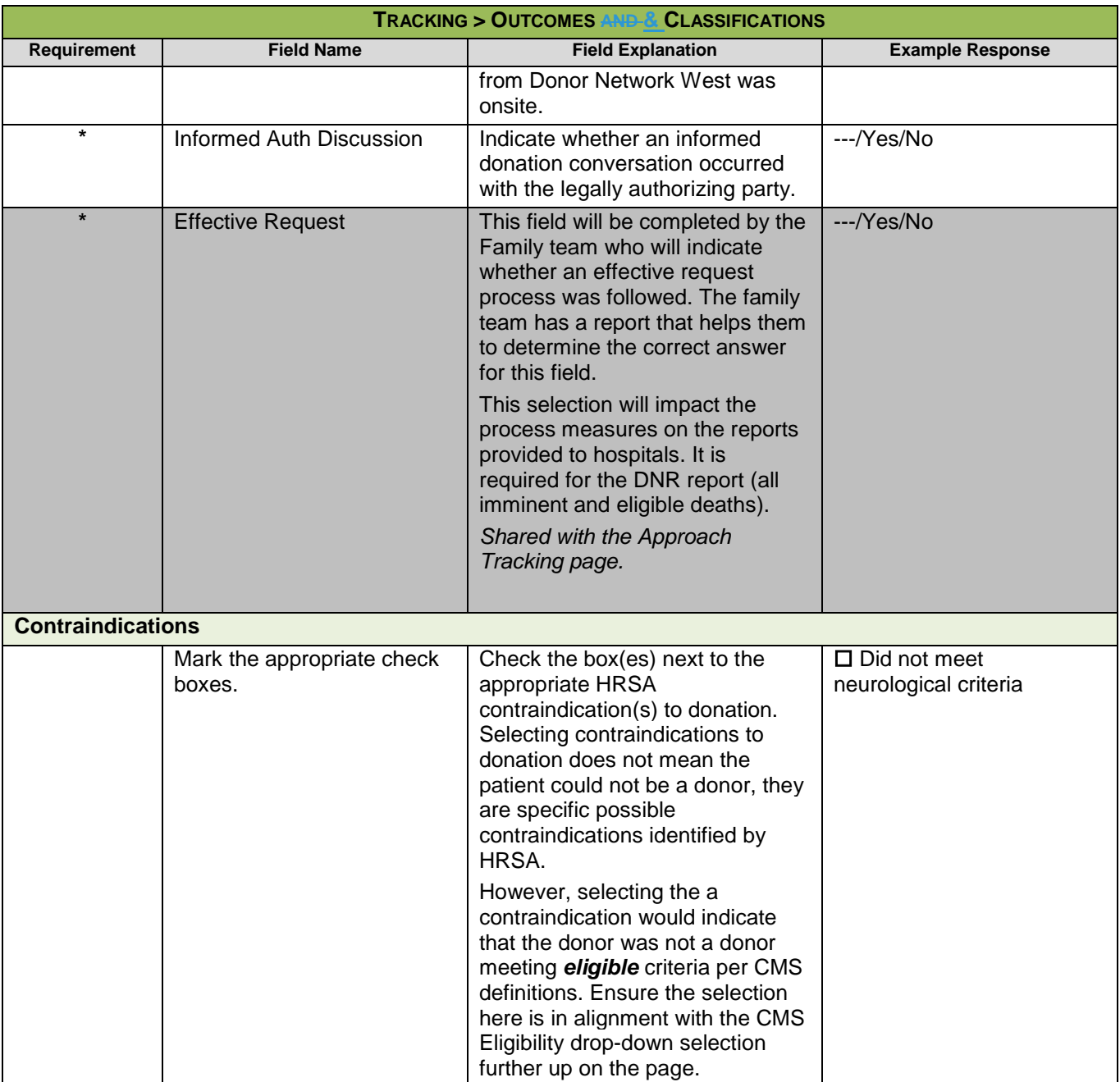

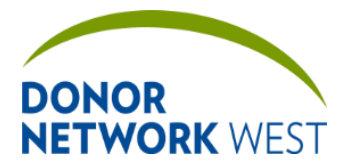

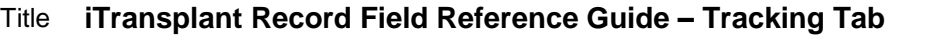

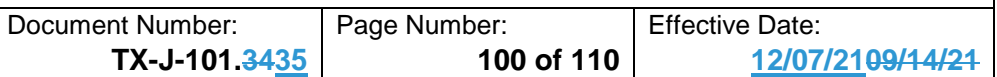

## **TRACKING > CASE CHECKLIST**

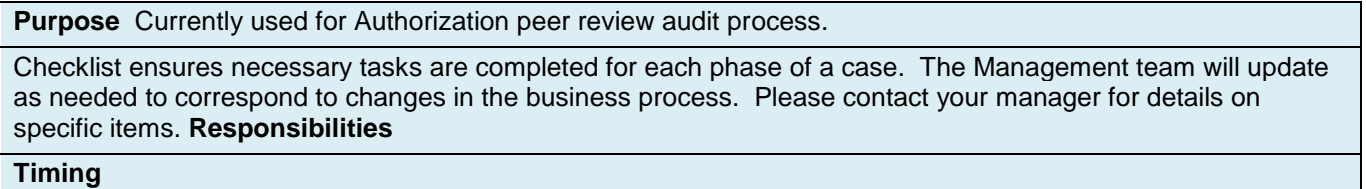

# **TRACKING > RTT**

### *This page is no longer used by Donor Network West. Kept for historical records. All data is Read Only (except by the System Administrator).*

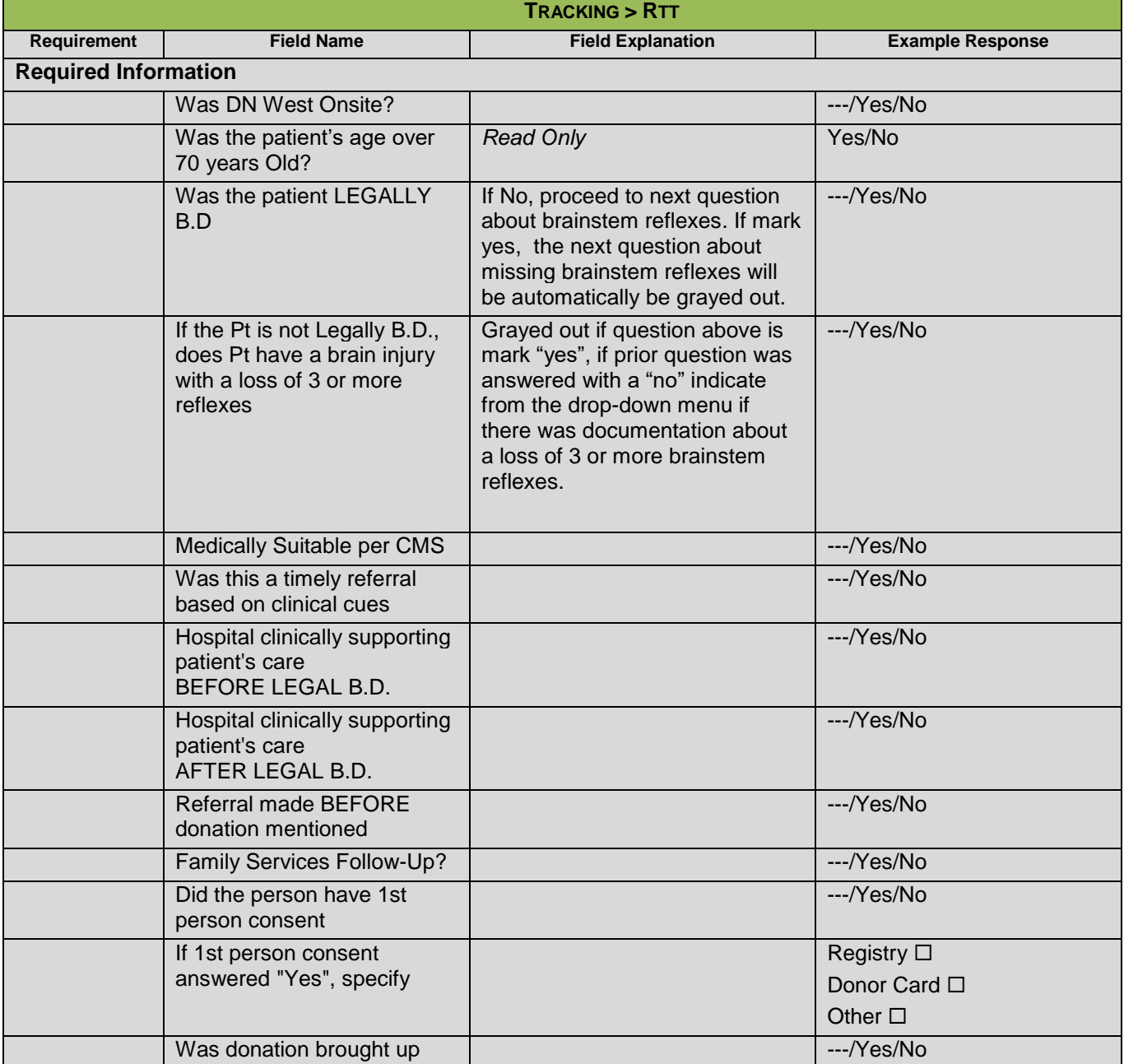

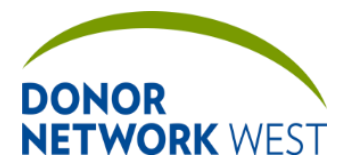

Document Number: TX-J-101.3435 Page Number: 101 of 110 Effective Date:

**TX-J-101.3435 101 of 110 12/07/2109/14/21**

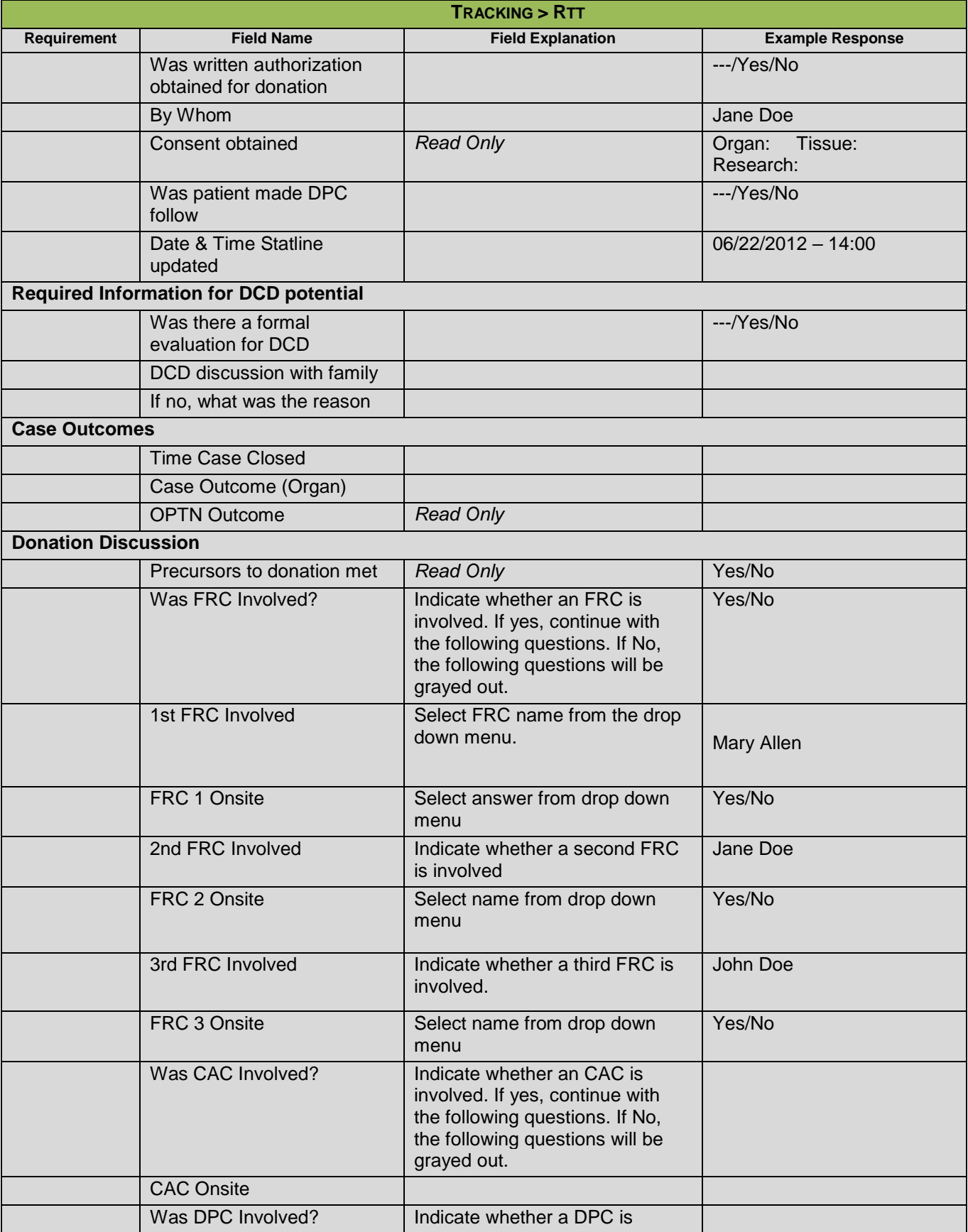

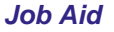

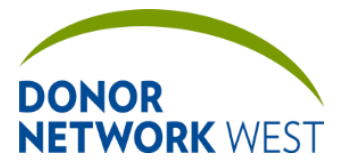

By Whom:

Mailing Address

Postal Code

**Coroner / ME Investigator contact** Name **Title** 

> **City State**

Name

**Hospital Contact**

Reason Family declined:

## Title **iTransplant Record Field Reference Guide – Tracking Tab**

Document Number: | Page Number: | Effective Date: **TX-J-101.3435 102 of 110 12/07/2109/14/21**

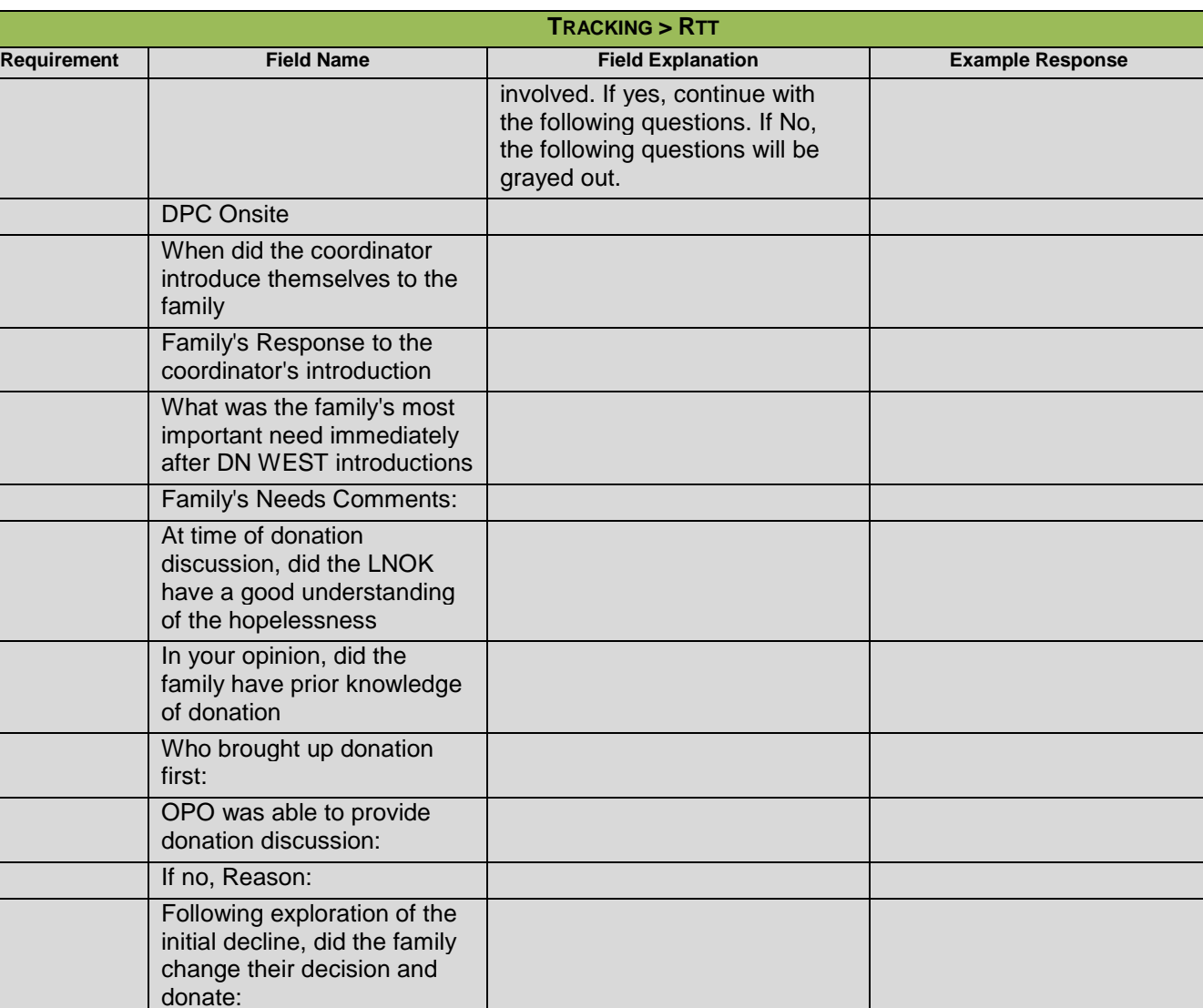

Title Department/Specialty **Other Contact** If more than one contact, provide the information in the second entry field.

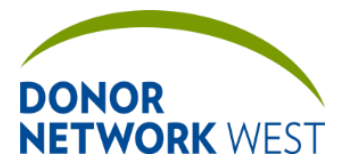

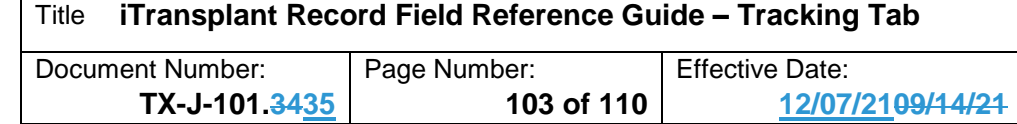

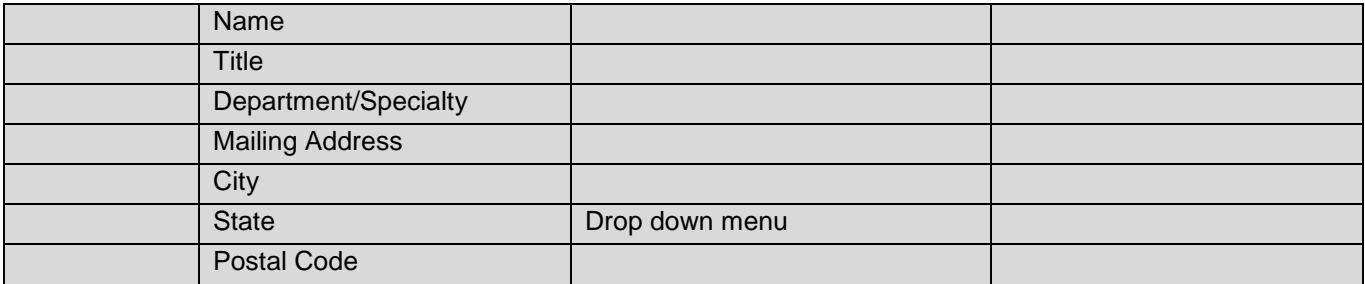

## **TRACKING > DEATH RECORD REVIEW**

 $\overline{\phantom{a}}$ 

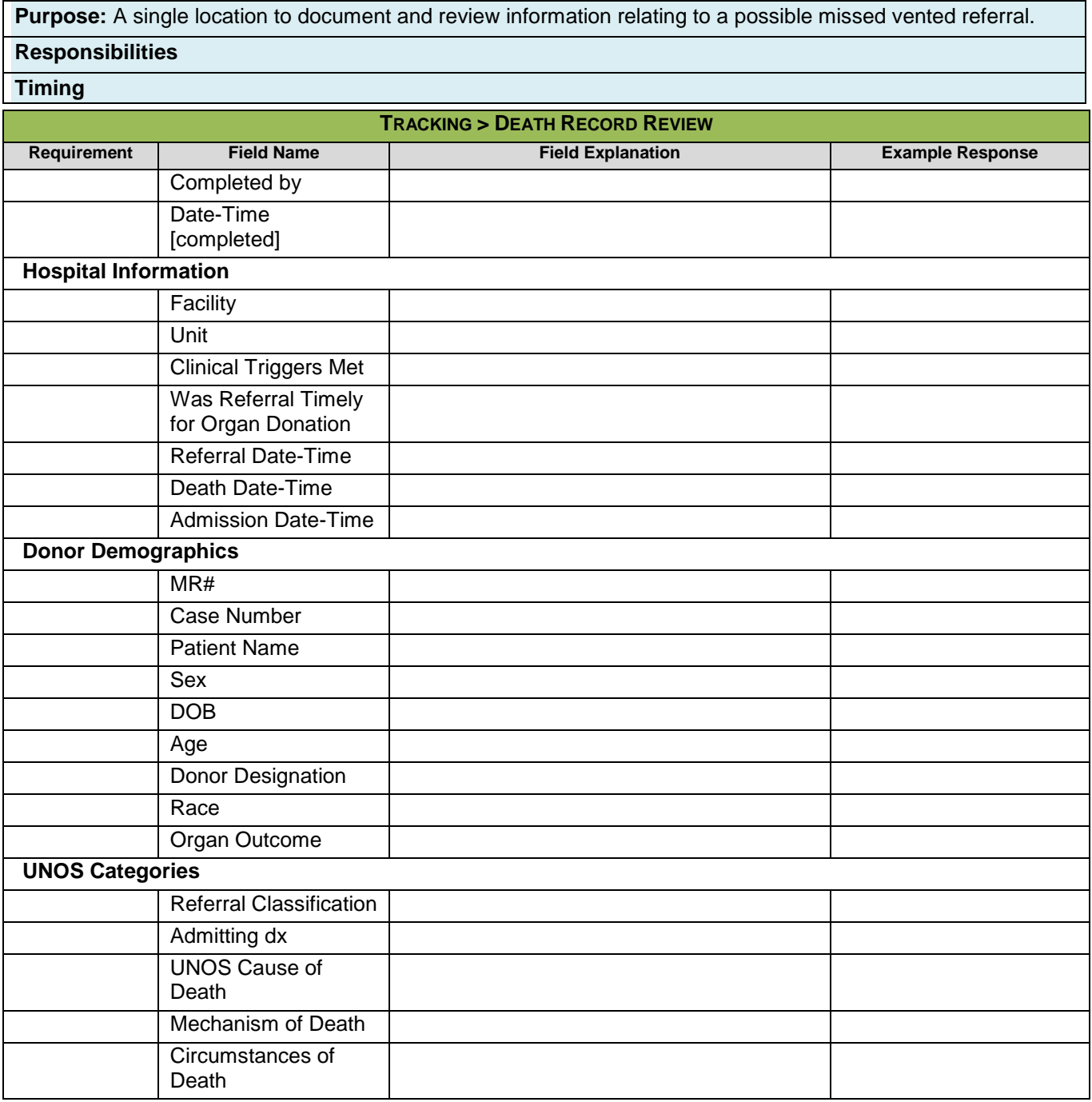

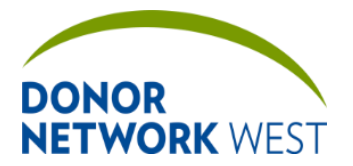

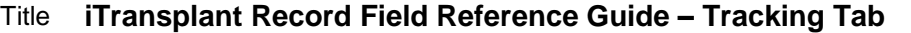

Document Number: TX-J-101.3435 Page Number: 104 of 110 Effective Date:

**TX-J-101.3435 104 of 110 12/07/2109/14/21**

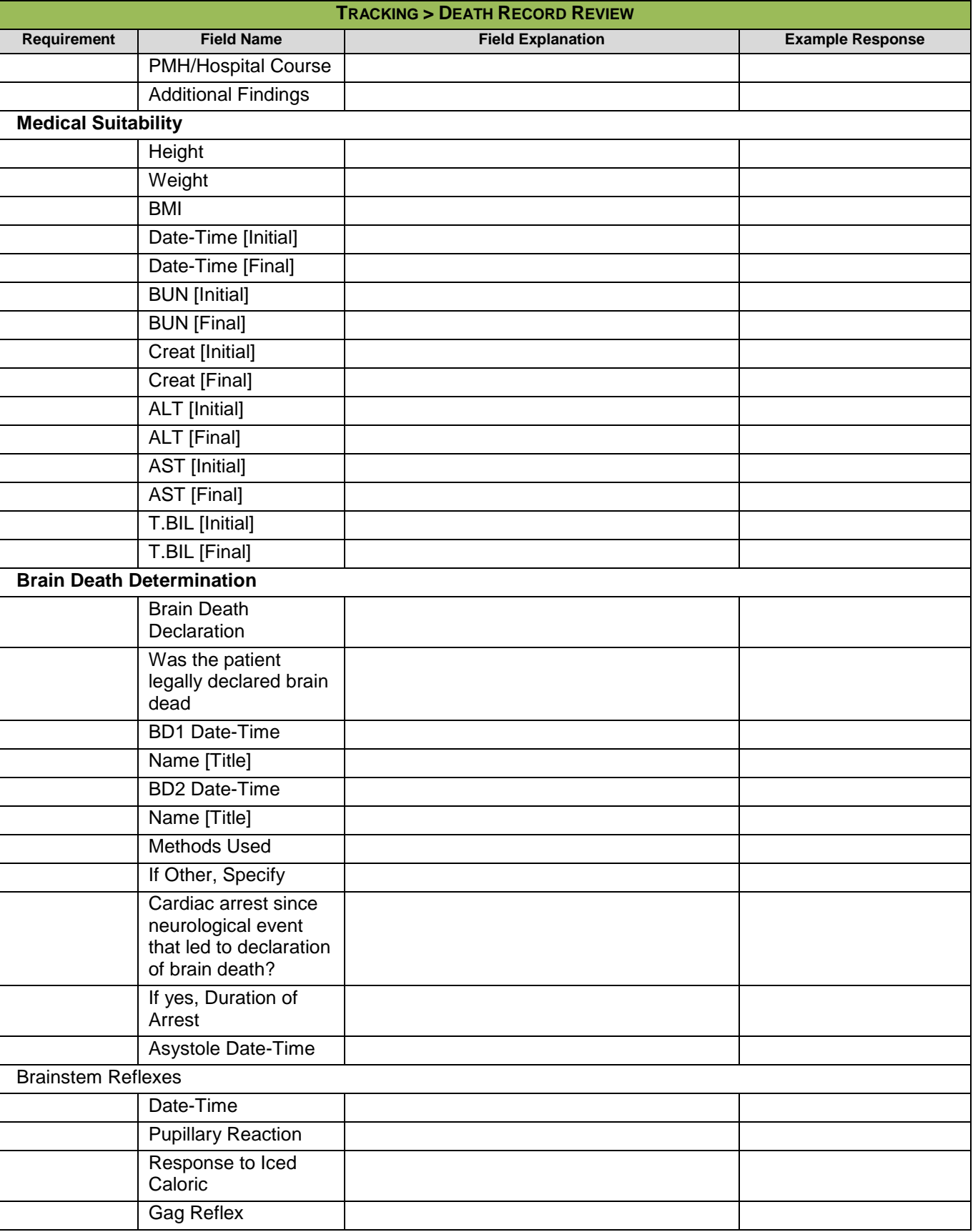

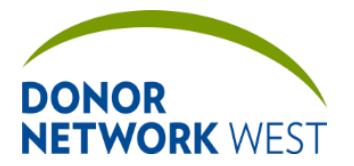

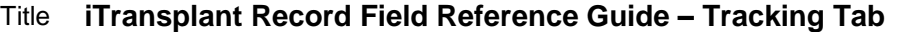

Document Number: Page Number: TX-J-101.3435 Page Number: 105 of 110 Fffective Date:

**TX-J-101.3435 105 of 110 12/07/2109/14/21**

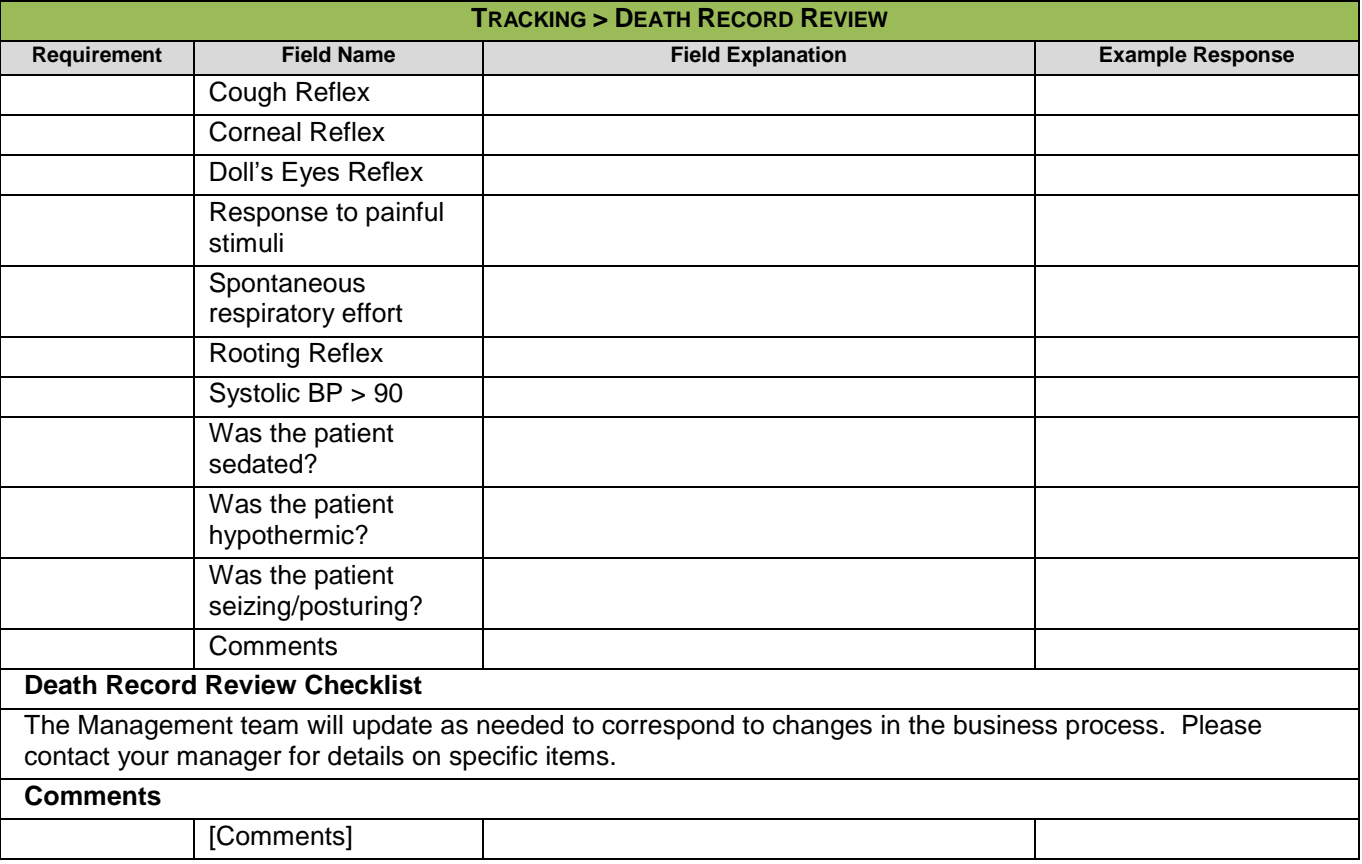

## **TRACKING > AFTER ACTION REFERRAL MANAGEMENT**

## *This page is not currently used by Donor Network West*

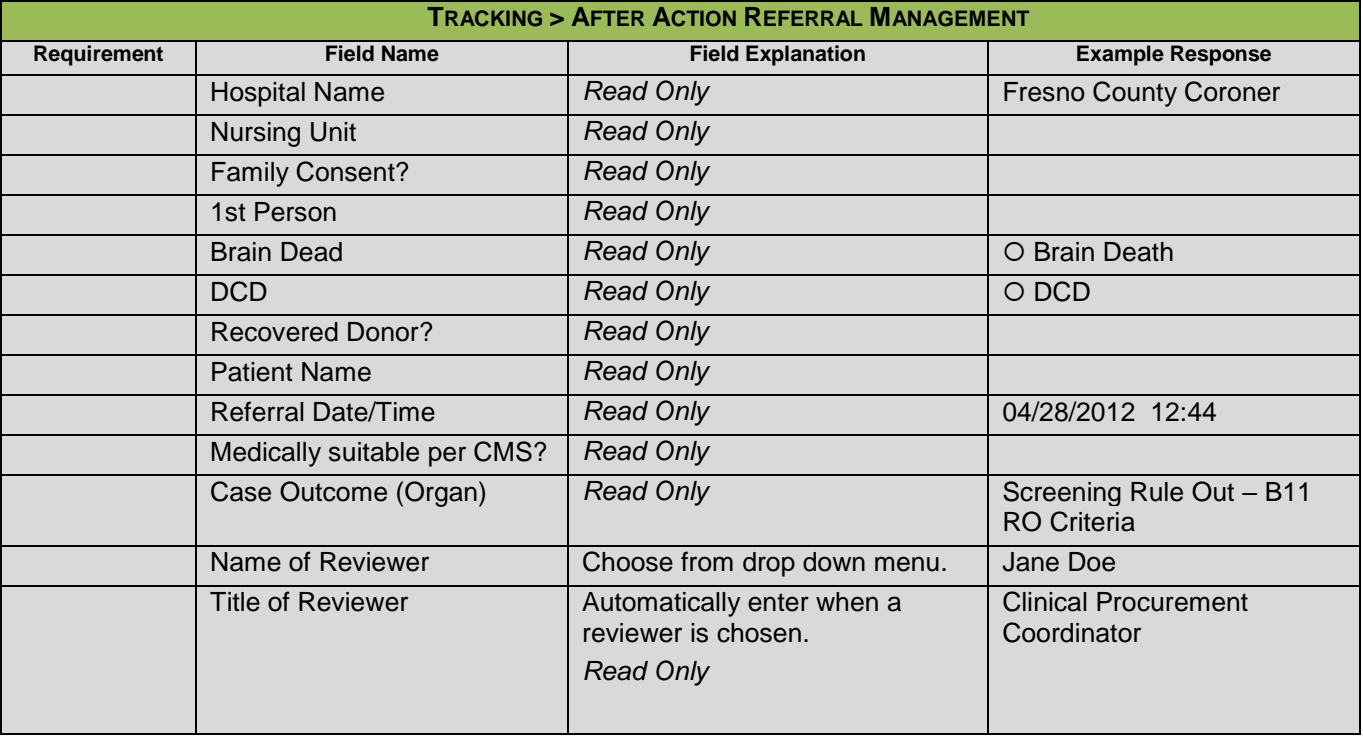

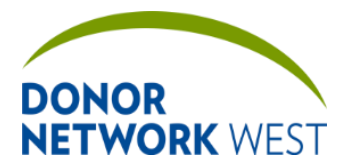

Document Number: TX-J-101.3435 Page Number: 106 of 110 Effective Date:

**TX-J-101.3435 106 of 110 12/07/2109/14/21**

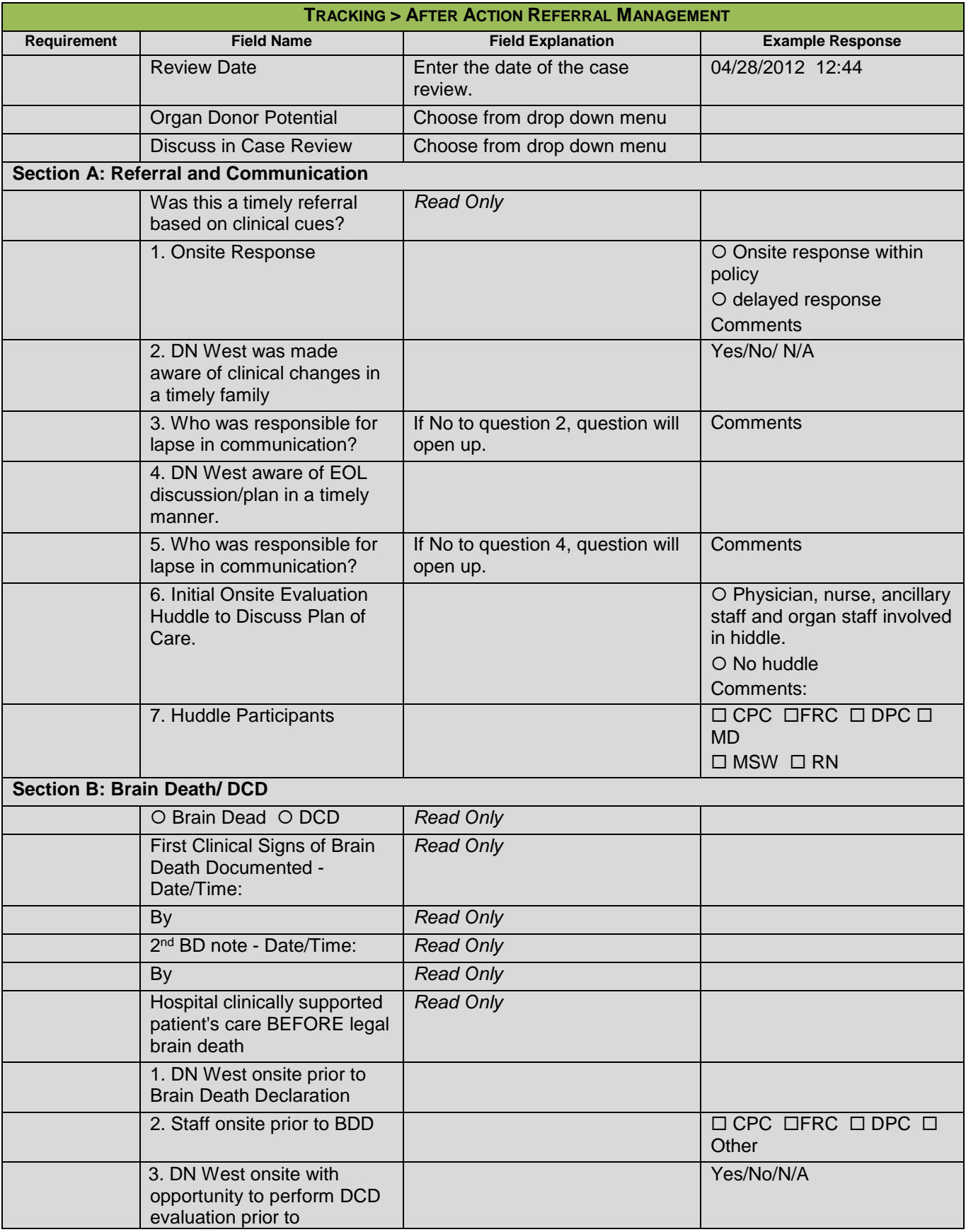

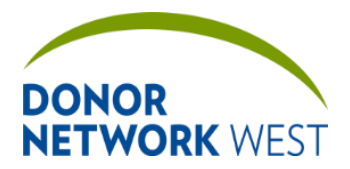

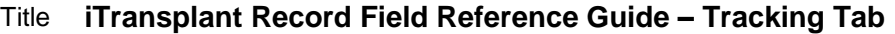

Document Number: TX-J-101.3435 Page Number: 107 of 110 Effective Date:

**TX-J-101.3435 107 of 110 12/07/2109/14/21**

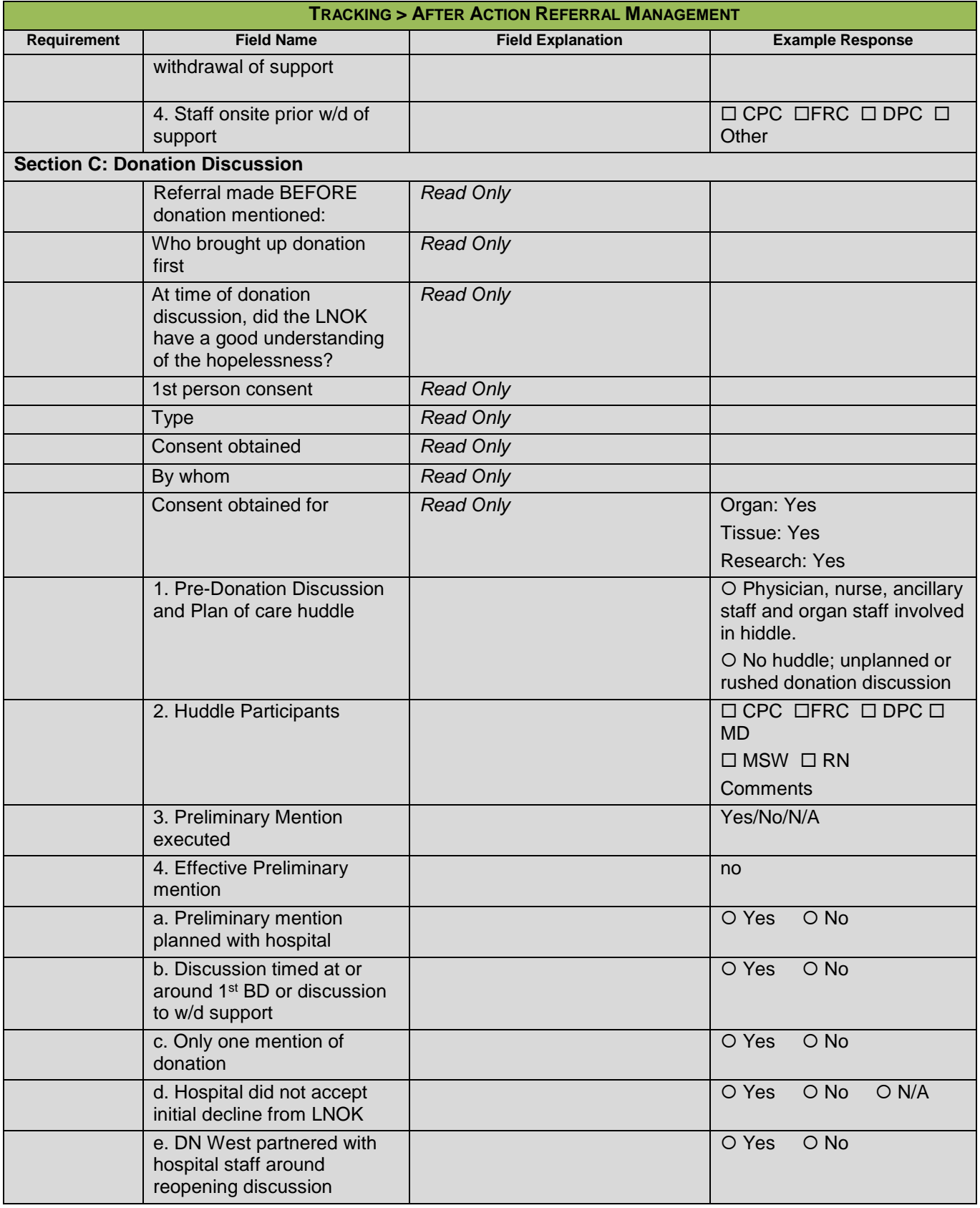

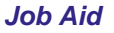

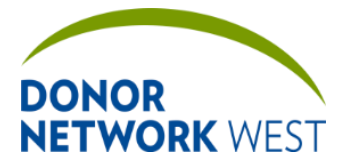

Document Number: Page Number: | Effective Date: **TX-J-101.3435 108 of 110 12/07/2109/14/21**

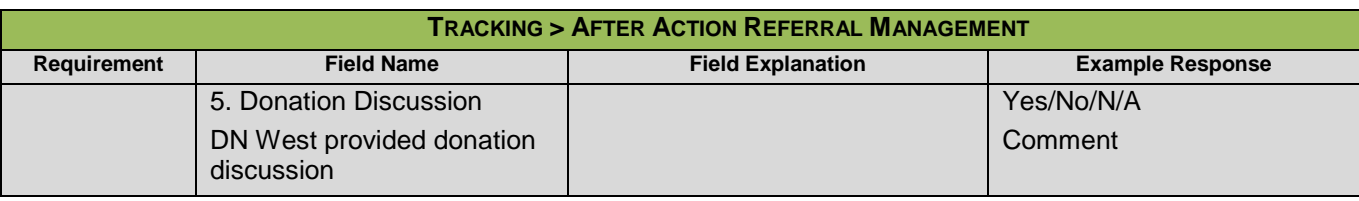

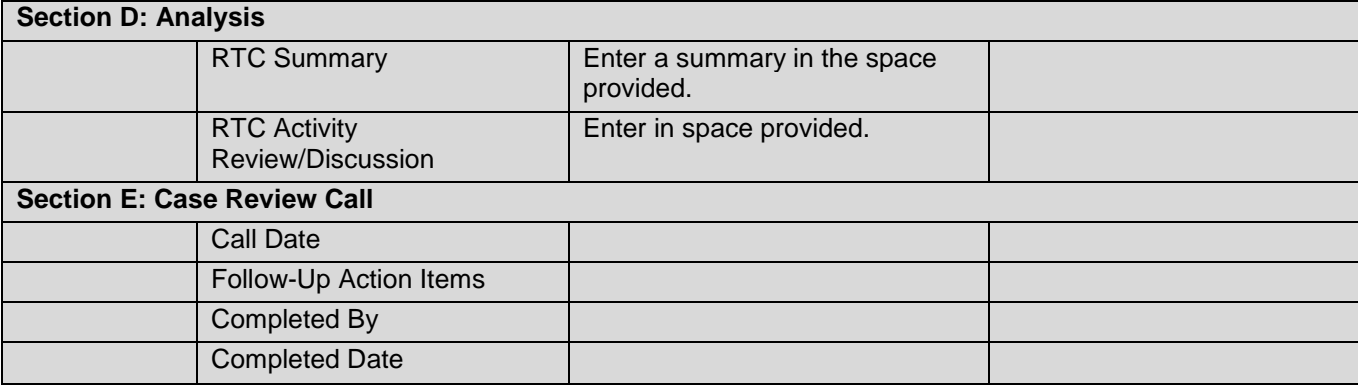

## **TRACKING > DONOR RECORD CHECKLIST**

**Purpose** Currently used for Authorization peer review audit process. Checklist ensures necessary tasks are completed for each phase of a donor record review. The Management team will update as needed to correspond to changes in the business process. Please contact your manager for details on specific items.

**Responsibilities**

**Timing**

## **TRACKING > CASE AUDIT SUMMARY**

**Purpose:** A single location that lists all audit information for all pages.

### **Responsibilities**

**Timing**

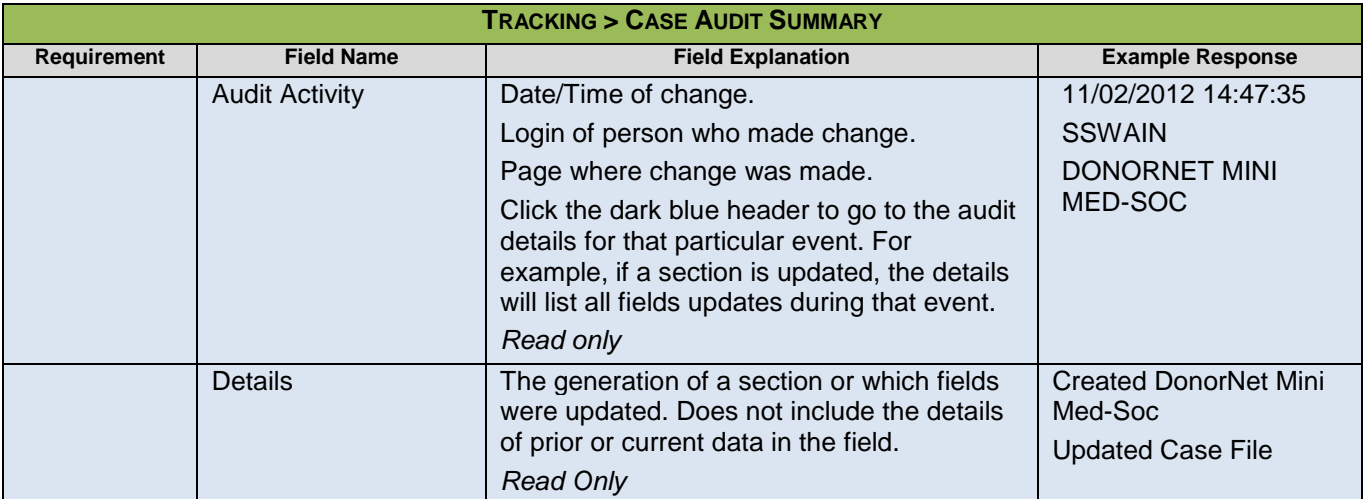
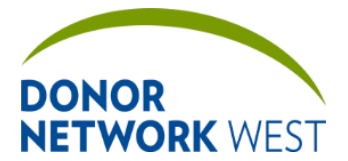

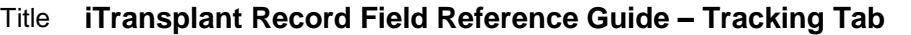

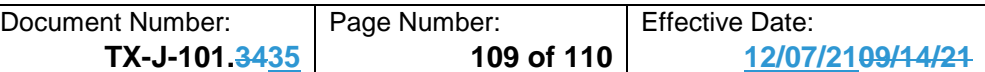

### **TRACKING > CASE AUDIT DETAIL**

**Purpose:** To identify all changes made over a period of time.

**Responsibilities:** Quality or Donor Information during case review to identify changes made or to amend a chart with changes made since the chart was originally generated.

### **Timing:** N/A

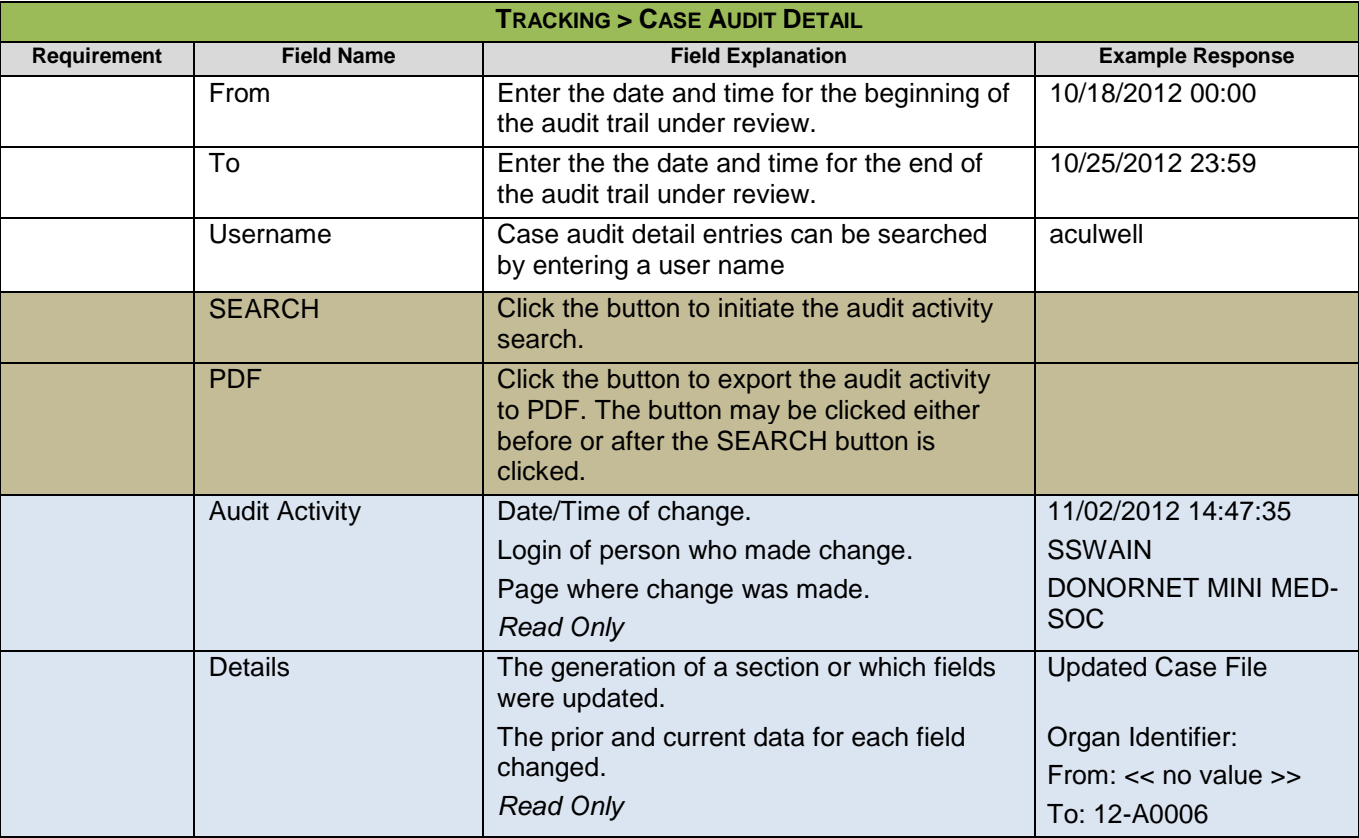

## **TRACKING > CASE LOCK**

**Purpose:** A page to lock a case so no changes can be made or unlock the case if currently locked so that change can be made again. Every time a page is locked or unlocked, a note is automatically generated. An additional note should be made to identify why a case was unlocked.

### **Responsibilities:**

**Timing:** Cases automatically lock 90 days after referral. Cases may be manually locked once criteria are met according to Donor Network West policy.

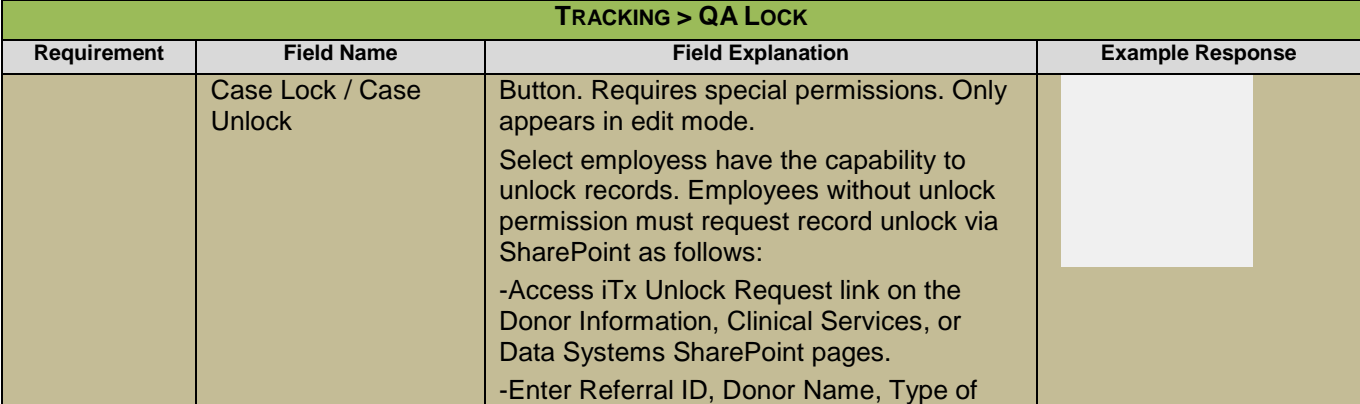

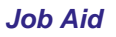

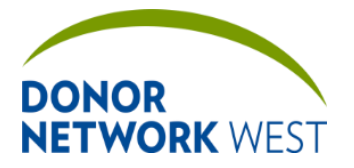

# Title **iTransplant Record Field Reference Guide – Tracking Tab**

Document Number: TX-J-101.3435 Page Number: 110 of 110 Effective Date:

**TX-J-101.3435 110 of 110 12/07/2109/14/21**

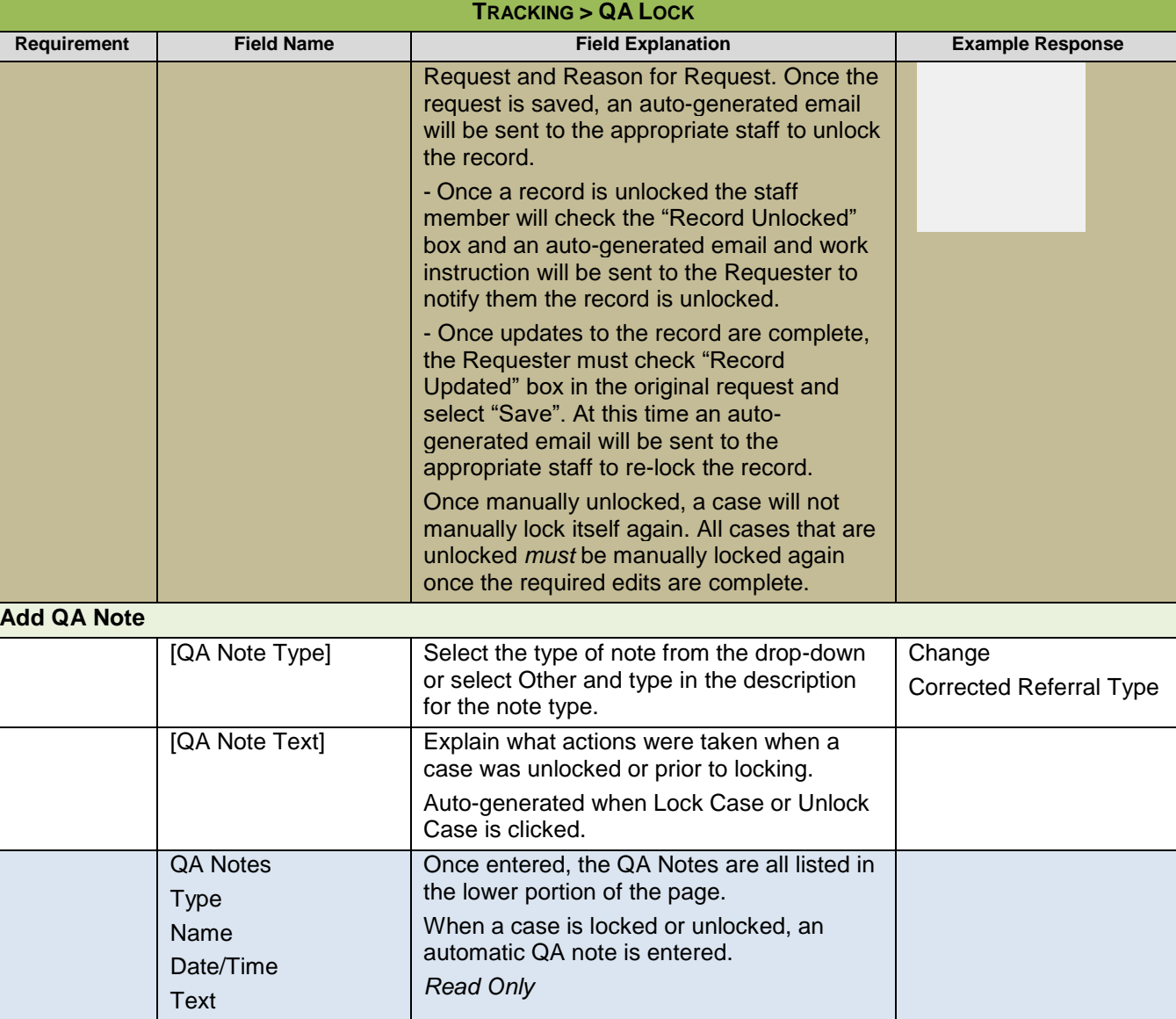